## **SIEMENS**

## SIMATIC

### Bus links DP/PA coupler, DP/PA link and Y link

### Operating instructions

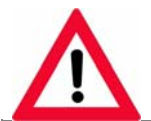

The following supplement is part of this documentation:

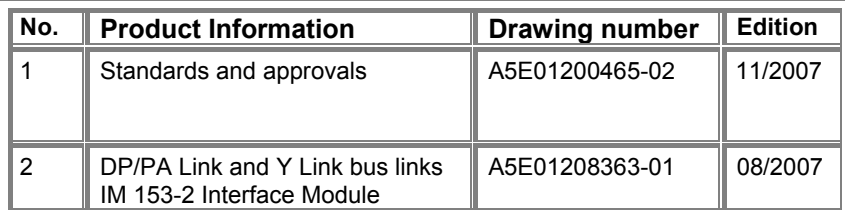

### [Preface](#page-2-0)

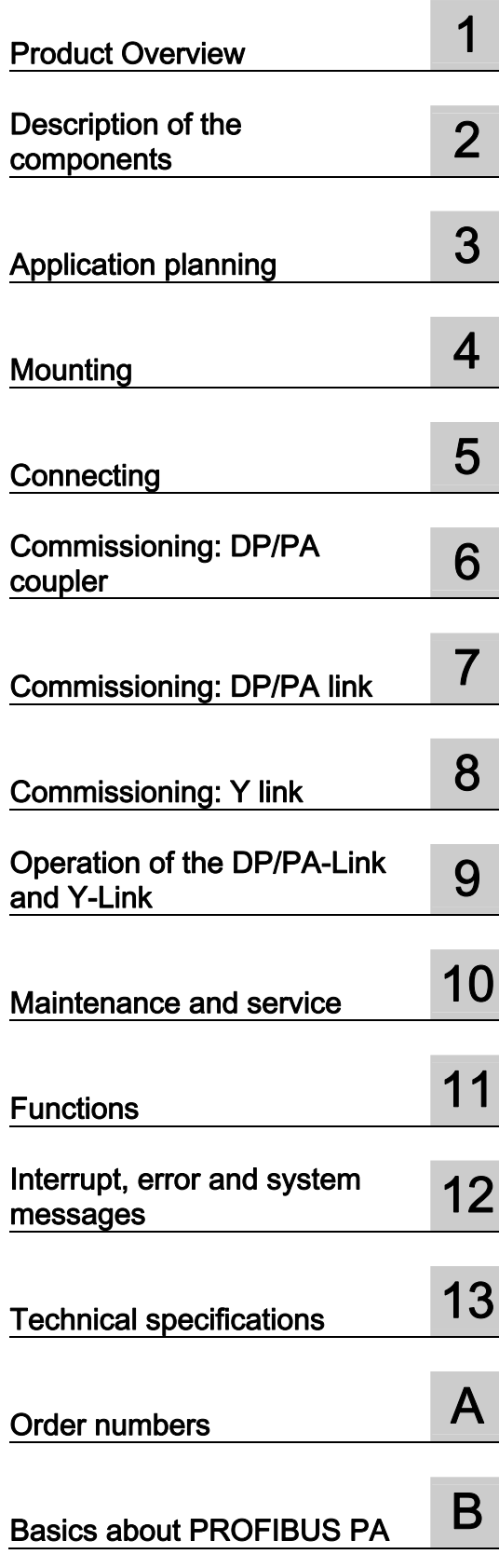

#### Safety Guidelines

This manual contains notices you have to observe in order to ensure your personal safety, as well as to prevent damage to property. The notices referring to your personal safety are highlighted in the manual by a safety alert symbol, notices referring only to property damage have no safety alert symbol. These notices shown below are graded according to the degree of danger.

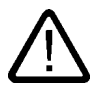

### Danger

indicates that death or severe personal injury will result if proper precautions are not taken.

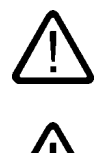

### Warning

indicates that death or severe personal injury may result if proper precautions are not taken.

### **Caution**

with a safety alert symbol, indicates that minor personal injury can result if proper precautions are not taken.

### Caution

without a safety alert symbol, indicates that property damage can result if proper precautions are not taken.

#### **Notice**

indicates that an unintended result or situation can occur if the corresponding information is not taken into account.

If more than one degree of danger is present, the warning notice representing the highest degree of danger will be used. A notice warning of injury to persons with a safety alert symbol may also include a warning relating to property damage.

### Qualified Personnel

The device/system may only be set up and used in conjunction with this documentation. Commissioning and operation of a device/system may only be performed by qualified personnel. Within the context of the safety notes in this documentation qualified persons are defined as persons who are authorized to commission, ground and label devices, systems and circuits in accordance with established safety practices and standards.

### Prescribed Usage

Note the following:

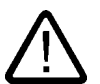

### Warning

This device may only be used for the applications described in the catalog or the technical description and only in connection with devices or components from other manufacturers which have been approved or recommended by Siemens. Correct, reliable operation of the product requires proper transport, storage, positioning and assembly as well as careful operation and maintenance.

### **Trademarks**

All names identified by ® are registered trademarks of the Siemens AG. The remaining trademarks in this publication may be trademarks whose use by third parties for their own purposes could violate the rights of the owner.

#### Disclaimer of Liability

We have reviewed the contents of this publication to ensure consistency with the hardware and software described. Since variance cannot be precluded entirely, we cannot guarantee full consistency. However, the information in this publication is reviewed regularly and any necessary corrections are included in subsequent editions.

 Siemens AG Automation and Drives Postfach 48 48 90437 NÜRNBERG GERMANY

Order No.: A5E00193841-16 Edition 10/2006

Copyright © Siemens AG 2006. Technical data subject to change

### <span id="page-2-0"></span>Preface

### Purpose of the operating instructions

These operating instructions provide all required information to configure, mount, wire, and commission the DP/PA coupler and the DP/PA link and Y link bus couplings.

### Basic knowledge required

To understand these operating instructions you should have general experience in the field of automation engineering.

#### Range of validity of these operating instructions

These operating instructions apply for the following products:

- IM 153-2: 6ES7153-2BA01-0XB0 and 6ES7153-2BA81-0XB0
- DP/PA coupler FDC 157-0: 6ES7157-0AC83-0XA0
- DP/PA coupler: 6ES7157-0AC82-0XA0
- DP/PA coupler Ex [i]: 6ES7157-0AD81-0XA0 and 6ES7157-0AD82-0XA0
- Y coupler: 6ES7197-1LB00-0XA0
- Bus module BM PS/IM: 6ES7195-7HA00-0XA0
- Bus module BM IM/IM: 6ES7195-7HD10-0XA0
- Bus module BM IM/IM: 6ES7195-7HD80-0XA0
- Bus module BM FDC 157-0: 6ES7195-7HG80-0XA0
- Bus module BM; DP/PA coupler: 6ES7195-7HF80-0XA0
- Bus module BM Y coupler: 6ES7654-7HY00-0XA0
- Active Field Distributor (AFD): 6ES7157-0AF81-0XA0
- Active Field Splitter (AFS) 6ES7157-0AF82-0XA0
- Complete package of the above components: 6ES7197-1LA03-0XA0

These operating instructions contain a description of the components that was valid at the time the operating instructions were published. We reserve the right to include product information with information updates with new components and components with a new product status.

### Changes compared to the previous version

The following changes have been made relative to the predecessor version of these operating instructions Bus couplings DP/PA link and Y link with the drawing number A5E00193840-15, version 02/2006:

- New components:
	- DP/PA coupler FDC 157-0: 6ES7157-0AC83-0XA0
		- The DP/PA coupler FDC 157-0 replaces the previous DP/PA coupler.
	- Bus module BM FDC 157-0: 6ES7195-7HG80-0XA0
	- Active Field Distributor (AFD): 6ES7157-0AF81-0XA0
	- Active field splitter (AFS) 6ES7157-0AF82-0XA0
- New functionalities:
	- Diagnostic capability
	- Ring redundancy
	- Coupler redundancy

### Configure with STEP 7

The DP/PA coupler FDC 157-0 can be configured with *STEP 7* from V 5.3 SP3 and HSP0095.

The bus couplings DP/PA link and Y link can be configured with *STEP 7* from V 5.4.

### Position in the overall information structure

Depending on the hardware used you require the following manuals in addition to these operating instructions:

- The manual for the implemented DP master, including the following special information:
	- Configuring and commissioning of a DP master system
	- Description of the DP master
- The SIMATIC NET, PROFIBUS Networks manual (order number 6GK1970-5CA10-0xA0)
- The S7-300 Automation System, Hardware and Installation manual: CPU 312 IFM - 318-2 DP (order number 6ES7398-8FA10-8xA0)

• The S7-300, ET 200 M Ex peripheral modules automation systems manual (order number 6ES7398-8RA00-8xA0), particularly the special information on the topics of intrinsic safety and explosion protection.

### Sign posts

These operating instructions are subdivided into the following subjects:

- Product overview and description of the components
- Mounting, connecting and commissioning
- Operation and diagnostics
- Technical data
- Appendices
- Important terms are explained in the glossary.
- The index helps you to quickly find all texts relevant to your keyword.

### Recycling and disposal

The described components are ecologically compatible, and thus suitable for recycling. For environmentally sound recycling and disposal of your old devices please contact a certified disposal service company for electronic scrap.

### **Contacts**

See production information Technical Support, Contacts and Training. You will find the documentation online at: <http://support.automation.siemens.com> Look for item number 19293011.

### **Training**

See production information Technical Support, Contacts and Training.

### SIMATIC Technical Support

See production information Technical Support, Contacts and Training.

### Service & support on the Internet

See production information Technical Support, Contacts and Training.

Preface

## Table of contents

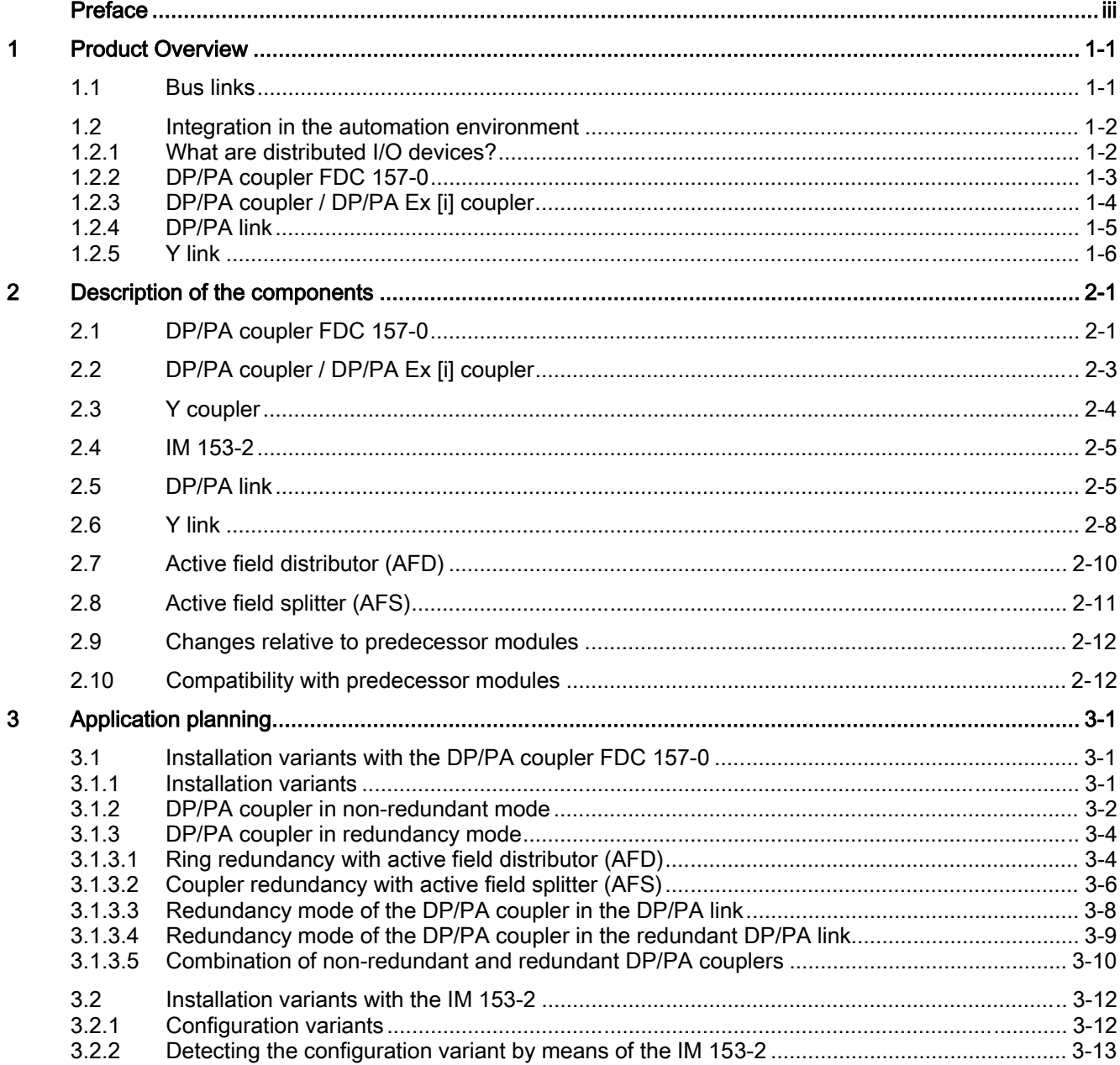

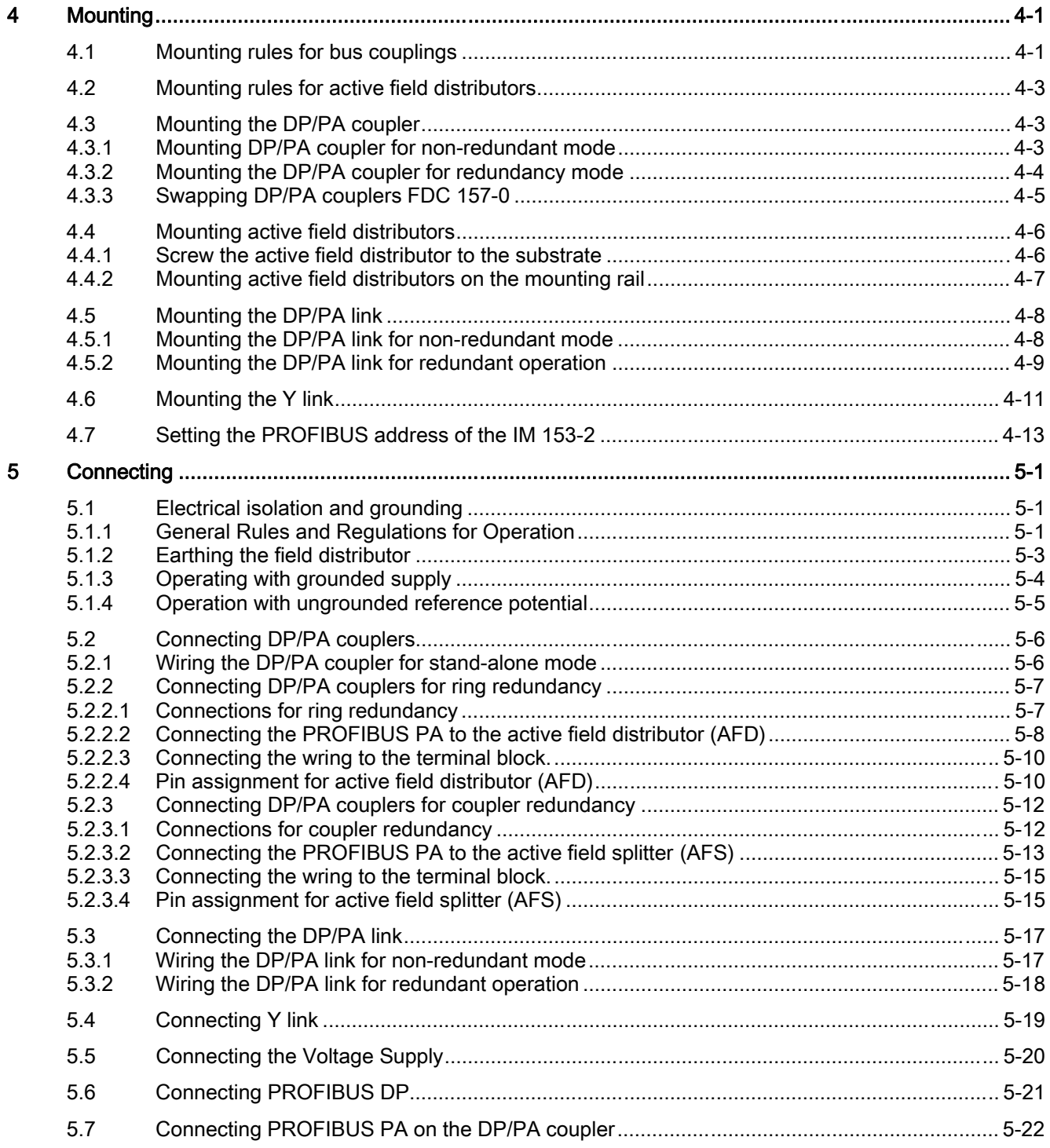

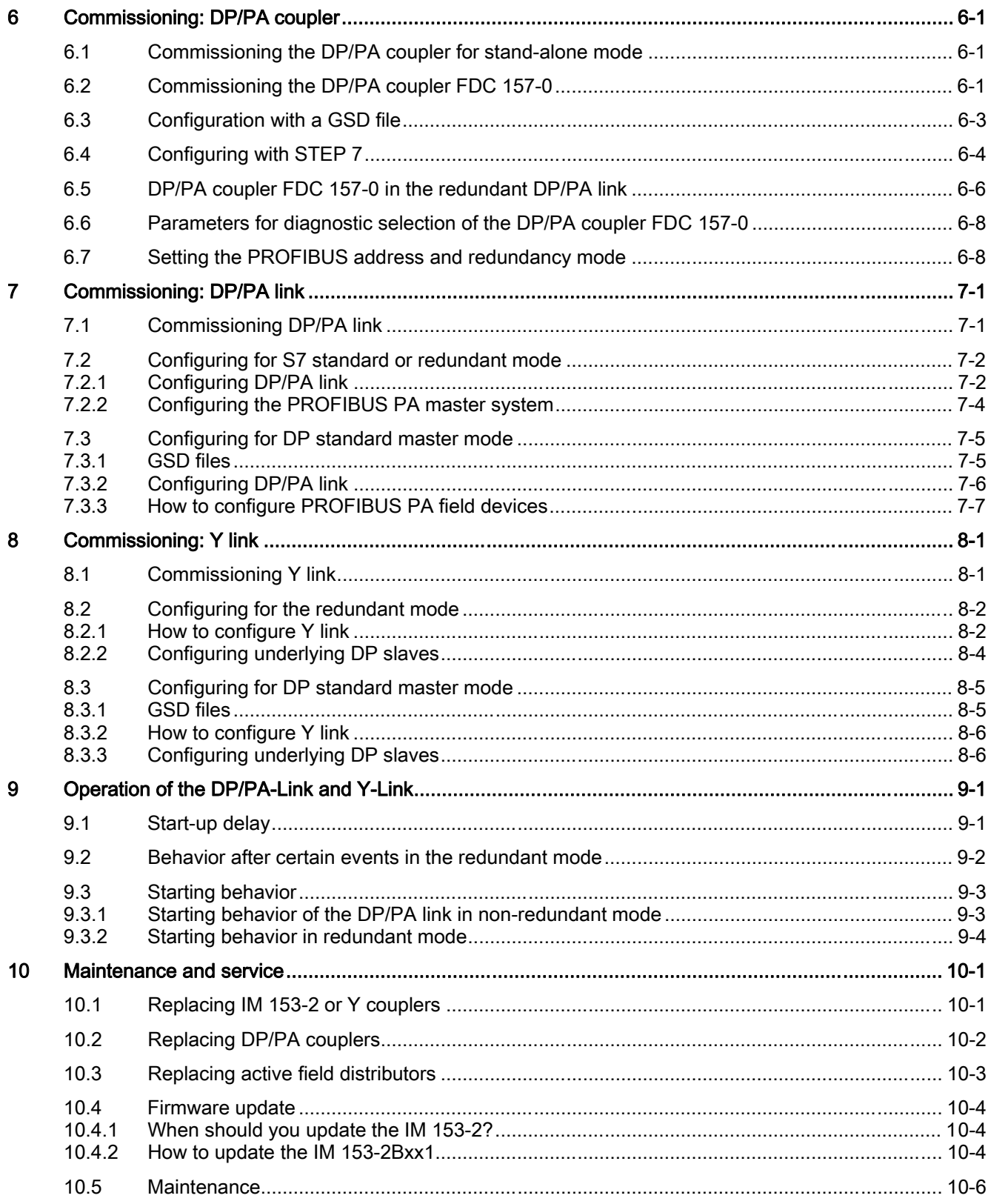

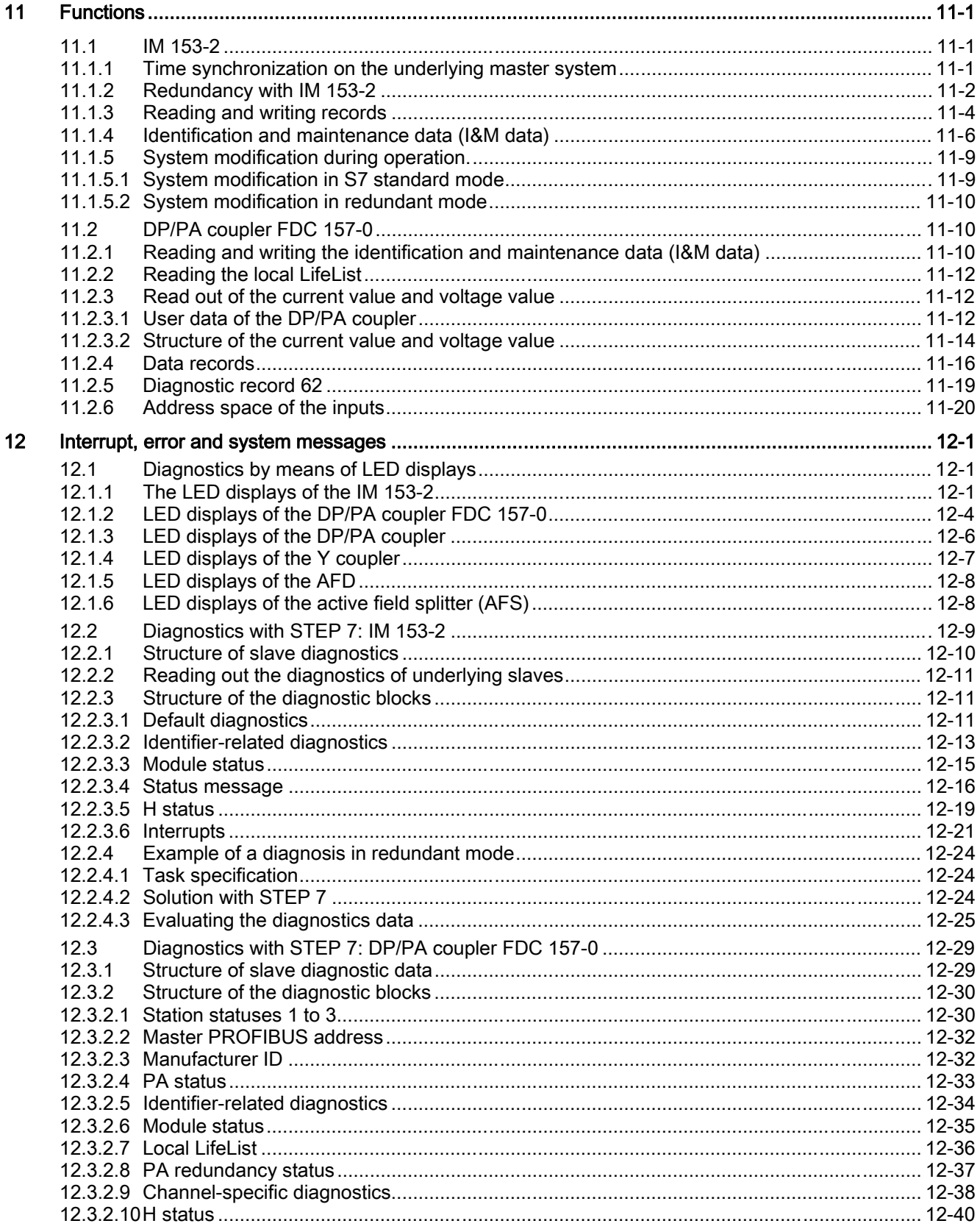

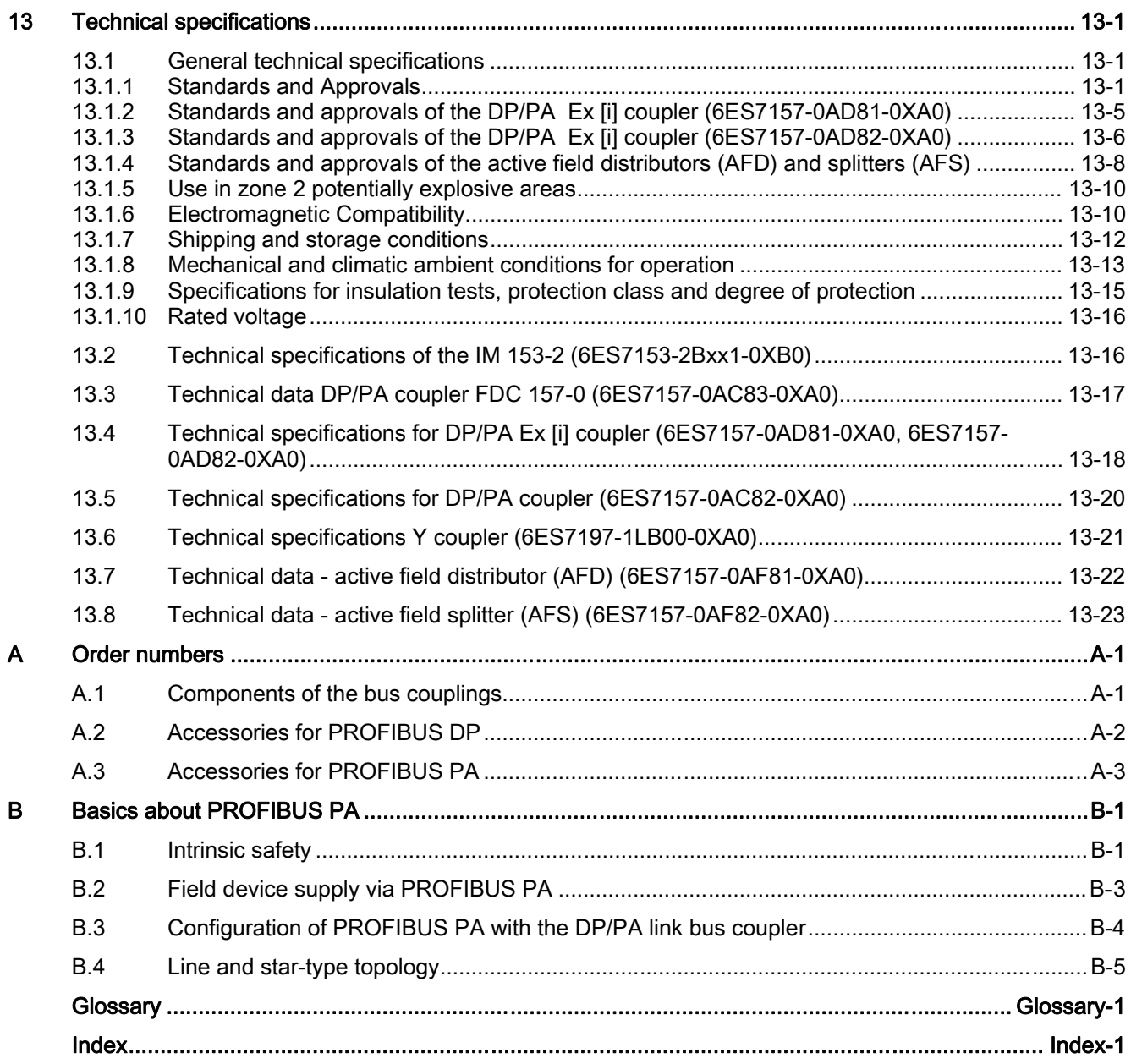

### **Tables**

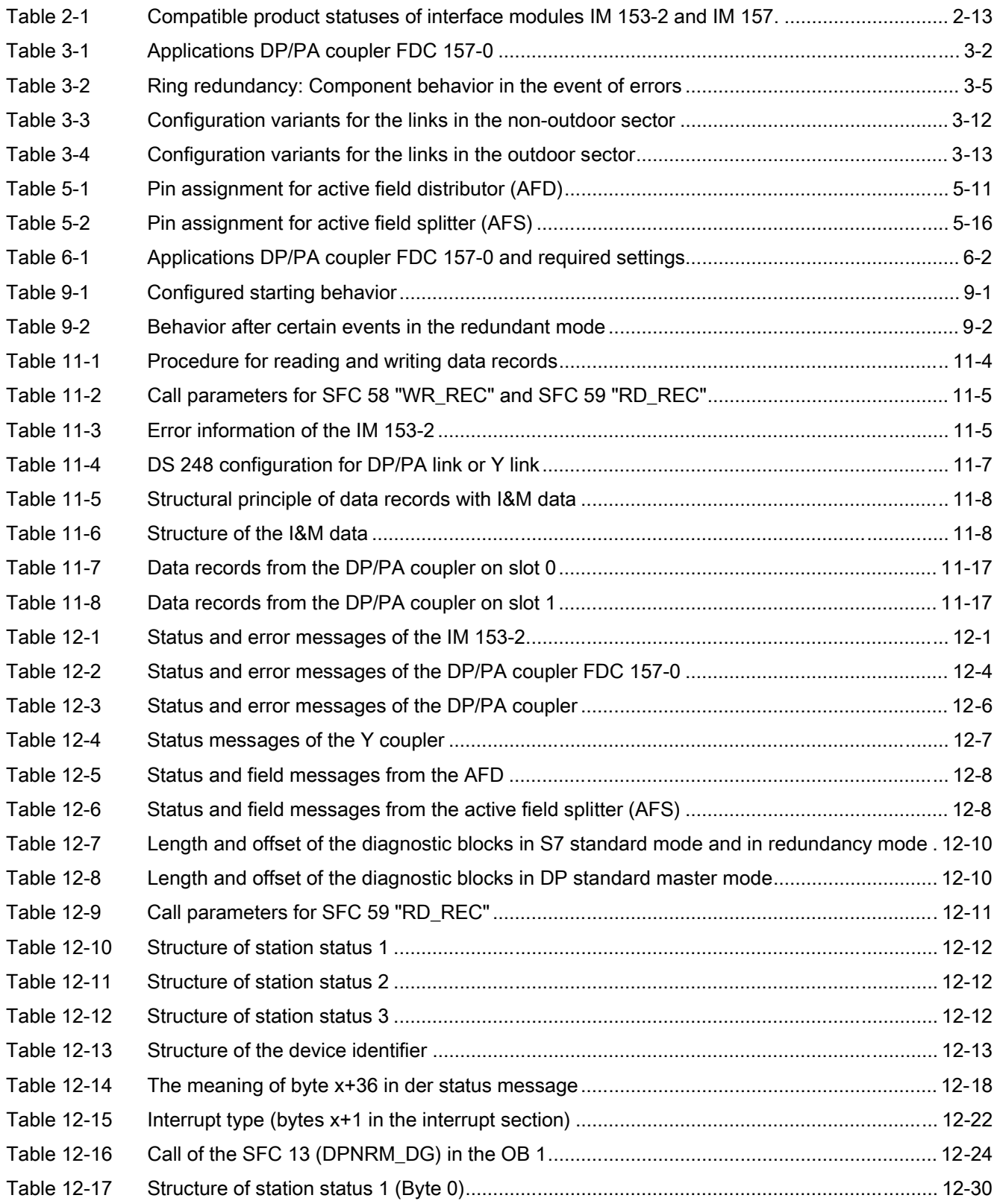

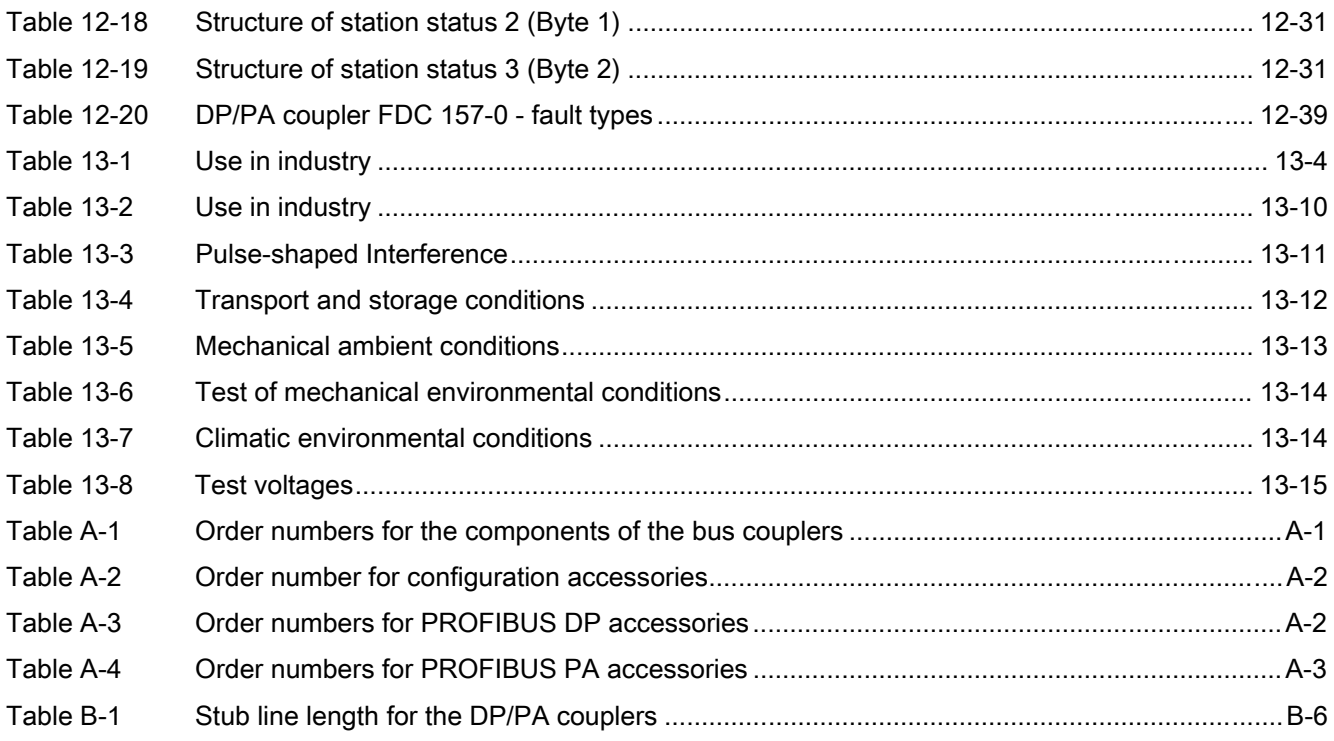

Table of contents

# <span id="page-14-0"></span>Product Overview 1

### 1.1 Bus links

### DP/PA coupler

The DP/PA coupler is the physical link between PROFIBUS DP and PROFIBUS PA. In stand-alone operation it offers the possibility of addressing PA field devices via PROFIBUS DP. No other components are required for this.

The DP/PA coupler is also used for more advanced coupling tasks in the DP/PA link. The DP/PA coupler Ex [i] is available for connecting PA field devices in explosion protected environments.

### DP/PA coupler FDC 157-0

The DP/PA coupler FDC 157-0, FDC stands for "Field Device Coupler" has PROFIBUS-DP diagnostic functions as DP slave.

Using a DP/PA coupler pair and field distributors enables redundant operation on an equipotential bonding line in 2 variants:

- Ring redundancy with the active field distributor (AFD)
- Coupler redundancy with the active field splitter (AFS)

The DP/PA coupler FDC 157-0 can be used stand-alone or in the DP/PA link in this regard

### DP/PA link

The DP/PA link consists of one or two IM 153-2 interface modules, and one to five DP/PA couplers that are either connected with one another via passive bus couplers or via bus modules.

The DP/PA link creates a network transition from a PROFIBUS DP master system to PROFIBUS PA. In this case the two bus systems are non-interacting through the IM 153-2 both physically (galvanically) and in terms of protocols and time.

By using two IM 153-2 interface modules, the entire underlying PROFIBUS PA master system can be connected to a redundant DP master system of an S7-400H as switched peripherals. For this purpose installation is always executed with bus modules.

### Y link

The Y link comprises two IM 153-2 interface modules and a Y coupler that are connected to one another via bus modules.

The Y link creates a network transition from the redundant DP master system of an S7-400H to a non-redundant DP master system. This means that devices with only one PROFIBUS DP interface can be connected to a S7-400H as switched peripherals.

### <span id="page-15-0"></span>1.2 Integration in the automation environment

### 1.2.1 What are distributed I/O devices?

### Distributed I/O Devices - Field of Application

When a system is configured, the I/Os from and/or to the process are often integrated centrally in the automation system.

In the case of greater distances of the inputs and outputs from the automation system the wiring may be very extensive and confusing. Electromagnetic interference may be impair reliability.

Distributed I/O is suitable for use with systems of this kind.

- The PROFIBUS DP master is located in a central position.
- The distributed I/O devices (inputs and outputs) work at their decentral locations.
- With its high transmission speeds the high power PROFIBUS DP ensures that the control system CPU and the distributed I/O devices communicate smoothly.

### What is PROFIBUS DP?

PROFIBUS DP is an open bus system conforming to IEC 61784-1:2002 Ed1 CP 3/1 with the "DP" transmission protocol (DP stands for distributed I/O).

Physically PROFIBUS°DP is implemented either as an electrical network based on shielded twisted-pair cables, or as an optical network based on fiber optic cable.

The "DP" transmission protocol facilitates very fast cyclical data exchange between the control system CPU and the distributed I/O devices.

### What is PROFIBUS PA?

PROFIBUS PA is the communication-compatible extension of PROFIBUS DP to include a transmission technology that also permits applications in potentially explosive areas. Transmission from PROFIBUS PA conforms to the international IEC 61784- 1:2002 Ed1 CP 3/2 standard.

PROFIBUS PA enables transducers and control devices in potentially explosive areas to communicate with the automation system over long distances. With the PROFIBUS PA the field devices can be fed via the data lead at the same time.

The following components are available for the transition of the transmission technology of PROFIBUS DP (IEC 61784-1:2002 Ed1 CP 3/1) to PROFIBUS PA (IEC 61784- 1:2002 Ed1 CP 3/2):

- DP/PA coupler in stand-alone mode
- **DP/PA** link

### <span id="page-16-0"></span>1.2.2 DP/PA coupler FDC 157-0

### DP/PA coupler FDC 157-0

DP/PA coupler FDC 157-0 with diagnostics function is a transition between PROFIBUS DP and PROFIBUS PA, to which field devices are connected.

Using a DP/PA coupler pair and field distributors enables redundant operation on an equipotential bonding line in 2 variants:

- Ring redundancy with the active field distributor (AFD)
- Coupler redundancy with the active field splitter (AFS)

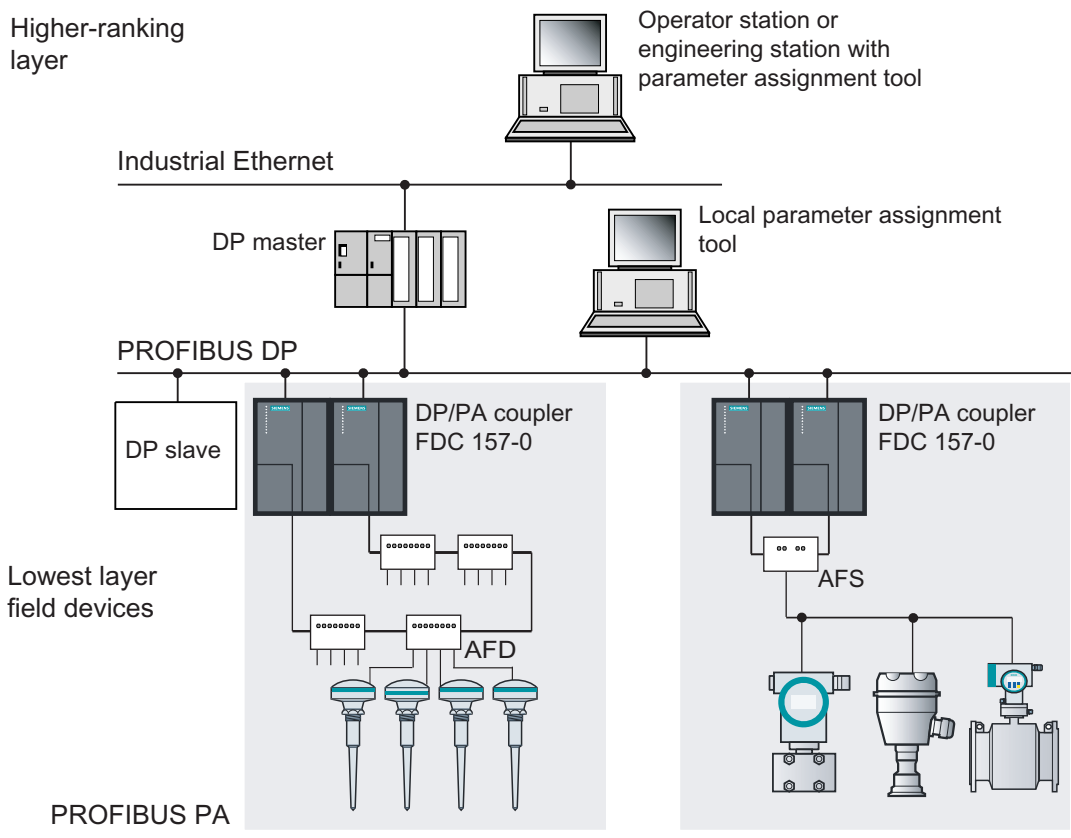

Figure 1-1 Integration of the DP/PA coupler FDC 157-0 in the system environment

### <span id="page-17-0"></span>1.2.3 DP/PA coupler / DP/PA Ex [i] coupler

### DP/PA coupler

The DP/PA coupler is a transition between PROFIBUS DP and PROFIBUS PA to which the PA field devices are connected. The following figure shows how the DP/PA coupler is integrated into the system.

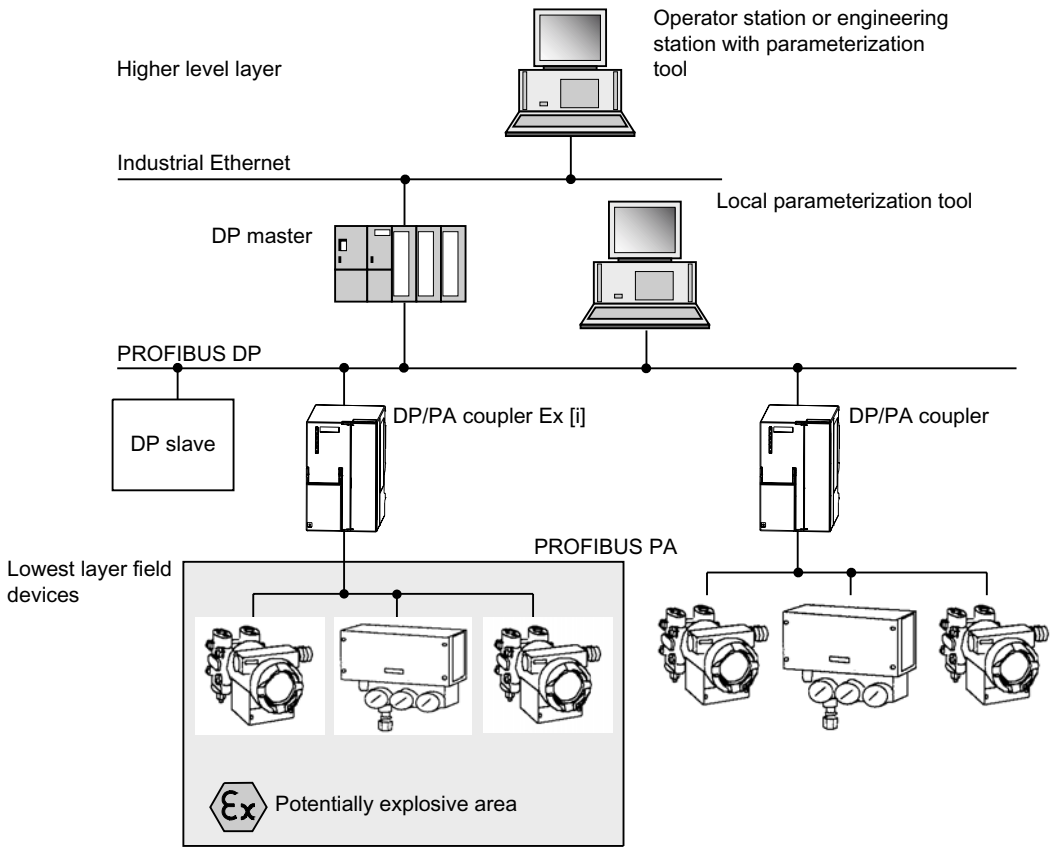

Figure 1-2 Integration of the DP/PA coupler within the system environment

### <span id="page-18-0"></span>1.2.4 DP/PA link

### DP/PA link

In relation to higher level systems (towards the automation device) the DP/PA link is a DP slave and it is a DP master in relation to lower level systems. The following figure shows how the DP/PA link is integrated into the system.

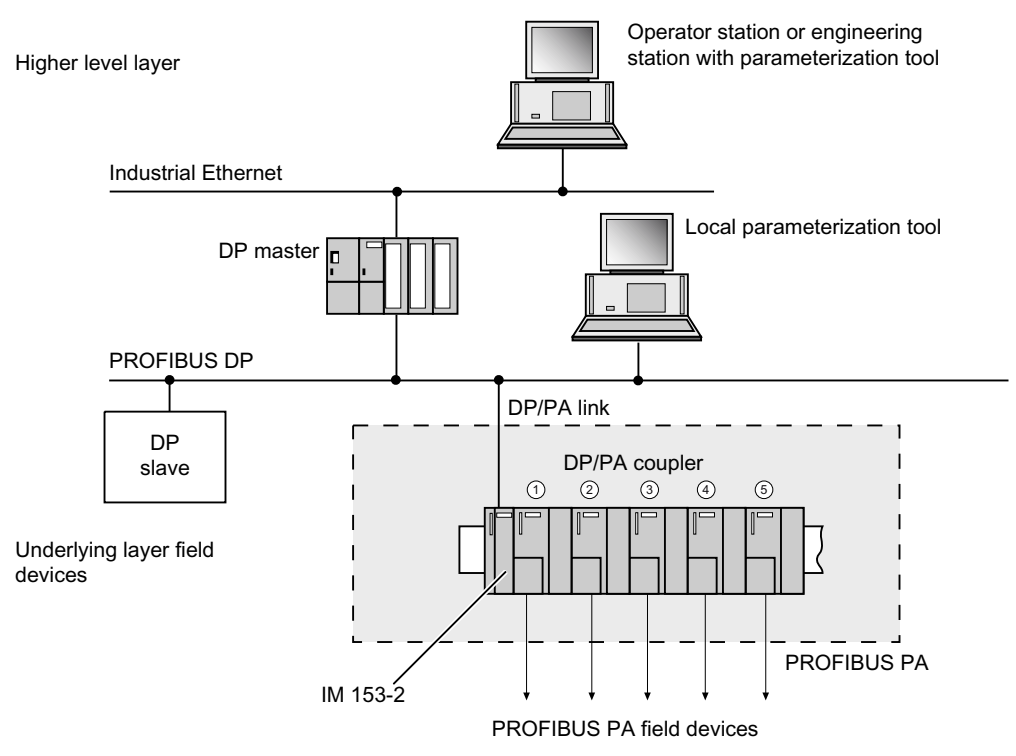

Figure 1-3 Integration of the DP/PA coupler within the system environment

### <span id="page-19-0"></span>1.2.5 Y link

### Y link

In relation to higher level systems (towards the automation device) the Y link is a DP slave and it is a DP master in relation to lower level systems. The following figure shows how the Y link is integrated into the system.

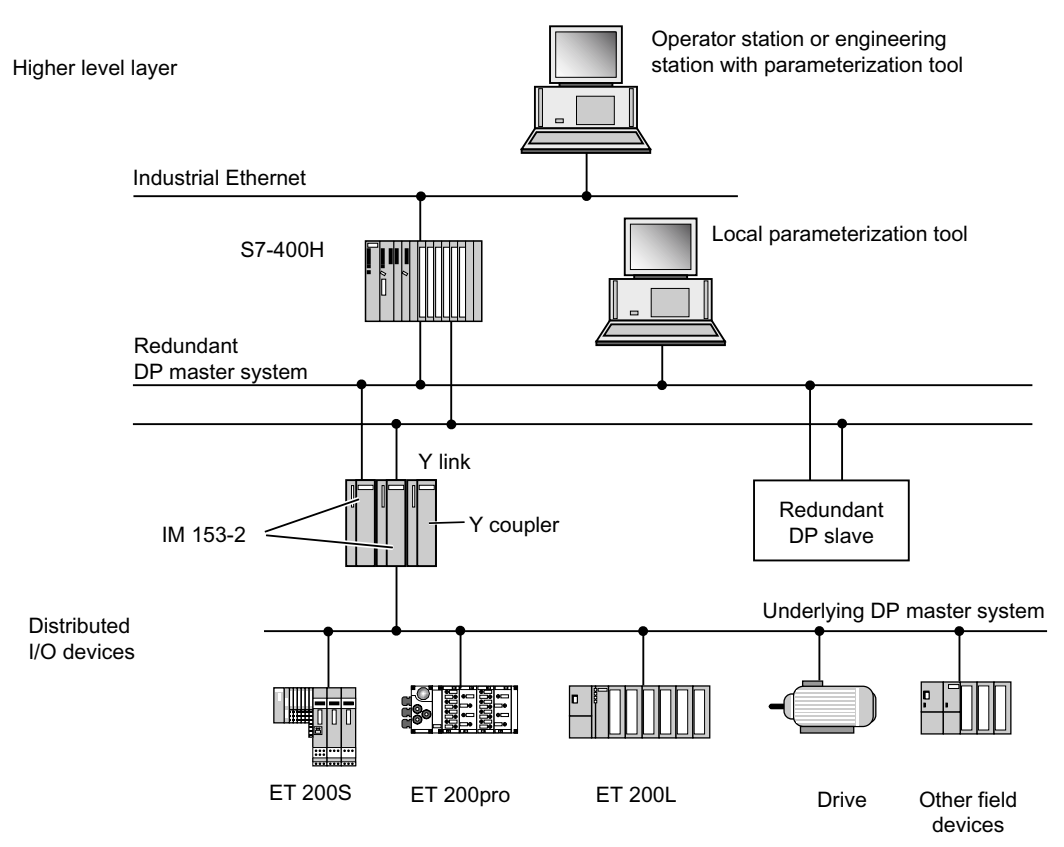

Figure 1-4 Integration of the Y link within the system environment

# <span id="page-20-0"></span>Description of the components and the secretary of  $2$

### 2.1 DP/PA coupler FDC 157-0

### Applications

The DP/PA coupler FDC 157-0 is designed for the following applications:

- Non-redundant operation:
	- Stand-alone operation without additional components
	- Replacement for the DP/PA coupler with order number 6E7157-0AC82-0XA0
	- Operation in the DP/PA link on a simple DP master system or on an S7-400H
- Redundant operation:
	- Ring redundancy when using the AFD
	- Coupler redundancy when using the AFS
	- Operation in the DP/PA link on a simple DP master system or on an S7-400H

### Availability

- Increased availability through ring redundancy and coupler redundancy
- Automatic isolation of defective partial segments including automatic bus termination
- Repair and extension of the bus segment is possible in during operation

### **Commissioning**

● Simplified commissioning through extended diagnostic possibilities and automatic bus termination.

### 2.1 DP/PA coupler FDC 157-0

### **Properties**

The DP/PA coupler FDC 157-0 is designed for the following applications:

- Electrical isolation between PROFIBUS DP and PROFIBUS PA
- Implementation of the transmission physics between RS 485 and symmetric bus physics in accordance with IEC IEC 61784-1:2002 Ed1 CP 3/2
- DP slaves: adjustable PROFIBUS address 1 to 125 via DIL switch
- Diagnostics via LEDs
- Diagnostics function via PROFIBUS DP:
	- Current value or voltage value as user data
	- Local LifeList
	- Wire-break/short circuit
- Selection of the redundancy mode via DIL switch
- Transmission rate of 45.45 kBaud on PROFIBUS DP
- Transmission rate of 31.25 kBaud on PROFIBUS PA
- Integrated supply unit for PROFIBUS PA
- Integrated bus terminator for PROFIBUS PA
- Extended environmental conditions

### **Configuration**

The DP/PA coupler FDC 157-0 can be used as a stand-alone device on all DP masters that support 45.45 kBaud.

DP/PA coupler FDC 157-0 configuration as DP slave is required in the following cases:

- If the diagnostic functions will be effective.
- If the DP/PA couplers will be operated with ring redundancy or coupler
- redundancy.

### **Note**

If you use the IM 153-2 together with the DP/PA couplers as DP/PA link, in this case the PROFIBUS DP connections to the DP/PA couplers are not required. The IM 153-2 and the DP/PA couplers are connected via the S7 backplane bus.

### See also

[Changes relative to predecessor modules](#page-31-0) (Page [2-12](#page-31-0))

### <span id="page-22-0"></span>2.2 DP/PA coupler / DP/PA Ex [i] coupler

### Application

The DP/PA coupler is intended for the following applications:

- Stand-alone operation without any other components
- Operation in the DP/PA link on a simple DP master system or on an S7-400H

### Features

The DP/PA coupler has the following characteristics:

- Potential isolation between PROFIBUS DP and PROFIBUS PA
- Implementation of the physical transmission system between RS 485 and synchroner the synchronous bus system conforming to IEC 61784-1:2002 Ed1 CP 3/2
- Diagnostics using LEDs
- Transmission rate of 45.45 kBaud to PROFIBUS DP
- Transmission rate of 31.25 kBaud to PROFIBUS PA
- Integrated supply unit for PROFIBUS PA
- Integrated bus termination for PROFIBUS PA
- **Extended environmental conditions**

### Special features of the DP/PA Ex [i] coupler

The DP/PA Ex [i] coupler has the following additional characteristics:

- As a PROFIBUS node you can use the Ex [i] DP/PA coupler of device category 3G in zone 2-type potentially explosive areas.
- Intrinsic safety for the underlying PROFIBUS PA
- Integrated intrinsically safe supply unit for PROFIBUS PA interface and integrated barrier
- DP/PA Ex [i] coupler (6ES7157-0AD81-0XA0):

You may connect intrinsically safe electrical apparatus of the device category 1G, 2G and 3G for the Zone 0, 1 and 2 to the intrinsically safe PROFIBUS PA.

● DP/PA Ex [i] coupler (6ES7157-0AD82-0XA0):

You may connect intrinsically safe electrical apparatus of the device category 1G, 2G and 3G for the Zone 0, 1 and 2 as well as of device category 1D, 2D and 3D for the zone 20, 21 and 22 to the intrinsically safe PROFIBUS PA.

<span id="page-23-0"></span>2.3 Y coupler

### **Configuration**

The DP/PA coupler can be used as a stand-alone device on all DP masters that support 45.45 kBaud.

It is not necessary to configure the DP/PA coupler. You only have to set the transmission speed for the relevant DP at 45.45 kBaud and configure and parameterize the PA field devices.

### Note

If you use the IM 153-2 together with the DP/PA couplers as a DP/PA link, the PROFIBUS DP connections to the DP/PA couplers are not required. The IM 153-2 and the DP/PA coupler are connected via the S7 back plane bus.

### 2.3 Y coupler

### Application

The Y coupler is only determined for operation in the Y link on a redundant DP master system, for example on an S7-400H

It is not possible to operate the Y coupler without IM 153-2.

### Features

- Connection of DP standard slaves
- Transmission speeds ranging from 45.45 kBaud to 12 MBaud
- Potential isolation between IM 153-2 and the underlying PROFIBUS DP
- Power is supplied to the Y coupler via the backplane bus.

### **Configuration**

The Y coupler is an integral part of the Y link and is not configured separately.

### <span id="page-24-0"></span>2.4 IM 153-2

### Application

The IM 153-2 is intended for the following applications:

- Operation in the DP/PA link
	- link on a non-redundant DP master system
	- Operation on a redundant DP master system, for example on an S7-400H
- Operation in the Y link on a redundant DP master system, for example on an S7-400H

### Features

- Any transmission speed between 9.6 kBaud to 12 MBaud for the higher-level DP master system
- Diagnostics using LEDs and the user program
- Bumpless switchover of active channel in redundancy mode
- Support of system modifications during operation, both in S7 standard mode and in redundancy mode.
- Depending on the higher level DP master it can be operated as DPV0 or DP V1 slave.

### 2.5 DP/PA link

### Application

The DP/PA link is intended for the following applications:

- S7 standard mode on S7-300 or S7-400
- Redundancy mode, for example on S7-400H
- DP standard master mode

The following information applies in part to both the S7 standard mode and the DP standard master mode. In such cases the term "non-redundant mode" is used.

### Operating principle

- The DP/PA link is slave on the higher level DP master system and acts as a proxy for the nodes connected to the underlying bus system (PA field devices).
- The DP/PA link forms an independent underlying bus system that is decoupled from the higher level DP master system in terms of communication.
- The use of several DP/PA couplers serves to increase the current carrying capacity of the PA master system.
- Together with the connected PA field devices all the DP/PA couplers of a DP/PA link form a single common bus system.

### 2.5 DP/PA link

### Configuration options

A DP master system can be extended by means of DP/PA links in the following way:

- The number of the DP/PA links on a DP master system is only limited by the maximum number of bus nodes, which is 126.
- Up to five DP/PA couplers can be operated in each DP/PA link. Y couplers cannot be operated in the DP/PA link.
- The number of nodes in each PA master system is limited to 64. The total number of slots in each case is limited to (236 minus number of PA field devices).
- The configuration frame and the user data frame of the DP/PA link are both derived from the frame contents of the underlying PA field devices.
- The maximum length of the frames for configuration data, parameter assignment data, diagnostics data and I/O data is 244 bytes in each case.
- Cascading of the DP/PA links is not permitted.

PA field devices on the underlying PA master system are only operated in the DPV1 mode if they are suitable for bumpless switching when there is a modification of the system during operation.

STEP 7 identifies their suitability from an entry in the Device Data Base File (DDBF) of the PA field device

• PrmCmd supp=1

If this entry is not to be found, the PA field device is operated in the DPV0 mode. Furthermore, the Slave\_Redundancy\_supp=1 entry requirement must be met.

### **Configuration**

The DP/PA link can be configured with *STEP* 7V5.4 and later.

### Parameter assignment for the PA field devices

The PA field device parameters are assigned by means of a suitable tool such as SIMATIC PDMSIMATIC PDM, from a PD / PC that is connected to the higher level PROFIBUS DP. For more detailed information please refer to the documentation of your parameter assignment tool.

### User data of the DP/PA link

The DP user data frame of the DP/PA link depends on the number of configured PA field devices. It comprises the data blocks of the configured PA field devices arranged one after the other. The data blocks are sorted in ascending order according to PA address.

According to PROFIBUS PA Profile for Process Control Devices, General Requirements each process variable is accompanied by one status byte that contains a statement about the status of the process variable.

In the case of failure on the part of one PA device, first of all the relevant input data, including the status byte in the user data frame of the DP/PA, are reset. Then the corresponding information is entered into the diagnostic frame.

When the PA field device is restored, the corresponding information is entered in the diagnostic frame. Virtually simultaneously the valid input data of the PA field device in the user data frame of the DP/PA link are again available. The status byte displays the valid data.

### Note

To obtain the state of the PA field devices as quickly as possible, it is advisable to generally evaluate the status byte in the user program.

### Switchover time to PROFIBUS PA during redundant mode

When there is a master-standby switchover or the active IM 153-2 fails, the PA field devices are processed via the standby IM 153-2.

Switchover is bumpless, that is the states of the I/Os are retained during switchover.

Switchover time is defined as the time between activating the standby IM and availability of new input data.

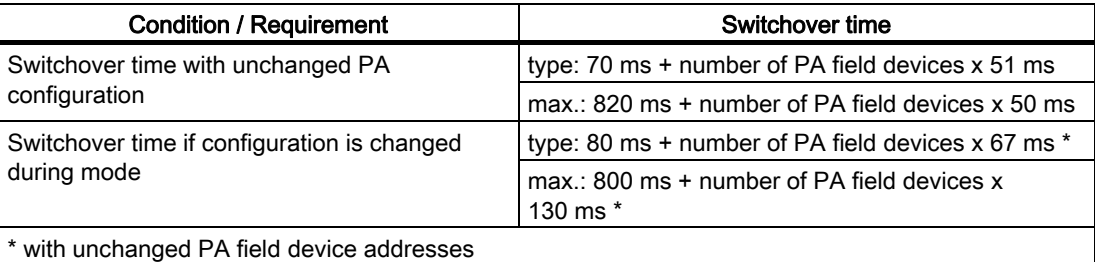

### Communication links from the PD / PC to the PA field devices

Up to 10 communication links to PA field devices can be set up simultaneously from a PD / PC via the DP/PA link.

During redundant mode all the communication links from the PD / PC to the PA field devices remain intact when the active channel is switched over from one IM 153-2 to the other.

### <span id="page-27-0"></span>2.6 Y link

### Application

The Y link is intended for the redundancy mode, for example on S7-400H.

### Operating principle

- The Y link is slave on the higher level DP master system and acts as a proxy for the nodes connected on the underlying bus system (DP slaves).
- The Y link forms an independent underlying bus system that is decoupled from the higher level DP master system in terms of communication.

### Configuration options and limitations

A redundant DP master system can be extended by means of Y links in the following way:

- The number of Y links on an S7-400H is only limited by the maximum number of bus nodes, which is 126.
- Only one Y coupler can be operated in each Y link. DP/PA couplers cannot be operated in the Y link.
- The number of nodes in each DP master system is limited to 64. The total number of slots in each case is limited to (236 minus number of PA field devices).
- The configuration frame and the user data frame of the Y link are both derived from the frame contents of the lower level slaves.
- The maximum length of the frames for configuration data, parameter assignment data, diagnostics data and I/O data is 244 bytes in each case.
- Cascading of the Y links is not permitted.
- Direct data exchange and synchronism are not feasible in the underlying DP master system.

Slaves on the underlying PA master system are only operated in the DPV1 mode if they are suitable for bumpless switching when there is a modification of the system during operation.

STEP 7 identifies their suitability from an entry in the DDBF file of the slave:

• PrmCmd\_supp=1

If this entry is not to be found, the slave is operated in the DPV0 mode.

Furthermore, the Slave Redundancy supp=1 entry requirement must be met.

### **Configuration**

The Y link can be configured with *STEP 7* V5.4 and later.

When *STEP 7* calculates the bus parameters, the connected nodes on the underlying DP master system as well as the Y link itself are taken into account.

### Parameter assignment for the DP slave

S7-400H assigns the parameters for the DP slaves in the underlying DP master system via the Y link.

### User data of the Y link

The DP user data frame of the Y link depends on the number of configured DP slaves. It comprises the data blocks of the configured DP slaves arranged one after the other. The data blocks are sorted in ascending order according to DP address.

If a DP slave fails, the relevant input data in the user data frame of the Y link are reset first. Then the corresponding information is entered into the diagnostic frame.

When the DP slave is restored, the corresponding information is entered in the diagnostic frame. Virtually simultaneously the valid input data of the DP slave in the user data frame of the Y link are again available.

### Diagnostics data of the DP slaves

The processing of diagnostic frames from DP slaves depends on whether the IM 153-2 is operated as a DPV0 slave or as a DPV1 slave.

With *STEP* 7 the diagnostics frames of the underlying DP slaves can be displayed in the online view of HW Config.

### Communication links from the PD / PC to the DP slaves

Up to 10 communication links to DP slaves can be set up simultaneously from a PD / PC via the DP/PA link.

Communication links can only be passed on from the S7-400H to the underlying DP master system.

All the communication links from the PD / PC to the DP slaves remain intact when the active channel is switched over from one IM 153-2 to the other.

### See also

[Identifier-related diagnostics](#page-154-0) (Page [12-13\)](#page-154-0)

### <span id="page-29-0"></span>2.7 Active field distributor (AFD)

### Active field distributor (AFD)

PA field devices, e.g. measuring instruments, sensors and actuators, can be connected to the active field distributor (AFD).

In conjunction with 2 DP/PA couplers FDC 157-0 the active field distributor (AFD) enables operation of ring redundancy. In this case a maximum of 8 active field distributors (AFD) connect 2 DP/PA couplers with the PA field devices. You can connect up to 4 PA field devices to one active field distributor (AFD). The total number of PA field devices on the equipotential bonding line is 31 devices and it is limited by 1 A maximum current.

### Functions

- Connection of field devices for PROFIBUS PA
- Automatic bus termination
- Isolation of defective PA segments
- Connection of isolated PA segments after fault rectification
- Extending a PA segment during operation

### **Properties**

- 2 cable glands for the PA main line
- 4 cable glands for 4 PA field devices
- Connection of the PROFIBUS PA main line and the PA spur lines via the cage-clamp method
- Reverse polarity protection connections
- Diagnostics via LEDs
- Power supply via the PA bus
- Screw gland on substrate or mount with adapter on mounting rail
- Degree of protection IP66
- Grounding terminal outside

### See also

[Ring redundancy with active field distributor \(AFD\)](#page-37-0) (Page [3-4\)](#page-37-0) [Screw the active field distributor to the substrate](#page-53-0) (Page [4-6](#page-53-0)) [Mounting active field distributors on the mounting rail](#page-54-0) (Page [4-7\)](#page-54-0)

[Connecting the PROFIBUS PA to the active field distributor \(AFD\)](#page-69-0) (Page [5-8](#page-69-0))

### <span id="page-30-0"></span>2.8 Active field splitter (AFS)

### Active field splitter (AFS)

The active field splitter (AFS) connects 2 DP/PA couplers FDC 157-0 with the field devices of a PROFIBUS equipotential bonding line. Thus it enables operation of coupler redundancy on the equipotential bonding line. The total number of PA field devices on the equipotential bonding line is 31 devices and it is limited by 1 A maximum current.

### Functions

● Automatic switchover of the PA main line to the active DP/PA coupler

### **Properties**

- 2 cable glands for the PROFIBUS PA main line
- 1 cable gland for the PROFIBUS PA main line
- Optional: Center feed via a cable bushing
- Connection of the PROFIBUS PA main lines via the cage-clamp method
- Reverse polarity protection connections
- Connection of maximum 31 PA field devices
- Diagnostics via LEDs
- Power supply via the PA bus
- Screw gland on substrate or mount with adapter on mounting rail
- Degree of protection IP66
- Grounding terminal outside

### See also

[Coupler redundancy with active field splitter \(AFS\)](#page-39-0) (Page [3-6](#page-39-0)) [Screw the active field distributor to the substrate](#page-53-0) (Page [4-6](#page-53-0)) [Mounting active field distributors on the mounting rail](#page-54-0) (Page [4-7\)](#page-54-0) [Connecting the PROFIBUS PA to the active field distributor \(AFS\)](#page-74-0) (Page [5-13\)](#page-74-0) <span id="page-31-0"></span>2.9 Changes relative to predecessor modules

### 2.9 Changes relative to predecessor modules

### DP/PA coupler FDC 157-0 (6E7157-0AC83-0XA0)

● Diagnostics function via PROFIBUS DP

The DP/PA coupler is transparent or optionally it can be used as PROFIBUS slave with the following diagnostics information:

- Current value on the equipotential bonding line of the active DP/PA coupler, or voltage value on equipotential bonding line at the end of the cable
- Local LifeList: Detection of the assignment of PA field devices to the DP/PA coupler
- Wire break/short-circuit on the equipotential bonding line
- Scalable configuration to increase availability:
	- Ring redundancy via the active field distributor (AFD)
	- Coupler redundancy via the active field splitter (AFS)

### Bus module BM FDC 157-0 (6ES7195-7HG80-0XA0)

- Bus module for the DP/PA coupler FDC 157-0. Required for operation with ring redundancy and coupler redundancy.
- Coding to ensure connection of permissible modules.

### See also

[DP/PA coupler FDC 157-0](#page-20-0) (Page [2-1\)](#page-20-0)

### 2.10 Compatibility with predecessor modules

### Compatibility DP/PA coupler FDC 157-0:

The DP/PA coupler FDC 157-0 with order number 6E7157-0AC83-0XA0 replaces the DP/PA coupler with order number 6E7157-0AC82-0XA0. The bus module does not need to be replaced.

On the DP/PA coupler FDC 157-0 the PROFIBUS address is factory set to 0. Thus the diagnostic function is deactivated, the DP/PA coupler is transparent. This means that it is compatible to the predecessor module as a replacement part. Configuration is not required.

### Note

### Diagnostics function

If you would like to use the diagnostic function of the DP/PA coupler FDC 157-0 in existing systems as well, then set the PROFIBUS address on the DP/PA coupler and in the configuration > 0.

2.10 Compatibility with predecessor modules

#### <span id="page-32-0"></span>**Note**

#### Redundancy mode

If you would like to use the DP/PA coupler FDC 157-0 with ring redundancy then you must use the BM FDC 157-0 bus module.

### Bus module BM FDC 157-0

The bus module BM FDC 157-0 with order number 6ES7195-7HG80-0XA0 can only be used together with the DP/PA coupler FDC 157-0 with order number 6ES7157-0AC83-0XA0.

#### Compatibility of the IM 153-2

The IM 153-2BA81-0XB0 can be used as a spare part for all IM 157s. This means that configuration can then also be performed with an older version of *STEP 7*. The specifications in the documentation on the replaced IM 157 apply.

#### Rule:

If the IM 153-2BA81 is configured as IM 157-0AA81-, you then require the bus module, BM IM/IM 6ES7195-7HE80-0XA0.

If the IM 153-2BA81 is configured as IM 157-0AA82-, you require the bus module, BM IM/IM 6ES7195-7HD80-0XA0.

### Compatibility of the IM 157

The IM 157 with order number -0AA82- can be used as a spare part for all preceding modules. This means that configuration can then also be performed with an older version of STEP 7. The specifications in the documentation on the replaced IM 157 apply.

#### Rule:

If the IM 157 is configured as ...0AA81-, you then require the bus module, BM IM/IM 6ES7195-7HE80-0XA0.

If the IM 157 is configured as ... 0AA82-, then you require the bus module, BM IM/IM 6ES7195-7HD80-0XA0.

#### Arrangement rules

If configured accordingly, you can operate the combinations of IM 153-2 and IM 157 interface modules listed in the table compatibly on active BM /IM bus modules.

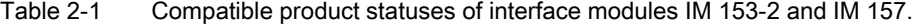

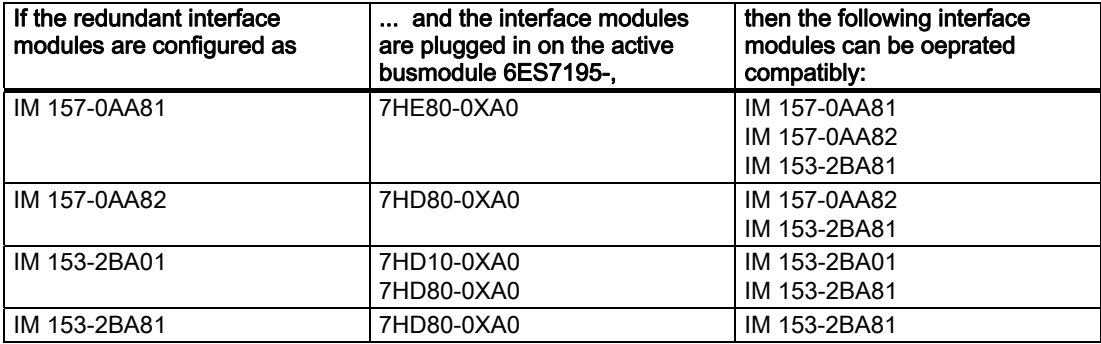

2.10 Compatibility with predecessor modules

### Compatibility of the Y coupler

Der Y coupler 6ES7197-1LB00-0XA0 cannot be used as a spare part for Y coupler 6ES7654-0YK00-0AB0.

### Compatibility of the bus modules

Bus module BM IM/IM 6ES7195-7HD80-0XA0 can only be used together with IM 153-2Bxx1-0XB0 and IM 157-0AA82-0XA0 and is cannot be used as a spare part for 6ES7195-7HE80-0XA0.

### <span id="page-34-0"></span>Application planning

### 3.1 Installation variants with the DP/PA coupler FDC 157-0

### 3.1.1 Installation variants

### Introduction

You can install a maximum of 5 DP/PA couplers FDC 157-0, of which one coupler pair is installed in redundant mode at the end of the configuration. For operation with ring redundancy and coupler redundancy the bus module BM FDC 157-0 is required.

### DP/PA couplers in the DP/PA link

If you use the IM 153-2 together with the DP/PA couplers as DP/PA link, in this case the PROFIBUS DP connections to the DP/PA couplers are not required. The IM 153-2 and the DP/PA couplers are connected via the S7 backplane bus.

### Diagnostics function

The diagnostic function of the DP/PA coupler FDC 157-0 is available if valid PROFIBUS addresses are set on the DP/PA couplers and in the configuration software.

### <span id="page-35-0"></span>Application planning

3.1 Installation variants with the DP/PA coupler FDC 157-0

### Applications

The following table lists the applications for the DP/PA coupler FDC 157-0 and the available functions.

Table 3-1 Applications DP/PA coupler FDC 157-0

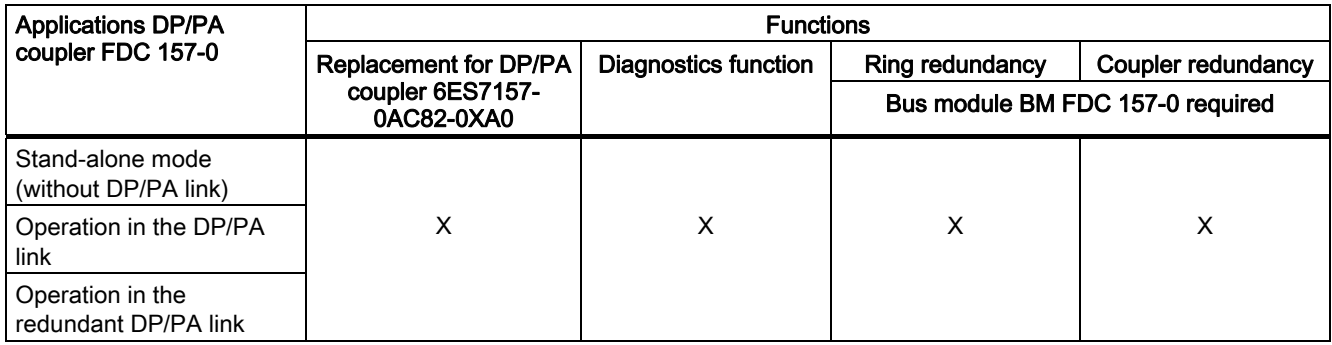

### See also

[Combination of non-redundant and redundant DP/PA couplers](#page-43-0) (Page [3-10\)](#page-43-0) [Configuration variants](#page-45-0) (Page [3-12](#page-45-0)) [Setting the PROFIBUS address and redundancy mode](#page-93-0) (Page [6-8\)](#page-93-0)

### 3.1.2 DP/PA coupler in non-redundant mode

### DP/PA coupler in stand-alone mode

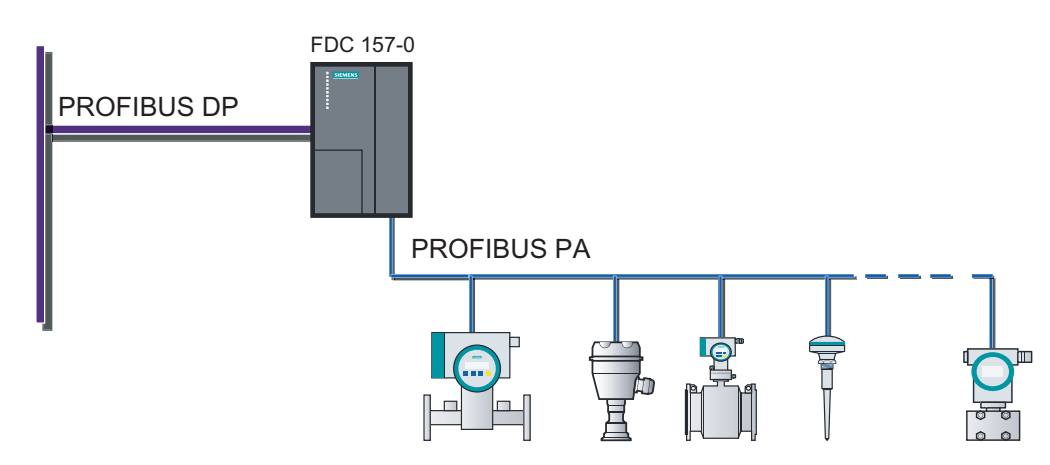
# DP/PA coupler in the DP/PA link

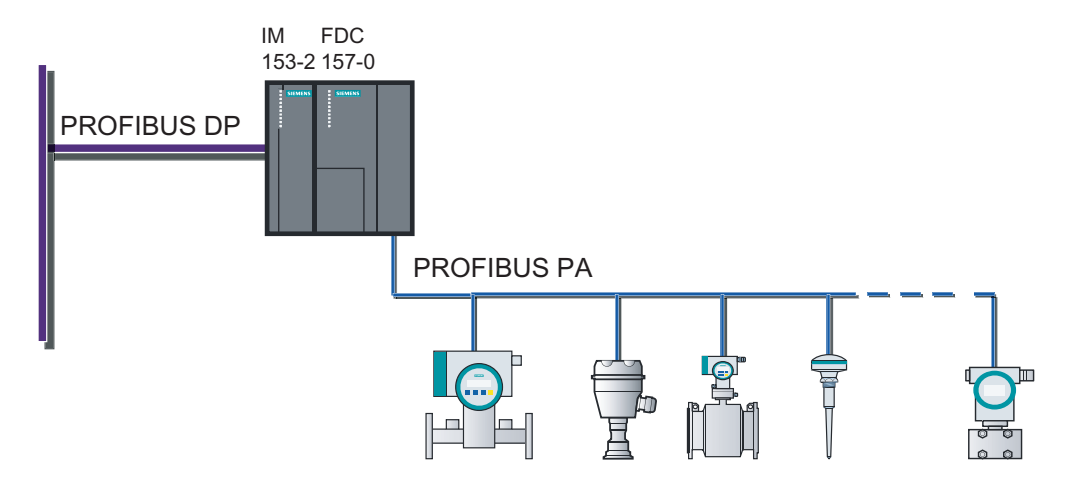

# Extension of the equipotential bonding line

You can extend the equipotential bonding line in stand-alone mode as well as in the DP/PA link with AFDs.

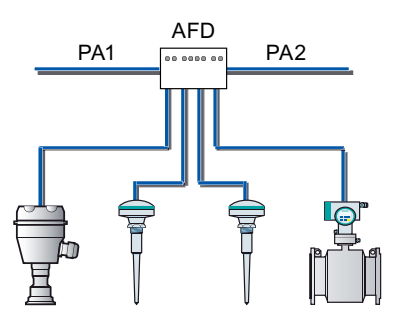

# <span id="page-37-0"></span>3.1.3 DP/PA coupler in redundancy mode

# 3.1.3.1 Ring redundancy with active field distributor (AFD)

# Ring redundancy

The use of a DP/PA coupler pair and of active field distributors increases the availability of the equipotential bonding line. Ring redundancy occurs through installation of a ring structure with 2 DP/PA couplers FDC-157-0, and up to 8 AFDs.

The active DP/PA coupler FDC 157-0 supplies the equipotential bonding line. In the event of short-circuit or wire break on the PA main line the active DP/PA coupler supplies the cut equipotential bonding line in both directions. PA field device function remains intact. Repairs can be executed during operation.

# Installation with ring redundancy

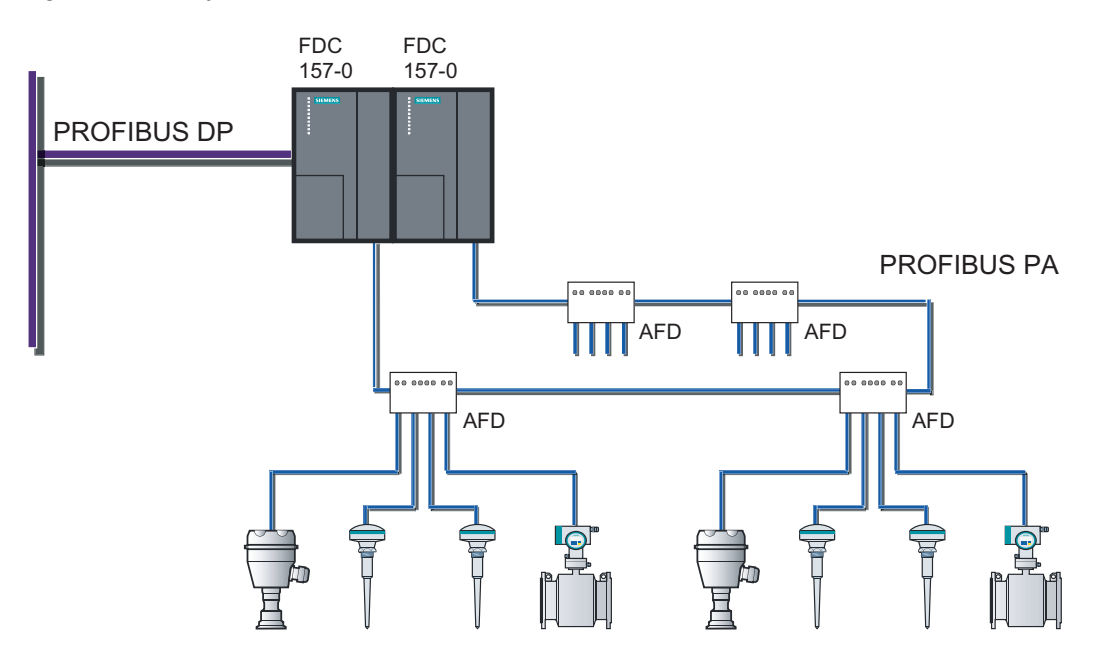

# Ring redundancy: Component behavior in the event of errors

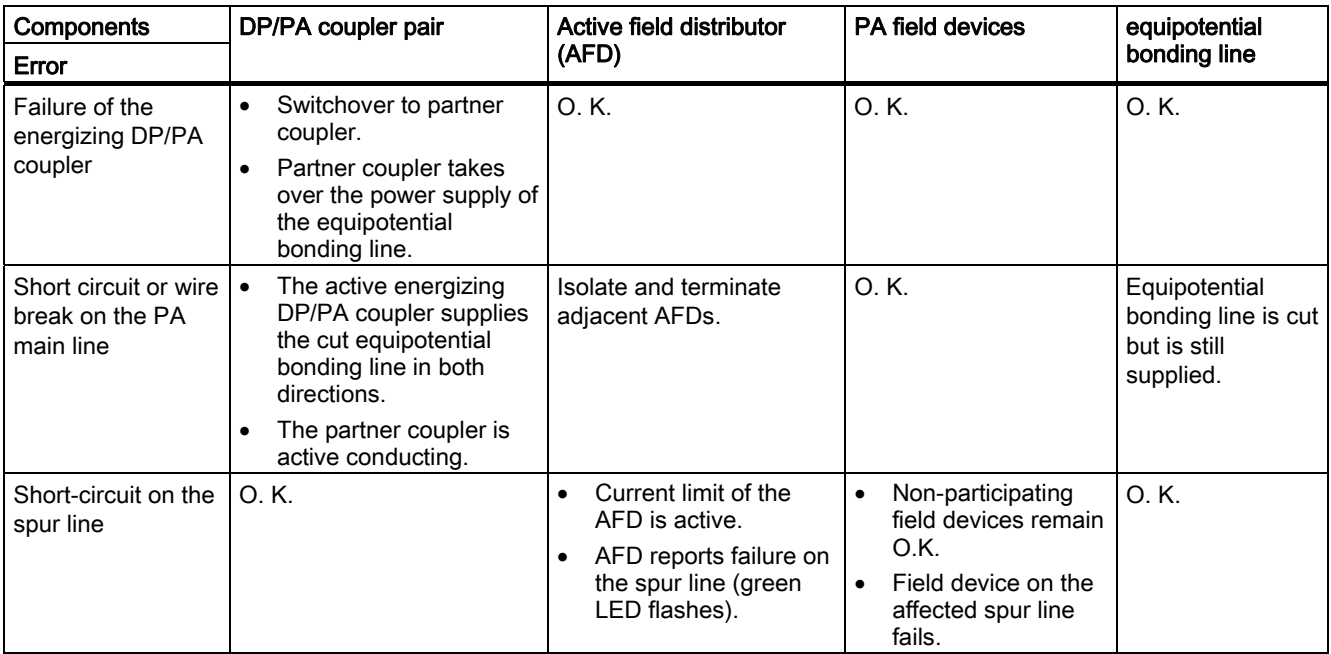

Table 3-2 Ring redundancy: Component behavior in the event of errors

# Power supply

To ensure availability in redundancy mode we recommend using an autonomous power supply module for each DP/PA coupler.

# See also

[Active field distributor \(AFD\)](#page-29-0) (Page [2-10\)](#page-29-0) [Connections for ring redundancy](#page-68-0) (Page [5-7\)](#page-68-0)

# 3.1.3.2 Coupler redundancy with active field splitter (AFS)

# Coupler redundancy

The use of a DP/PA coupler pair and of an active field splitter enables redundant mode on the equipotential bonding line.

The active DP/PA coupler FDC 157-0 supplies the equipotential bonding line in this process. Failure of a DP/PA coupler results in switchover to the partner coupler. PA field device function remains intact.

# Installation with coupler redundancy

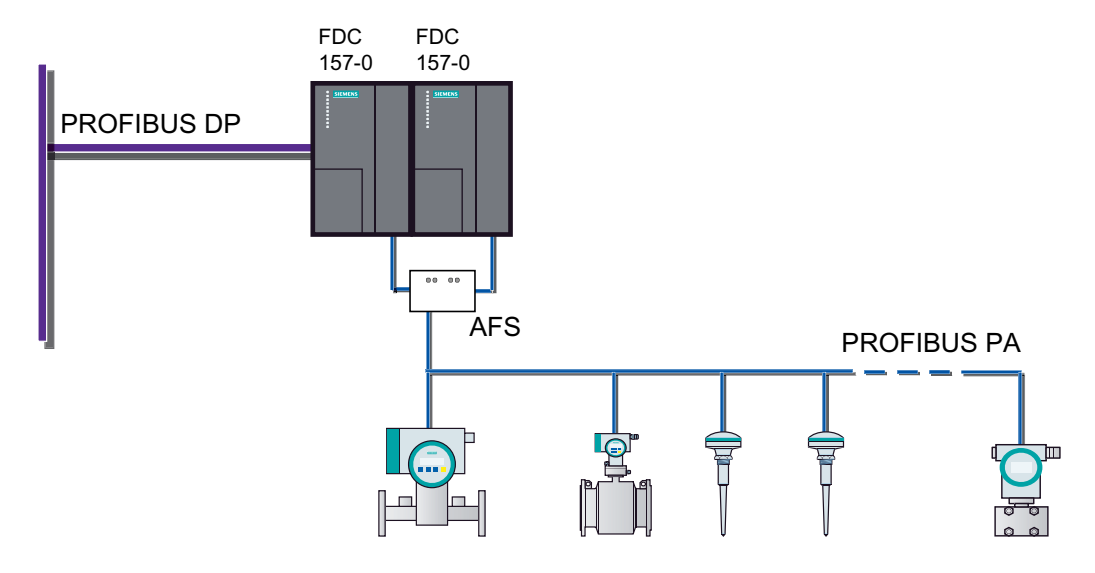

### Application planning

3.1 Installation variants with the DP/PA coupler FDC 157-0

# Installation with coupler redundancy and center feed

A cable bushing for looping through the equipotential bonding line is available on the active field splitter (AFS).

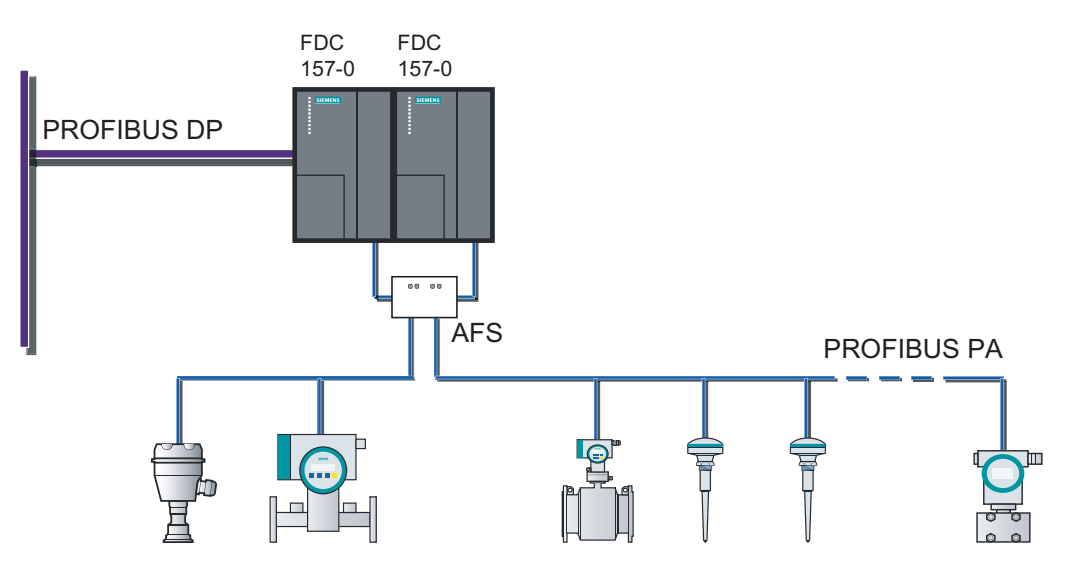

# Power supply

To ensure availability in redundancy mode we recommend using an autonomous power supply module for each DP/PA coupler.

# See also

[Active field distributor \(AFS\)](#page-30-0) (Page [2-11\)](#page-30-0) [Connections for coupler redundancy](#page-73-0) (Page [5-12\)](#page-73-0)

# 3.1.3.3 Redundancy mode of the DP/PA coupler in the DP/PA link

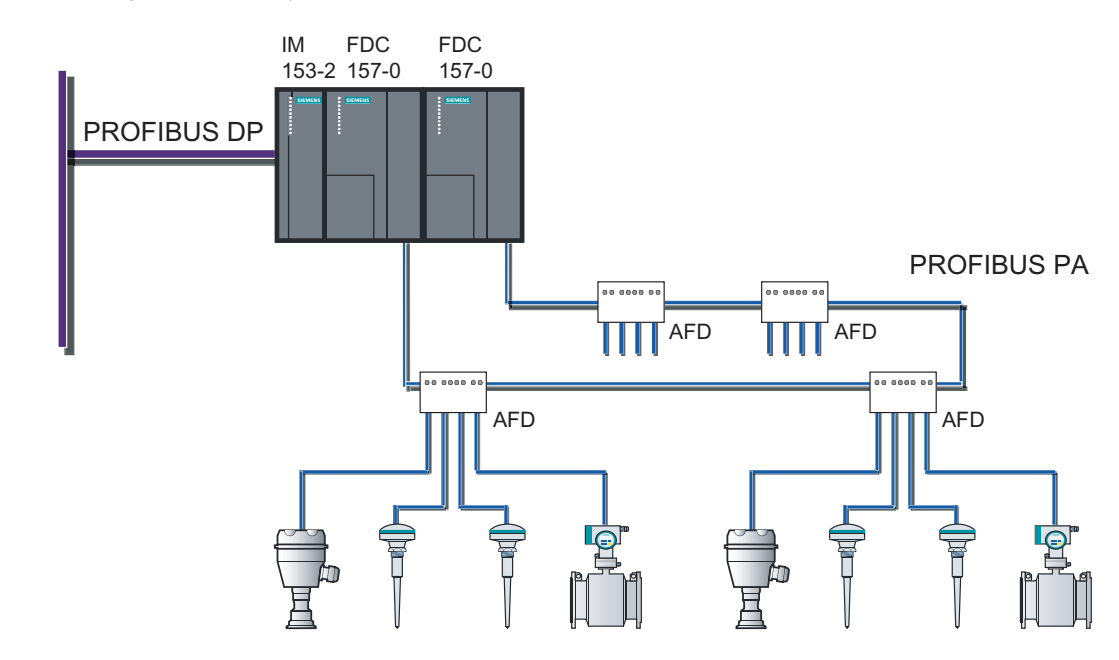

DP/PA coupler with ring redundancy in the DP/PA link

DP/PA coupler with coupler redundancy in the DP/PA link

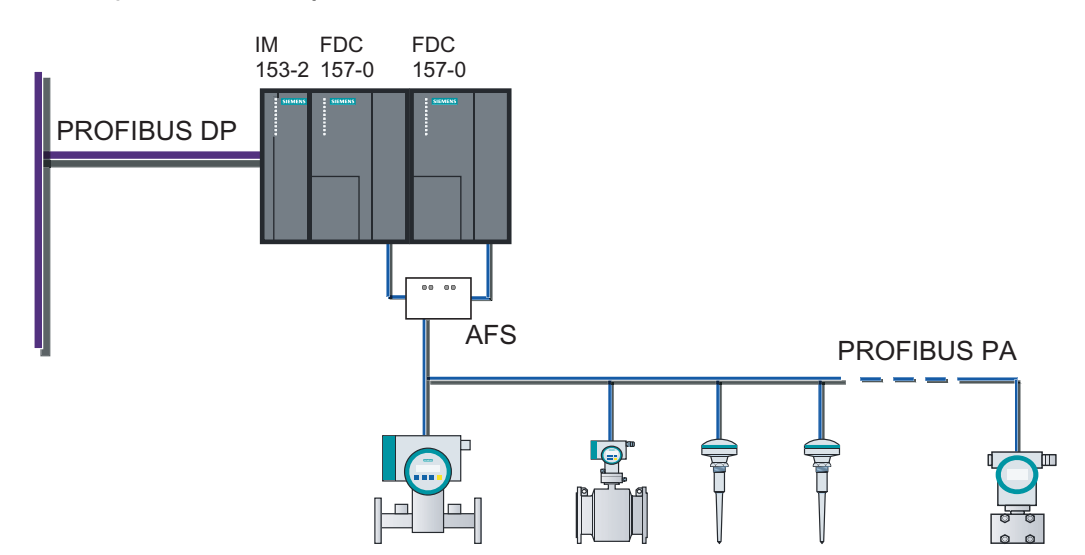

# 3.1.3.4 Redundancy mode of the DP/PA coupler in the redundant DP/PA link

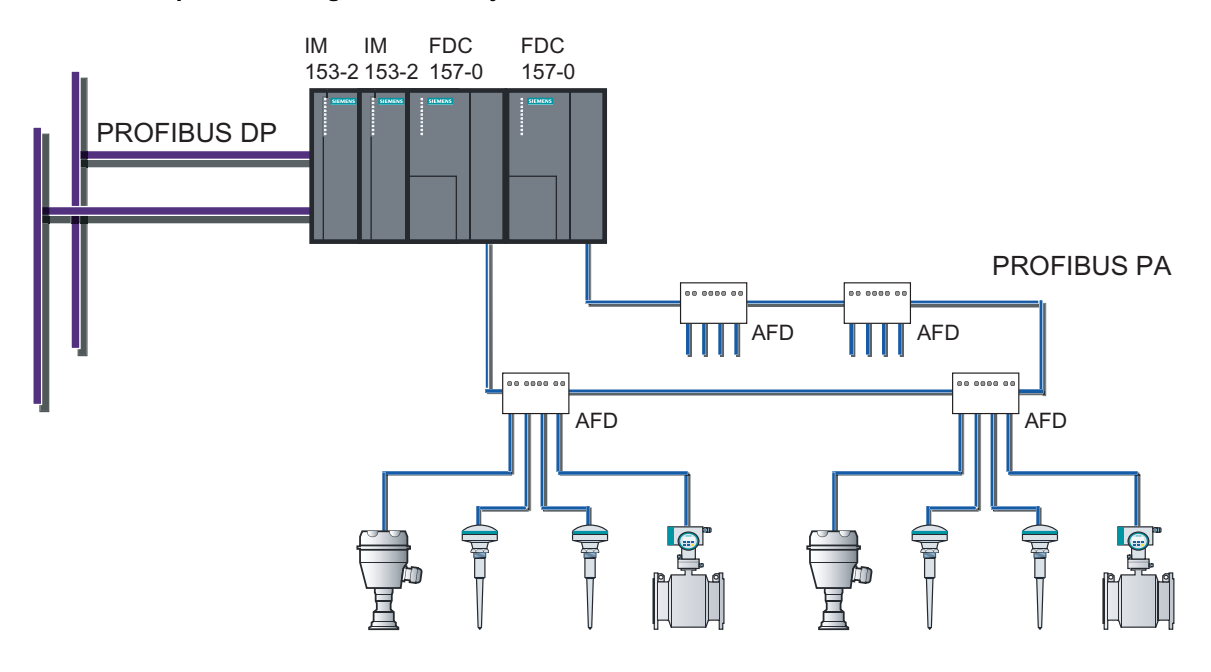

DP/PA coupler with ring redundancy in the redundant DP/PA link

# DP/PA coupler with coupler redundancy in the redundant DP/PA link

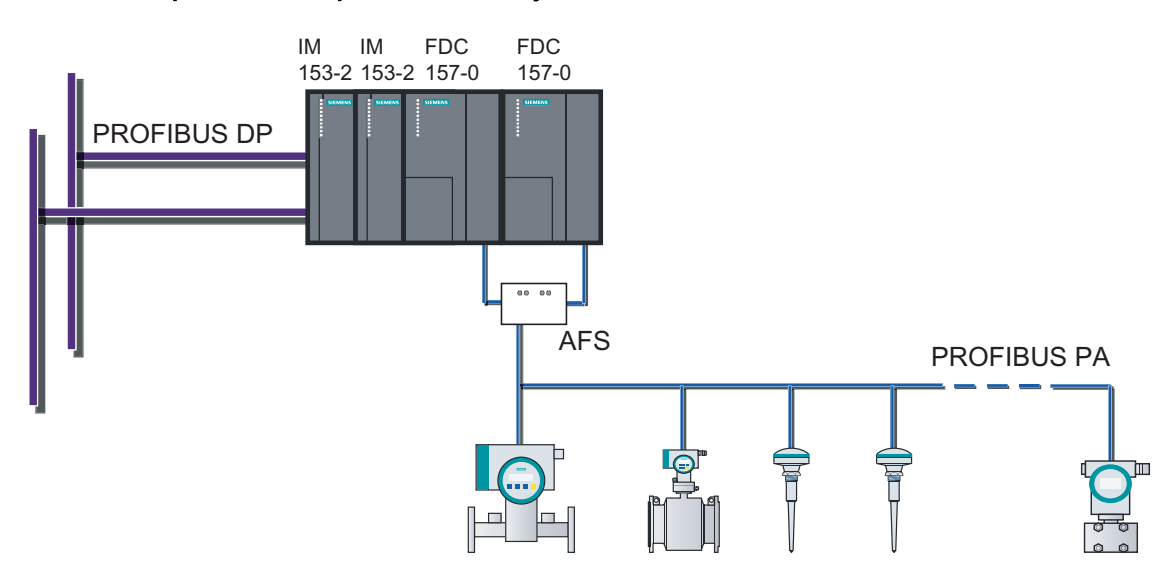

# 3.1.3.5 Combination of non-redundant and redundant DP/PA couplers

# Introduction

You can install a maximum of 5 DP/PA couplers FDC 157-0, of which one coupler pair is installed in redundant mode at the end of the configuration. Mixed mode is possible with the following modules:

- DP/PA coupler (6ES7157-0AC82-0XA0)
- DP/PA coupler Ex [i] (6ES7157-0AD82-0XA0)

# DP/PA coupler with ring redundancy in the DP/PA link

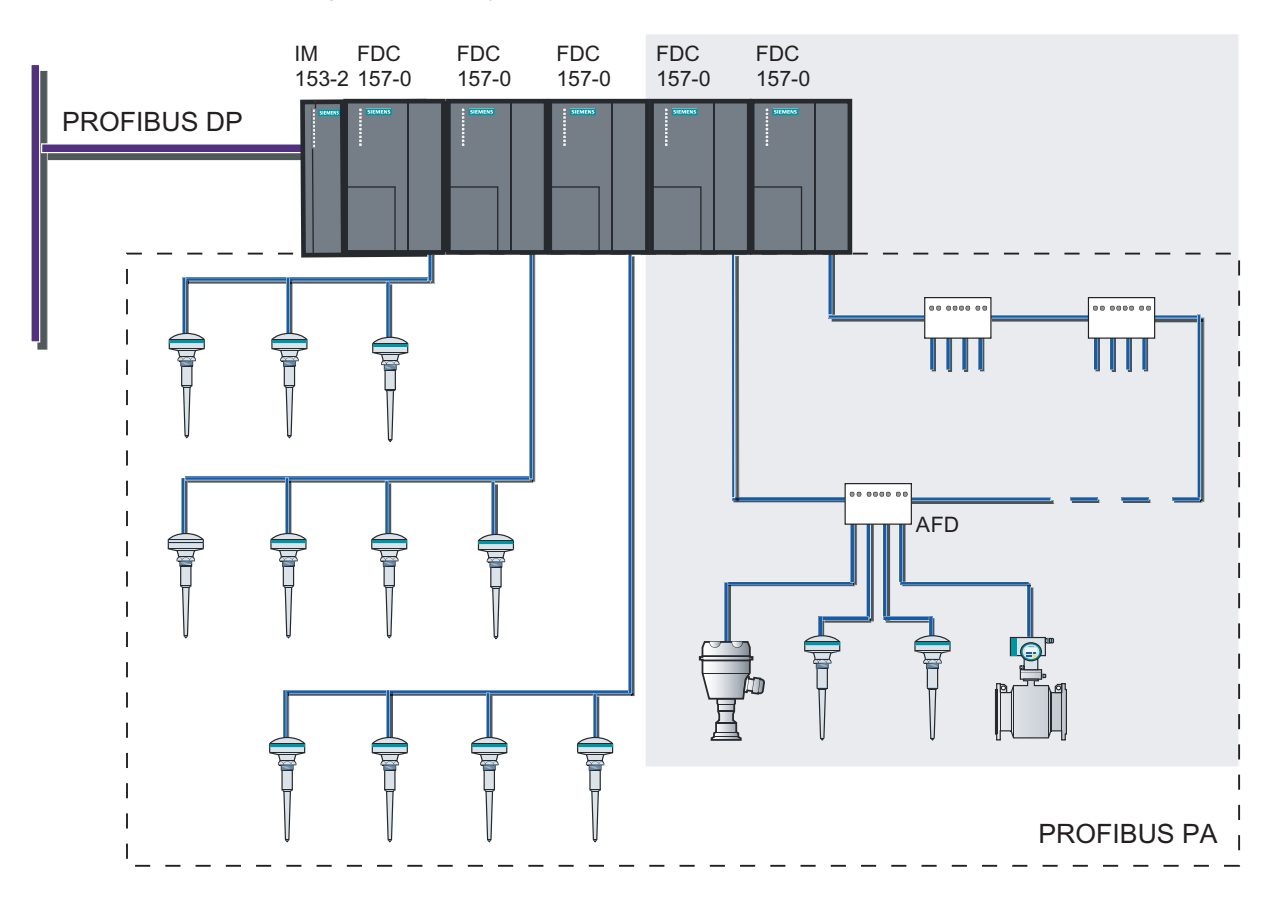

# Application planning

3.1 Installation variants with the DP/PA coupler FDC 157-0

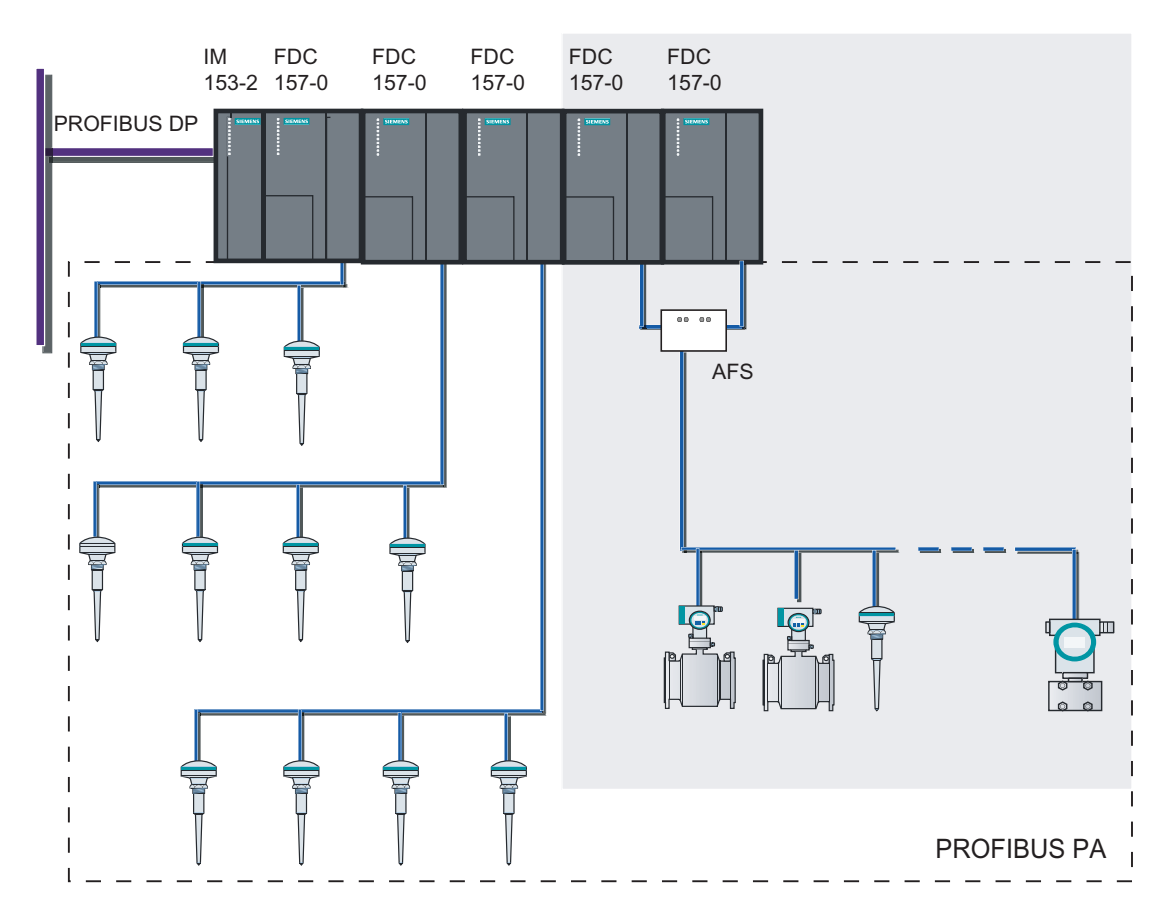

# DP/PA coupler with coupler redundancy in the DP/PA link

# See also

[Installation variants](#page-34-0) (Page [3-1](#page-34-0))

3.2 Installation variants with the IM 153-2

# 3.2 Installation variants with the IM 153-2

# 3.2.1 Configuration variants

With IM 153-2Bxx1 you can configure

- a DP/PA link with a maximum of 5 DP/PA couplers
- a Y link with a Y coupler

Das IM 153-2BA81 is also a spare part for IM 157 (6ES7157-0AA8x-0XA0).

Moreover, the IM 153-2Bxx1 can be used as an interface module for the distributed I/O device ET 200M. Information on this is to be found in the *Distributed I/O device ET 200M*.

You will find the product manual on the Internet at:

<http://support.automation.siemens.com>

Search for the entry with the number 1142798.

# Configuration variants in the non-outdoor sector

You can implement the combinations listed in the following table in the non-outdoor area using the existing hardware.

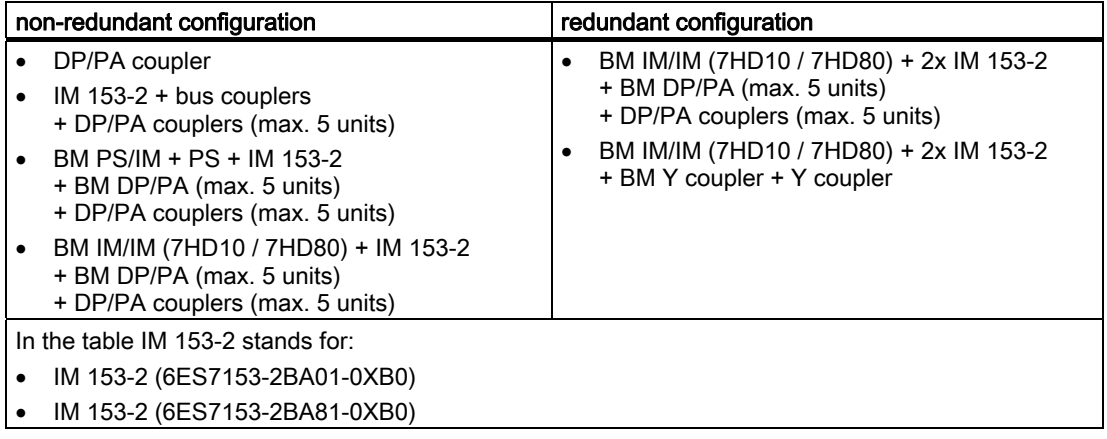

Table 3-3 Configuration variants for the links in the non-outdoor sector

3.2 Installation variants with the IM 153-2

# Configuration variants in the non-outdoor sector

You can implement the combinations listed in the following table in the outdoor area using the existing hardware.

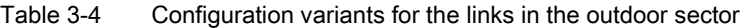

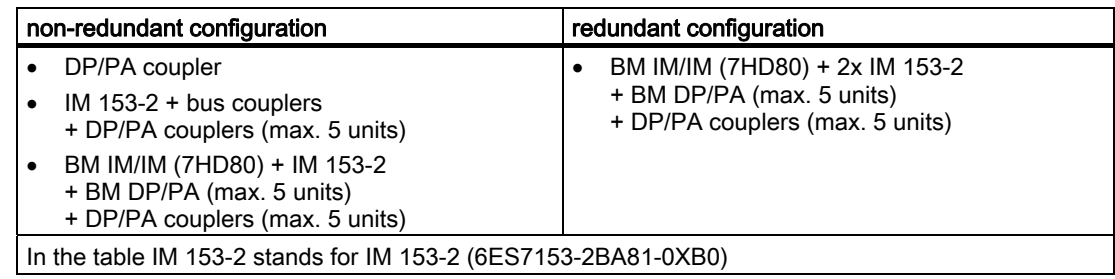

# References

- For detailed information on the functions and features of the IM 153-2, please refer to the chapters Functions and Compatibilities.
- The IM 153-2Bxx1 is not only the interface module for the bus couplers DP/PA link and Y link, but also for ET 200M. For the configuration variant options please refer to the Distributed I/O device ET 200M operator manual.

# See also

[Installation variants](#page-34-0) (Page [3-1](#page-34-0))

# 3.2.2 Detecting the configuration variant by means of the IM 153-2

During start-up, the IM 153-2 automatically detects which structure variant (ET 200M or DP/PA-link or Y-link) it is being used in. The IM 153 2 determines its functionality in accordance with this.

## **Notice**

The following structure variants ("mixed structures") are not permissible:

- Input / output modules and coupler modules in one structure
- Bus modules BM 2 x 40 / BM 1 x 80 and BM DP/PA / BM Y coupler in one structure

Application planning

3.2 Installation variants with the IM 153-2

# Mounting and the contract of the contract of  $\mathcal A$

# 4.1 Mounting rules for bus couplings

# Mounting position

The IM 153-2, DP/PA coupler and Y coupler module can be mounted in a vertical or horizontal position.

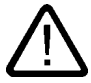

# Warning Open equipment

The IM 153-2 DP/PA coupler and Y coupler modules are open equipment. This means that they may only be mounted in enclosures, cabinets. or electrical service rooms that can only be accessed by using a key or a tool. Only authorized personnel may have access to the enclosures, cabinets or electrical service rooms.

# Mounting system

The IM 153-2 DP/PA coupler and Y coupler modules are mounted on rails for the S7 mounting system. Free space of 40 mm must be maintained above and below the modules for trouble-free mounting.

Additional instructions for installing modules in the S7 mounting system are available in the installation manual S7-300 Automation System, Installation: CPU 312 IFM - 318-2 DP.

You will find the installation manual on the Internet at:

<http://support.automation.siemens.com>

Look for item number 15390415.

# Installation location

The DP/PA Ex [i] coupler or the DP/PA link with DP/PA Ex [i] coupler can be operated in hazardous areas, zone 2, if they are installed in a suitable enclosure. The bus cable for PROFIBUS PA may lead from the hazardous area zone 2, into the following zones:

- in the case of 6ES7157-0AD81-0XA0 into zone 0
- in the case of 6ES7157-0AD82-0XA0 into zone 0 /zone 20

## **Mounting**

4.1 Mounting rules for bus couplings

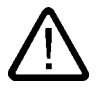

# Danger

In the case of DP/PA coupler Ex [i] 6ES7157-0AD82-0XA0 the intrinsically safe PROFIBUS PA is approved for the following intrinsically safe electrical equipment:

- Device category 1G, 2G and 3G for zones 0, 1, and 2
- Device category 1D, 2D and 3D for zones 20, 21, and 22

As a PROFIBUS node you can use the DP/PA coupler Ex [i] of device category 3G in zone 2-type hazardous areas (or in the safe area).

If you want to use the DP/PA coupler Ex [i] in zone 21 or 22, then you must install it in an enclosure that is certified and approved for these zones.

# Enclosure for zone 2

The DP/PA coupler Ex [i], or the DP/PA link with DP/PA coupler Ex [i] must be installed in an enclosure with minimum degree of protection IP 54. A manufacturer's declaration for zone 2 must be submitted for the enclosure (in accordance with EN 60079-15).

Use the following threaded cable glands:

- Power supply and PROFIBUS DP Ex i: Cable gland with manufacturer's declaration for zone 2
- PROFIBUS PA Ex i: Degree of protection EEx i

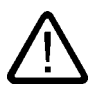

# Danger

Under some circumstances, sparks capable of ignition or unacceptable surface temperatures can occur during installation.

# Never install under explosive conditions!

Switch off the voltage supply to the plant and adhere to the safety regulations.

You can obtain enclosures for zone 2 from:

Siemens AG A&D SE S21 Siemensallee 84 D-76187 Karlsruhe

Telephone: ++49 (0)721 / 595-3776 Fax: ++49 (0)721 / 595-4711 E-mail: helmut[.heib@siemens.com](mailto:heib@siemens.com) 

# 4.2 Mounting rules for active field distributors

# Mounting position

The AFDs and AFSs can be mounted as desired.

# Mounting system

The active AFDs and AFSs can be screwed onto a level surface, or with an adapter they can be mounted on a mounting rail. Free space of 60 mm must be maintained above and below the modules for trouble-free mounting.

# 4.3 Mounting the DP/PA coupler

# 4.3.1 Mounting DP/PA coupler for non-redundant mode

# Components required

- Mounting rail for the S7 mounting system
- DP/PA coupler

# Mounting the DP/PA coupler

# **Note**

If you operate multiple DP/PA couplers in one rack in stand-alone mode without ring redundancy and coupler redundancy, then you cannot connect the DP/PA coupler via bus connector nor can you connect it via bus modules.

- 1. Hook the DP/PA coupler into the S7 mounting rails and swing it down.
- 2. Screw the DP/PA coupler tight.

# Dismantling the DP/PA coupler

Remove the DP/PA coupler in the reverse sequence.

If the DP/PA coupler is already in operation, switch off the 24 V DC power supply for the DP/PA coupler prior to removal.

4.3 Mounting the DP/PA coupler

# 4.3.2 Mounting the DP/PA coupler for redundancy mode

# Installation with bus modules

For operation with ring redundancy or coupler redundancy the 2 DP/PA couplers FDC 157-0 must be installed with the BM FDC 157-0 bus module.

# Combination with non-redundant DP/PA couplers

A combination of non-redundant and redundant DP/PA couplers is possible. You can install a maximum of 5 DP/PA couplers FDC 157-0, of which one coupler pair is installed in redundant mode at the end of the configuration.

# Components required

- Mounting rail for installation with active bus modules ("Mounting rail for module exchange in operation")
- For ring redundancy or coupler redundancy:
	- Bus module BM FDC 157-0
	- Maximum 2 DP/PA couplers FDC 157-0
- Optional for non-redundant DP/PA couplers:
	- Bus module BM DP/PA coupler
	- Maximum 3 DP/PA couplers FDC 157-0

# Mounting bus modules and modules

- 1. First hook the BM DP/PA coupler bus module, and then the DP/PA redundant bus module into the mounting rail and press them into the mounting rail.
- 2. Slide the bus modules together, so that the module connections have contact.
- 3. Insert the DP/PA couplers in the bus modules. Use the lateral guides of the bus module to do so.
- 4. Screw the modules tight. This also fixes the bus modules to the rail.

# Removing bus modules and modules

Remove the DP/PA coupler in the reverse sequence.

If the device is already in operation then disconnect its 24-V DC power supply beforehand.

# 4.3.3 Swapping DP/PA couplers FDC 157-0

# Introduction

Swapping a DP/PA coupler 157-0 is possible during operation with ring redundancy or coupler redundancy. The PA field devices that are connected to the redundant DP/PA coupler remain in operation.

# **Prerequisite**

The following prerequisites must be satisfied to remove a DP/PA coupler FDC 157-0 during operation.

- The ACT LED of the DP/PA coupler cannot be illuminated. If the ACT LED is illuminated, then multiple PA field devices can fail.
- The power supply of the DP/PA coupler FDC 157-0 must be disconnected.

# Swapping modules

# **Notice**

# Removing a DP/PA coupler FDC 157-0

It is only possible to remove a DP/PA coupler FDC 157-0 if it is de-energized.

Prior to removing an FDC 157-0 DP/PA coupler, disconnect its 24 V DC power supply.

## **Notice**

# Failure of a DP/PA coupler FDC 157-0

If you remove an FDC 157-0 DP/PA coupler under voltage then the overvoltage protection can permanently respond. You can reset this switch-off if you turn off the mains for at least 10 seconds.

Prior to removing an FDC 157-0 DP/PA coupler, disconnect its 24 V DC power supply.

4.4 Mounting active field distributors

# 4.4 Mounting active field distributors

# 4.4.1 Screw the active field distributor to the substrate

# **Prerequisite**

- The substrate must be level, with load-bearing capacity, and it must be vibration free.
- Select appropriate fixing accessories for the substrate.
- Ensure that there is free space of 60 mm both to the side and below the modules for connecting the PA main lines and spur lines.

# Tools required

- Cross-tip screwdriver size 4
- 2 fixing screws M4; dowels depending on the substrate
- Screwdriver suitable for the screws used

# Procedure

- 1. Remove the 4 screws of the housing cover using a crosstip screwdriver.
- 2. Screw the lower part of the enclosure tightly to the substrate with two fixing screws. The torque depends on the fixing screws used.
- 3. Screw the lid onto the upper part of the enclosure with the 4 cross-tip screws. Torque 2.0 Nm.

## See also

[Active field distributor \(AFD\)](#page-29-0) (Page [2-10](#page-29-0)) [Active field distributor \(AFS\)](#page-30-0) (Page [2-11\)](#page-30-0)

# 4.4.2 Mounting active field distributors on the mounting rail

# **Prerequisite**

- The mounting rail must be fixed in place.
- Ensure that there is free space of 60 mm both to the side and below the field distributor for connecting the PA main lines and spur lines.

# Components required

● Adapter for mounting rails

# Tools required

● Cross-tip screwdriver size 4

# Procedure

- 1. Fix the adapter to the rear of the field distributor with the accompanying screws.
- 2. Hook the adapter into the mounting rail from above.
- 3. Press the field distributor down until the terminals of the adapter engage.

# **Dismantling**

Press the field distributor down until it frees itself from the mounting rail.

# See also

[Active field distributor \(AFD\)](#page-29-0) (Page [2-10\)](#page-29-0) [Active field distributor \(AFS\)](#page-30-0) (Page [2-11\)](#page-30-0)

# 4.5 Mounting the DP/PA link

# 4.5.1 Mounting the DP/PA link for non-redundant mode

# Components required

- Rail for the S7 mounting system
- IM 153-2
- 1 to 5 DP/PA couplers
- one bus connector for each DP/PA coupler (included with it)
- options for module exchange during operation
	- Bus module BM PS/IM or BM IM/IM
	- Bus module BM; DP/PA coupler

# Typical configuration of the DP/PA link

The following figure shows the typical configuration of the DP/PA link with two DP/PA couplers and with front doors open.

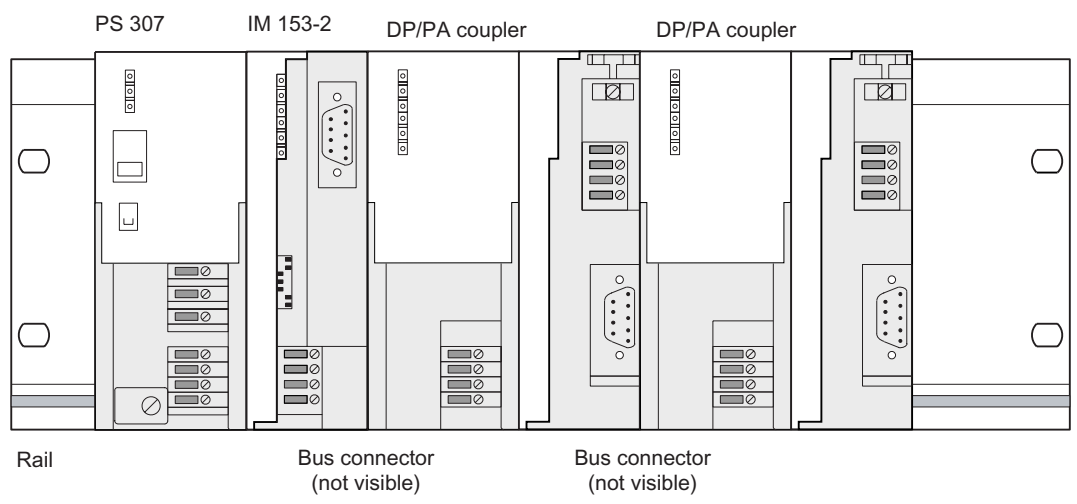

Figure 4-1 Typical configuration of the DP/PA link for non-redundant mode

# Installing the DP/PA link

- 1. Insert the bus connector that is included with the DP/PA coupler onto the IM 153-2.
- 2. Hook the IM 153-2 onto the S7 rail and swing it downward.
- 3. Screw the IM 153-2 tight.
- 4. If appropriate, insert the bus connector of the next DP/PA coupler onto the right-hand side on the DP/PA coupler.
- 5. Hook the DP/PA coupler onto the the right-hand side next to the IM 153-2 on the S7 rail and swing it downward.
- 6. Screw the DP/PA coupler tight
- 7. Repeat steps 4 to 6 for the subsequent DP/PA couplers. For the last DP/PA coupler (of a maximum of 5), do not insert a bus connector prior to installation.

# Inserting / removing DP/PA couplers

If you wish to remove or insert DP/PA couplers during operation, you must use busmodules for configuration instead of the bus connectors.

# Removing the DP/PA link

To remove the DP/PA link, proceed in the reverse order. Start with the DP/PA coupler installed on the far right.

If the DP/PA link is already in operation, switch off the 24 VDC power supplies prior to dismantling it.

# See also

[Accessories for PROFIBUS DP](#page-207-0) (Page [A-2\)](#page-207-0) [Accessories for PROFIBUS PA](#page-208-0) (Page [A-3\)](#page-208-0)

# 4.5.2 Mounting the DP/PA link for redundant operation

# Configuration with bus modules

For the redundant mode, the DP/PA link must configured with bus modules.

# Components required

- Rail for configuration with active bus modules ("Rail for module change during operation")
- $\bullet$  2 x IM 153-2
- Bus module BM IM/IM
- 1 to 5 DP/PA couplers
- One BM DP/PA coupler bus module per DP/PA coupler

## **Mounting**

4.5 Mounting the DP/PA link

# Typical configuration

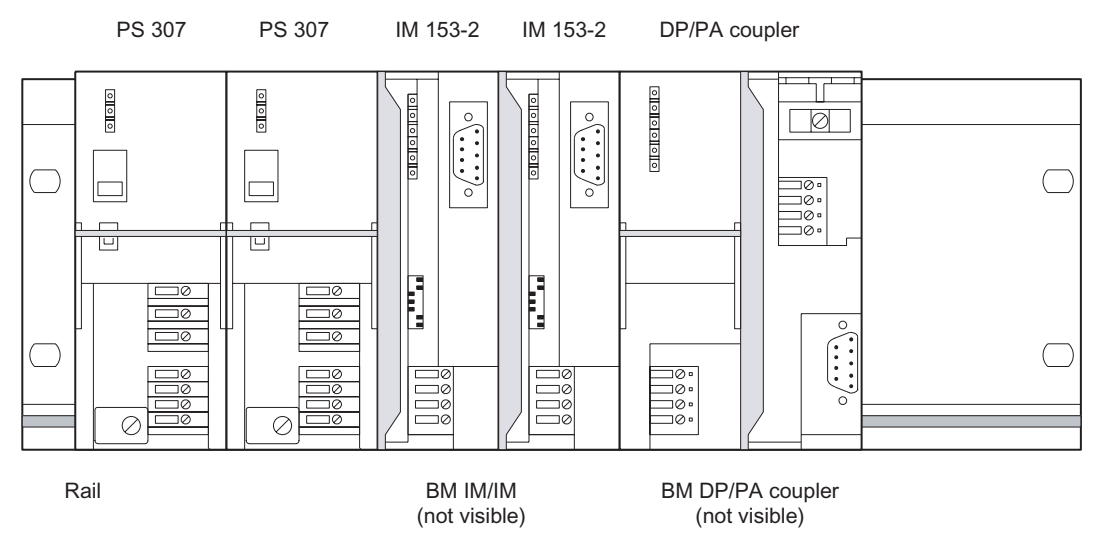

The following figure shows the typical configuration of the DP/PA link for the redundant mode with two power supply modules and with front doors open.

Figure 4-2 Typical configuration of the DP/PA link for the redundant mode

# Installing bus modules and modules

1. Hook the lower edge of the BM IM/IM bus module onto the rail, press it into the rail (a) and push it to the left until it engages (b).

If you are using the 530 mm rail and position the BM IM/IM in the right-hand engaged position, you can install two additional PS 307; 2A or one PS 307; 5A to the left of the bus module.

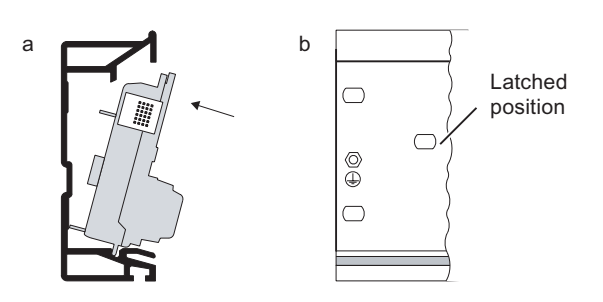

- 2. Hook the BM DP/PA coupler bus modules onto the rail and press them down into the rail.
- 3. Push the bus modules together so that the module connections are in contact.
- 4. Insert the two IM 153-2 into the BM IM/IM bus module.
- 5. Inser the DP/PA coupler into the BM DP/PA coupler bus module. To do so use the lateral guides of the bus module.
- 6. Screw the modules tight. This also fixes the bus modules to the rail.

# Removing and inserting modules

It is possible to remove and insert modules on S7-400H during operation. The following special characteristics should be noted:

- An IM 153-2 may only be removed and inserted if it is de-energized. Switch off the 24 VDC supply to the IM 153-2 for this purpose. To prevent the underlying master system from failing the DP/PA link should be configured with independently switchable voltage supplies to the two IM 153-2 (for example by using two power supply modules).
- There is no restriction on removing and inserting the DP/PA coupler, but it causes the nodes connected to it to fail.

# Removing bus modules and modules

To remove the DP/PA link, proceed in the reverse order.

If the device is already in operation, switch off the 24 VDC power supplies prior to removing it.

# See also

[Accessories for PROFIBUS DP](#page-207-0) (Page [A-2\)](#page-207-0) [Accessories for PROFIBUS PA](#page-208-0) (Page [A-3\)](#page-208-0)

# 4.6 Mounting the Y link

# Configuration with bus modules

The Y link must always be configured with bus modules.

# Components required

- Rail for configuration with active bus modules ("Rail for module change during operation")
- $\bullet$  2 x IM 153-2
- Bus module BM IM/IM
- Y coupler
- Bus module BM Y coupler

**Mounting** 

4.6 Mounting the Y link

# Typical configuration

The following figure shows the typical configuration of Y link with two power supply modules and with front doors open.

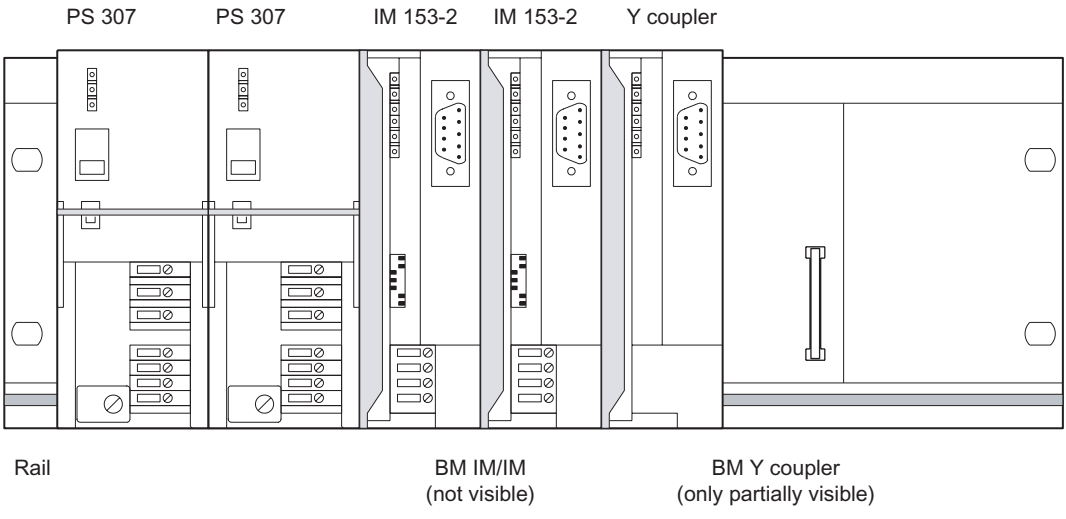

Figure 4-3 Typical configuration of the Y link

# Installing bus modules and modules

1. Hook the lower edge of the BM IM/IM bus module onto the rail, press it into the rail (a) and push it to the left until it engages (b).

If you are using the 530 mm rail and position the BM IM/IM in the right-hand engaged position, you can install two additional PS 307; 2A or one PS 307; 5A to the left of the bus module.

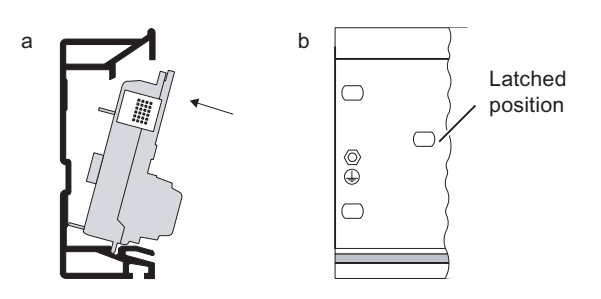

- 2. Hook the BM Y coupler bus module onto the rail and press it down into the rail.
- 3. Push the bus modules together so that the module connections are in contact.
- 4. Insert the two IM 152-2 into the BM IM/IM bus module.
- 5. Insert the Y coupler into the BM Y coupler bus module. To do so use the lateral guides of the bus module.
- 6. Screw the modules tight. This also fixes the bus modules to the rail.

4.7 Setting the PROFIBUS address of the IM 153-2

# Removing and inserting modules

It is possible to remove and insert modules on S7-400H during operation. The following special characteristics should be noted:

- An IM 153-2 may only be removed and inserted if it is de-energized. Switch off the 24 VDC supply to the IM 153-2 for this purpose. To prevent the underlying master system from failing the Y link should be configured with independently switchable voltage supplies to the two IM 153-2 (for example by using two power supply modules).
- There is no restriction on removing and inserting the Y coupler, but it causes the nodes connected to it to fail.

# Removing bus modules and modules

To remove the Y link, proceed in the reverse order.

If the device is already in operation, switch off the 24 VDC power supplies prior to removing it.

# See also

[Accessories for PROFIBUS DP](#page-207-0) (Page [A-2\)](#page-207-0)

# 4.7 Setting the PROFIBUS address of the IM 153-2

## **Definition**

For the purpose of unique identification on PROFIBUS DP, each node must be given a PROFIBUS address.

## Rules

The following rules apply to the PROFIBUS address of the IM 153-2 in the higher level DP master system:

- Permitted PROFIBUS addresses: 1 to 125
- Each PROFIBUS address may only be assigned once in the DP master system.
- In the redundant mode the same PROFIBUS address must be set for both IM 153-2.

## Required Tools

To set the PROFIBUS address you require a 3 mm screwdriver.

4.7 Setting the PROFIBUS address of the IM 153-2

# Procedure

- 1. Open the front door of the IM 153-2
- 2. Use a screwdriver to set the required PROFIBUS address. The PROFIBUS address is the sum of the values of all of the switches that are in the "ON" position (switch set to the right).

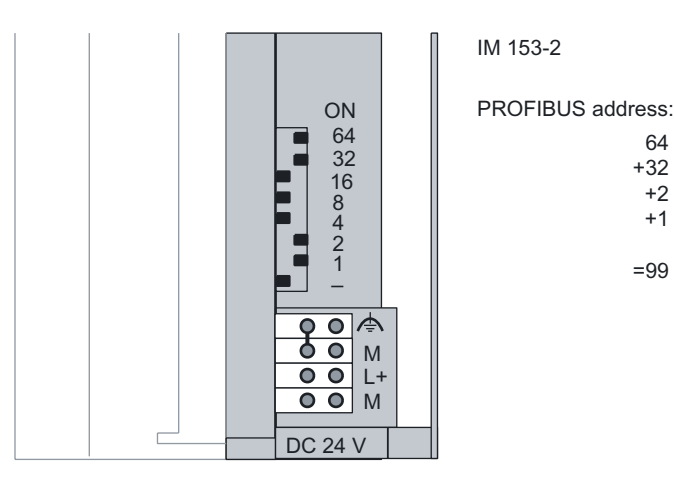

Figure 4-4 Example for setting the PROFIBUS address

# Changing the PROFIBUS address

You can change the PROFIBUS address that has been set at any time. However, the IM 153-2 does not apply the new setting until the 24 VDC supply has been switched off / on.

# $\sum_{i=1}^{n}$

# 5.1 Electrical isolation and grounding

# Introduction

You can wire the 24 V power supply for the described modules as a grounded or ungrounded configuration, depending on the requirements of your system configuration.

# Features of the IM 153-2

- The S7 backplane bus and the 24 V power supply are electrically bound
- PROFIBUS DP is electrically isolated from the 24 V power supply and from the S7 backplane

# Features of the DP/PA coupler

- PROFIBUS DP and PROFIBUS PA are electrically isolated from the 24 V power supply of the DP/PA coupler.
- PROFIBUS DP and PROFIBUS PA are electrically isolated from one another

# Features of the Y coupler

● The PROFIBUS DPmaster system is electrically isolated from the S7 backplane

# 5.1.1 General Rules and Regulations for Operation

# Introduction

If they are part of plants or systems the modules described require adherence to specific rules and regulations depending on the application.

This chapter gives an overview of the most important rules you have to obey in order to integrate them safely in a plant or system.

# Specific application

Please observe the safety and accident prevention regulations applying to specific applications, for example, the machine protection guidelines.

5.1 Electrical isolation and grounding

# EMERGENCY-OFF devices

In all operating modes of the plant or system, EMERGENCY-OFF devices that conform to IEC 60204 Safety of machinery - electrical equpment of machines must remain effective.

# System startup after certain events

The table below shows what you have to observe when restarting a plant after specific events.

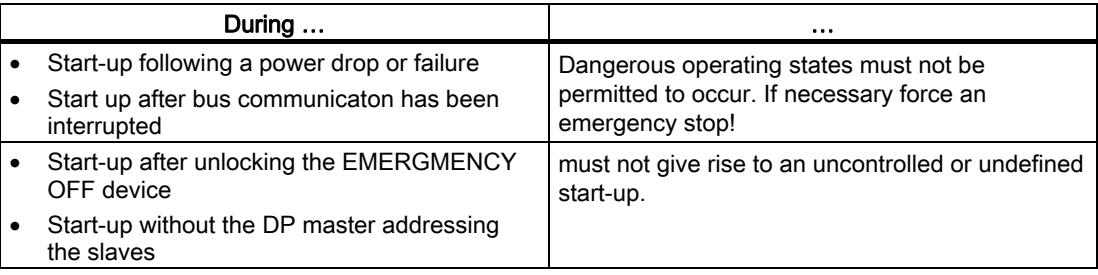

# 24 VDC supply

The table shows what you must pay attention to with regard to the 24 V supply.

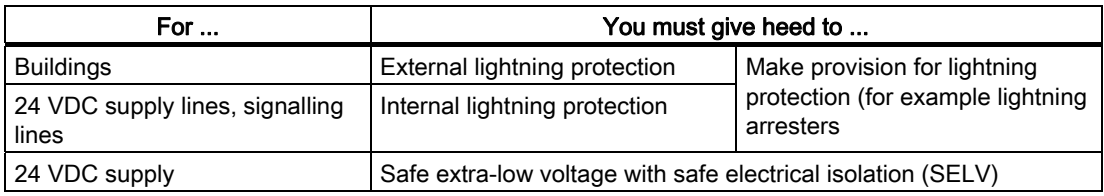

# Protection from external electrical influences

The table below shows how you must protect your system against electrical interference or faults.

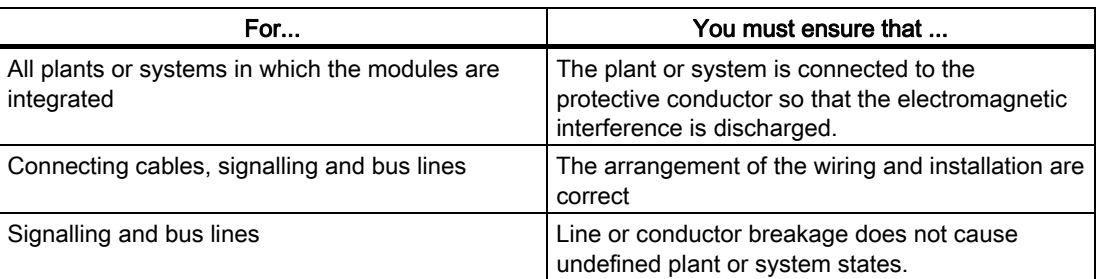

5.1 Electrical isolation and grounding

# Shielding braid of the PROFIBUS cable

The shielding braid of the PROFIBUS cable must be placed on a grounded shield bus.

- Affix the shielding braids with metal cable clamps
- The clamp must clasp around a large portion of the shield and provide good contact.
- Attach the screen to a shield bus directly after the point where the cable enters the cabinet.

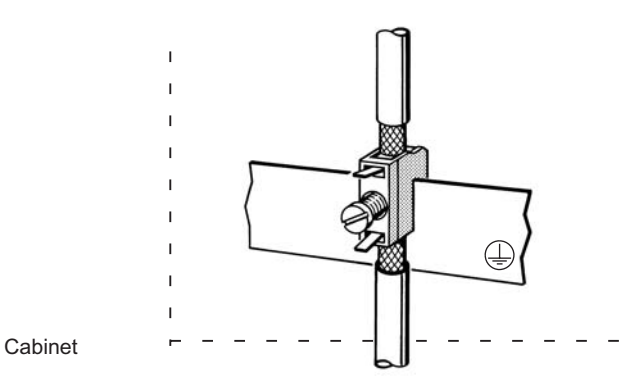

Figure 5-1 Shielding braid of the PROFIBUS cable on a grounded shield bus

# 5.1.2 Earthing the field distributor

# Tools required

Allen key size 3

# Required accessories

 $\bullet$  Earthing cable 4.0 mm<sup>2</sup>

# Earthing the active field distributors

- 1. Strip the insulation of the earthing cable to 8 mm.
- 2. Use the Allen key to remove the Allen screws on the field distributor.
- 3. Use the cable clip to fix the earthing cable to the field distributor.
- 4. Tighten the two Allen screws.
- 5. Place the shielding on a shielding bus.

5.1 Electrical isolation and grounding

# 5.1.3 Operating with grounded supply

# Definition: Grounded incoming supply

In the case of grounded incoming supplies, the neutral conductor of the supply line is grounded. A single ground fault between a live conductor and ground or a grounded part of the installation results in the protective devices being tripped.

# Components and protective measures

Various components and protective measures are specified for assembling a full installation. The type of components and the degree to which the protective measures are mandatory depend on which DIN VDE regulation applies to your system configuration.

- Main switch: DIN VDE 0100 part 460
- Isolator: DIN VDE 0113 part 1

# Operating with grounded supply

The figure below shows the position of the modules in the overall configuration with the supply from a TN-S system. In the case of a configuration with grounded reference potential, interference currents that occur are discharged to the protective conductor.

Comment: The arrangement of the power supply connections represented here does not correspond to the actual arrangment on the modules; it was selected for the purpose of clarity.

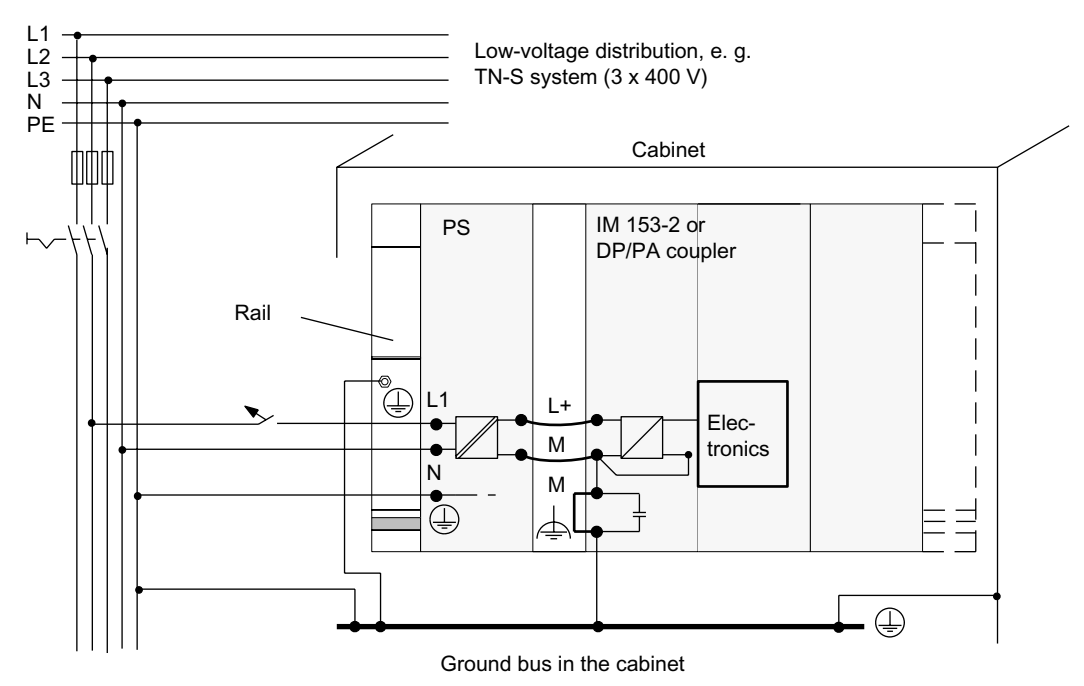

Figure 5-2 Configuration with a grounded supply

# 5.1.4 Operation with ungrounded reference potential

# Application

With extensive plants it may become necessary to operate the modules with ungrounded reference potential (for example for the purpose of ground fault monitoring). This is the case in the chemicals industry or power plants, for example.

# Discharging interference current

When operating with ungrounded reference potential, interference currents that arise are discharged via RC networks integrated into the IM 153-2 and DP/PA couplers to the protective conductor (refer to figure below).

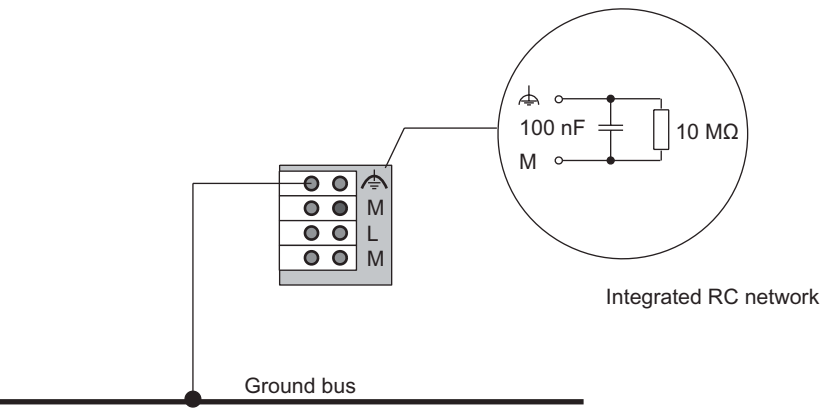

Figure 5-3 Configuration with ungrounded reference potential

# 5.2 Connecting DP/PA couplers

# 5.2.1 Wiring the DP/PA coupler for stand-alone mode

# Connections of the DP/PA coupler

The figure below shows all the connections you must create from and to the DP/PA coupler for stand-alone operation:

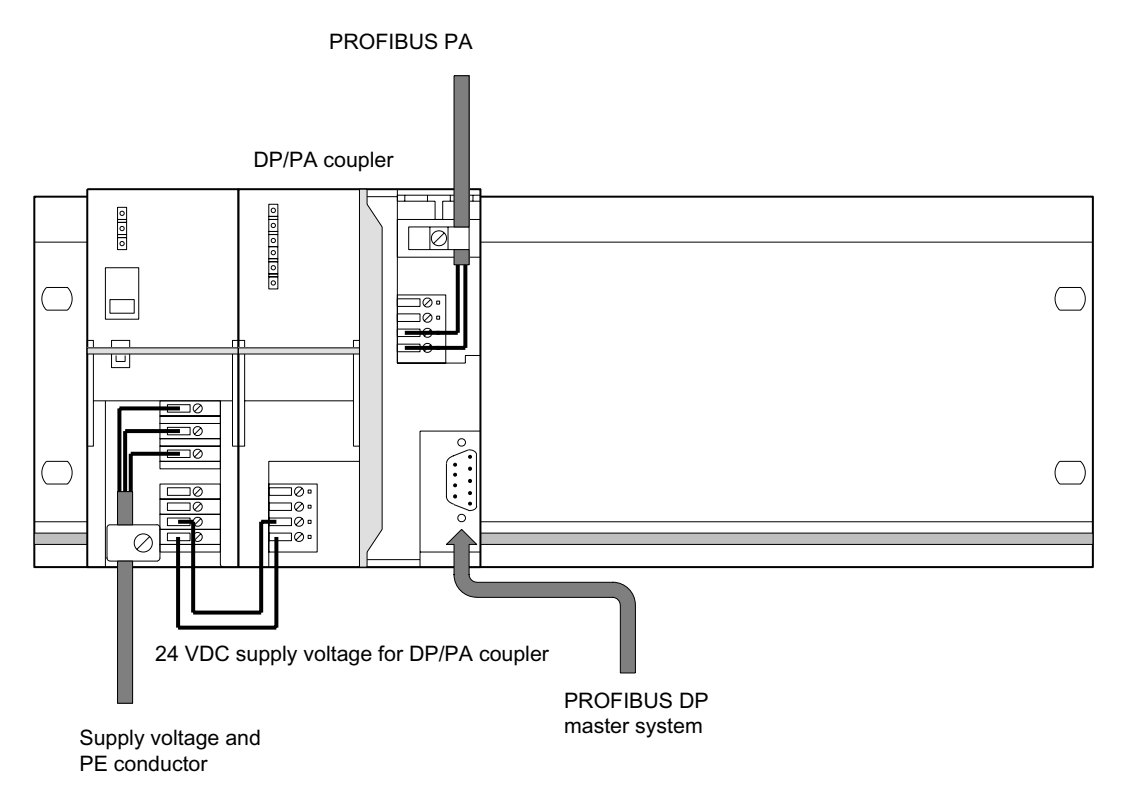

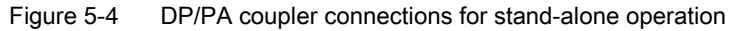

# <span id="page-68-0"></span>5.2.2 Connecting DP/PA couplers for ring redundancy

# 5.2.2.1 Connections for ring redundancy

# Connections of the DP/PA coupler with ring redundancy

The following fig. shows all connections that you must establish for operation of the DP/PA coupler in ring redundancy in a redundant DP/PA link.

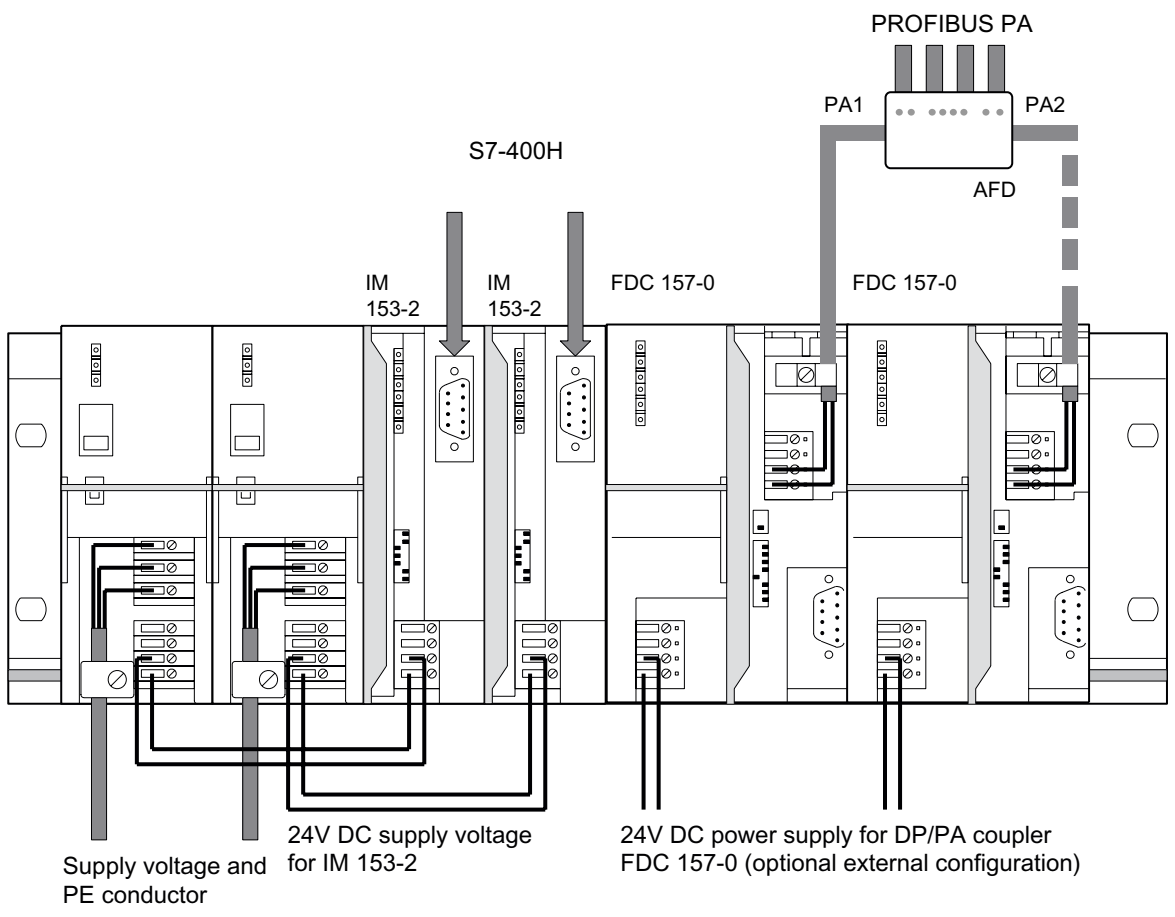

Figure 5-5 Connections - DP/PA coupler with ring redundancy in a redundant DP/PA link

# See also

[Ring redundancy with active field distributor \(AFD\)](#page-37-0) (Page [3-4\)](#page-37-0)

5.2 Connecting DP/PA couplers

# 5.2.2.2 Connecting the PROFIBUS PA to the active field distributor (AFD)

# Introduction

The PROFIBUS PA cables are introduced into the enclosure via cable glands.

- The PA main line is introduced via PA1 and PA2.
- The spur lines to to PA field devices via X1 to X4.

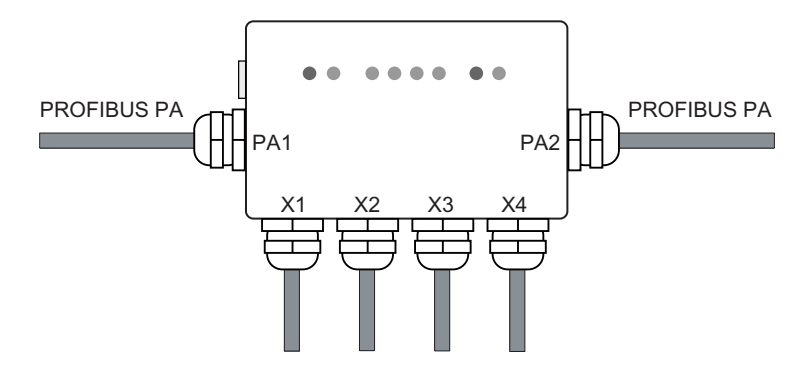

# Basic procedure

- 1. Prepare PROFIBUS PA cable.
- 2. Open the field distributor.
- 3. Feed PROFIBUS PA cable via the enclosures.
- 4. Connect the cables to the terminal block.
- 5. Close field distributor.

# **Prerequisite**

● Active field distributor is mounted.

# Tools required

- Cross-tip screwdriver size 4
- Open-end wrench 17 mm
- Screwdriver with 3 mm blade
- Small knife, end-cutting nipper or FC stripping tool

# Required accessories

● PROFIBUS PA cable (cable type A)

# Prepare PROFIBUS PA cable.

- 1. Remove the cable gland from the field distributor with the open-end wrench.
- 2. Thread the clamping screw and the inside part of the gland with the conical nipple onto the unprepared PA cable.
- 3. Strip the PA cable as shown in the Fig.

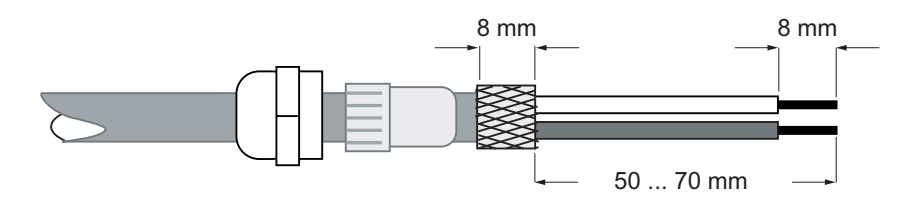

4. Push the screening braiding over the inner part of the gland. To ensure electrical contact to the enclosure, the braided shield must cover the inner part.

# Feed PROFIBUS PA cable via the enclosure.

- 1. Remove the 4 screws of the housing cover using a crosstip screwdriver.
- 2. Thread the PA cable for the spur lines to the field devices through the cable glands X1 to X4.
- 3. Thread the PA cable for the PA main lines through the cable glands PA1 and PA2..
- 4. Tighten the cable glands on the enclosure. Torque 6.25 Nm.

## **Notice**

## Impairment to the degree of protection

The degree of protection can be impaired if you over-tighten the cable glands.

# Sealing unused cable glands

Seal unused cable glands with a plug for cable glands This is the only way to ensure degree of protection IP66.

# See also

[Active field distributor \(AFD\)](#page-29-0) (Page [2-10\)](#page-29-0)

5.2 Connecting DP/PA couplers

# 5.2.2.3 Connecting the wring to the terminal block.

# Introduction

Connect the wiring of the PROFIBUS PA cable to the terminal block in the active field distributor via the cage-clamp method.

# Tools required

• Screwdriver with 3 mm blade

# Fixing the wiring on the cage-clamp contact

## **Caution**

# The cage-clamp will be destroyed if handled incorrectly

The cage-clamp will be destroyed if you insert the screwdriver into the opening for the wiring.

Only insert the screwdriver in the rectangular openings of the terminal block.

- 1. With a screwdriver press the cage-clamp in the rectangular opening down, and keep it depressed. Ensure that the wires have the correct polarity.
- 2. Insert the wiring into the round opening of the appropriate cage-clamp until the stop.
- 3. Remove the screwdriver from the cage-clamp. The wiring is held in place by the cageclamp contact.

# 5.2.2.4 Pin assignment for active field distributor (AFD)

# Extending systems with AFDs

If the system is already operating with ring redundancy, then first connect the spur lines to the PA field devices, and then connect the PA main lines. You will thus avoid multiple errors on the PA main line.

# Connection rules

## Note

## Shield connection

If you use the cable glands of the active field distributor then the shield connection via the terminal S is not required.
#### **Caution**

#### Failure of the equipotential bonding line

Inadvertent insertion of the PA+/PA- wiring in the terminal S can result in the failure of all PA nodes.

#### Anschlussbelegung aktiver Feldverteiler AFD

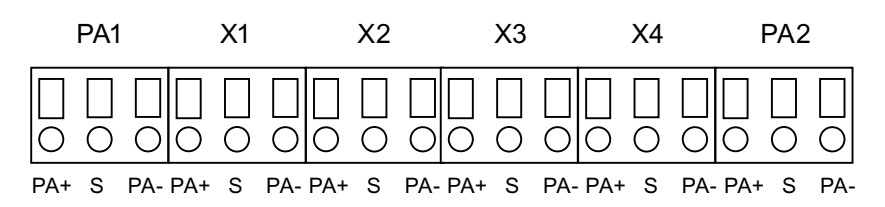

Table 5-1 Pin assignment for active field distributor (AFD)

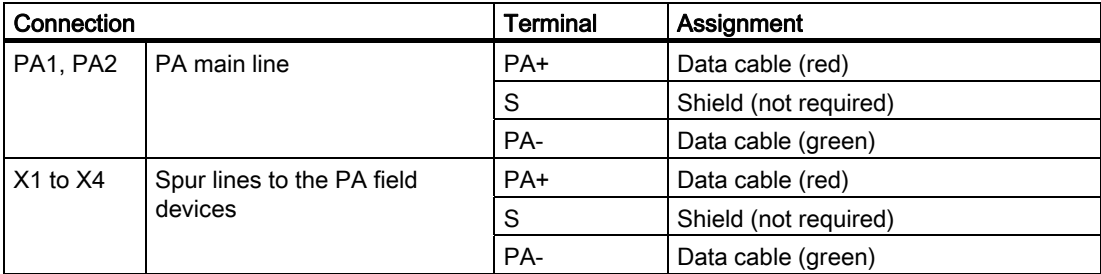

### Connecting the active field distributor

- 1. Place the enclosure lid on the lower part of the enclosure.
- 2. Tighten the 4 cable glands on the enclosure. Torque 2.0 Nm.

5.2 Connecting DP/PA couplers

# 5.2.3 Connecting DP/PA couplers for coupler redundancy

# 5.2.3.1 Connections for coupler redundancy

### Connections of the DP/PA couplers with ring redundancy

The following fig. shows all connections that you must establish for operation of the DP/PA coupler in ring redundancy in a redundant DP/PA link.

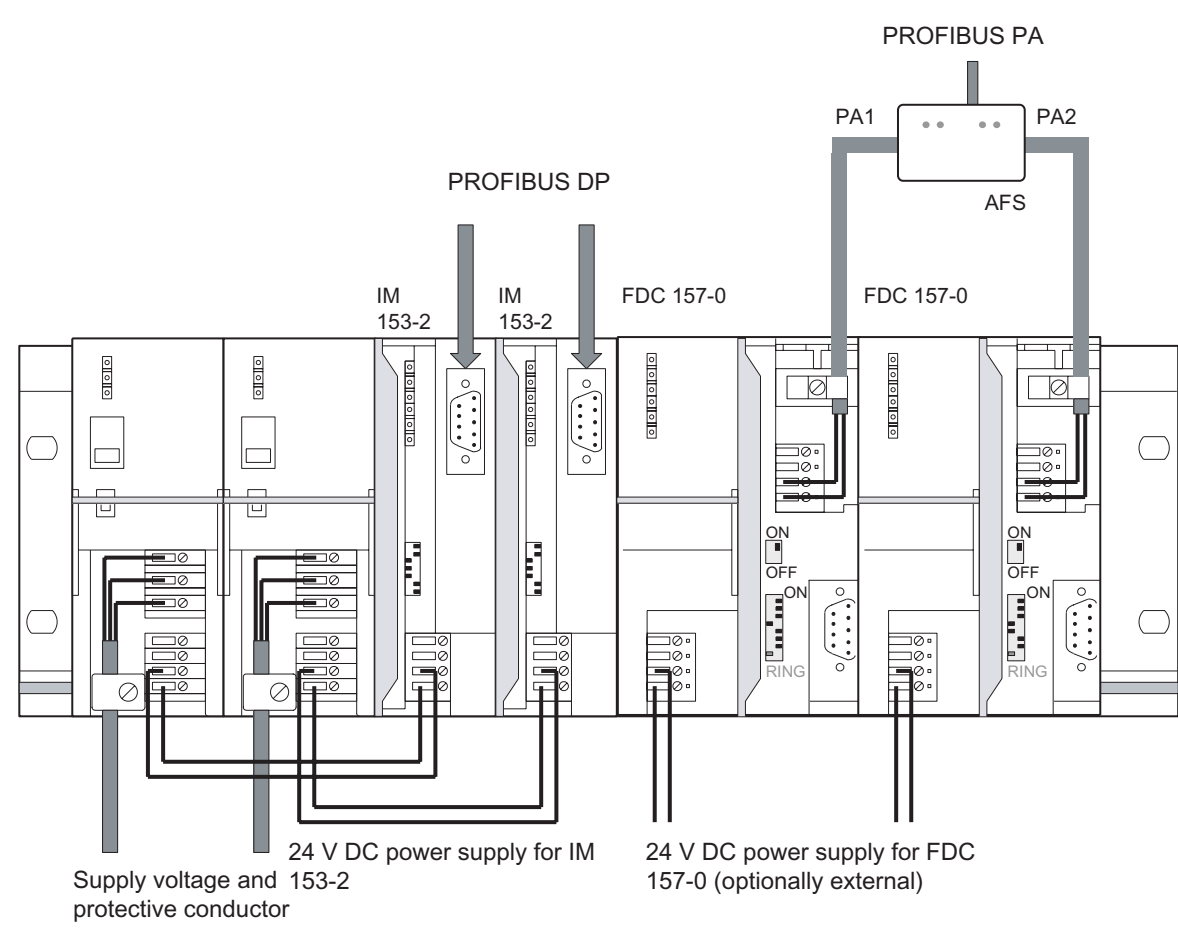

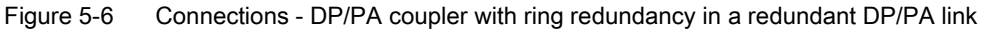

# See also

[Coupler redundancy with active field splitter \(AFS\)](#page-39-0) (Page [3-6](#page-39-0))

# 5.2.3.2 Connecting the PROFIBUS PA to the active field splitter (AFS)

# Introduction

The PROFIBUS PA cables are introduced into the enclosure via cable glands.

- The PA main line to the DP/PA couplers via PA1 and PA2.
- The spur line to the equipotential bonding line via X1.

Center feed: The cable gland X2 is available for looping through the equipotential bonding line. The cable gland is factory sealed with a blanking plug.

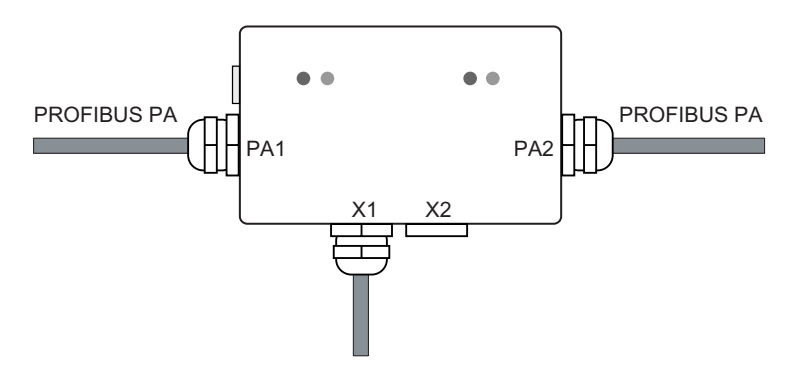

### Basic procedure

- 1. Prepare PROFIBUS PA cable.
- 2. Open the field distributor.
- 3. Feed PROFIBUS PA cable via the enclosures.
- 4. Connect the cables to the terminal block.
- 5. Close field distributor.

# **Prerequisite**

● Active field distributor is mounted.

# Tools required

- Cross-tip screwdriver size 4
- Open-end wrench 17 mm
- Screwdriver with 3 mm blade
- Small knife, end-cutting nipper or FC stripping tool

### Required accessories

● PROFIBUS PA cable (cable type A)

5.2 Connecting DP/PA couplers

# Prepare PROFIBUS PA cable.

- 1. Remove the cable glands from the field distributor with the open-end wrench.
- 2. Thread the clamping screw and the inside part of the gland with the conical nipple onto the unprepared PA cable.
- 3. Strip the PA cable as shown in the Fig.

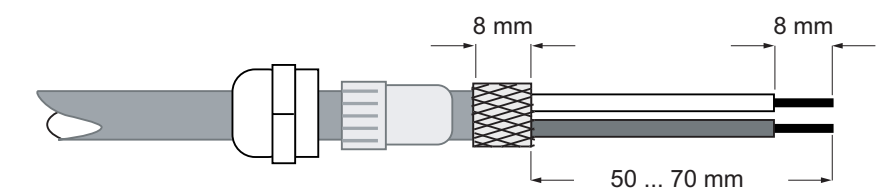

4. Push the screening braiding over the inner part of the gland. To ensure electrical contact to the enclosure, the braided shield must cover the inner part.

#### Feed PROFIBUS PA cable via the enclosure.

- 1. Remove the 4 screws of the housing cover using a crosstip screwdriver.
- 2. Thread the PA cable for the equipotential bonding line through the cable gland X1.
- 3. Thread the PA cable for the two DP/PA couplers through the cable glands PA1 and PA2.
- 4. Tighten the cable glands on the enclosure. Torque 6.25 Nm.

#### **Notice**

#### Impairment to the degree of protection

The degree of protection can be impaired if you over-tighten the cable glands.

#### Sealing unused cable glands

Seal unused cable glands with a plug for cable glands This is the only way to ensure degree of protection IP66.

### Center feed: Equipotential bonding line loop through

If you loop the equipotential bonding line on the active field splitter (AFS) over the X2 cable bushing, then set the PA bus terminator switch to OFF on both DP/PA couplers.

#### See also

[Active field distributor \(AFS\)](#page-30-0) (Page [2-11\)](#page-30-0)

# 5.2.3.3 Connecting the wring to the terminal block.

#### Introduction

Connect the wiring of the PROFIBUS PA cable to the terminal block in the active field distributor via the cage-clamp method.

#### Tools required

● Screwdriver with 3 mm blade

#### Fixing the wiring on the cage-clamp contact

#### **Caution**

#### The cage-clamp will be destroyed if handled incorrectly

The cage-clamp will be destroyed if you insert the screwdriver into the opening for the wiring.

Only insert the screwdriver in the rectangular openings of the terminal block.

- 1. With a screwdriver press the cage-clamp in the rectangular opening down, and keep it depressed. Ensure that the wires have the correct polarity.
- 2. Insert the wiring into the round opening of the appropriate cage-clamp until the stop.
- 3. Remove the screwdriver from the cage-clamp. The wiring is held in place by the cageclamp contact.

### 5.2.3.4 Pin assignment for active field splitter (AFS)

### Connection rules

#### Note

#### Shield connection

If you use the cable glands of the active field distributor then the shield connection via the terminal S is not required.

#### **Caution**

#### Failure of the equipotential bonding line

Inadvertent insertion of the PA+/PA- wiring in the terminal S can result in the failure of all PA nodes.

#### **Connecting**

5.2 Connecting DP/PA couplers

# Pin assignment for active field splitter (AFS)

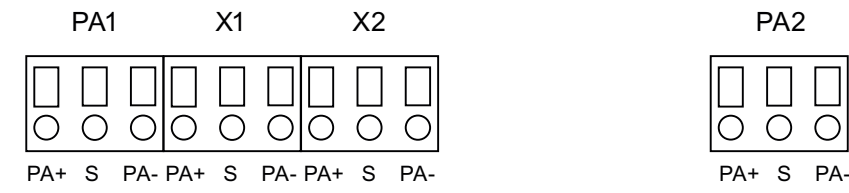

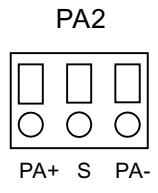

Table 5-2 Pin assignment for active field splitter (AFS)

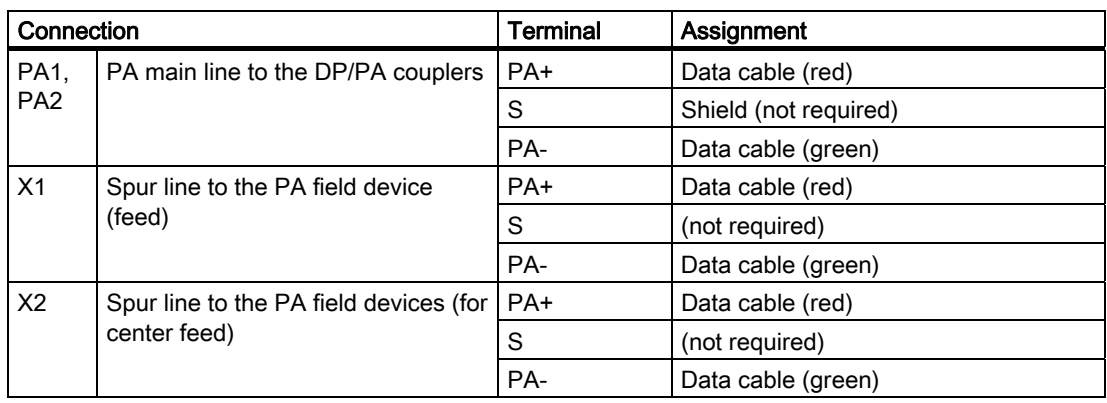

# Connecting the active field distributor

- 1. Place the enclosure lid on the lower part of the enclosure.
- 2. Tighten the 4 cable glands on the enclosure. Torque 2.0 Nm.

# See also

[Earthing the field distributor](#page-64-0) (Page [5-3\)](#page-64-0)

# <span id="page-78-0"></span>5.3 Connecting the DP/PA link

# 5.3.1 Wiring the DP/PA link for non-redundant mode

# Connections of the DP/PA link

The figure below shows all the connections you must create from and to the DP/PA coupler for non-redundant mode:

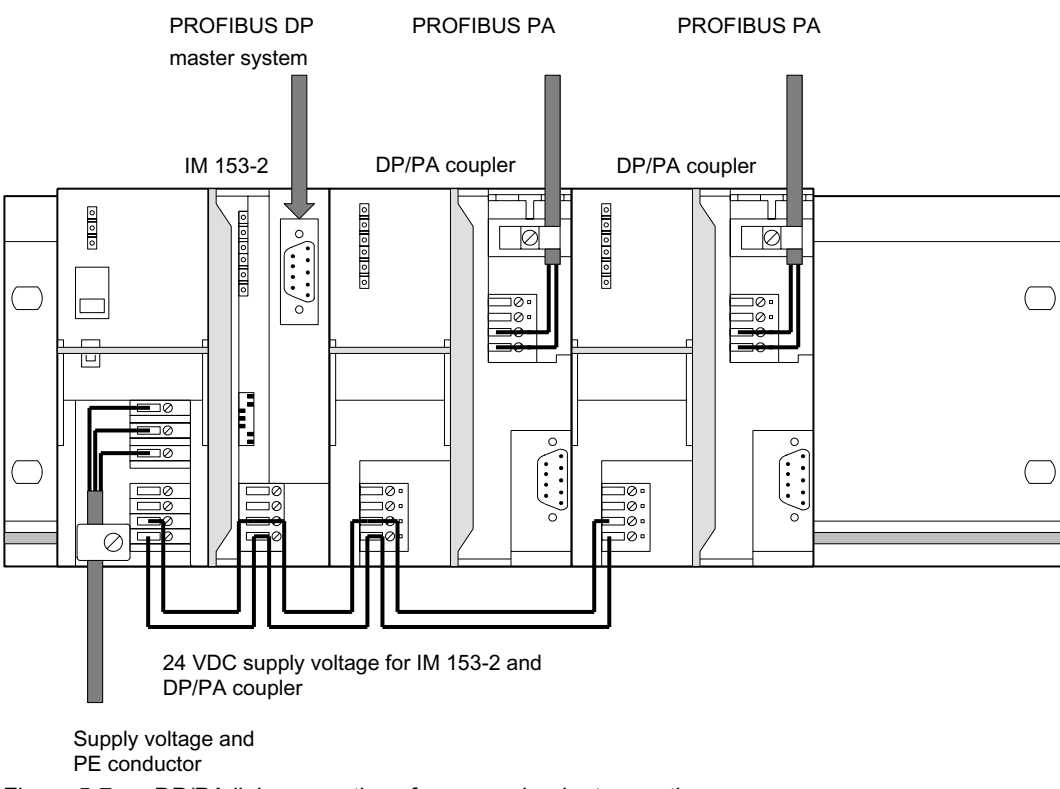

Figure 5-7 DP/PA link connections for non-redundant operation

# Voltage supply

In the DP/PA link voltage supplies are required for the IM 153-2 and for each DP/PA coupler.

# <span id="page-79-0"></span>5.3.2 Wiring the DP/PA link for redundant operation

# Connections of the DP/PA link

The figure below shows all the connections you must create from and to the DP/PA link for the redundant mode:

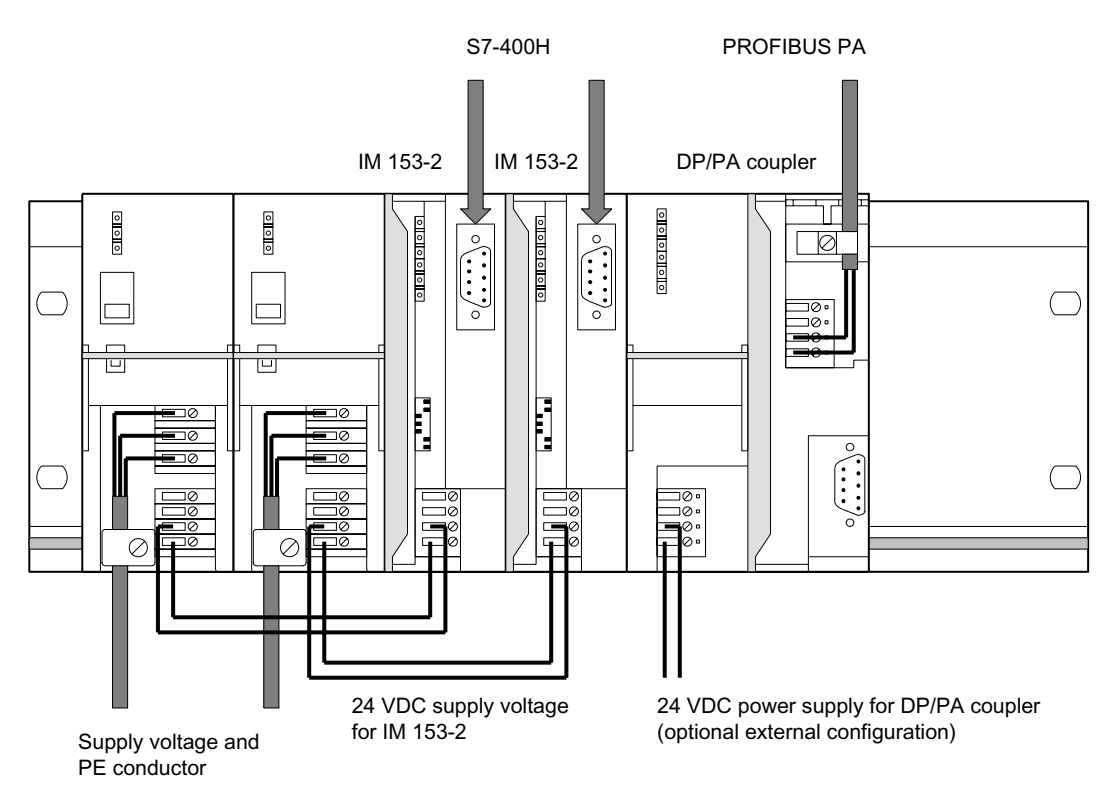

Figure 5-8 Connections of the DP/PA link for redundant mode

# Voltage supply

In the DP/PA link voltage supplies are required for the both IM 153-2 and for each DP/PA coupler.

# PROFIBUS DP

PROFIBUS DP connections to the S7-400H are required on both IM 153-2 in the DP/PA link.

# <span id="page-80-0"></span>5.4 Connecting Y link

# Y link connections

The figure below shows all the connections you must create from and to the Y link:

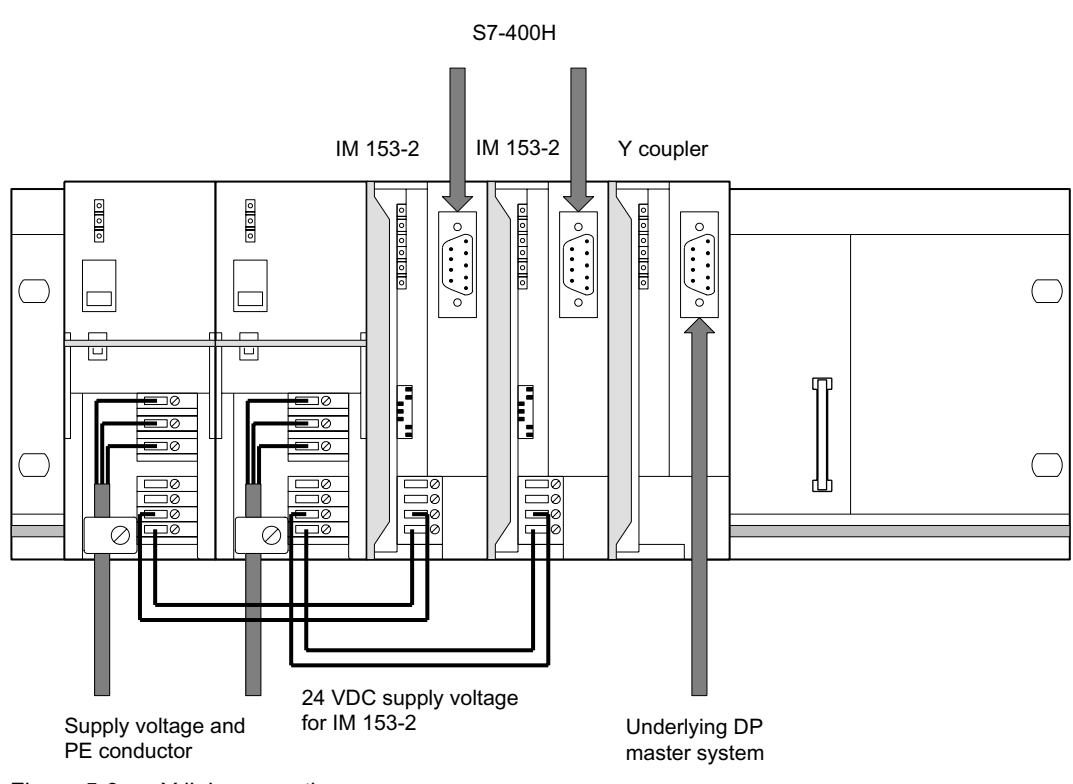

Figure 5-9 Y link connections

# Voltage supply

In the Y link voltage supplies are required for the two IM 153-2.

# PROFIBUS DP

The following PROFBUS DP connections are required in the Y link:

- To the S7-400H on both IM 153-2
- To the underlying DP master system on the Y coupler

### Bus terminal resistors

The Y coupler possesses no integrated bus terminal resistors. If the Y coupler is arranged at the beginning or end of a bus segment, you must also connect in the bus terminal resistors on the bus connector.

5.5 Connecting the Voltage Supply

# 5.5 Connecting the Voltage Supply

#### Introduction

For all modules described the voltage supply is connected in the same way.

#### Required Tools

To connect the voltage supply you require a 3 mm screwdriver.

#### Power supply unit

You must only use SELV-type power supply units with protective extra-low voltage with safe electrical isolation ( $\leq$  DC 60 V).

The size of the power supply unit depends on the power consumption of the connected components.

# Connection for voltage supply

The 4-pin screw-type terminal for the 24 V voltage supply is located behind the front door at the bottom on the IM 153-2. The connections have the following functions:

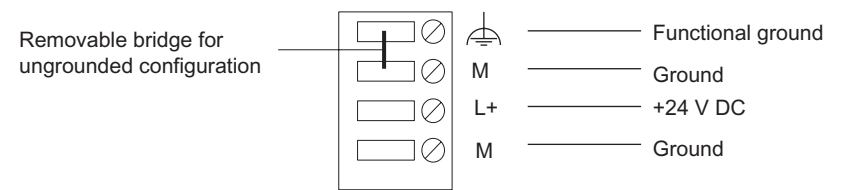

Figure 5-10 Voltage supply for the IM 153-2

The maximum cross-section of the connection is 2.5 mm2. There is no mains lead cleat.

# See also

[Wiring the DP/PA coupler for stand-alone mode](#page-67-0) (Page [5-6\)](#page-67-0) [Wiring the DP/PA link for non-redundant mode](#page-78-0) (Page [5-17\)](#page-78-0) [Wiring the DP/PA link for redundant operation](#page-79-0) (Page [5-18\)](#page-79-0) [Connecting Y link](#page-80-0) (Page [5-19\)](#page-80-0)

# DP/PA coupler FDC 157-0 in redundancy mode

To ensure availability in redundancy mode we recommend using an separate power supply module for each DP/PA coupler.

# 5.6 Connecting PROFIBUS DP

# Introduction

PROFIBUS DP is connected in the same way for all the modules described.

# Required Tools

You require a 3 mm screwdriver to fix the bus connector to the IM 153-2.

### Bus cable and connector

Use only the specified accessories for PROFIBUS DP.

# Procedure

Connect the PROFIBUS DP as follows:

- 1. Plug the bus connector into the PROFIBUS socket.
- 2. Tighten the fixing screws of the bus connector.

# Additional information

All the information required for handling bus cables and connectors is to be found in the ET 200 Distributed I/O System manual.

You will find the manual on the Internet at:

<http://support.automation.siemens.com>

Search for the entry with the number 1142470.

5.7 Connecting PROFIBUS PA on the DP/PA coupler

# 5.7 Connecting PROFIBUS PA on the DP/PA coupler

### Important instructions:

The following content is binding for the PROFIBUS°PA installation:

- Investigation of intrinsic safety for field bus systems; PTB Report W-53, Braunschweig, March 1993 (only applicable for installation in a hazardous area).
- PROFIBUS PA Commissioning Guide, Notes on Using the IEC 61158-2 Technology for PROFIBUS, (German art. no. 2.091, English art. no. 2.092) PROFIBUS International, Haid-und-Neu-Straße 7, D-76131 Karlsruhe

You will find additional information on the Internet at:

<http://www.profibus.com>

● Installation regulations in accordance with IEC 60079-14 (Electrical installations in hazardous areas)

# Tools required

To connect the PROFIBUS PA you require a screwdriver with a 3 mm-wide blade.

To prepare the cable/wiring we recommend the tool PROFIBUS FastConnect.

# Bus cable

Use the specified bus cable for PROFIBUS PA.

5.7 Connecting PROFIBUS PA on the DP/PA coupler

# PROFIBUS PA connection

The 4-pin screw-type terminal for the PROFIBUS°PA connection is positioned under the right-hand front door at the top on the DP/PA coupler. The connections have the following functions:

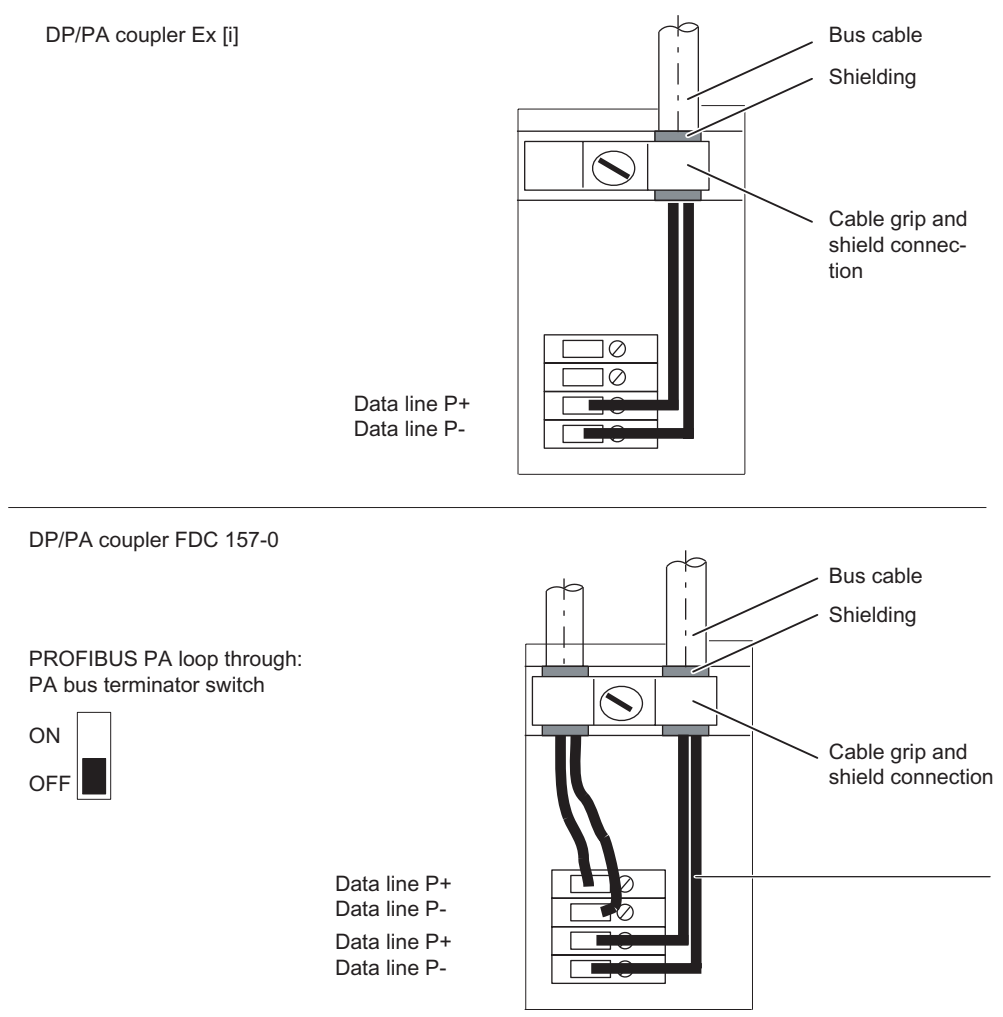

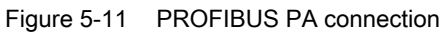

#### 5.7 Connecting PROFIBUS PA on the DP/PA coupler

### PA bus terminator switch

You can loop through the PROFIBUS PA on DP/PA couplers with a PA bus terminator switch. The PA bus terminator switch is available on the following DP/PA couplers:

- DP/PA coupler FDC 157-0 (6ES7157-0AC83-0XA0)
- DP/PA coupler (6ES7157-0AC82-0XA0)

In the DP/PA coupler Ex [i] the bus terminator cannot be switched off. Consequently the DP/PA coupler Ex [i] must be located at the beginning or the end of a PA segment.

DP/PA coupler

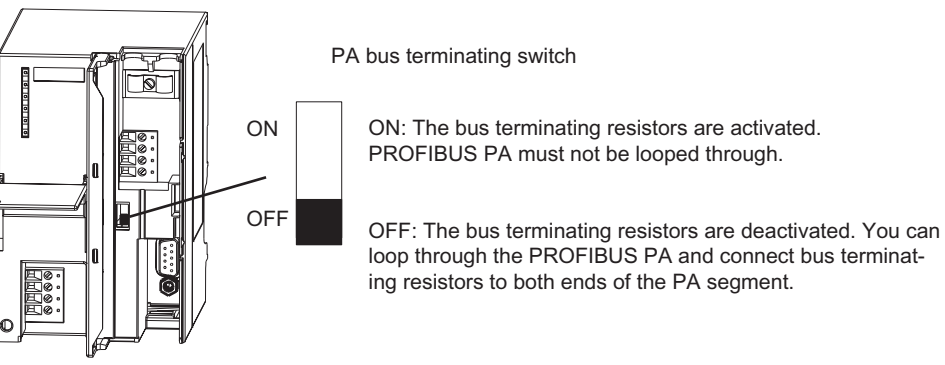

Figure 5-12 PA bus terminator switch

#### Procedure

Connect the PROFIBUS PA as follows:

1. Strip the insulation from the bus cable as depicted and pull the braided shield over the insulation.

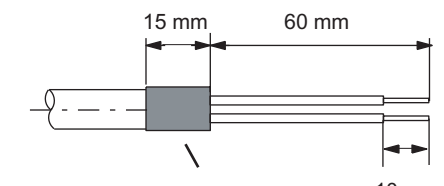

 $10 \text{ mm}$ Turn the braided screen back over the insulation!

- 2. Clamp the shield of the bus cable under the cable grip and screw down the cable grip.
- 3. Fix the wires of the bus lead into the screw-type terminals P+ and P-. Ensure that the wires have the correct polarity.

# Commissioning: DP/PA coupler 6

# 6.1 Commissioning the DP/PA coupler for stand-alone mode

# Requirement

When you have fully installed and wired the DP/PA coupler and switched on the voltage supply, the DP/PA coupler is ready to operate.

# Setting transmission speed

The transmission speed must be set at 45.45 kBaud for the DP master.

# 6.2 Commissioning the DP/PA coupler FDC 157-0

### **Requirements**

Before you commission the DP/PA coupler FDC 157-0 the following prerequisites must be satisfied:

- You must have completely installed and wired the DP/PA couplers.
- You have completely installed the PROFIBUS DP. PROFIBUS DP is ready to operate.
- You have fully installed the PROFIBUS PA. PROFIBUS PA is ready to operate.

# Configuring the DP/PA coupler FDC 157-0:

DP/PA coupler FDC 157-0 configuration as DP slave is required in the following cases:

- If the diagnostic functions will be effective.
- If the DP/PA couplers will be operated with ring redundancy or coupler
- redundancy.

6.2 Commissioning the DP/PA coupler FDC 157-0

#### **Note**

If you use the DP/PA coupler FDC 157-0 in redundancy mode (ring redundancy or coupler redundancy), then configure a user-defined profile with a retry limit of 3 in the network settings / profile for the properties of the PA master system in the network settings / profile.

# Commissioning the DP/PA coupler FDC 157-0

Basic procedure:

- 1. Configuring the DP/PA coupler.
- 2. Set the PROFIBUS addresses in the DP/PA couplers.
- 3. Select the redundancy mode on the DP/PA couplers.
- 4. Switch on the power supply for the DP/PA couplers.
- 5. Load the configuration in the target system.

# Applications DP/PA coupler FDC 157-0

The following table shows the applications and the available functions for the DP/PA coupler and the settings that are required For ring redundancy and coupler redundancy the settings are required on the DP/PA coupler pair.

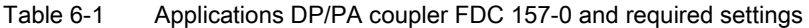

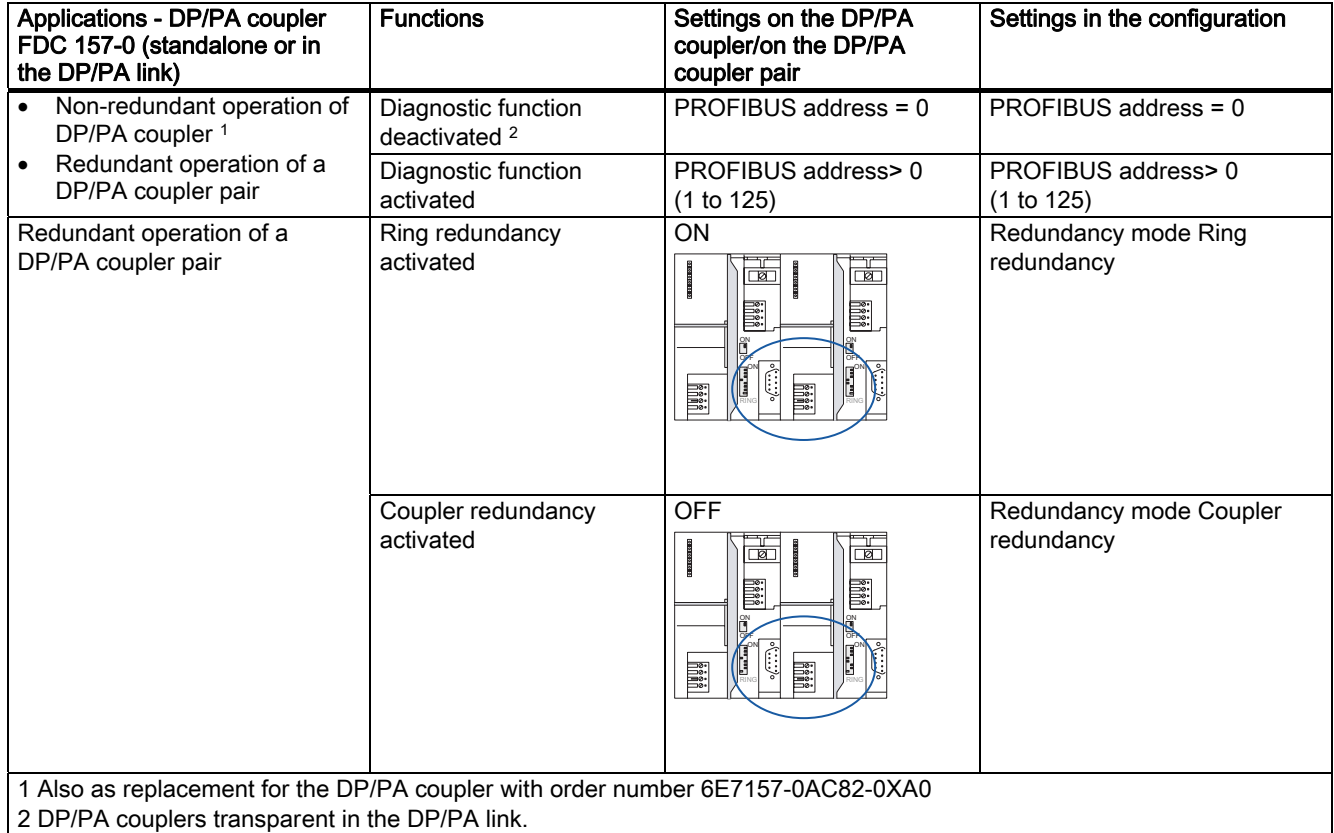

# 6.3 Configuration with a GSD file

# Introduction

With the GSD file you can configure the DP/PA coupler FDC 157-0 with STEP7, COM PROFIBUS or via a different software program. For this you must install the GSD file via an appropriate import function of the configuration software.

# **Requirements**

- STEP 7 from V 5.3 SP3
- GSD file SI028131.GSG. This can be download from the Internet at: <http://support.automation.siemens.com>

# Installing the GSD file in STEP 7

- 1. Start STEP 7 and select the menu command Extras > Install new GSD file in the HW Config.
- 2. In the next dialog box, select the GSD file to install, and confirm with "OK."

Result: The DP/PA coupler will be displayed in the hardware catalog in the directory "PROFIBUS PA / DP/PA link" and can be configured.

### Configure the DP/PA coupler with COM PROFIBUS or other configuration software

- 1. Copy the GSD file of the DP/PA coupler into the COM PROFIBUS directory ...COMPB5 \ GSD (preset). Copy the bitmap file into the directory ...COMPB5 \ BITMAPS.
- 2. Start COM PROFIBUS, then select the menu item File > Read GSD file.

Result: The DP/PA coupler will be displayed in the hardware catalog for the slave configuration.

- 3. Configure the DP/PA coupler with COM PROFIBUS or other configuration software
- 4. Assign the parameters for the DP/PA coupler with COM PROFIBUS or other configuration software.
- 5. Save the configuration or load the configuration in the DP master.

#### Note

For installation instructions when using other configuration software, refer to the corresponding documentation.

# 6.4 Configuring with STEP 7

# Introduction

It is possible to configure a DP/PA coupler with STEP 7 via the HW update.

# **Prerequisite**

- STEP 7 from V 5.3 SP3
- HSP0095

# Installing the HW update in STEP 7

- 1. Start STEP 7 and select the menu item Extras > Install new GSD file in the HW Config.
- 2. In the next dialog box, select the HW update file to install, and confirm with "OK."

Result: The DP/PA coupler FDC 157-0 will be displayed in the hardware catalog in the directory "PROFIBUS PA / DP/PA-Link" and can be configured with *STEP 7* 

# Configuring DP/PA couplers with STEP 7

- 1. Start *STEP 7* and open your SIMATIC station in the HW Config.
- 2. Drag a DP/PA coupler FDC 157-0 out of the hardware catalog from the directory "PROFIBUS DP / DP/PA link" to a DP master system (for S7 standard mode).

Result: The properties dialog for the PROFIBUS interface of the DP/PA coupler will be displayed.

- 3. Change the suggested address of the DP/PA coupler if necessary.
- 4. Assign parameters to the DP/PA coupler and confirm with OK.
- 5. If the DP/PA coupler is used redundantly then configure the partner DP/PA coupler. To do this repeat steps 2 to 4.
- 6. Save the configuration or load the configuration in the DP master.

### **Note**

# PROFIBUS address

Set the PROFIBUS addresses in the DP/PA couplers via the DIL switches.

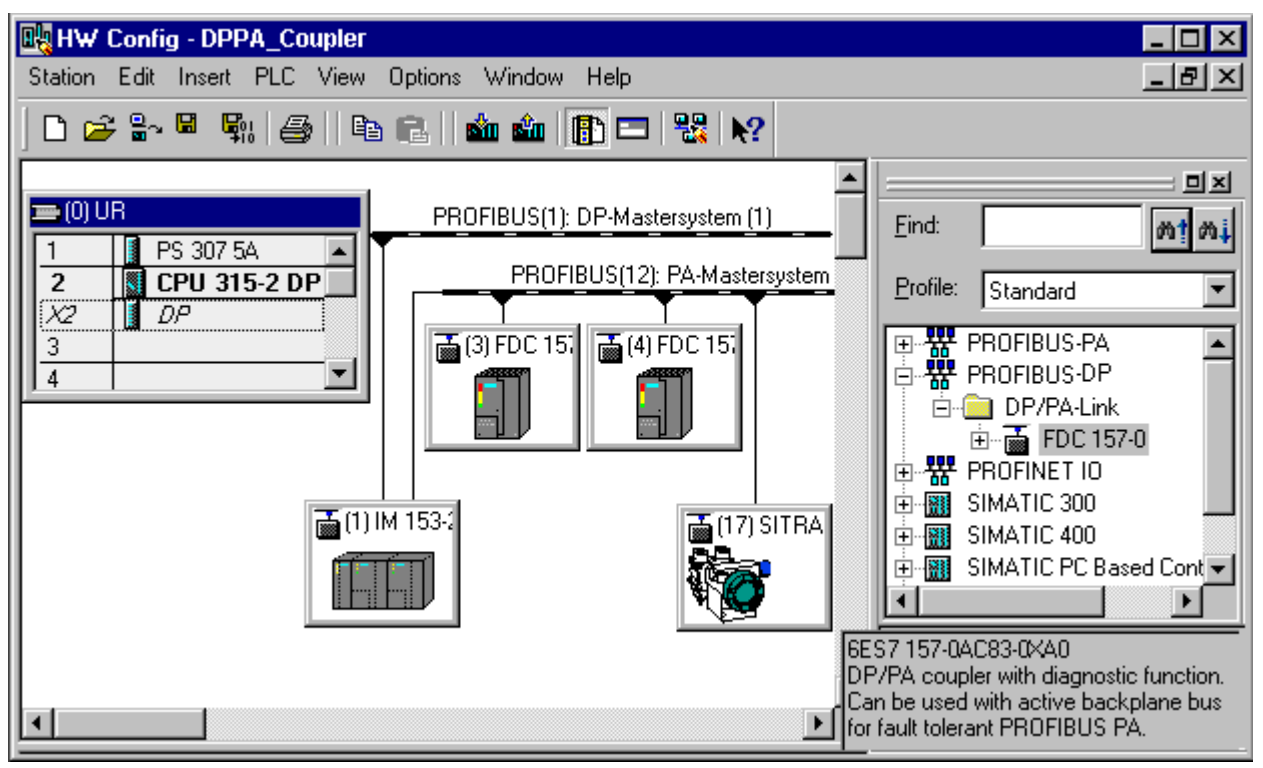

Figure 6-1 Integrating DP/PA couplers in HW Config

# Configuring PA field devices

If you use multiple DP/PA couplers FDC 157-0 in one link then a topological assignment is not possible in HW Config. However you can review the assignment online via the local LifeList.

# Further information

Additional information on configuring the PA field devices is available in the manual PDM V 6.0 The Process Device Manager.

<http://support.automation.siemens.com/WW/view/de/21407212>

### See also

[Configuring the PROFIBUS PA master system](#page-99-0) (Page [7-4](#page-99-0))

# <span id="page-91-0"></span>6.5 DP/PA coupler FDC 157-0 in the redundant DP/PA link

# Introduction

In addition to the ring redundancy and coupler redundancy functions on the PA side, the DP/PA-coupler FDC 157-0 also supports redundancy on the PROFIBUS DP side. For this it is necessary to configure a redundant DP master system of an S7-400H with a redundant DP/PA link IM 153-2.

# Settings in HW Config

#### Note

Only the following configuration ensures that the DP/PA coupler FDC 157-0 can change to the other side of the DP/PA link without bumps if there is a switchover on the overlaid PROFIBUS DP chain.

If the DP/PA coupler FDC 157-0 will work as DP slave with diagnostic function then the following settings are required in the HW Config:

- In the object properties of the DP interface of the H-CPU, select the mode DP master and the DP mode DPV1.
- In the object properties of the DP/PA coupler, in the station parameters, select the DP alarm mode DPV1.

6.5 DP /PA coupler FDC 157-0 in the redundant DP/PA link

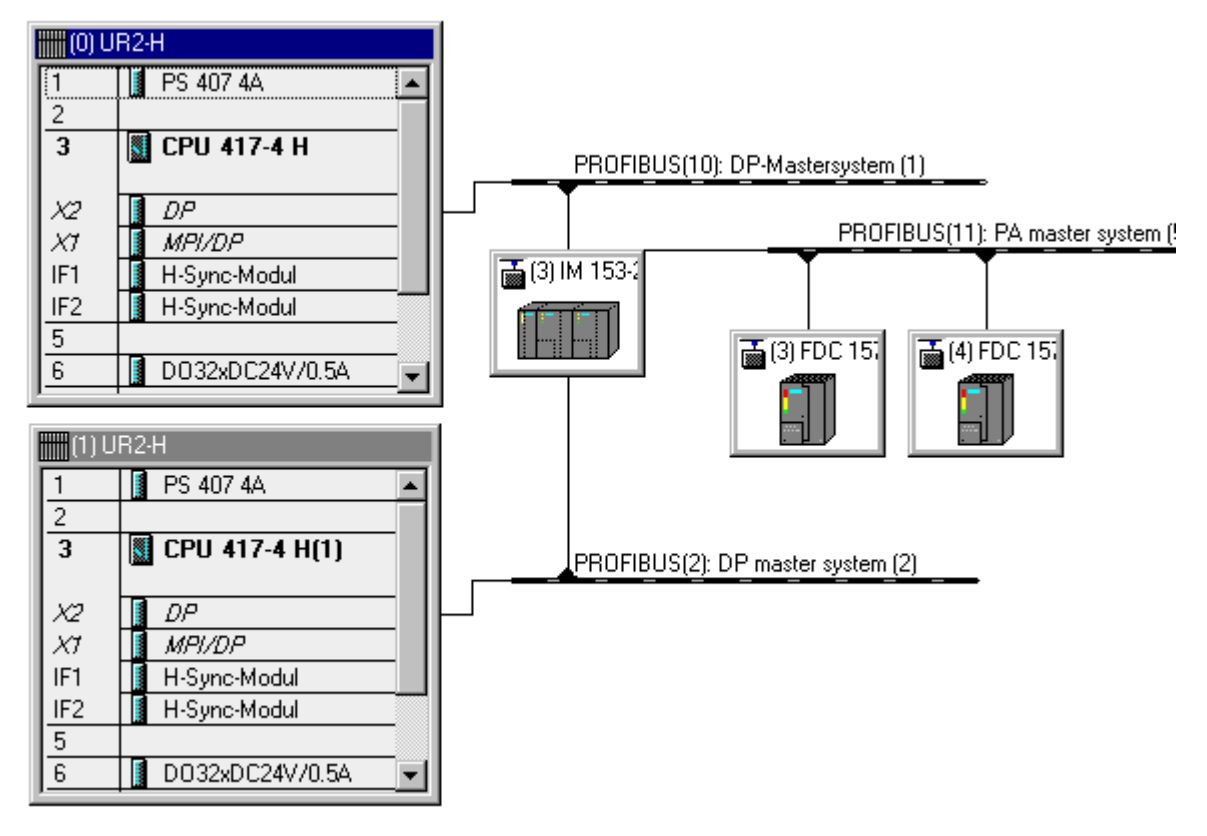

Figure 6-2 HW Config: Configuration of an S7-400H with DP/PA link and DP/PA couplers FDC 157-0

See also

[Configuring DP/PA link](#page-97-0) (Page [7-2](#page-97-0))

6.6 Parameters for diagnostic selection of the DP/PA coupler FDC 157-0

# 6.6 Parameters for diagnostic selection of the DP/PA coupler FDC 157-0

### Device-specific parameters

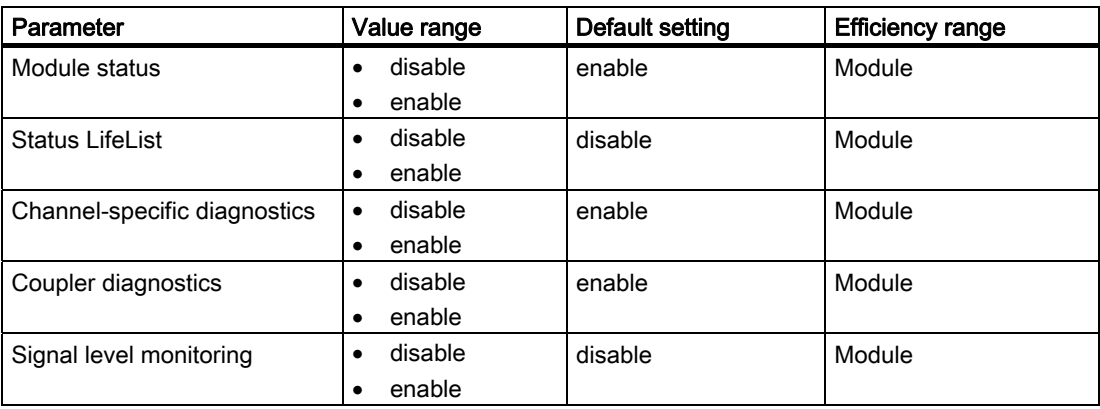

#### See also

[Structure of the current value and voltage value](#page-135-0) (Page [11-14\)](#page-135-0)

# 6.7 Setting the PROFIBUS address and redundancy mode

### Introduction

Activate diagnostic functions of the DP/PA coupler FDC 157-0 by means of the PROFIBUS address. The DP/PA coupler is transparent in the DP/PA link with PROFIBUS address 0.

Activate the redundancy mode, ring redundancy or coupler redundancy on the DP/PA coupler pair and in the configuration.

### Rules

- Valid PROFIBUS addresses are 1 to 125.
- Each PROFIBUS address may only be assigned once in the DP master system.
- The PROFIBUS addresses of both DP/PA couplers must be different.
- The PROFIBUS addresses set on the DP/PA coupler and in the configuration software must match.
- The redundancy mode set on the DP/PA coupler pair and in the configuration software must match.
- DP/PA coupler in the DP/PA link: The configured and set PROFIBUS addresses of the IM 153-2 must match.

6.7 Setting the PROFIBUS address and redundancy mode

### Tools required

● Screwdriver with 3 mm blade

### Setting the PROFIBUS address and redundancy mode

- 1. Open the front door of the DP/PA coupler.
- 2. Set the PROFIBUS address at the DIL switches.
- 3. Set the redundancy mode at the DIL switches.
- 4. For center feed: If you loop the equipotential bonding line on the active field splitter (AFS) over the X2 cable bushing, then set the PA bus terminator switch to OFF on both DP/PA couplers.
- 5. Close the front door of the DP/PA coupler.

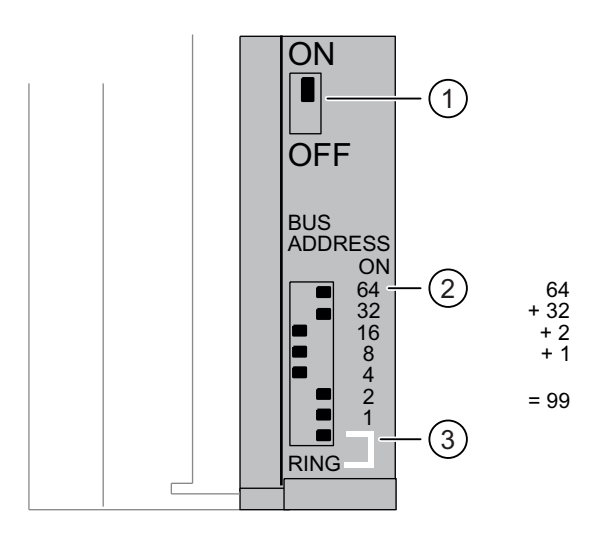

- ① PA bus terminal switch ON: Bus terminating resistor switched on (default setting). OFF: Bus terminating resistor switched off.
- ② Set the PROFIBUS address.
- ③ Redundancy mode ON: Ring redundancy. OFF: Coupler redundancy (default setting).

### Changing the PROFIBUS address

You can change the PROFIBUS address that has been set at any time. However, the DP/PA coupler does not apply the new setting until the 24 VDC supply has been switched off / on.

Commissioning: DP/PA coupler

6.7 Setting the PROFIBUS address and redundancy mode

# Commissioning: DP/PA link 7

# Overview of Contents

In this chapter you will learn which steps you must perform to commission the DP/PA link. These steps are explained in detail in the individual sub-sections.

# 7.1 Commissioning DP/PA link

### **Requirements**

The following requirements must be met before you commission the DP/PA link:

- You have fully installed and wired the DP/PA link.
- You have fully installed PROFIBUS DP. PROFIBUS DP is ready to operate.
- You have fully installed PROFIBUS PA. PROFIBUS PA is ready to operate.

### Commissioning DP/PA link

- 1. Configure the DP/PA link.
- 2. Set the PROFIBUS address of the IM 153-2.
- 3. Switch on the voltage supply for the DP/PA link.
- 4. Download the configuration to the PLC.

#### Configuring the DP/PA link

- The DP/PA link is configured for the S7 standard and redundant modes using *STEP 7*.
- For DP standard master mode, the DP/PA link is configured via DDBF file, for example using COM PROFIBUS.

The DP/PA couplers are transitions between the S7 backplane bus of the IM 153-2 and PROFIBUS PA with the PA field devices. Hence it is not necessary to configure the DP/PA coupler.

# See also

[Setting the PROFIBUS address of the IM 153-2](#page-60-0) (Page [4-13](#page-60-0))

<span id="page-97-0"></span>7.2 Configuring for S7 standard or redundant mode

# 7.2 Configuring for S7 standard or redundant mode

#### Overview of Contents

The DP/PA link is configured for the S7 standard and redundant modes with STEP 7.

# 7.2.1 Configuring DP/PA link

#### Configuring DP/PA link

- 1. Start STEP 7 and in HW Config open your SIMATIC or SIMATIC H station (for redundant mode).
- 2. Drag an IIM 153-2 (6ES7153-2Bxx1-0XB0) out of the PROFIBUS DP\DP/PA link folder in the hardware catalog to a DP master system (for S7 standard mode) or to the redundant DP master system of an S7-400H (for the redundant mode).

Result: The Properties dialog for the PROFIBUS interface of the IM 153-2 is displayed.

3. If necessary, change the proposed address of the IM 153-2 in the higher level DP master system.

Result: After closing this dialog a dialog is displayed in which you can select the underlying master system.

4. Select PROFIBUS PA and confirm with OK.

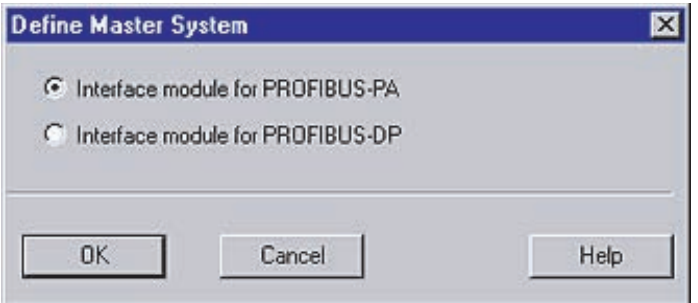

Figure 7-1 Dialog for selecting the underlying master system (PROFIBUS PA)

Result: The DP/PA link is inserted into the higher level DP master system together with the underlying PA master system.

### DPV0 or DPV1 slave

It is only possible to operate the IM 153-2 as a DPV1 slave in conjunction with a DPV1 master. Only then can the additional functions (acyclical services) of a DPV1 slave be used.

In STEP 7. HW Config, the mode for the DP master being used can be selected in the Object Properties, if required: "S7-compatible" or "DPV1")

7.2 Configuring for S7 standard or redundant mode

Switchover time in the redundant mode

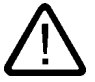

# Warning

Injury to persons may result. With STEP 7V5.2 modified bus parameters can lead to longer switchover times in the H system when the IM 153-2 is used as a redundant DP slave.

#### Example for the configuration of a DP/PA link for the redundant mode

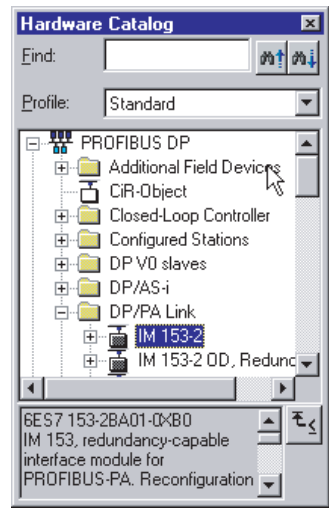

Figure 7-2 HW Config DP/PA link in the hardware catalog

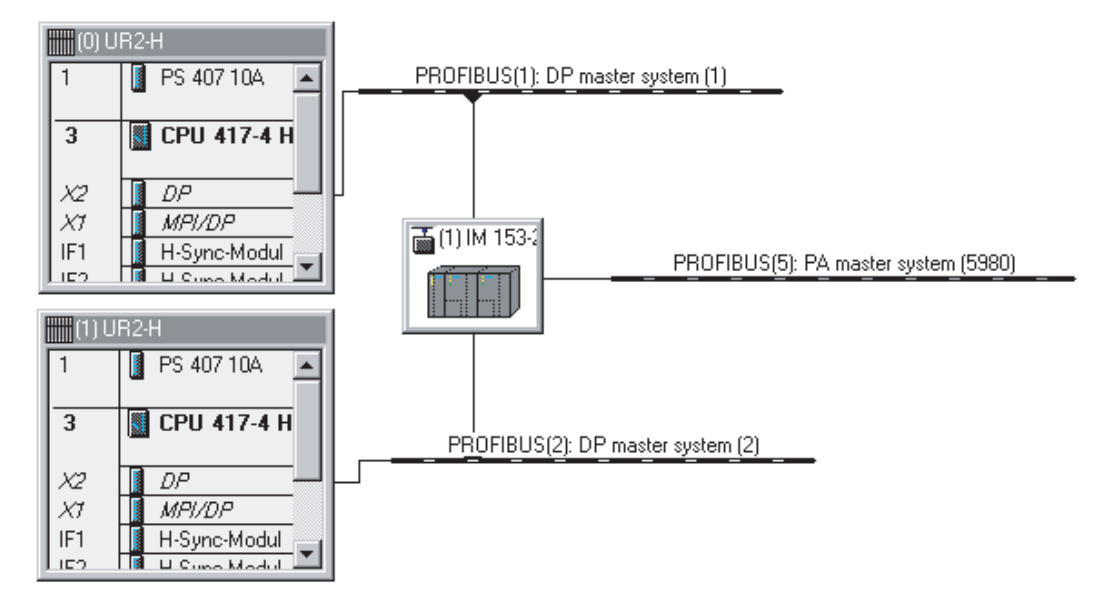

Figure 7-3 HW Config Minimum configuration of an S7-400H with DP/PA link

#### See also

[DP/PA coupler FDC 157-0 in the redundant DP/PA link](#page-91-0) (Page [6-6](#page-91-0))

<span id="page-99-0"></span>7.2 Configuring for S7 standard or redundant mode

# 7.2.2 Configuring the PROFIBUS PA master system

### Introduction

The PA field devices can be integrated in *SIMATIC PDM* or in *STEP 7* as standard slaves via their DDBF files.

# Configuring with STEP 7

- 1. If you have not done so so far, start *STEP 7* and in HW Config open your SIMATIC or SIMATIC H station (for redundant mode).
- 2. If the desired PA field devices are not displayed in the PROFIBUS PA file in the hardware catalog:

Import the GSD files of the PA field devices using the Options > Install new GSD menu command.

3. Drag the desired PA field devices from the hardware catalog to the PA master system that is displayed behind the IM 153-2.

#### Result

During configuration of the PA field devices HW Config checks that the quantity structure is adhered to and displays a relevant error message if it is exceeded.

### PROFIBUS address of the IM 153-2 in the PA master system

- In S7 standard mode the IM 153-2 uses the address 2.
- In redundant mode the two IM 153-2 use the addresses 1 and 2. In addition, the address 125 is blocked for PA field devices.

The first possible address for a PA field devices is 3 in both cases.

### Editing the PA field devices in the user program

The process data of the PA field devices should only be accessed via the process images in the user program.

# 7.3 Configuring for DP standard master mode

# 7.3.1 GSD files

For DP standard master mode, the DP/PA link and the PA field devices are configured via GSD files, for example with COM PROFIBUS.

# Template files

Template files have been created for the DP/PA link that can be used to generate the finished GSD file:

● pa\_link\_2bax1.dat für IM 153-2 (6ES7153-2BA01-0XB0 and 6ES7153-2BA81-0XB0)

These template do not yet contain any module ID for PA field devices.

Module IDs must be entered into the respective GSD file for each PA field device you wish to use in the DP/PA link. There is a software tool available for this purpose ("GSD Tool for IM 157 / IM 153-2")

### GSD file off the Internet

You can download the template files and the GSD tool free of charge at:

<http://support.automation.siemens.com>

Search for the entry with the number 15294662.

The GSD files for the PA field devices supplied by Siemens AG are also to be found at this Internet address. Search for the entry with the number 1581624.

### Creating a GSD file

Download the relevant template file and the GSD Tool from the aforementioned Internet address and follow the accompanying instructions.

#### Note

#### Disclaimer

Siemens AG assumes no liability for damage arising from using the GSD Tool; in particular not for personal, material or financial damage that constitutes consequential damage directly or indirectly connected to the use of the GSD Tool.

We offer no support for the application of the GSD Tool.

The GSD Tool creates a GSD file for the DP/PA link from the template file and the GSD files of the PA field devices to be used that you have added:

sip58052.gsd for IM 153-2

7.3 Configuring for DP standard master mode

# 7.3.2 Configuring DP/PA link

# Procedure

Configure the DP/PA link using your configuration tool (for example COM PROFIBUS) like any other DP slave on PROFIBUS DP.

For this purpose download the complete GSD file for the DP/PA link to your configuration tool.

#### **Notice**

#### When configuring with GSD file

If a DP/PA link with IM 153-2BA01 is configured using GSD file it will not start because the "MFLB" user parameter is set to 6ES7153-2BA81-0XB0 by default.

When an IM 153-2BA01 is used you must reset the "MFLB" user parameter to 6ES7153- 2BA01-0XB0.

#### Parameter assignment and configuration frame

The frame length for parameter assignment depends on the number of PA field devices in use and may amount to a maximum of 223 bytes.

The frame length for parameter assignment depends on the number of PA field devices in use and may amount to a maximum of 244 bytes.

You can find the description of the parameter assignment and configuration frame on the Internet at:

<http://support.automation.siemens.com>

Search for the entry with the number 13406349.

#### **Restrictions**

Functions that are based on reading the configuration prior to initially assigning the parameters for the DP/PA link, are not supported. For this reason for example the CP 5431 cannot be used as DP master. It is equally not possible to control variables with COM PROFIBUS until the DP/PA link parameters have been assigned.

7.3.3 How to configure PROFIBUS PA field devices

# Requirement

The product designations for the required PA field devices must have been entered in the GSD file of the IM 153-2.

# **Notice**

For redundant operation only those PA field devices may be configured that have the entries "Begin of Device" or "Begin of Device h supported" in their GSD file.

# Configuration principle

To configure the DP/PA link select the manufacturer's specifications for the PA field devices in your configuration tool (Product and, where applicable module designation). The specifications for the PA field devices must be entered in ascending order corresponding to their addresses.

An example of a configuration is shown in the figure below.

# Procedure

- 1. In your configuration tool move to the DP slave configuration.
- 2. Enter the manufacturer designation (for example SIEMENS SITRANS P) for the first PA field device in the "Order number" or "Module" field and apply this in the first slot. Set the PROFIBUS address for the PA field device.

Repeat this procedure for all PA field devices in use.

3. Terminate the entries and complete the configuration. The further procedure (for example saving, compiling, ...) is identical to other DP slaves.

# PROFIBUS address of the IM 153-2 in the PA master system

In the PA master system the IM 153-2 uses the address 2. The first possible address for PA field devices is 3.

### Deployable transducers

Transducers may be used that accept a 10-byte parameter assignment frame.

# Configuring with COM PROFIBUS

For SIMATIC S5 PA field devices are integrated via their GSD files as standard slaves in COM PROFIBUS (V3.1 and later).

- 1. Copy the GSD file of the IM 153-2 into the COM PROFIBUS directory: ... COMPBxx\GSD.
- 2. Start COM PROFIBUS and select the File > Read in GSD file menu command.

Result: The IM 153-2 is displayed in the hardware catalog during slave configuration.

3. Configure the PA field devices with COM PROFIBUS

7.3 Configuring for DP standard master mode

### Example: View of configuration in COM PROFIBUS

The figure below shows an example of the view of a configuration for the DP/PA link using COM PROFIBUS.

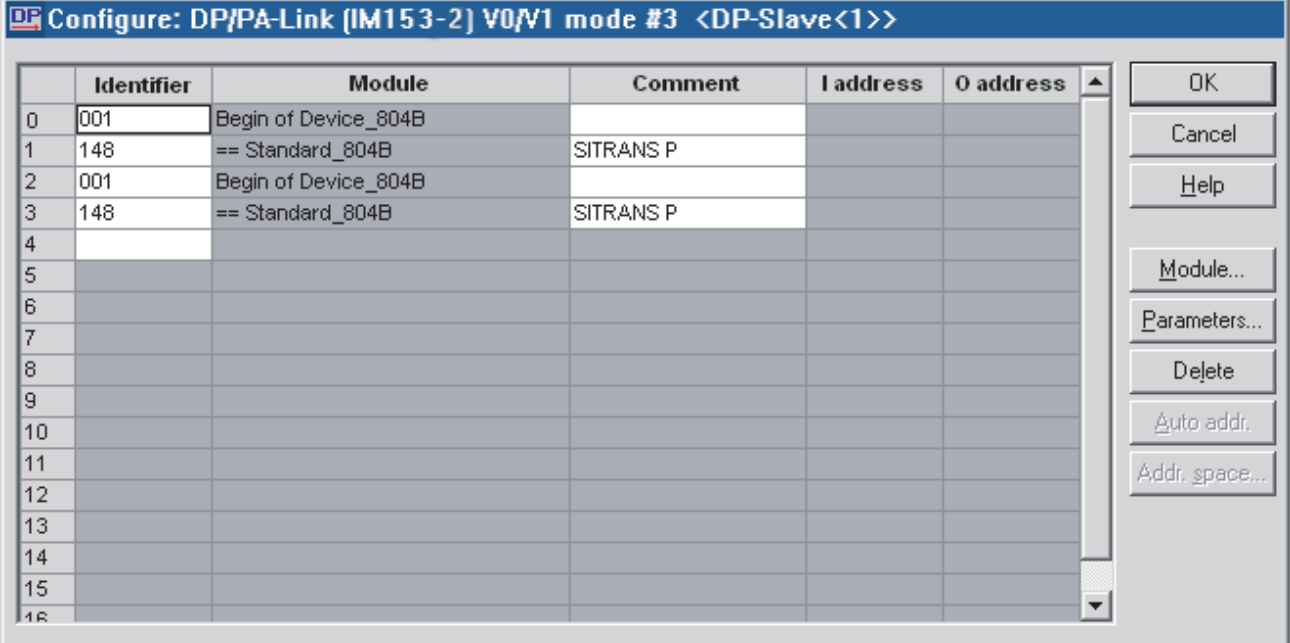

Figure 7-4 Example of a configuration with COM PROFIBUS

# How to enter a PROFIBUS address

- 1. In the "Module" column select the "Begin of Device" of the relevant PA field device and select the "Parameter..." button.
- 2. In the "Values" column enter the desired PROFIBUS address and confirm with "OK".

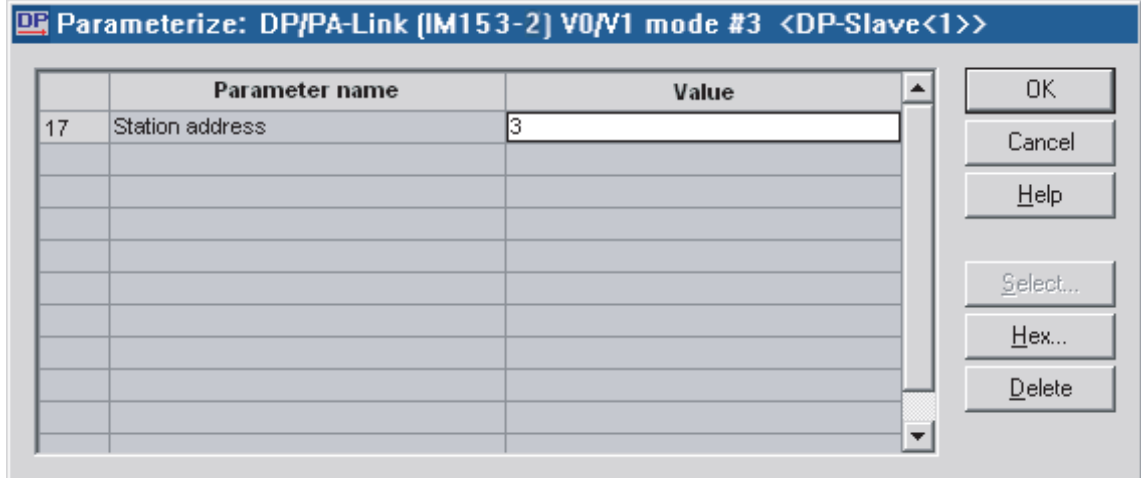

Figure 7-5 Entering the PROFIBUS address

# Commissioning: Y link 8

# Overview of Contents

In this chapter you will learn which steps you must perform to commission the Y link. These steps are explained in detail in the individual sub-sections.

# 8.1 Commissioning Y link

### **Requirements**

The following requirements must be met before you commission the Y link:

- You have fully installed and wired the Y link.
- You have fully installed the H system and the redundant DP master system. PROFIBUS DP is ready to operate.
- You have fully installed the underlying DP master system and connected it to the Y coupler. PROFIBUS DP is ready to operate.

### Commissioning Y link

- 1. Configure the Y link.
- 2. Configure the underlying DP slaves
- 3. Switch on the voltage supply for the Y link.
- 4. Set the PROFIBUS address of the IM 153-2.
- 5. Download the configuration to the PLC.

### Configuring the Y link

- The Y link is configure using *STEP* 7 for the redundant mode.
- For DP standard master mode, the Y link is configured via GSD file, for example with COM PROFIBUS.

The Y coupler is a transition between the S7 backplane bus of the IM 153-2 and the underlying PROFIBUS DP with the DP slaves. Hence it is not necessary to configure the Y coupler.

### See also

[Setting the PROFIBUS address of the IM 153-2](#page-60-0) (Page [4-13](#page-60-0))

8.2 Configuring for the redundant mode

# 8.2 Configuring for the redundant mode

#### Overview of Contents

The Y link is configure using *STEP 7* for the redundant mode.

# 8.2.1 How to configure Y link

### Configuring Y link

The Y link is configure in *STEP 7*.

- 1. Start STEP 7 and in HW Config open your SIMATIC H station.
- 2. Drag an IM 153-2 (6ES7153-2Bxx1-0XB0) out of the PROFIBUS-DP\DP/PA directory from the hardware catalog to the redundant DP master system of an S7-400H.

Result: The Properties dialog for the PROFIBUS interface of the IM 153-2 is displayed.

3. If necessary, change the proposed address of the IM 153-2 in the higher level DP master system.

Result: After closing this dialog a dialog is displayed in which you can select the underlying master system.

4. Select PROFIBUS DP and confirm with OK.

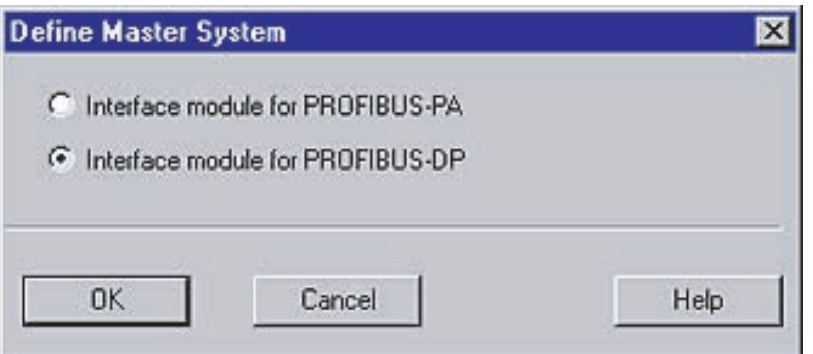

Figure 8-1 Dialog for selecting the underlying master system (PROFIBUS DP)

Result: The Y link is inserted into the redundant DP system. The default transmission speed of the underlying DP master system is 1.5 Mbaud.

5. If you want to change the transmission speed of the underlying DP master system, double-click on it.

Result: The dialog with the properties for the underlying master system is displayed.

– Select the "Properties..." button.

Result: The "Properties PROFIBUS" dialog is displayed.

– In the "Network settings" tab select a transmission rate ranging from 45.45 kBaud to 12 MBaud and confirm with OK.

# DPV0 or DPV1 slave

It is only possible to operate the IM 153-2 as a DPV1 slave in conjunction with a DPV1 master. Only then can the additional functions (acyclical services) of a DPV1 slave be used.

# Switchover time in the redundant mode

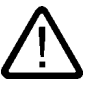

#### Warning

Injury to persons may result.

With  $STEP$  7 V5.2 modified bus parameters can lead to longer switchover times in the H system when the IM 153-2 is used as a redundant DP slave.

### Example of how to configure a Y link

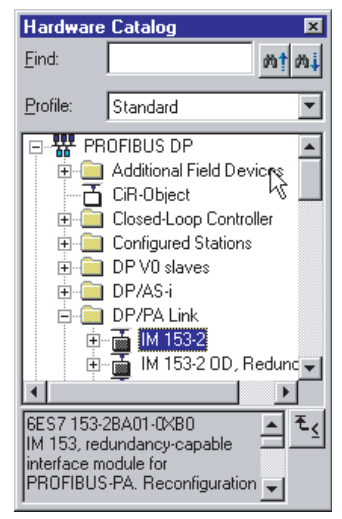

Figure 8-2 HW Config Y link in the hardware catalog

8.2 Configuring for the redundant mode

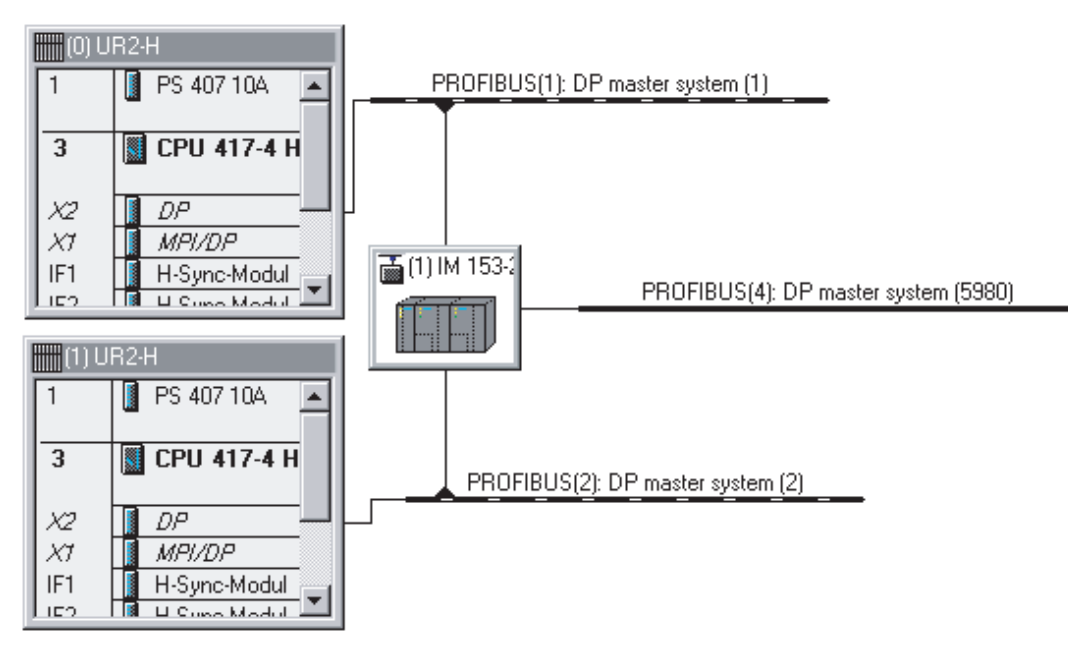

Figure 8-3 HW Config Minimum configuration of an S7-400H with Y link

# 8.2.2 Configuring underlying DP slaves

#### Configuring underlying DP slaves

The underlying DP slaves are configured in *STEP 7*.

- 1. If you have not done so, start *STEP* 7 and in HW Config open your SIMATIC H station.
- 2. If the required DP slaves cannot be configured directly, import the relevant GSD files using the Options > Install new GSD menu command.

Result: The DP slaves are displayed in the PROFIBUS-DP\Additional Field Devices directory in the hardware catalog.

- 3. Drag the required DP slaves from the subdirectories of PROFIBUS-DP out of the hardware catalog to the underlying DP master system.
- 4. Configure the DP slaves using STEP 7.

#### Result

During configuration of the underlying DP slaves HW Config checks that the quantity structure is adhered to and displays a relevant error message if it is exceeded.

### PROFIBUS address of the IM 153-2 in the underlying DP master system

In the underlying DP master system the two IM 153-2 use the addresses 1 and 2. In addition, the address 125 is blocked for DP slaves. The first possible address for an underlying DP slave is 3.
8.3 Configuring for DP standard master mode

#### Editing the DP slaves in the user program

The process data of the DP slaves should only be accessed via the process images in the user program.

#### 8.3 Configuring for DP standard master mode

#### 8.3.1 GSD files

For DP standard master mode, the Y link and the DP slaves are configured via GSD files, for example with COM PROFIBUS.

#### Template files

Template files have been created for the Y link that can be used to generate the finished GSD file:

● y\_link\_2bax1.dat f・ IM 153-2 (6ES7153-2BA01-0XB0 and 6ES7153-2BA81-0XB0) These template files do not yet contain any module identification for DP slaves.

Module IDs must be entered into the respective GSD file for each DP slave you wish to use in the Y link. There is a software tool available for this purpose ("GSD Tool for IM 157 / IM 153-2")

#### GSD file off the Internet

You can download the template files and the GSD tool free of charge at:

<http://support.automation.siemens.com>

Search for the entry with the number 15294662.

The GSD files for the DP slaves supplied by Siemens AG are also to be found at this Internet address. Enter the search term "GSD" and select the "Downloads only" search area.

#### Creating a GSD file

Download the relevant template file and the GSD Tool from the aforementioned Internet address and follow the accompanying instructions.

#### **Note**

#### Disclaimer

Siemens AG assumes no liability for damage arising from using the GSD Tool; in particular not for personal, material or financial damage that constitutes consequential damage directly or indirectly connected to the use of the GSD Tool.

We offer no support for the application of the GSD Tool.

The GSD Tool creates a GSD file for the Y link from the template and the GSD files of the DP slaves to be used that you have added:

● si058052.gsd for IM 153-2

8.3 Configuring for DP standard master mode

#### 8.3.2 How to configure Y link

#### Procedure

Configure the Y link using your configuration tool (for example COM PROFIBUS) just like any other DP slave on PROFIBUS DP.

For this purpose download the complete GSD file for the Y link to your configuration tool.

#### **Notice**

#### When configuring with GSD file

If a Y link with IM 153-2BA01 is configured using the GSD file it will not start because the "MFLB" user parameter is set to 6ES7153-2BA81-0XB0 by default.

When an IM 153-2BA01 is used you must reset the "MFLB" user parameter to 6ES7153- 2BA01-0XB0.

#### Parameter assignment and configuration frame

The frame length for parameter assignment depends on the number of PA field devices in use and may amount to a maximum of 223 bytes.

The frame length for parameter assignment depends on the number and configuration of the DP slaves in use and may amount to a maximum of 244 bytes.

You can find the description of the parameter assignment and configuration frame on the Internet at:

<http://support.automation.siemens.com>

Search for the entry with the number 13406349.

#### **Restrictions**

Functions that are based on reading the configuration prior to initially assigning the parameters for the Y link, are not supported. For this reason for example the CP 5431 cannot be used as DP master. It is equally not possible to control variables with COM PROFIBUS until the Y link parameters have been assigned.

#### 8.3.3 Configuring underlying DP slaves

#### Requirement

The product designations for the required DP slaves must have been entered in the GSD file of the IM 153-2.

#### **Notice**

For the redundant mode only those DP slaves may be configured that have the entries "Begin of Device" or "Begin of Device h supported" in their GSD file.

#### Configuration principle

To configure the Y link select the manufacturer's specifications for the SP slaves in your configuration tool (Product and, where applicable, module designation). The specifications for the DP slaves must be entered in ascending order corresponding to their addresses.

An example of a configuration is shown in the figure below.

#### Procedure

- 1. In your configuration tool move to the DP slave configuration.
- 2. Enter the manufacturer designation (for example SIEMENS ET 200S (IM151 BASIC) for the first DP slave in the "Order number" or "Module" field and apply this in the first slot. Set the PROFIBUS address for the DP slave.

Repeat this procedure for all of the DP slaves in use.

3. Terminate the entries and complete configuration. The further procedure (for example saving, compiling, ...) is identical to other DP slaves.

#### PROFIBUS address of the IM 153-2 in the underlying DP master system

In the underlying DP master system the two IM 153-2 use the addresses 1 and 2. In addition, the address 125 is blocked for DP slaves. The first possible address for an underlying DP slave is 3.

#### Configuring with COM PROFIBUS

For SIMATIC S5 the DP slaves are integrated via their GSD files as a standard slave in COM PROFIBUS (V3.1 and later).

- 1. Copy the GSD file of the IM 153-2 into the COM PROFIBUS directory: ... COMPBxx\GSD.
- 2. Start COM PROFIBUS and select the File > Read in GSD file menu command.

Result: The IM 153-2 is displayed in the hardware catalog during slave configuration.

3. Configure the DP slaves using COM PROFIBUS.

8.3 Configuring for DP standard master mode

#### Example: View of configuration in COM PROFIBUS

The figure below shows an example of the view of a configuration for the Y link using COM PROFIBUS.

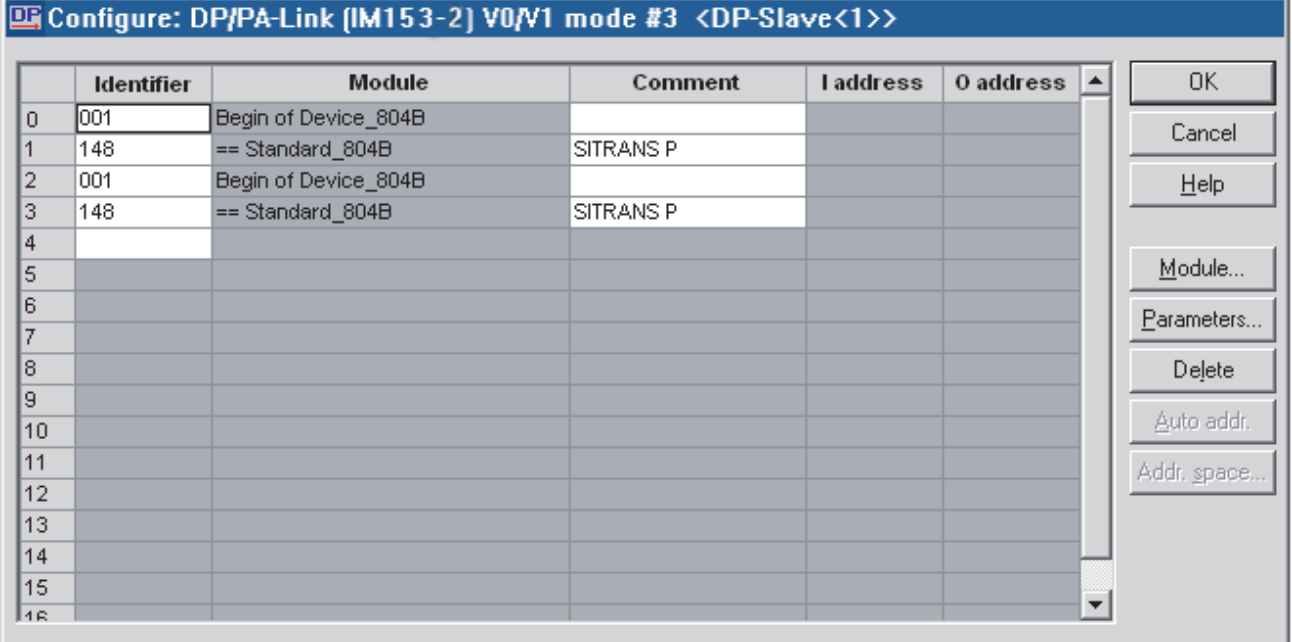

Figure 8-4 Example of a configuration with COM PROFIBUS

#### How to enter a PROFIBUS address

- 1. In the "Module" column select the "Begin of Device" of the relevant DP slave and select the "Parameter..."button.
- 2. In the "Values" column enter the desired PROFIBUS address and confirm with "OK".

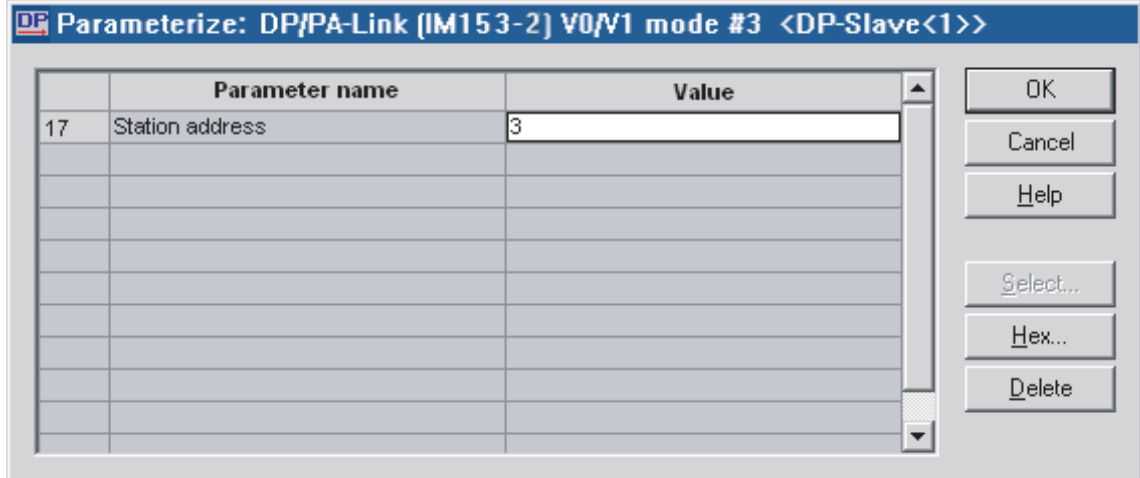

Figure 8-5 Entering the PROFIBUS address

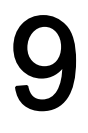

## Operation of the DP/PA-Link and Y-Link 9

#### Terms

Some of the following information applies to both the DP/PA link with its PA field devices and to the Y link with its underlying DP slaves. In such instances, the following terminology will be used for the sake of clarity:

- "Link" stands for DP/PA Link and Y Link
- "Slaves" stands for PA field devices and underlying DP slaves.
- "Underlying master system" stands for PA master system and underlying DP master system.

#### 9.1 Start-up delay

#### Definition

During start-up, the link includes the slaves of the underlying master system in the data cycle. The slaves are parameterized and configured and the inputs of the slaves are read in.

To ensure a reproducible start-up and to prevent inadvertent switching of outputs, the link issues CLEAR frames on the underlying master system during this phase, i.e. the outputs of the slaves are put into a safe state.

#### Configured starting behavior

The start-up behavior depends on the configured starting behavior relating to the plant configuration.

Table 9-1 Configured starting behavior

| Configured starting behavior                     | Output data are output by the link if                                                                              |
|--------------------------------------------------|----------------------------------------------------------------------------------------------------|
| Starting if required configuration $\neq$ actual | all of the slaves are parameterized and configured, or                                                             |
| configuration                                    | The start-up delay has expired and fewer slaves have been<br>parameterized / configured than had been planned for. |
| Starting if required configuration = actual      | all of the slaves are parameterized and configured.                                                                |
| configuration                                    | Comment:                                                                                                    |
|                                                  | If during the start-up delay not all slaves are configured or parameterized,                                       |
|                                                  | the link automatically repeats the start-up.                                                                       |

The status of the start-up delay can be evaluated in the "Status Message" diagnostic block of the diagnostic frame.

9.2 Behavior after certain events in the redundant mode

## 9.2 Behavior after certain events in the redundant mode

#### Behavior of the IM 153-2

The table below shows the behavior of the IM 153-2 following certain events in the redundant mode.

| Event                                                      | Response                                                                                                    |
|------------------------------------------------------------|----------------------------------------------------------------------------------------------------|
| Master-reserve switchover with a modified<br>configuration | The link is switched over bumpless from the<br>active channel to the channel that has up to now<br>been passive.      |
| Failure of a CPU                                           | If this causes the active channel of the redundant<br>DP master system to fail: see failure of the active<br>channel. |
|                                                            | Otherwise: see failure of the passive channel.                                                                        |
| Failure of the active channel.                             | The link is switched over bumpless from the<br>active channel to the channel that has up to now<br>been passive.      |
|                                                            | The channel that has failed is displayed with the<br>relevant IM 153-2 by the "BF" 1 LED.                             |
| Failure of the passive channel.                            | No impact on the link.                                                                                                |
|                                                            | The channel that has failed is displayed with the<br>relevant IM 153-2 by the "BF" 1 LED.                             |
| Failure of an IM 153-2                                     | A diagnostic message is generated in the system.                                                                      |
|                                                            | If the active IM 153-2 fails, there is a bumpless<br>switchover to the channel that has been passive<br>up till then. |

Table 9-2 Behavior after certain events in the redundant mode

#### 9.3 Starting behavior

#### 9.3.1 Starting behavior of the DP/PA link in non-redundant mode

#### Starting behavior

The flow chart below shows the starting behavior of the IM 153-2 after POWER ON.

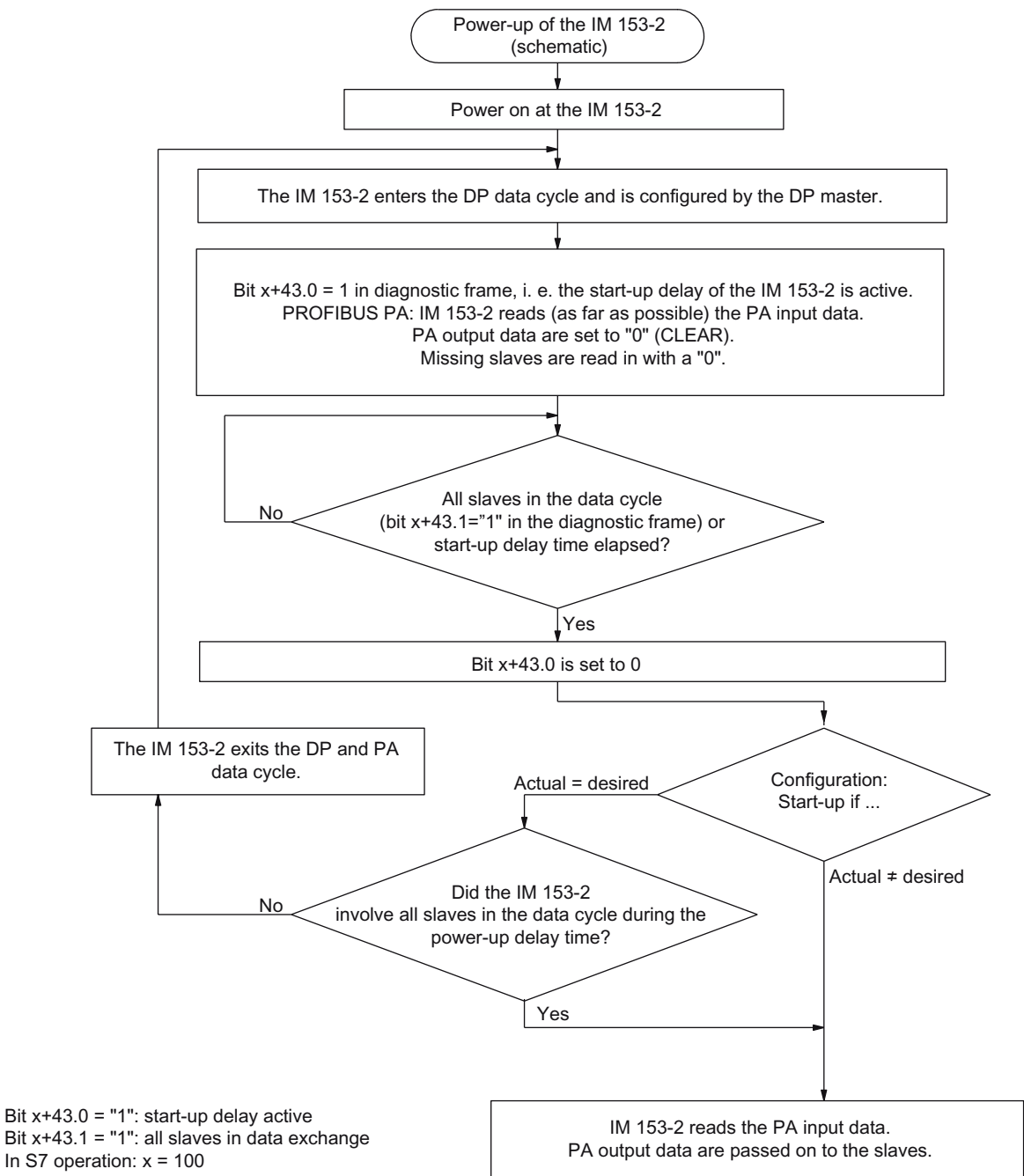

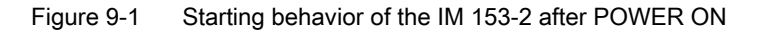

DP/PA coupler, DP/PA link and Y link Operating instructions, 10/2006, A5E00193841-16 9-3 9.3 Starting behavior

#### Prerequisite for start-up of the IM 153-2

- A valid PROFIBUS address is set on the IM 153-2.
- The DP master on the higher level PROFIBUS DP is in operation.
- The link is correctly configured.

The further starting behavior of the DP/PA link depends on whether it is working in the nonredundant or redundant mode.

#### 9.3.2 Starting behavior in redundant mode

#### Starting diagram of the IM 153-2 on S7-400H

During start-up the two IM 153-2 respond independently of one another:

- Each DP master configures and patameterizes its IM 153-2 (independently from other DP masters) and sends the the corresponding configuration.
- In failure-free operation the IM 153-2 is activated that is connected to the subsystem of the master CPU.
- As soon as the other DP master has also configured and parameterized its IM 153-2 correctly and has sent the configuration in full, the IM 153-2 is available as a reserve. The IM 153-2 on the subsystem of the reserve CPU is passive. If the active IM 153-2 the other is able to continue editing the slaves.

The figure below shows a simplified representation of the mutually independent behavior of the two IM 153-2.

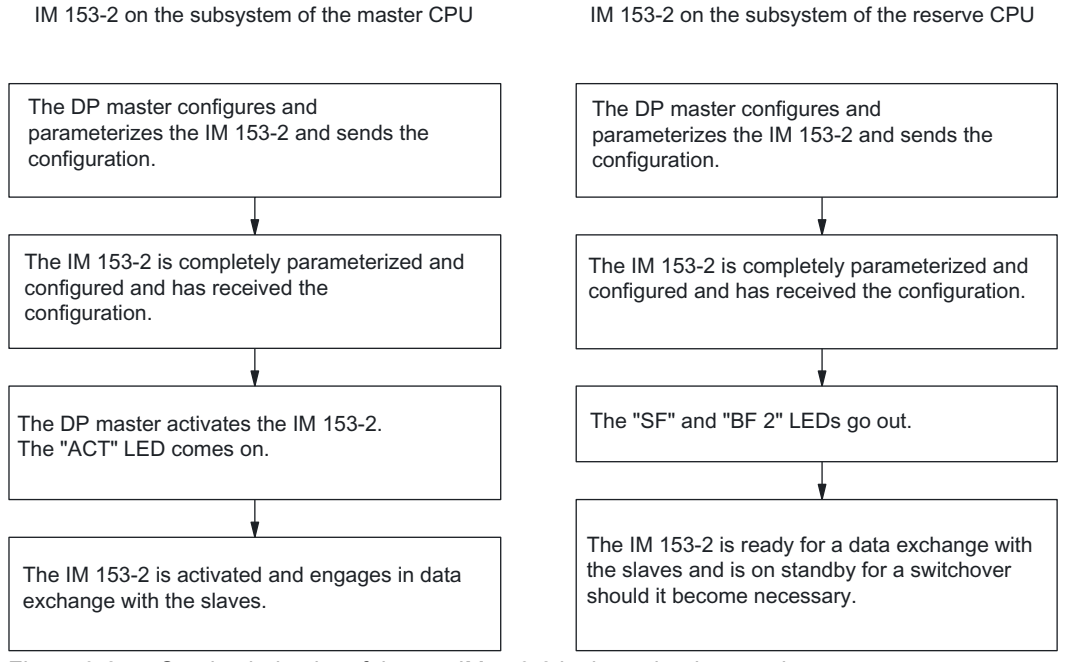

Figure 9-2 Starting behavior of the two IM 153-2 in the redundant mode

#### Starting of the IM 153-2 with flying redundancy

For flying redundancy only one IM 153-2 is configured and parameterized. The second IM 153-2 is not configured and parameterized; it is nevertheless ready for a switchover.

## $M$ aintenance and service  $\begin{pmatrix} 1 & 1 \\ 1 & 1 \end{pmatrix}$

#### 10.1 Replacing IM 153-2 or Y couplers

#### How to replace defective modules

Perform the following steps to replace a defective IM 153-2 or a defective Y coupler.

- 1. Disconnect the power supply of the faulty module.
- 2. Unplug the bus connector from the PROFIBUS DP interface of the defective module.
- 3. Replace the defective module.
- 4. Plug the bus connector into the PROFIBUS DP interface of the new module.
- 5. Connect the power supply of the new module,

#### In case of redundancy

#### **Note**

When replacing the active IM 153-2 ("ACT" LED ON), the link will only continue to run smoothly, if:

- on the passive IM 153-2 the BF LED is neither lit up or flashing, nor is the SF LED flashing in 0.5 Hz cycles
- it in a flying redundancy system it is apparent from the master diagnostics that both IMs are available. In this case, the BF LED can flash.

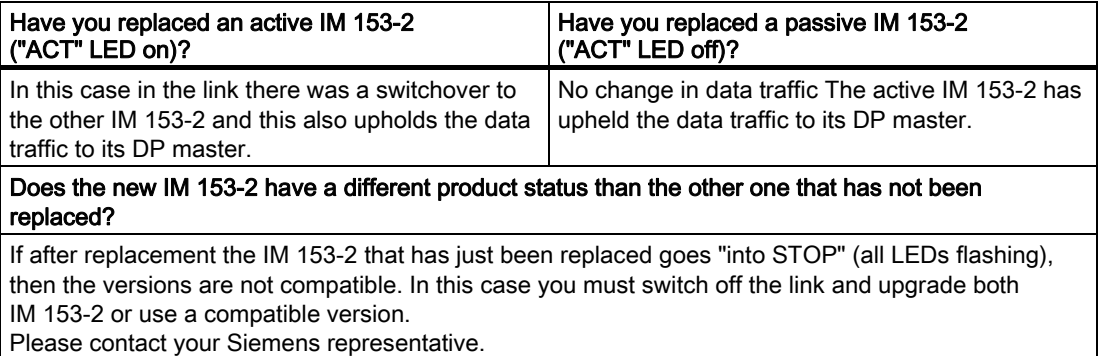

#### 10.2 Replacing DP/PA couplers

#### **Prerequisite**

If replacing a DP/PA coupler FDC 157-0, its ACT LED should not light up. If the ACT LED is illuminated, then multiple PA field devices can fail.

#### Replacing DP/PA couplers

To replace a defective DP/PA coupler, perform the following steps:

- 1. Disconnect the power supply of the faulty module.
- 2. Disconnect the PROFIBUS PA connection of the defective module.
- 3. Unplug the bus connector from the PROFIBUS DP interface of the defective module.
- 4. Replace the defective module.
- 5. When using the diagnostic function of the DP/PA coupler FDC 157-0: Set the PROFIBUS address at the DIL switches.
- 6. When using the redundancy mode of the DP/PA coupler FDC 157-0: Set the redundancy mode at the DIL switches.
- 7. Connect the PROFIBUS PA to the new DP/PA coupler.
- 8. Plug the bus connector into the PROFIBUS DP interface of the new module.
- 9. Connect the power supply of the new module,

#### Change systems to redundancy

To use the ring redundancy or coupler redundancy, you can upgrade an existing system by means of DP/PA couplers FDC 157-0. Install the redundant DP/PA coupler pair to the right of the remaining DP/PA couplers (max. 3).

Use the BM FDC 157-0 bus module for the redundant DP/PA coupler pair.

### Maintenance and service

10.3 Replacing active field distributors

#### 10.3 Replacing active field distributors

#### Replacing active field distributors (AFD)

You can replace the AFD during operation.

Perform the following steps to replace a defective AFD:

- 1. Remove the 4 screws of the housing cover using a crosstip screwdriver.
- 2. Disconnect the PA1 and PA2 main lines from the AFD.
- 3. Disconnect the PA field devices from the AFD.
- 4. Replace the defective module.
- 5. Connect the PA field devices to the new AFD.
- 6. Connect the PA1 and PA2 main lines to the new AFD.
- 7. Tighten the 4 screws on the enclosure.

#### Replacing active field splitter (AFS)

Perform the following steps to replace a defective active distributor splitter (AFS):

- 1. Remove the 4 screws of the housing cover using a crosstip screwdriver.
- 2. Disconnect the equipotential bonding line from the AFS.
- 3. Disconnect the PA1 and PA2 main lines from the AFS.
- 4. Replace the defective module.
- 5. Connect the equipotential bonding line to the new AFS.
- 6. Connect the PA1 and PA2 main lines to the new AFS.
- 7. Tighten the 4 screws on the enclosure.

#### 10.4 Firmware update

#### 10.4.1 When should you update the IM 153-2?

Following (compatible) functional extensions or improvements to performance you should update the IM 153-2 interface module to the respective most recent firmware version.

#### 10.4.2 How to update the IM 153-2Bxx1

#### Where can you obtain the most recent firmware version?

You can obtain the most recent firmware versions from your Siemens representative, or download it from the Internet at:

<http://support.automation.siemens.com>

Search for the entry with the number 15350678.

#### Tip:

- Make a note of your current firmware version before you start the update.
- If you then meet with any problems with the new firmware, you can always download the previous (current) firmware from the Internet and restore it on the interface module.

#### Principle

An update is possible for IM 153-2 from order no 6ES7153-2Bxx1-0XB0. For this you require STEP 7V5.4 and later.

There are two ways to update the module:

- directly via PROFIBUS DP
- from the PG / PC via PROFIBUS DP and CPU

After a successful update, a sticker with the updated status of the firmware should be affixed to cover the previous status of the firmware of the IM 153-2.

With the IM 153-2Bxx1-0XB0 it is possible to update the firmware of the two interface modules while the redundant mode is being run. Updating takes place with the support of STEP 7 and has no retroactive effect on the current application. The firmware in a redundant system is (directly) updated by the PG / PC via PROFIBUS DP.

#### Requirements for updating via PROFIBUS DP

- The IM 153-2 in the station that is to be updated, must be accessible online.
- The files with the current (new) firmware version must be available in the file system of your PD / PC.

To update a redundant system there are two additional requirements:

- Both interface modules are IM 153-2Bxx1-0XB0 and have been parameterized accordingly.
- The link with redundant IM 153-2 is operated
	- on S7-400H
	- on any redundant DP masters with GSD as of rev. 5

An update of both interface modules in a redundant system supported by  $STEP$  7 is not possible if the IM 153-2Bxx1-0XB0 modules are operated as spare parts for older interface modules (for example IM 157).

#### Example configuration

#### Update directly via PROFIBUS DP

The PD / PC with the update files is connected directly to the PROFIBUS interface of the IM 153-2 (see figure below).

In the SIMATIC Manager select the PLC > Accessible nodes menu command. In the list that is displayed select the required IM 153-2 and select the PLC > PROFIBUS > Update firmware menu command. The remaining procedure is described in the STEP 7 online help.

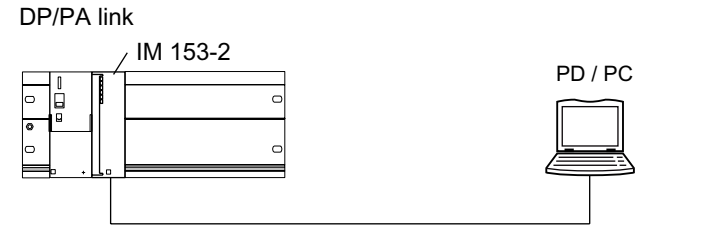

Figure 10-1 Update directly via PROFIBUS DP (PG / PC is directly connected to the IM 153-2)

#### Update via MPI to the CPU and on via PROFIBUS DP

The PD / PC with the update files is connected to the MPI interface of the CPU. The IM 153-2 is connected to the 2nd interface of the CPU via PROFIBUS DP. The IM 153-2 has to be integrated into the STEP 7 project on the CPU.

#### 10.5 Maintenance

Open HW Config and select the desired IM 153-2. Select the PLC > Update firmware menu command. The remaining procedure is described in the *STEP* 7 online help.

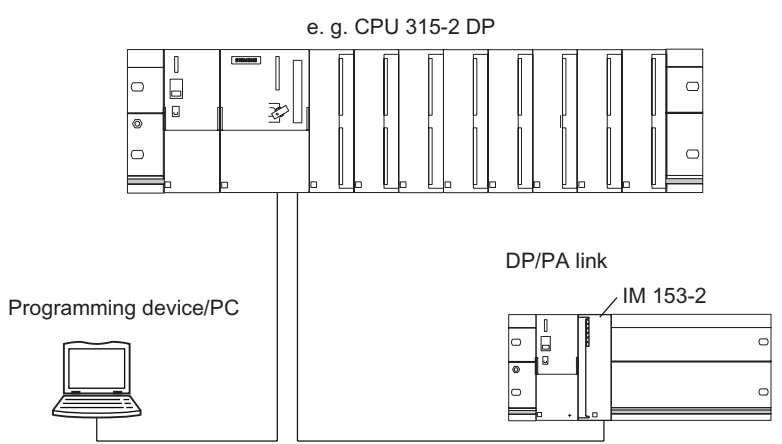

Figure 10-2 Update via MPI to CPU and on via PROFIBUS DP (PG / PC is connected to CPU)

#### Restart after update

In the  $STEP$  7 user interface it is possible to set whether

the IM 153-2 automatically executes a reset after a successful update to start with the newly uploaded firmware.

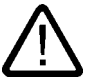

#### **Caution**

If the "Activate firmware after downloading" box is ticked, there will be a brief link failure. If you have not made any provisions for this situation, the update will cause a CPU STOP as a result of rack failure.

The IM 153-2 must be reset by switching off the supply voltage before the IM 153-2 starts up with the new firmware when the supply voltage is switched on.

If the update was completed successfully, the next reset thereafter or switching the supply voltage on / off, start-up of the IM 153-2Bxx1 will take approx. 60 seconds longer than for normal start-up.

All start-ups thereafter require the usual time.

#### Update not successful

If the update fails, after the supply voltage is switched on / off the IM 153-2 automatically starts with the ("old") firmware that was current up to that time.

#### 10.5 Maintenance

#### **Maintenance**

The transfer characteristics of the DP/PA couplers, the active field distributors (AFD) and splitters (AFS) are stable over long periods and regular maintenance is unnecessary.

# Functions **11**

#### 11.1 IM 153-2

#### 11.1.1 Time synchronization on the underlying master system

#### Features

The IM 153-2 interface module, 6ES7153-2Bxx1-0XB0 and higher, supports time synchronization on the underlying master system.

- The IM 153-2 sends the current time to the underlying master system whenever
	- a time synchronization takes place on the higher level PROFIBUS DP,
	- if a valid configuration for the underlying mastersystem is available in the IM 153-2, and
	- the underlying master system is operating.
- Synchronization on the underlying master system takes place at the synchronization intervals that have been set on the higher level PROFIBUS DP.
- Compared to the time received on the higher level PROFIBUS DP, accuracy deteriorates slightly. Accuracy within 10 ms is always guaranteed.

#### Operating steps for activation

You activate the time synchronization on the underlying master system by performing the following steps:

- 1. Complete the higher level PROFIBUS DP with the time master.
- 2. Activate the time synchronization in the Properties of the DP master.

#### **Note**

In the H system you have to insert a time master in both higher level PROFIBUS DP systems and activate the time synchronization in the Properties of the DP master.

Time synchronization then takes place in the underlying master system.

11.1 IM 153-2

#### Time-of-day format

The time-of-day is distributed to the underlying system in the ISP format.

In this process the entire ISP frame is transferred in exactly the format that the IM 153-2 receives from the higher level PROFIBUS DP.

The configuration of the frame and the sequence are described in: InterOperable Systems™ Project, Fieldbus Specification, System Management Services Rev. 3.0 dated 19.10.1993 (compiled by ISP Foundation)

#### 11.1.2 Redundancy with IM 153-2

#### Usage

You can operate the IM 153-2Bxx1 redundantly

- on SIMATIC S7-400H (for example in the Y link on CPU 417-4H)
- according to standard Specification Slave Redundancy V1.2, Nov. 2004 of the PROFIBUS User Organization; Order No: 2.212
	- System Redundancy (SR)
	- Flying Redundancy (FR)

#### Requirements

● Installation on active bus modules

The 6ES7195-7HD10-0XA0 and 6ES7195-7HD80-0XA0 bus modules ensure high availability of the link and shorter switchover times with redundancy.

● 2 x IM 153-2 on BM IM/IM bus module

The arrangement specifications named in the chapter on *Mounting* apply to the active bus modules and interface modules used.

- System Redundancy (SR) is possible with IM 153-2 from 6ES7153-2Bxx1-0XB0.
- Flying Redundancy (FR) is possible with IM 153-2 from 6ES7153-2Bxx1-0XB0.
	- The redundant master system must be configured according to the requirements made of H systems.
	- For configuring Flying Redundancy the current version of the Java GSD creation tool is required.

#### **Note**

STEP 7 provides no support for configuring an H system with flying redundancy.

• The SYNC/FREEZE function must not be activated during the redundant mode.

#### **Note**

If the SYNC / FREEZE in a redundant system is activated nevertheless the user bears the responsibility for the behavior of the H system (for example when switchovers take place).

You can only use the IM 153-2 in a redundant system on DP masters that support the "Fail-safe" parameter. On DP masters that do not support this parameter, the IM 153-2 will not start and the BF LED flashes.

Tip: You can tell from the GSD file of the DP master whether it supports "Fail-safe".

#### Compatible versions

If you use the DP/PA link or Y link in a redundant configuration you must use compatible versions for the two IM 153-2.

You can replace compatible versions of the IM 153-2 interface module with "System modification during operation".

Please refer to the chapter *Compatibility to precursor modules* for information on compatibilities and arrangement rules.

#### **Note**

The functionalities that can be used are limited to the respective lower order numbers or the earlier version.

#### S7-400H as DP Master

You require STEP 7V5.0 or later and the SIMATIC S7 H Systems software package to configure the S7-400H system. With STEP 7V5.3 or later you no longer require SIMATIC S7 H-Systems additionally.

DP master 1 and DP master 2:

- Execute the same user program
- Have the same parameterization and configuration for the IM 153-2.

#### S5-115H / -155H as DP master

If you use the IM 153-2 on an S5-H system then you must configure two DP master systems in the COM PROFIBUS.

#### Voltage supply for the IM 153-2

To ensure availability in the redundant mode with  $2 \times 1$ M 153-2, we recommend using a separate power supply unit for each IM 153-2.

#### See also

[Compatibility of the IM 153-2](#page-32-0) (Page [2-13](#page-32-0))

11.1 IM 153-2

#### 11.1.3 Reading and writing records

#### Procedure for reading and writing data records

Depending on the operating mode of the DP master (S7-compatible or DPV1), data records of the IM 153-2 and the underlying slaves can be read and written by different methods.

- Reading data records with SFC 59 "RD\_REC" or SFB 52 "RDREC"
- Writing data records with SFC 58 "WR\_REC" or SFB 53 "WRREC"
- Reading and writing records with a PD / PC via communication links, for example with SIMATIC PDM

|                                      | S7-compatible DP master                                                   | DPV1 master                                                              |
|--------------------------------------|---------------------------------------------------------------------------|--------------------------------------------------------------------------|
| Data records of the IM 153-2         | SFC 59 "RD_REC"<br>$\bullet$<br>Reading with PD / PC                      | SFC 59 "RD_REC",<br>SFB 52 "RDREC"<br>SFC 58 "WR REC".<br>SFB 53 "WRREC" |
|                                      |                                                                           | Writing / reading with PD / PC                                           |
| Data records of underlying<br>slaves | SFC 58 "WR REC"<br>$\bullet$<br>SFC 59 "RD_REC"<br>Writing / reading with | SFC 59 "RD REC".<br>SFB 52 "RDREC"<br>SFC 58 "WR_REC",                   |
|                                      | PD/PC                                                                     | SFB 53 "WRREC"<br>Writing / reading with PD / PC                         |

Table 11-1 Procedure for reading and writing data records

#### Data records of the IM 153-2

Depending on the operating mode of the DP master (S7-compatible or DPV1) the IM 153-2 supports reading and writing of the following data records:

- on the DPV1 master:
	- Data records 0 and 1 (diagnostics data, read only)
	- Data records 255 ...(I&M data)
- on the S7-compatible master
	- Data records 0 and 1 (diagnostics data, read only)

#### Parameters for SFC 58 "WR\_REC" and SFC 59 "RD\_REC"

You will find the values required for the call parameters LADDR and REC\_NUM and possible error information in the return value RET\_VAL in the table below.

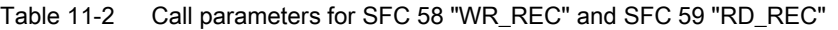

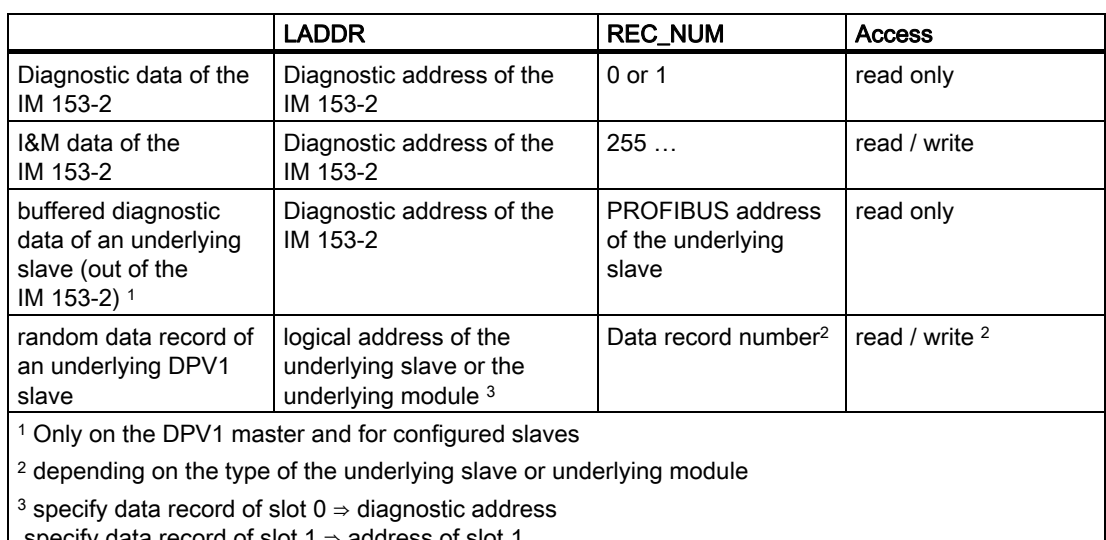

specify data record of slot 1 ⇒ address of slot 1

 specify data record of slot 2 ⇒ address of slot 2 and so on.

#### Error information of the IM 153-2

Table 11-3 Error information of the IM 153-2

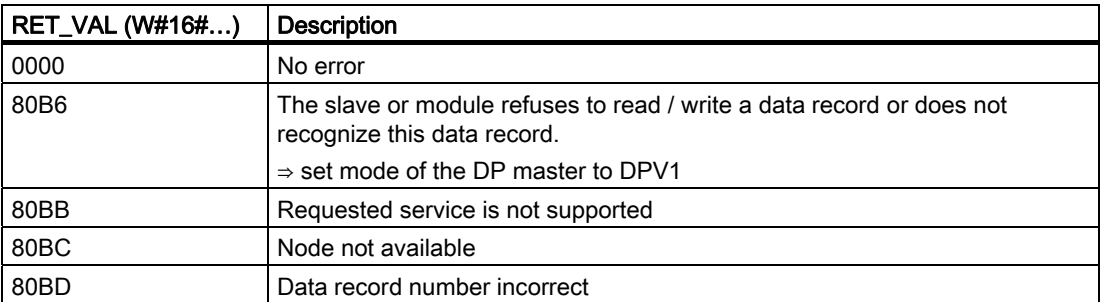

The other functions of the SFC 58 "WR\_REC", SFC 59 "RD\_REC", SFB 52 "RDREC" and SFB 53 "WRREC" are described in the *STEP* 7 online help.

<span id="page-127-0"></span>11.1 IM 153-2

#### 11.1.4 Identification and maintenance data (I&M data)

#### Definition and features

Identification and maintenance data (I&M) is information stored in a module to support you in

- Checking the plant configuration
- Locating hardware modifications in a plant
- Correcting errors in a plant

Identification data (I data) are information on the module, such as order number and serial number, some of which are printed onto the module housing. I data are manufacturer information about the module and are for reading only.

Maintenance data (M data) are system-related information, such as the installation location and installation date. M data are created during configuration and written onto the module.

Modules can be uniquely identified online by means of the I&M data. From IM 153-2Bxx1 up these data are available on the DP/PA link and Y link.

#### **Note**

Only one DP master can access the I&M data of a DP/PA link or Y link at any given point in time.

#### Reading and writing the I&M data with STEP 7

In *STEP* 7 the I&M data are displayed in the "Module status - IM 153-2" and "Properties -DP slave" tabs (please refer to the  $STEP$   $\bar{\gamma}$ ) online help.

The M data of modules can be entered in HW Config (for example in a dialog box during configuration).

The I&M data are accessed incompliance with the IEC 61158-6 standard.

In the H system the interface module from which the I&M data are to be read must be accessible online.

#### Reading and writing the I&M data without STEP 7

If you want to use the I&M data without using  $STEP$  7 you must access the data as specified in the PROFIBUS Guideline – Order No. 3.502, Version 1.1 of May 2003.

You must address the interface module (slot 245 or 246) from which the I&M data are to be read in theH system. Slot 245 identifies the left-hand interface module, slot 246 the righthand interface module on the BM IM/IM.

#### Example for reading the I&M data

The user can specifically access certain I&M data via Read data record. This requires a twostage access:

1. A directory is stored in data record 248 containing the data record numbers belonging to the various

indices (see table below).

Table 11-4 DS 248 configuration for DP/PA link or Y link

| Content                                                         | Length (bytes) | Coding (hex) |  |
|-----------------------------------------------------------------|----------------|--------------|--|
| <b>Header information</b>                                       |                |              |  |
| ID of content directory                                         | $\overline{2}$ | 00 01        |  |
| Index of content directory                                      | $\overline{c}$ | 00 00        |  |
| Length of successive blocks in bytes                            | $\overline{2}$ | 00 08        |  |
| Number of blocks                                                | $\overline{2}$ | 00 05        |  |
| <b>Block information for I&amp;M data</b>                       |                |              |  |
| SZL-ID                                                          | $\overline{2}$ | F1 11        |  |
| relevant data record number                                     | 2              | 00 EA        |  |
| Length of data record                                           | $\overline{2}$ | 00 40        |  |
| Index                                                           | $\overline{2}$ | 00 01        |  |
| SZL-ID                                                          | $\overline{2}$ | F1 11        |  |
| relevant data record number                                     | 2              | 00 EB        |  |
| Length of data record                                           | $\overline{2}$ | 0040         |  |
| Index                                                           | $\overline{2}$ | 00 02        |  |
| $SZI$ -ID                                                       | $\overline{2}$ | F1 11        |  |
| relevant data record number                                     | $\overline{2}$ | 00 EC        |  |
| Length of data record                                           | 2              | 00 40        |  |
| Index                                                           | $\overline{2}$ | 00 03        |  |
| SZL-ID                                                          | $\overline{2}$ | F1 11        |  |
| relevant data record number                                     | 2              | 00 ED        |  |
| Length of data record                                           | 2              | 00 40        |  |
| Index                                                           | $\overline{2}$ | 00 04        |  |
| 8 bytes of block information for additional data record objects |                |              |  |
|                                                                 | $\Sigma: 48$   |              |  |

2. The section

 of the I&M data that is assigned to the corresponding index is to be found under the relevant data record number (see table below: Structure of the I&M data).

The length of all data records with I&M data is 64 bytes.

11.1 IM 153-2

The data records are structured according to the principle shown in the followng table.

| Content                                                        | Length (bytes) | Coding (hex) |  |
|----------------------------------------------------------------|----------------|--------------|--|
| <b>Header information</b>                                      |                |              |  |
| SZL-ID                                                         | 2              | F1 11        |  |
| Index                                                          | 2              | 000x         |  |
| Length of the I&M data                                         | 2              | 00 38        |  |
| Number of blocks with I&M data                                 | 2              | 00 01        |  |
| <b>I&amp;M</b> data                                            |                |              |  |
| Index                                                          | 2              | 000x         |  |
| I&M data relating to the respective index (see<br>table below) | 54             |              |  |

Table 11-5 Structural principle of data records with I&M data

#### Structure of the I&M data

The data structures of the I&M data correspond to the specifications of the PROFIBUS Guideline – Order No. 3.502, Version 1.1 of May 2003.

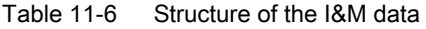

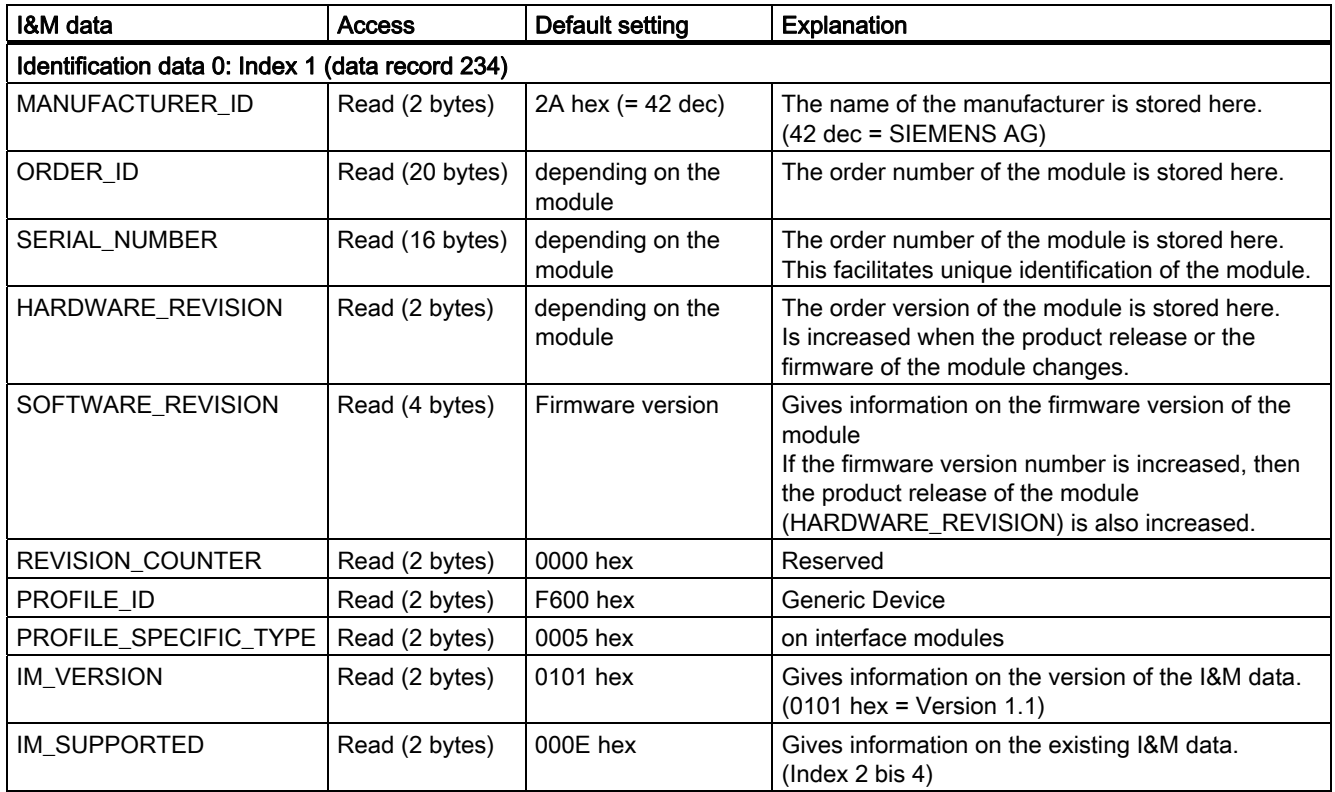

Functions 11.1 IM 153-2

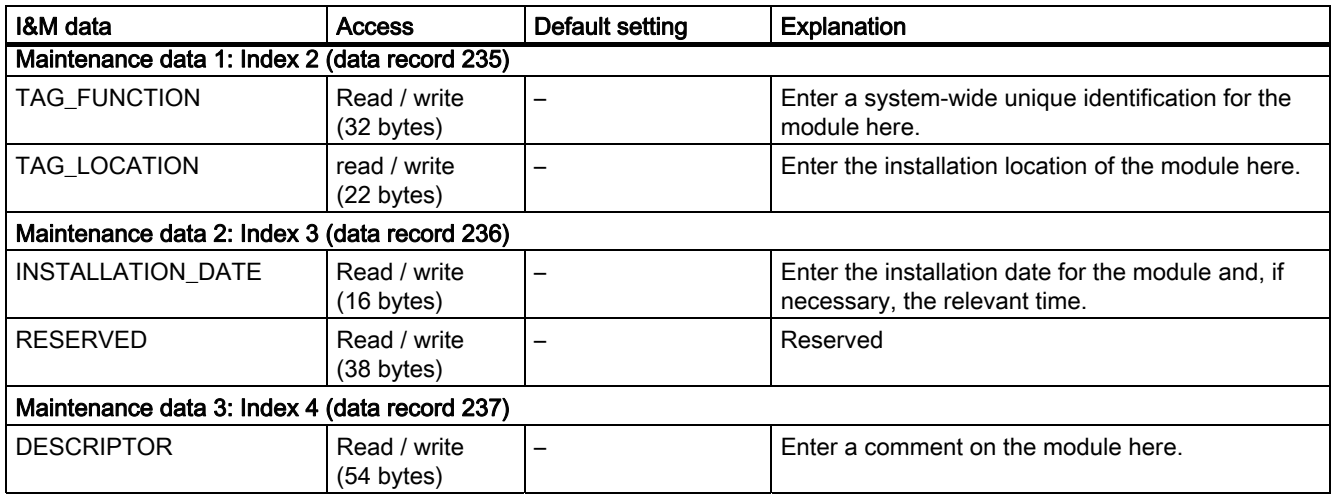

#### Changes compared to the I&A data up to now

To date the I&A data were extended to include some content in the identification data in compliance with the PROFIBUS Guideline. The mechanism for accessing I&M data was amended in compliance with the PROFIBUS Guideline.

#### See also

[Reading and writing the identification and maintenance data \(I&M data\)](#page-131-0) (Page [11-10](#page-131-0))

#### 11.1.5 System modification during operation.

#### 11.1.5.1 System modification in S7 standard mode

#### Procedure

Perform the following steps to add a complete new DP/PA link including the underlying PA master system to an existing system while it is operating.

- 1. Mount the new DP/PA link.
- 2. Connect the voltage supply of all of the modules,
- 3. Connect the PROFIBUS PA to the new DP/PA couplers.
- 4. Plug the bus connector of the DP master system into the PROFIBUS DP interface of the new IM 153-2.

The whole sequence of a system modification and the requirements that must be met for it are described in detail in the functions manual System modification during operation by means of CiR .

You will find the manual on the Internet at:

<http://support.automation.siemens.com>

Search for the entry with the number 14044916.

<span id="page-131-0"></span>11.2 DP/PA coupler FDC 157-0

#### 11.1.5.2 System modification in redundant mode

#### Procedure

Perform the following steps to add a complete new DP/PA link or Y link including the underlying master system to an existing system while it is operating.

- 1. Mount the new link.
- 2. Connect the voltage supply of all of the modules,
- 3. DP/PA link only

Connect the PROFIBUS PA to the new DP/PA couplers.

#### Y link only

Plug the bus connector of the DP master system onto the PROFIBUS DP interface of the new Y coupler.

- 4. Plug the bus connector of the active channel of the redundant DP master system onto the PROFIBUS DP interface of one of the IM 153-2.
- 5. Plug the bus connector of the passive channel onto the PROFIBUS DP interface of the other IM 153-2.

This sequence is summarized as a single step "Reconfigure the hardware" in the manual: Automation system S7-400H, high availability systems in the chapter: System modifications during operation. It gives a detailed description of the entire sequence of a system modification.

You will find the manual on the Internet at:

<http://support.automation.siemens.com>

Search for the entry with the number 1186523.

#### 11.2 DP/PA coupler FDC 157-0

#### 11.2.1 Reading and writing the identification and maintenance data (I&M data)

#### Procedure for reading I&M data

You can read and write the identification data in one of the following ways:

- with STEP 7
- Via user interfaces
- Via communication links
- With the upload / download mechanism

#### Reading and writing the I&M data with STEP 7

HW Config shows the I&M in the "Module status - DP/PA coupler" and "Properties - DP Slave" tabs.

The I&M data is accessed in accordance with standard IEC 61158-6.

#### Reading and writing the I&M data with STEP 7

Writing I&M data with a PD / PC via communication links, for example with SIMATIC PDM Write the parameters and I&M data via the following menu items:

- File > Read full upload to PG / PC.
- Device > Full download to device.

#### Reading and writing the I&M data via user interfaces

Load data records 231 to 234 of the DP/PA coupler. Data record 231 is read-only.

- Reading data records with SFC 59 "RD\_REC" or SFB 52 "RDREC".
- Write data records with SFC 58 "WR\_REC" or SFB 53 "WRREC".

#### Reading and writing the I&M data with the upload / download mechanism

Use data record 255 of the DP/PA coupler.

The I&M data is accessed in accordance with the standard PROFIBUS Guideline, Profile Guidelines Part 1: Identification & Maintenance Functions, March 2005.

#### Further information

For further information about SIMATIC PDM, refer to the PDM V6.0 The Process Device Manager manual at:

<http://support.automation.siemens.com/WW/view/de/21407212>

#### See also

[Identification and maintenance data \(I&M data\)](#page-127-0) (Page [11-6](#page-127-0))

11.2 DP/PA coupler FDC 157-0

#### 11.2.2 Reading the local LifeList

#### Local LifeList

The local LifeList renders the status of the PA field device on the equipotential bonding line.

If the DP/PA coupler is used in the DP/PA link, then connected PA field devices are only visible in the local LifeList if they are also configured.

#### Reading the local LifeList

To read the local LifeList, you have the following options:

- The local LifeList is displayed in graphical form using SIMATIC PDM.
- Via user interfaces:

Reading data records with SFC 59 "RD\_REC" or SFB 52 "RDREC". Load data record 50 of the DP/PA coupler.

● Via the PROFIBUS DP slave diagnostics

Every change to the equipotential bonding line leads to a PROFIBUS DP diagnosis.

#### **Note**

#### Updating the local LifeList

Updating the local LifeList depends on the number of PA field devices. Updating and configuring can take approx. 1 minute.

#### Further information

For further information about SIMATIC PDM, refer to the PDM V6.0 The Process Device Manager manual at:

<http://support.automation.siemens.com/WW/view/de/21407212>

#### 11.2.3 Read out of the current value and voltage value

#### 11.2.3.1 User data of the DP/PA coupler

#### User data of the DP/PA coupler

The DP/PA coupler with diagnostics functions has input data only. The data contains the current value on the equipotential bonding line and optional voltage on the equipotential bonding line.

The variables are represented in IEEE 754 format with one byte quality code in accordance with PROFIBUS PA profiles. This is the Float Format to IEEE Standard 754 Short Real Number (floating point format).

#### Reading the current values and voltage values

You can read the current values and voltages values in one of the following ways:

- PROFIBUS DP (PAE of the CPU)
- Reading data records with SFC 59 "RD\_REC" or SFB 52 "RDREC".

Load data record 56 of the DP/PA coupler.

Reading records with a PG / PC via communication links, for example with SIMATIC PDM.

#### User data frame structure

The presentation of a tag in IEEE 754 format requires 4 bytes + 1 status byte. The status byte informs you about the validity of the measured value.

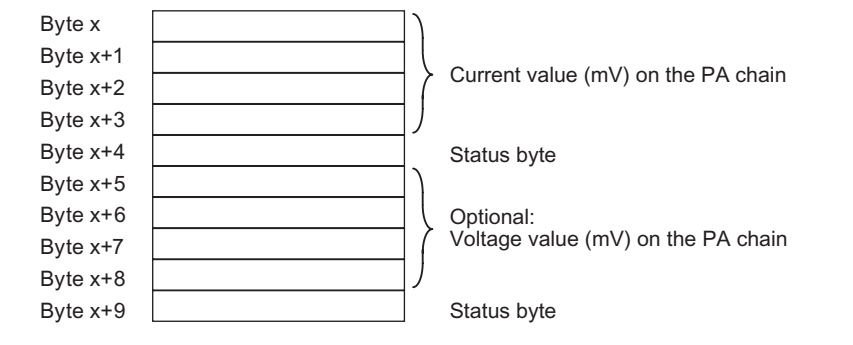

Figure 11-1 User data frame structure

#### **Note**

#### Input data

- Only the actively energizing DP/PA coupler delivers a valid PA current vale to slot 1 in the redundant structure.
- If you insert slot 2 in HW Config, then the passive DP/PA coupler delivers a valid PA voltage value in the redundant structure.
- Only the PA current value is delivered in stand-alone mode.

#### Voltage measurement on the equipotential bonding line

The optional configuration of slot 2 for voltage measurement on the equipotential bonding line is only possible in a setup with ring redundancy. The PA voltage can be measured on the end of the cable only, i.e. on the passive DP/PA coupler.

The maximum PA voltage on the actively energizing DP/PA coupler is about 31 V.

11.2 DP/PA coupler FDC 157-0

#### 11.2.3.2 Structure of the current value and voltage value

#### Measured values in IEEE format (byte x to byte x+3)

Below you can see the presentation of a measured value in IEEE format, and the conversion into a decimal value.

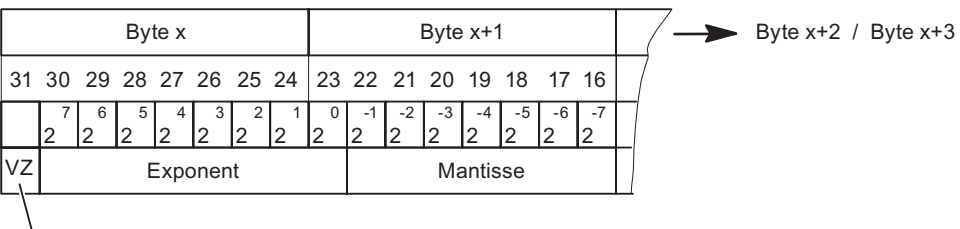

VZ = Vorzeichen

Byte  $x / B$ yte  $x+1$ 

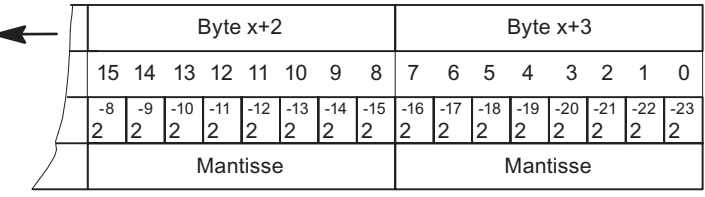

Beispiel: Umwandlung IEEE-Wert in Dezimalwert

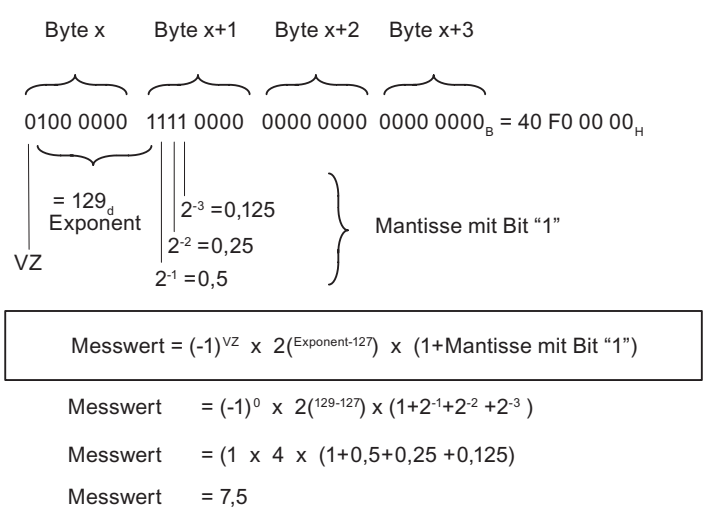

Figure 11-2 Conversion of an IEEE format to decimal value

#### Syntax of an IEEE status byte (byte x+4)

The syntax of the status byte corresponds to the PROFIBUS PA profile. The following status codes are used with the DP/PA coupler:

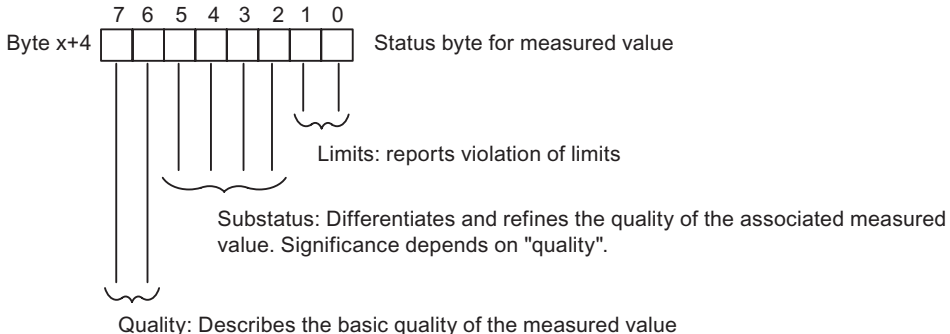

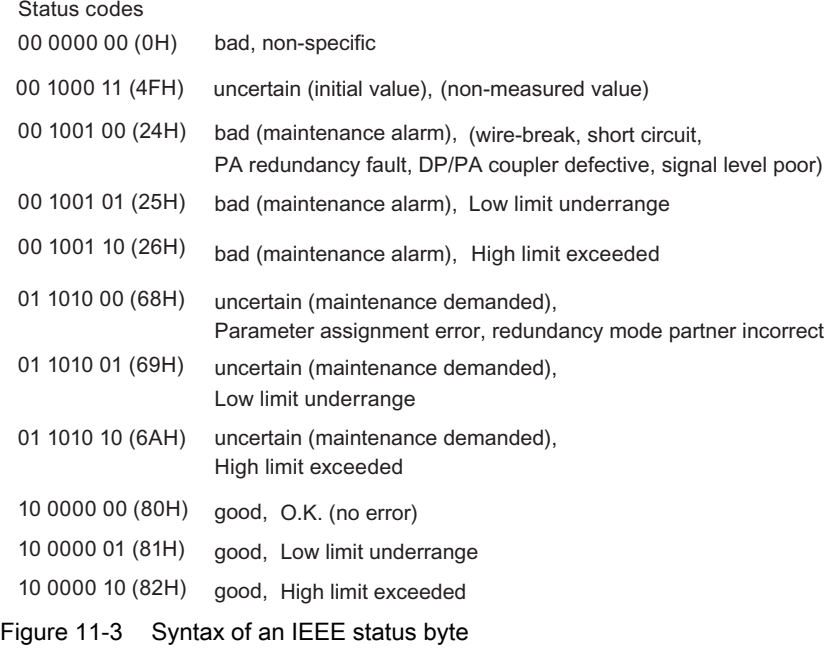

#### **Note**

#### Maintenance alarm / maintenance demanded

The status codes linked to "maintenance alarm" or "maintenance demanded" are only displayed if the diagnostics of the DP/PA coupler are activated.

The status codes influence the respective bits in the PA status of the diagnostics frame.

#### Functions

11.2 DP/PA coupler FDC 157-0

#### Limits

The following limit values are preset:

- PA current: Lower/upper limit: 0 mA / 1000 mA
- PA voltage: Lower/upper limit: 15.5 V/35 V

You can change the limit values in data record 128 of the DP/PA coupler.

Errors when writing the data record mean that current or default limit values are not used. The data record is unacknowledged.

#### See also

[Parameters for diagnostic selection of the DP/PA coupler FDC 157-0](#page-93-0) (Page [6-8](#page-93-0)) [PA status](#page-174-0) (Page [12-33](#page-174-0))

#### 11.2.4 Data records

You need this information if you go beyond the standard applications from STEP 7 and SIMATIC PDM.

#### **Requirements**

The DP/PA coupler gives the user data records that are addressed via slot 0 or 1. The PROFIBUS DP data records are based on the PROFIBUS PA profile. The profile is available from PROFIBUS International (PI) on the Internet at: <http://www.profibus.com>

#### Data records on slot 0

| Data record no. | Read / Write                                                                                                    | Size in bytes  | <b>Description</b>                                                |
|-----------------|----------------------------------------------------------------------------------------------------|----------------|-------------------------------------------------------------------|
| 1               | r                                                                                                    | 14             | PA diagnostics (diagnostics frame bytes 1 to 14)                  |
| 18              | r                                                                                                    | 32             | TAG, determined from I&M list 1.                                  |
| 24              | r                                                                                                    | 16             | Software revision                                                 |
| 26              | r                                                                                                    | $\overline{2}$ | Device Man ID, determined from I&M list 0.                        |
| 27              | r                                                                                                    | 16             | Device ID                                                         |
| 50              | r                                                                                                    | 16             | Local LifeList (1 bit status per station)                         |
|                 | 1 bit per PA field device, the offset corresponds to the station number.<br>$\bullet$<br>Coding 0: PA field device not available.<br>Coding 1: PA field device available on the local equipotential bonding line. |                |                                                                   |
| 56              | r                                                                                                    | 10             | Mapping of the input data                                         |
|                 | See User data frame.<br>10 bytes of input data are also provided with a configuration with only one slot:<br>PA current and PA voltage.                                                                           |                |                                                                   |
| 60              | r                                                                                                    | Max. 72        | Mapping the diagnostics frame                                     |
|                 | See Diagnostics frame.                                                                                                    |                |                                                                   |
| 61              | r                                                                                                    | 8              | Mapping the PA redundancy status                                  |
|                 | See PA redundancy status.                                                                                                    |                |                                                                   |
| 62              | r                                                                                                    | 16             | See Diagnostic record.                                            |
| 128             | r/w                                                                                                    | 12             | Parameterization of the limit value for PA current and PA voltage |
| 231             | r/w                                                                                                    | 64             | I&M list 0 (rating plate)                                         |
| 232             | r/w                                                                                                    | 64             | I&M list 1 (TAG)                                                  |
| 233             | r/w                                                                                                    | 64             | I&M list 2 (date)                                                 |
| 234             | r/w                                                                                                    | 64             | I&M list 3 (descriptor)                                           |
|                 | The data structure of the I&M data corresponds to the definitions from the PROFIBUS Guideline - Order<br>no. 3.502, Version 1.1 from May 2003.                                                                    |                |                                                                   |
| 255             | r/w                                                                                                    | 68             | Upload / Download mechanism for I&M objects                       |
|                 | This data set is structured according to the following standard: PROFIBUS Profile Guidelines Part 1:<br><b>Identification &amp; Maintenance Functions.</b>                                                        |                |                                                                   |

Table 11-7 Data records from the DP/PA coupler on slot 0

#### Data records on slot 1

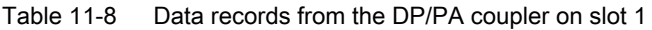

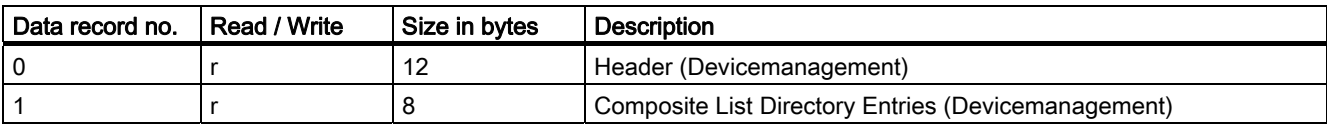

#### **Functions**

11.2 DP/PA coupler FDC 157-0

#### Reading and writing data records

To read and write records, use the following SFCs:

- Reading the data record with SFC 59 "RD\_REC" or SFB 52 "REC".
- Write the data record with SFC 58 "WR\_REC" or SFB 53 "WR\_REC".

#### Further information

For more detailed information on SFCs, refer to the System Software for S7-300/400 System and Standard Functions manual.

<http://support.automation.siemens.com/WW/view/de/1214574>

#### See also

[Identification and maintenance data \(I&M data\)](#page-127-0) (Page [11-6](#page-127-0))

#### 11.2.5 Diagnostic record 62

#### Structure of diagnostics record 62

Bytes 0 to 5 of data record 62 contain the standard diagnostics, bytes 6 to 15 the PA status.

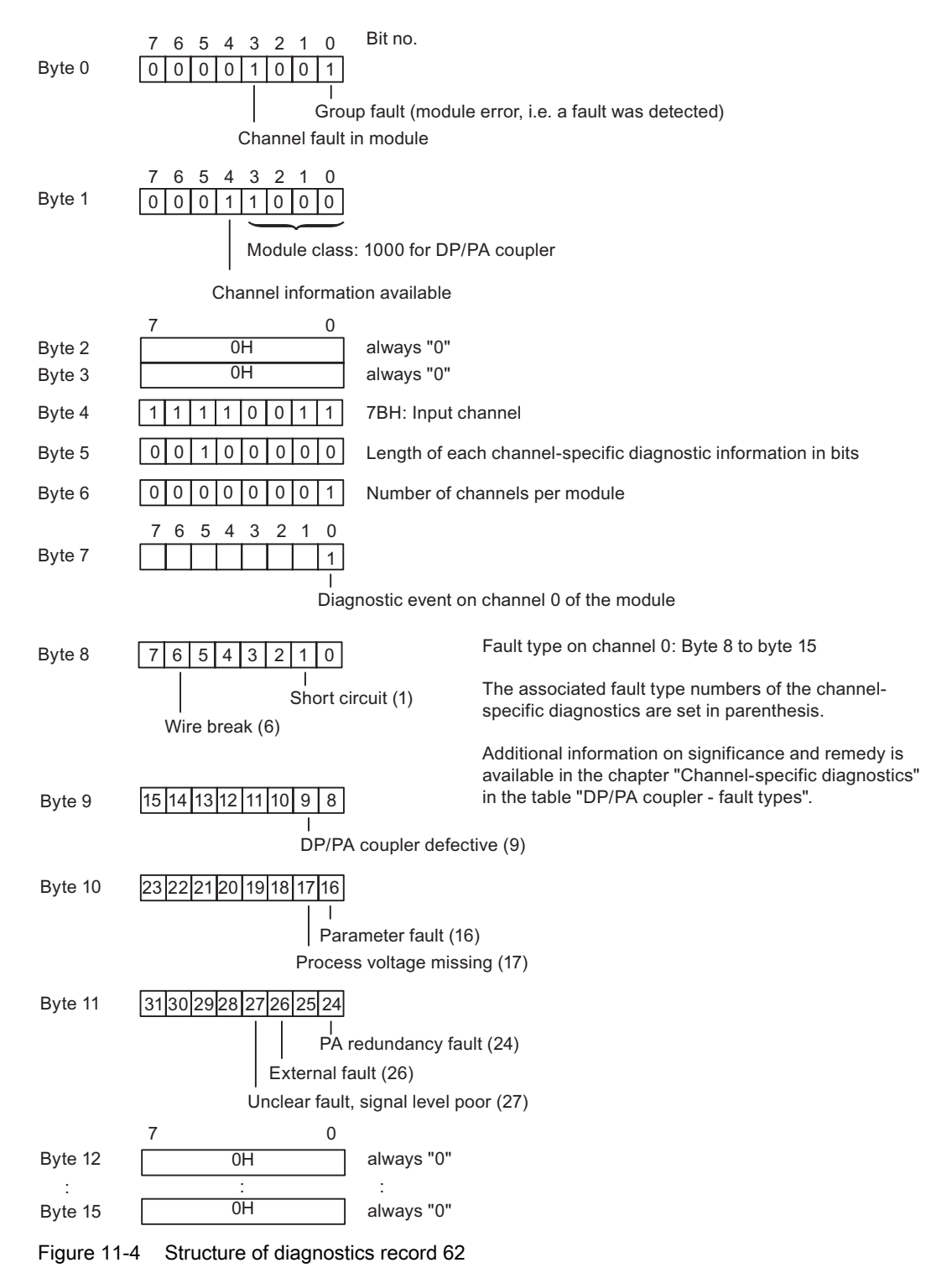

DP/PA coupler, DP/PA link and Y link Operating instructions, 10/2006, A5E00193841-16 11-19 11.2 DP/PA coupler FDC 157-0

#### 11.2.6 Address space of the inputs

#### Introduction

The address range of the process input image that is occupied is dependent on the configuration, i.e. by the selection of the relevant entry in the configuring software.

#### Assignment of the process input image (PII)

The DP/PA coupler FDC 157-0 has 5 or (optional) 10 bytes of input data.

These contain the current value on the equipotential bonding line, as well as (optional) the PA voltage in IEEE754 format (32 bit floating point number) with one byte quality code in accordance with the PROFIBUS PA profile.

#### Structure of the configuration frame

The DP/PA coupler has slot modeling as the modular slave.

- Slot 0 is the proxy for the entire slave
- Slot 1 is always available
- Slot 2 can be configured (optional)

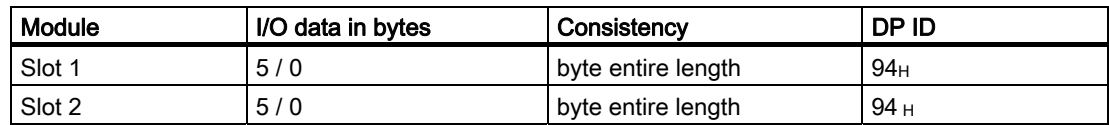

# Interrupt, error and system messages 12

#### 12.1 Diagnostics by means of LED displays

#### 12.1.1 The LED displays of the IM 153-2

#### Introduction

PA field devices and DP slaves communicate on the same basis. Hence the following simplified terminology is used in this section:

- "Slaves" stands for PA field devices and underlying DP slaves.
- "Underlying master system" stands for PA master system and underlying DP master system.

#### Status and error messages of the IM 153-2

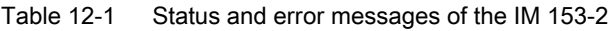

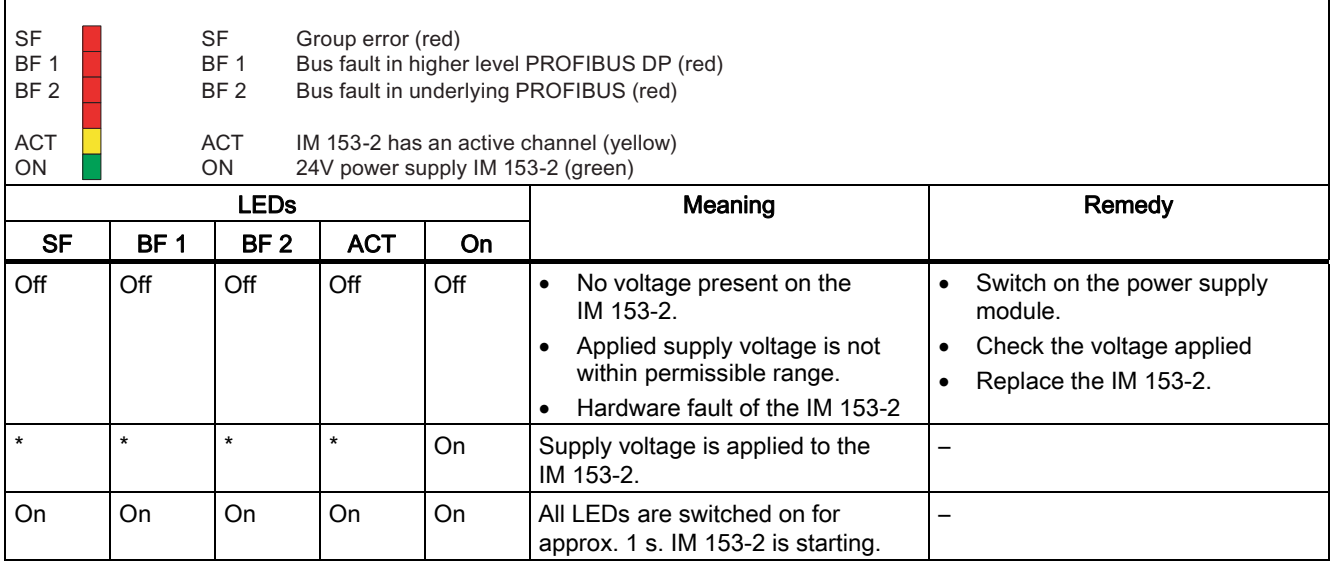

#### Interrupt, error and system messages

#### 12.1 Diagnostics by means of LED displays

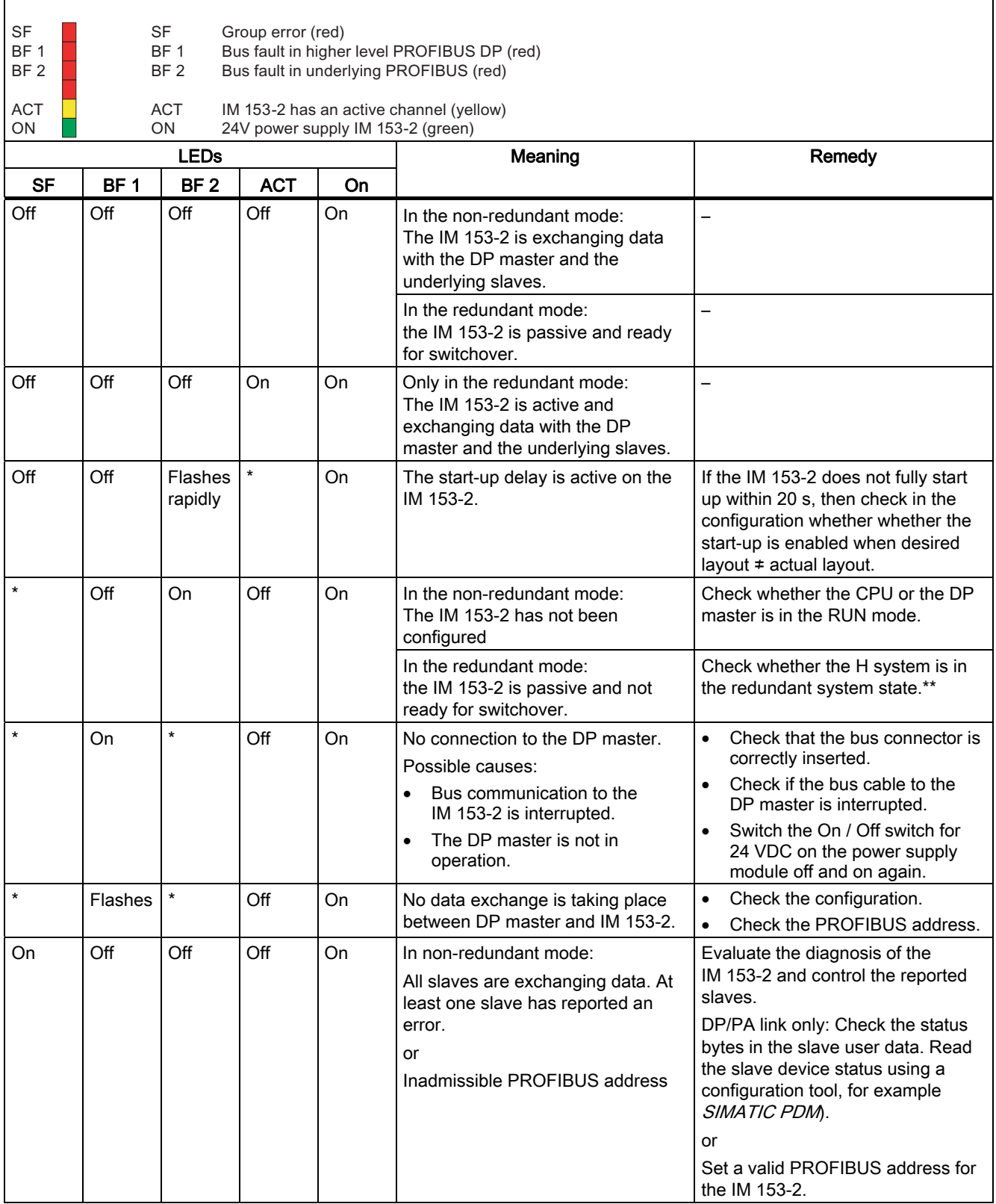
## 12.1 Diagnostics by means of LED displays

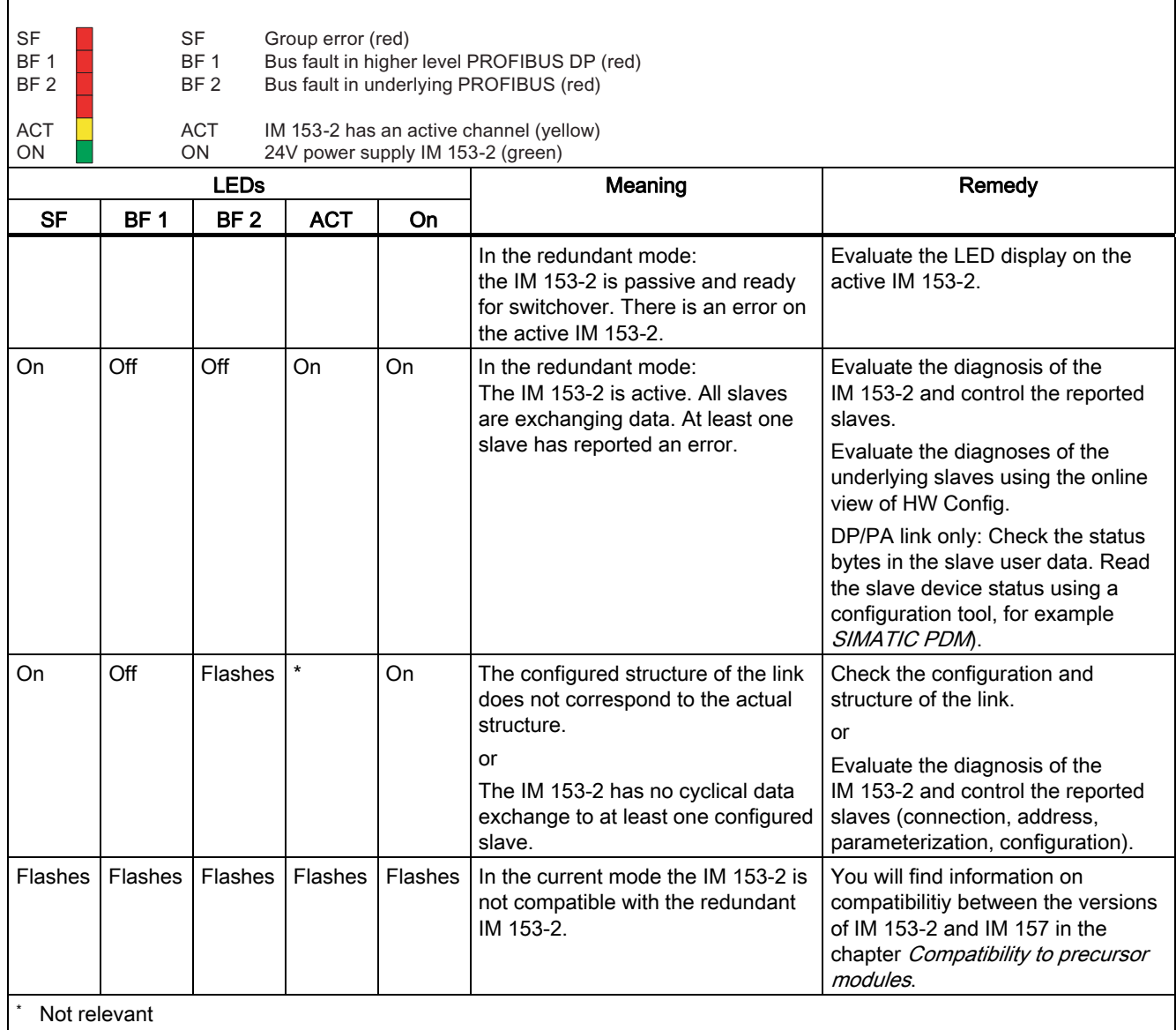

\*\* After the transition to the redundant system state the "SF" LED flashes for another 20 seconds.

# See also

[Compatibility of the IM 153-2](#page-32-0) (Page [2-13](#page-32-0))

Group fault (red)

12.1 Diagnostics by means of LED displays

# 12.1.2 LED displays of the DP/PA coupler FDC 157-0

# Status and error messages of the DP/PA coupler FDC 157-0

Table 12-2 Status and error messages of the DP/PA coupler FDC 157-0

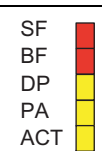

ON 24 V power supply DP/PA coupler (green) DP/PA coupler activated, energizing/conducting (yellow) - only for PA redundancy PROFIBUS PA bus monitoring (yellow) PROFIBUS DP bus monitoring (yellow) Bus fault (red)

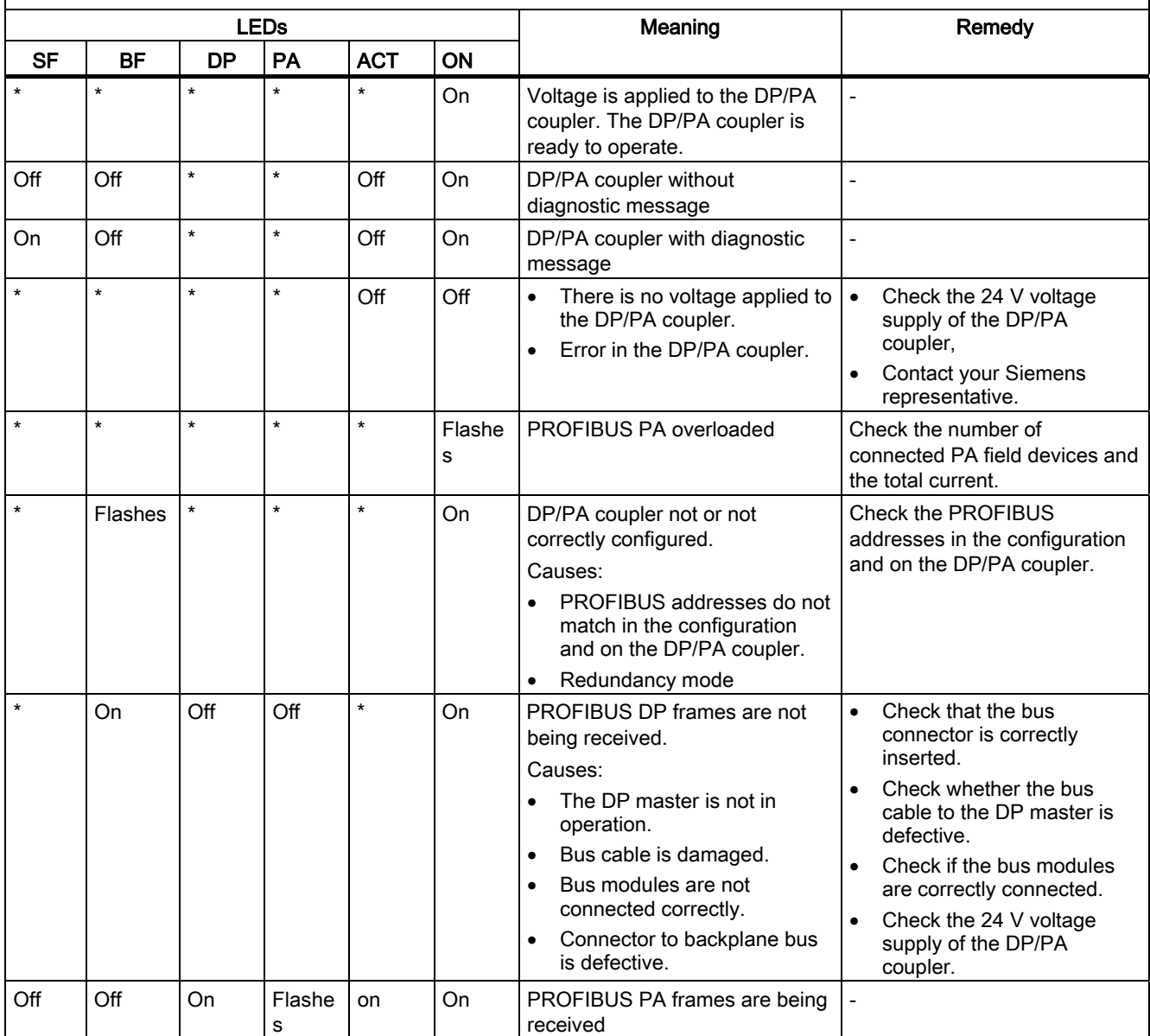

#### 12.1 Diagnostics by means of LED displays

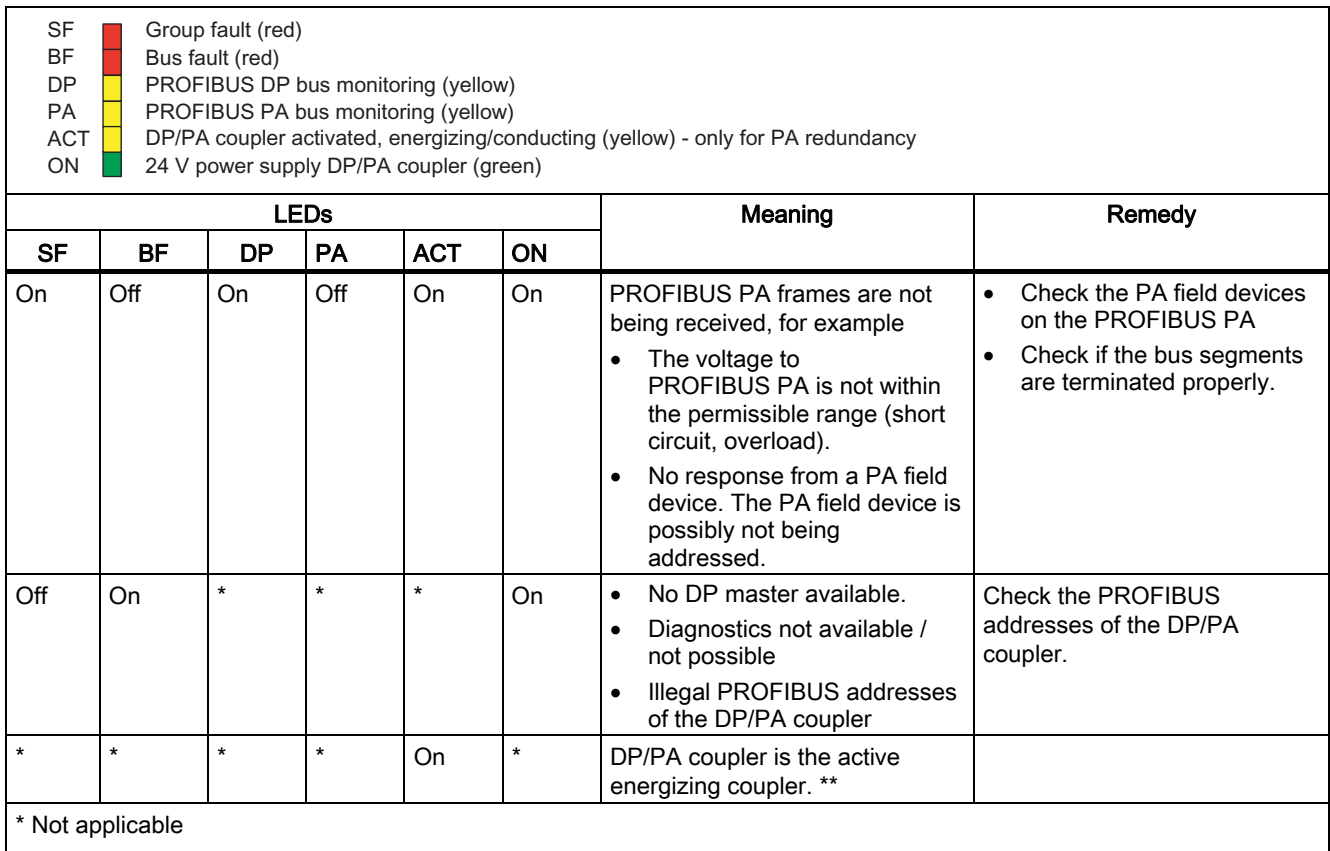

\*\* If the ACT LED it illuminated for both DP/PA couplers, then both DP/PA couplers are active: one DP/PA coupler powers its equipotential bonding line, the other passes through.

12.1 Diagnostics by means of LED displays

# 12.1.3 LED displays of the DP/PA coupler

# Status and error messages of the DP/PA coupler

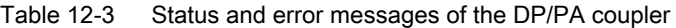

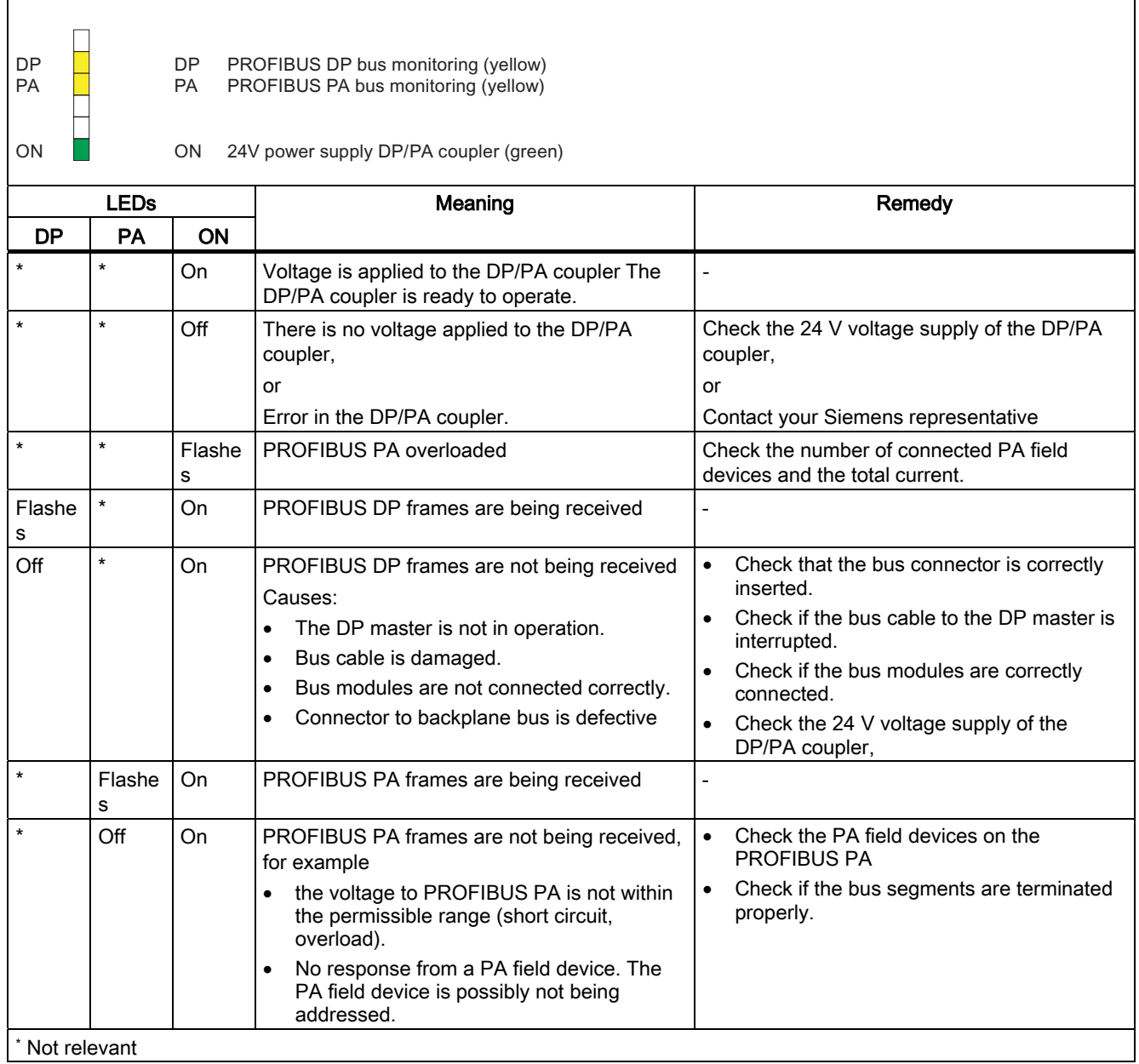

# 12.1.4 LED displays of the Y coupler

# Status and error messages of the Y coupler

Table 12-4 Status messages of the Y coupler

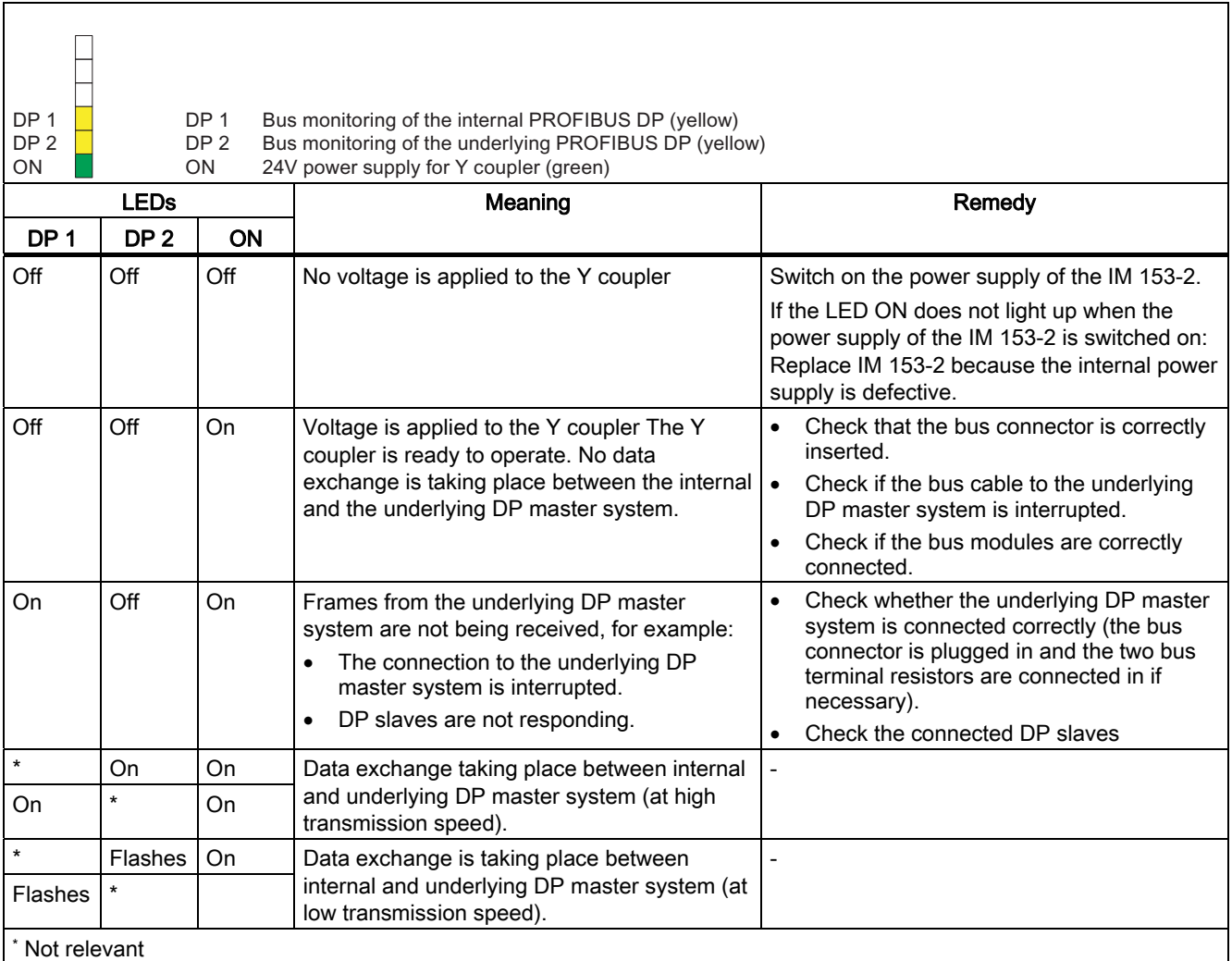

12.1 Diagnostics by means of LED displays

# 12.1.5 LED displays of the AFD

# Status and field messages from the AFD

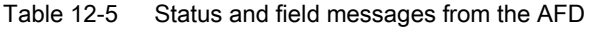

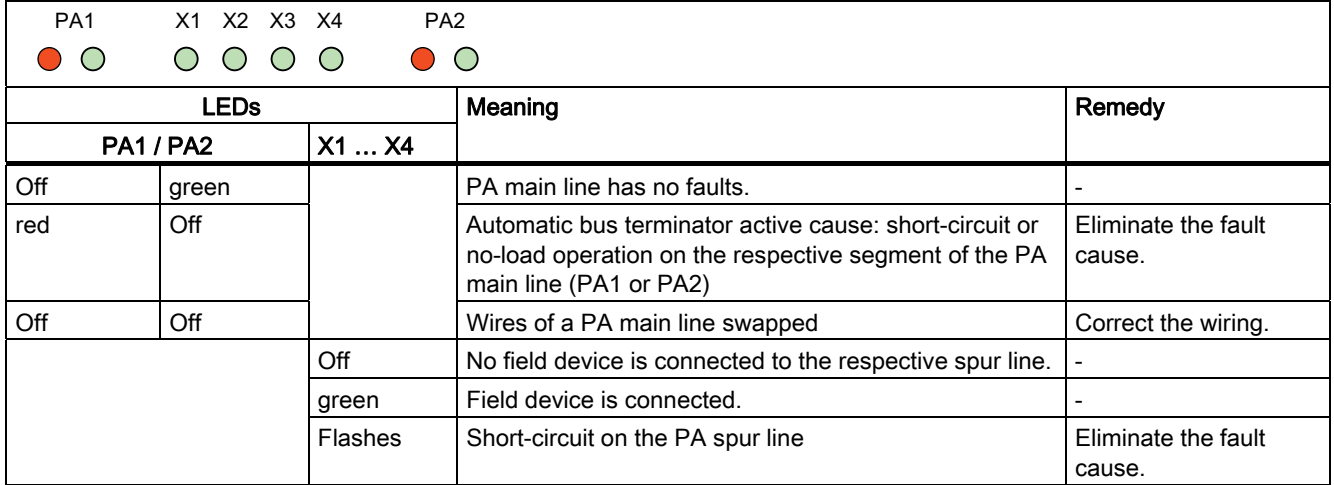

# 12.1.6 LED displays of the active field splitter (AFS)

# Status and field messages from the active field splitter (AFS)

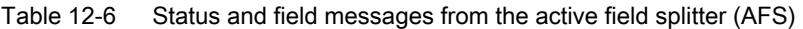

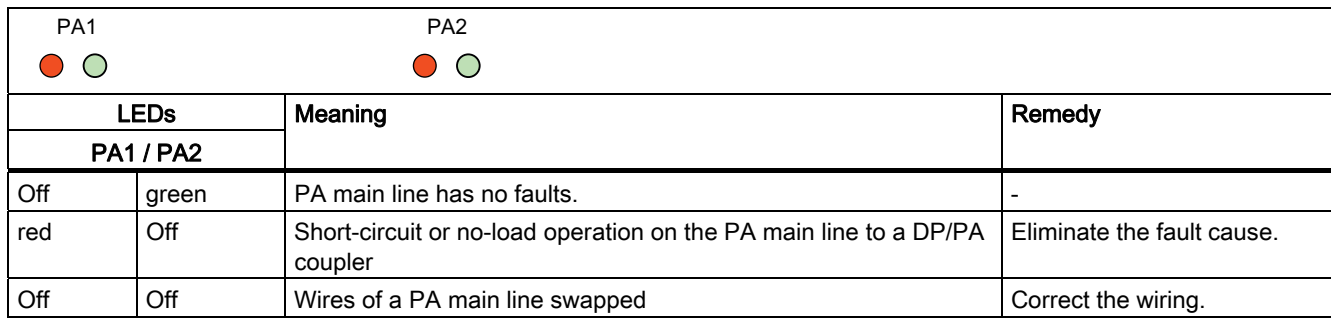

#### Terminology conventions

Some of the following information applies to both the DP/PA link with its PA field devices and to the Y link with its underlying DP slaves. In such instances, the following terminology will be used for the sake of clarity:

- "Link" stands for DP/PA Link and Y Link
- "Slaves" stands for PA field devices and underlying DP slaves.
- "Underlying master system" stands for PA master system and underlying DP master system.

#### Slave diagnostics

Slave diagnostics are performed in accordance with IEC 61784-1:2002 Ed1 CP 3/1. Depending on the DP master, they can be read out with STEP 7, SIMATIC PDM or other configuration tools.

With *STEP* 7 the diagnostic frames of the underlying DP slaves can be displayed in the online view of HW Config.

#### Additional information

For additional information, please refer to the STEP 7 online help topic "How to diagnose hardware"

Please refer to the *SIMATIC Software: Programming with STEP 7 V5.x.* manual for further options for reading out diagnostic information.

You will find the manual on the Internet at:

<http://support.automation.siemens.com>

Search for the entry with the number 18652056.

# <span id="page-151-0"></span>12.2.1 Structure of slave diagnostics

# Influencing factors

The structure of the slave diagnostics depends on whether the IM 153-2 is working in S7 standard mode, redundancy mode on an S7-400H or in DP standard master mode.

# Diagnostic blocks in S7 standard mode and in the redundancy mode

The table below shows the lengths of the diagnostics blocks and the offset in the diagnostic frame.

Table 12-7 Length and offset of the diagnostic blocks in S7 standard mode and in redundancy mode

| Diagnostic block                  | Length in bytes | Offset in the non-<br>redundancy mode | Offset in the redundancy<br>mode |
|-----------------------------------|-----------------|---------------------------------------|----------------------------------|
| Default diagnosis                 | 6               | 0                                     |                                  |
| Identifier-related diagnostics    | 31              | 6                                     | 6                                |
| Module status                     | 63              | 37                                    | 37                               |
| Status message                    | 60              | 100                                   | 100                              |
| H-status                          | 8               |                                       | 160                              |
| Interrupt section                 | $(max. 63*)$    | (160 *)                               | (168 *)                          |
| Total length                      |                 | 160<br>(max. 223 *)                   | 168<br>(max. 231 *)              |
| * only if interrupts are reported |                 |                                       |                                  |

# Diagnostic blocks in DP standard master mode

When configuring the IM 153-2 via GSD file with Revision 4 and later, each diagnostic block (with the exception of the default diagnosis) can be chosen to be available or not. The sequence of the diagnostic blocks is fixed. The offset of the individual diagnostic blocks in the diagnostic frame depend on which diagnostic blocks are selected.

The table below shows the lengths of the diagnostics blocks and examples of the offset in the diagnostic frame with specific configurations.

Table 12-8 Length and offset of the diagnostic blocks in DP standard master mode

| Diagnostic block                  | Length in<br>bytes  | <b>Example 1</b> |               | Example 2 |                                  |
|-----------------------------------|---------------------|------------------|---------------|-----------|----------------------------------|
|                                   |                     | Selected         | <b>Offset</b> | Selected  | <b>Offset</b>                    |
| Default diagnosis                 | 6                   | Always           | 0             | Always    | 0                                |
| Identifier-related diagnostics    | 31                  | х                | 6             |           |                                  |
| Module status                     | 63                  | Х                | 37            | Χ         | 6                                |
| Status message                    | 60                  |                  |               |           |                                  |
| Interrupt section                 | (max. $63 *$ )      |                  |               | x         | (69 *)                           |
| Total length                      | 160<br>(max. 223 *) |                  | 100           |           | 69<br>(max. $132$ <sup>*</sup> ) |
| * only if interrupts are reported |                     |                  |               |           |                                  |

# 12.2.2 Reading out the diagnostics of underlying slaves

## Introduction

The diagnostic data of the underlying diagnostics-capable slaves buffered in the IM 153-2 can be read via the SFC 59 "RD\_REC".

#### **Requirements**

The link must be operated on a DPV1 master.

#### Parameters for SFC 59 "RD\_REC"

The following table provides you with the necessary values for call parameters of the SFC 59 "RD\_REC".

Table 12-9 Call parameters for SFC 59 "RD\_REC"

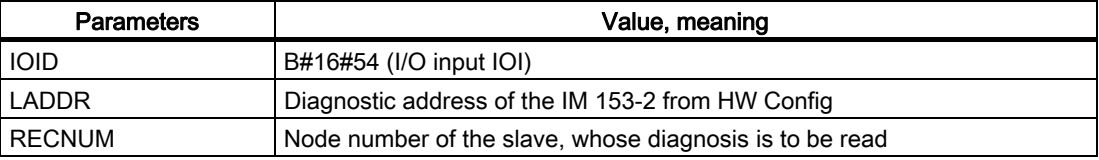

The possible fault information in the return value RET\_VAL is listed in the chapter Reading and writing records.

# 12.2.3 Structure of the diagnostic blocks

# 12.2.3.1 Default diagnostics

#### Structure of the default diagnosis

The default diagnosis consists of 6 bytes and is subdivided as follows:

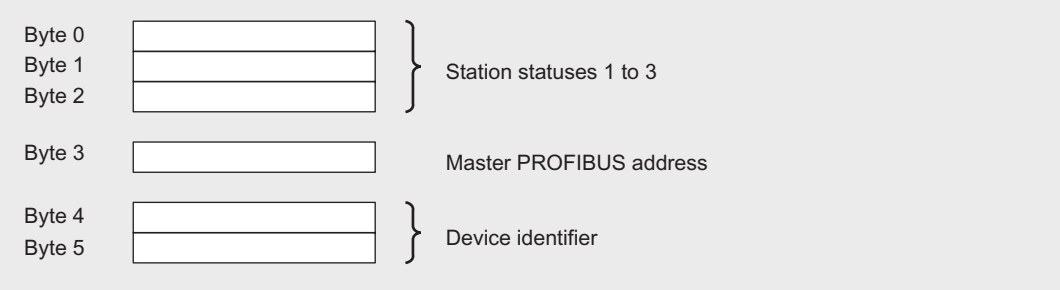

Figure 12-1 Structure of the default diagnosis

# Station statuses 1 to 3

Station status 1 to 3 provides an overview of the state of the IM 153-2.

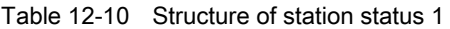

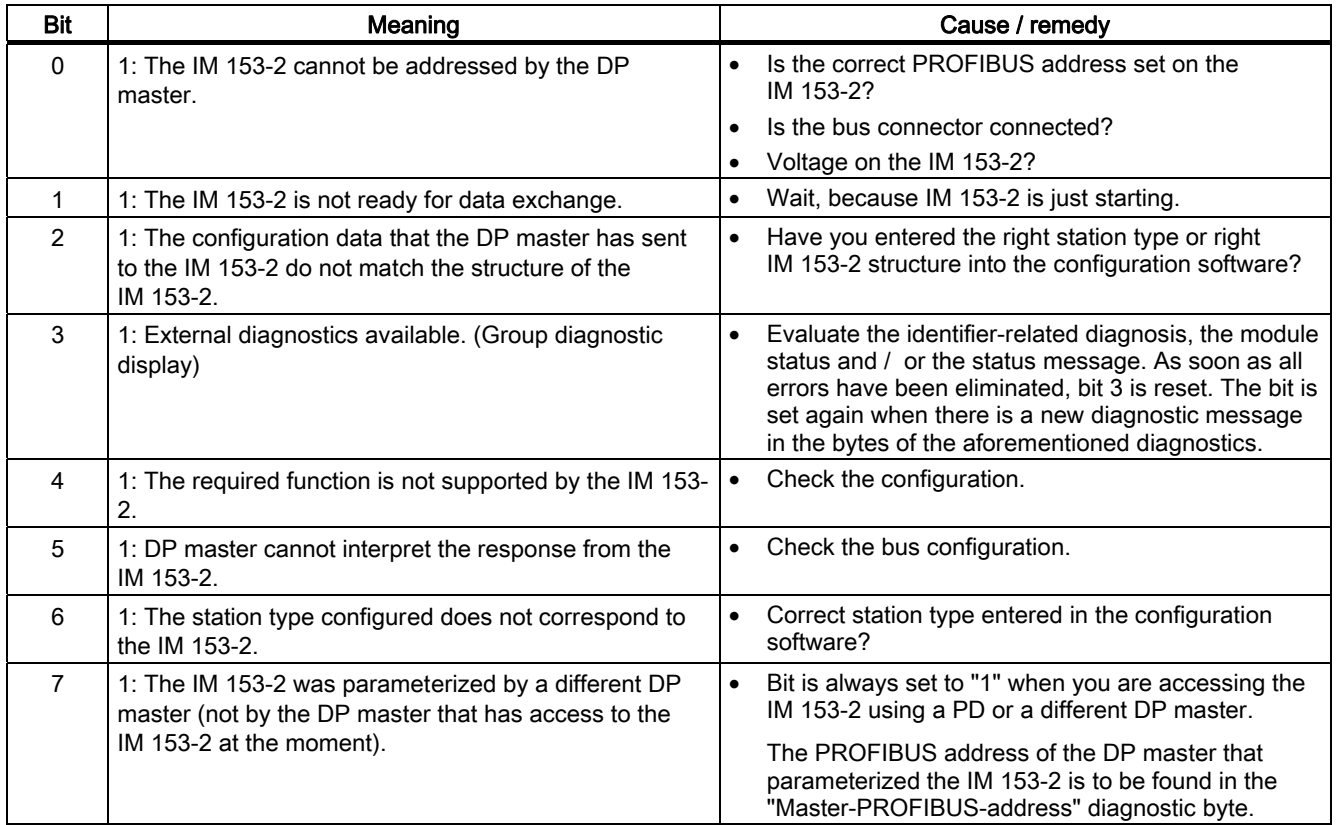

#### Table 12-11 Structure of station status 2

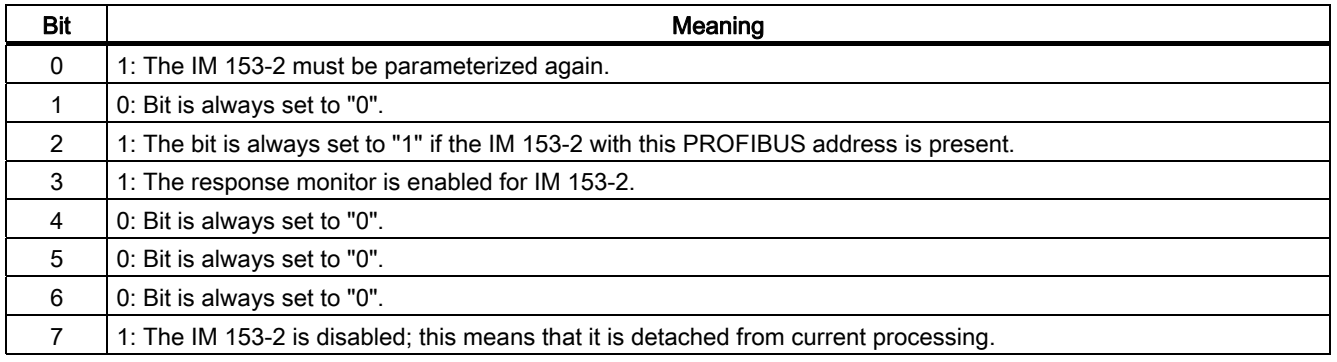

#### Table 12-12 Structure of station status 3

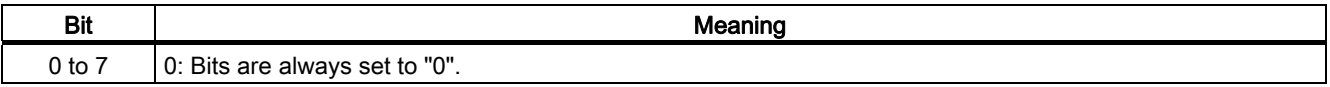

#### Master PROFIBUS address

The PROFIBUS address of the specific DP master that parameterized the IM 153-2 and that has reading and writing access to the IM 153-2 is stored in byte 3 of the default diagnosis.

#### Device identifier

The device identifier is a code that uniquely identifies the DP slave (PROFIBUS ID number).

Table 12-13 Structure of the device identifier

| <b>Byte</b><br>- | Byte 5            | 'nauo.               |
|------------------|-------------------|----------------------|
| 80 <sub>H</sub>  | r c<br><b>DZH</b> | IM<br>153-∠<br>$  -$ |

## 12.2.3.2 Identifier-related diagnostics

#### **Definition**

The identifier-related diagnosis specifies for which slots of the IM 153-2 a diagnosis is available.

#### Terms: slave, module and slot

A slave is a bus node that is accessed via its own PROFIBUS address. It can physically or logically consist of one or more modules. The slaves and their modules are depicted in the identifier-related diagnosis in virtual slots:

- A non-modular slave always occupies two slots. The first slot represents a "virtual header module" and the second a "virtual module".
- $\bullet$  A modular slave consisting of x modules occupies  $(x+1)$  slots. The first slot is assigned to the header module, the subsequent slots are assigned to the individual modules in ascending order.

## Example of slot assignment

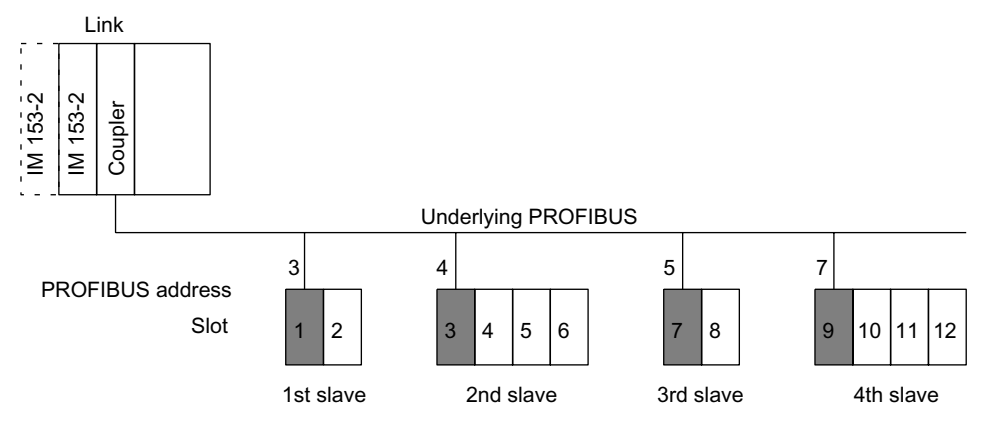

Figure 12-2 Example of slot assignment

## Structure of the identifier-related diagnostics

The identifier-related diagnosis comprises 31 bytes.

Each slot of a slave is occupied by one bit. The slaves are arranged in ascending order according to their PROFIBUS addresses.

One bit is set:

- if the associated slave for the slot concerned delivers an identifier-related diagnosis, or
- if the associated configured slave is not exchanging data with the DP master.

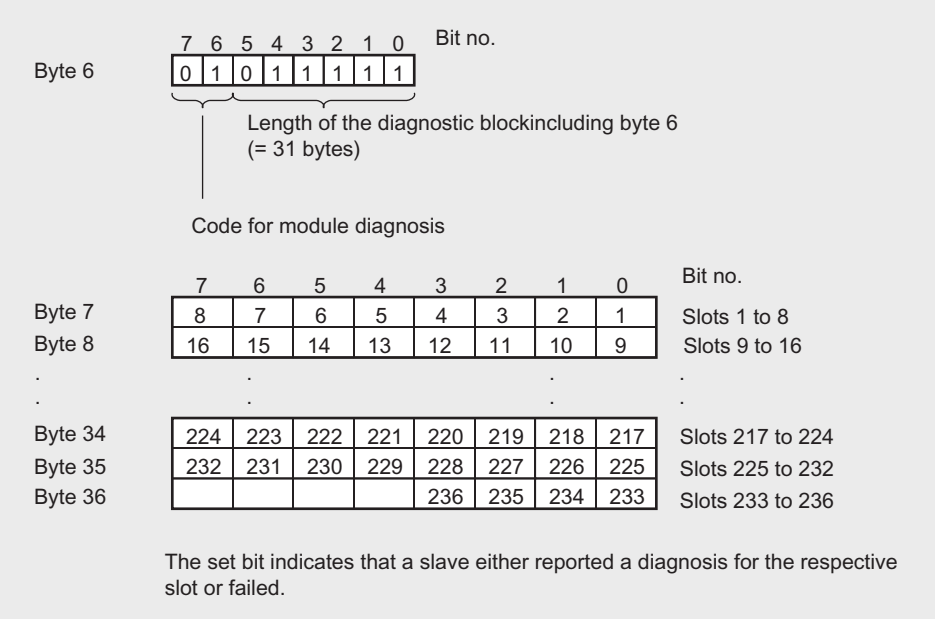

Figure 12-3 Structure of the identifier-related diagnostics

## 12.2.3.3 Module status

#### **Definition**

The module status is part of the device-related diagnostics and reports the status of the configure modules.

#### Structure of the module status

The modules status comprises 63 bytes.

The start address x is the equal to 37 for the S7 standard mode and redundant mode, in DP standard master mode it depends on the diagnostic blocks that are present.

The status of each slot is coded by 2 bits in the module status.

The following applies to the entry in the module status:

- If an underlying slave delivers its own module status in its diagnostics, this status is copied to the appropriate location.
- If an underlying slave delivers an identifier-related diagnosis but no module status, the status  $01<sub>B</sub>$  "Module error" is entered for an incorrect identification.
- If an underlying slave delivers neither its own module status nor an identifier-related diagnosis, the status is entered as follows:
	- $-$  In case of faultless operation:  $00<sub>B</sub>$  "Module OK"
	- $-$  In case of configuration errors:  $10<sub>B</sub>$  "Wrong module"
	- $-$  If a slave is missing 11<sub>B</sub> "No module"
	- In case of other errors (for example "Prm\_Fault"): 01B "Module fault"

12.2 Diagnostics with STEP 7: IM 153-2

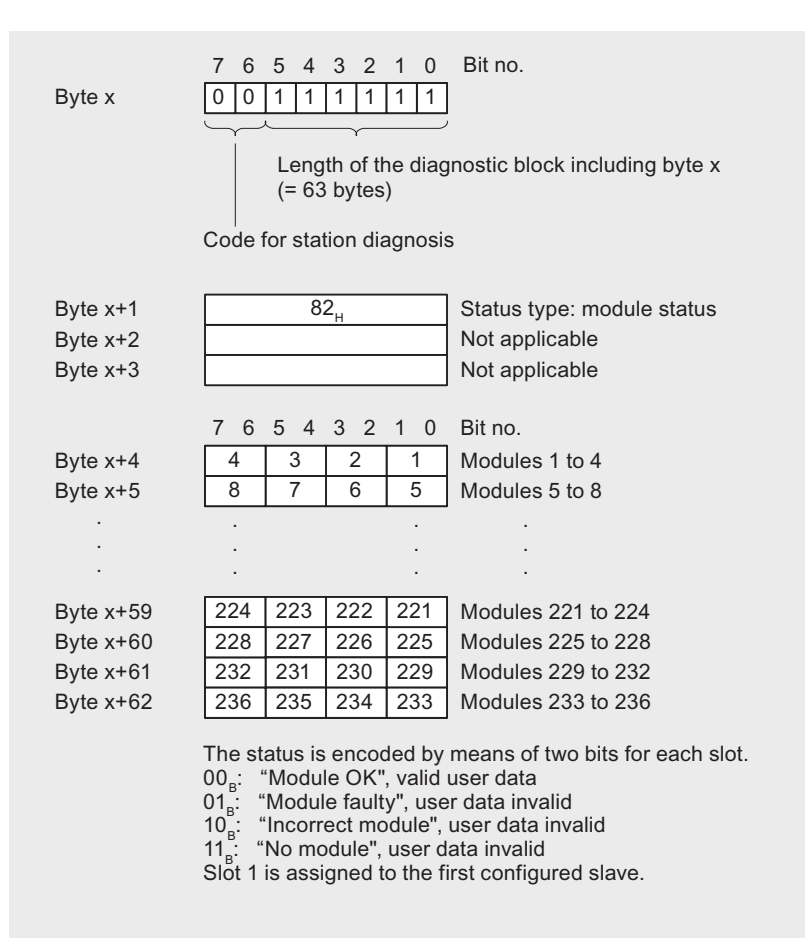

Figure 12-4 Structure of the module status

#### See also

[Structure of slave diagnostics](#page-151-0) (Page [12-10\)](#page-151-0)

#### 12.2.3.4 Status message

#### **Definition**

The status message is part of the device-related diagnostics and delivers, among other things, the following information:

- Underlying slaves that have reported diagnostics
- Underlying slaves that are exchanging data
- State of the IM 153-2 as master of the underlying PROFIBUS

#### Structure of the status message

The status message comprises 60 bytes.

The start address x is equal to 100 for the S7 standard mode and redundant mode, in DP standard master mode it depends on the diagnostic blocks that are present.

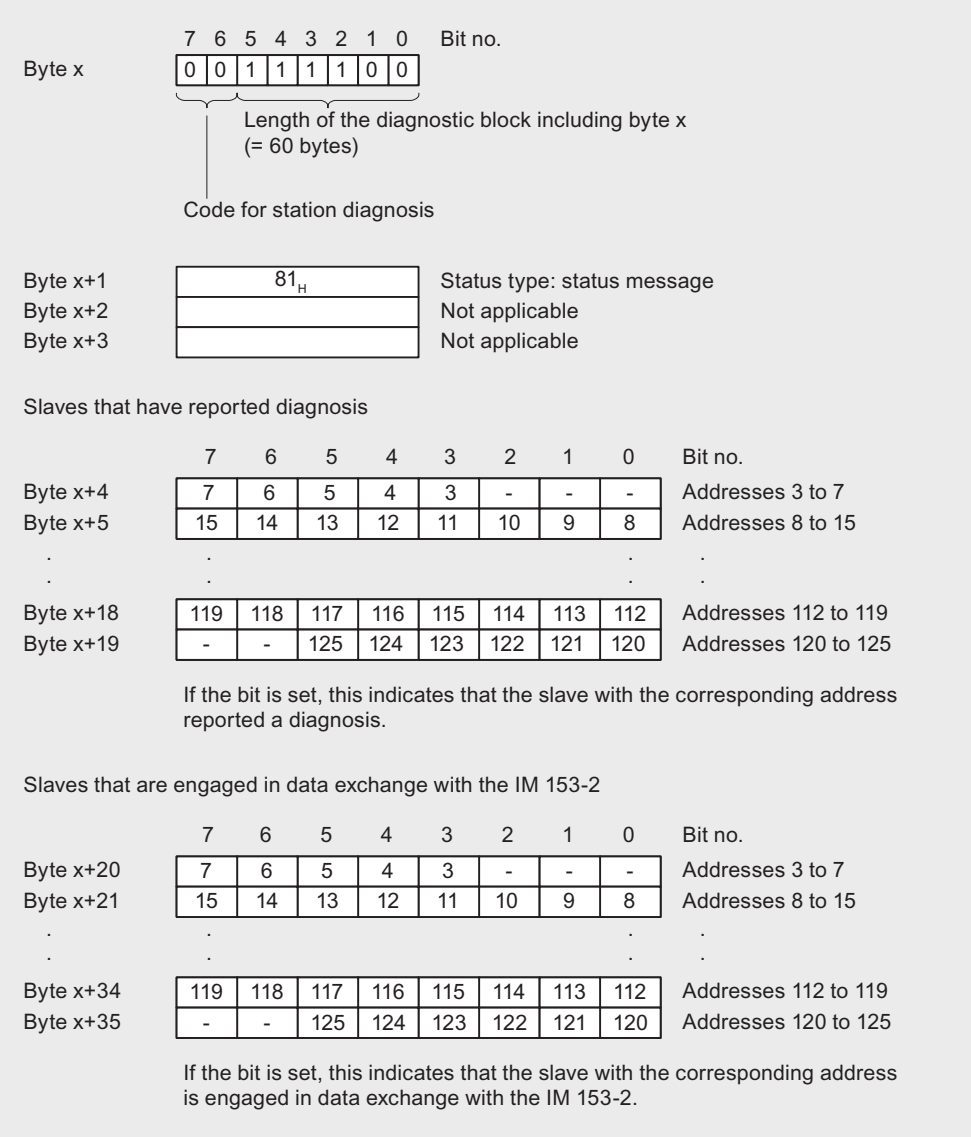

Continued overleaf

Figure 12-5 Structure of the status message

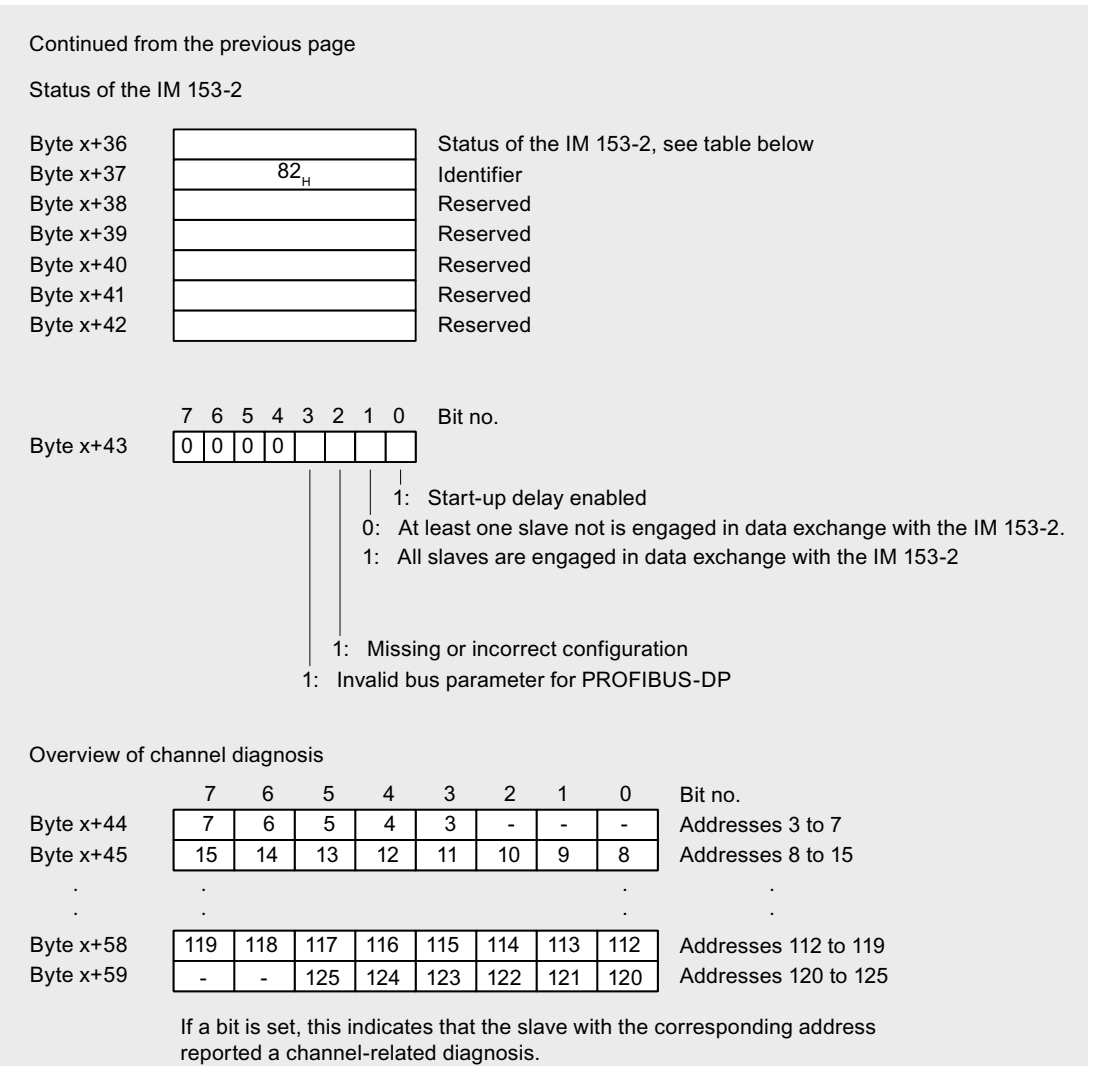

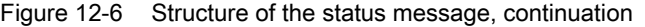

Table 12-14 The meaning of byte x+36 in der status message

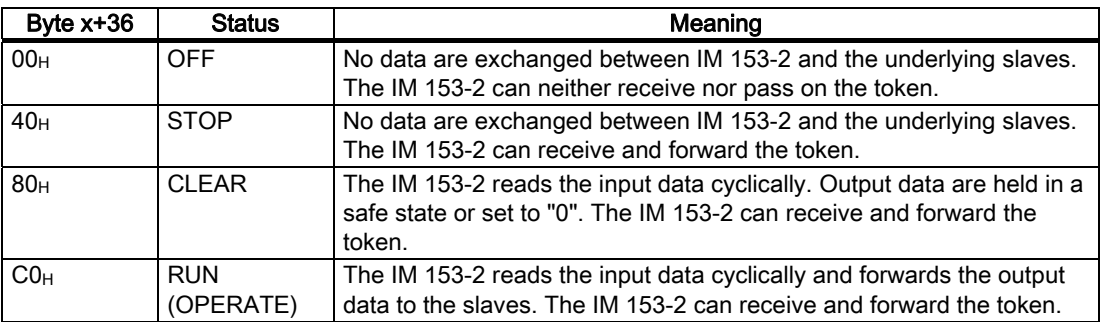

#### See also

[Structure of slave diagnostics](#page-151-0) (Page [12-10\)](#page-151-0)

# 12.2.3.5 H status

## **Definition**

The IM 153-2 delivers the H status only

- if it is connected to the redundant DP system of an S7-400H or
- if it is operated redundantly according to the standard.

The H status gives information on the state of an active and passive IM 153-2. The H status consists of 8 bytes.

## Structure of the H status

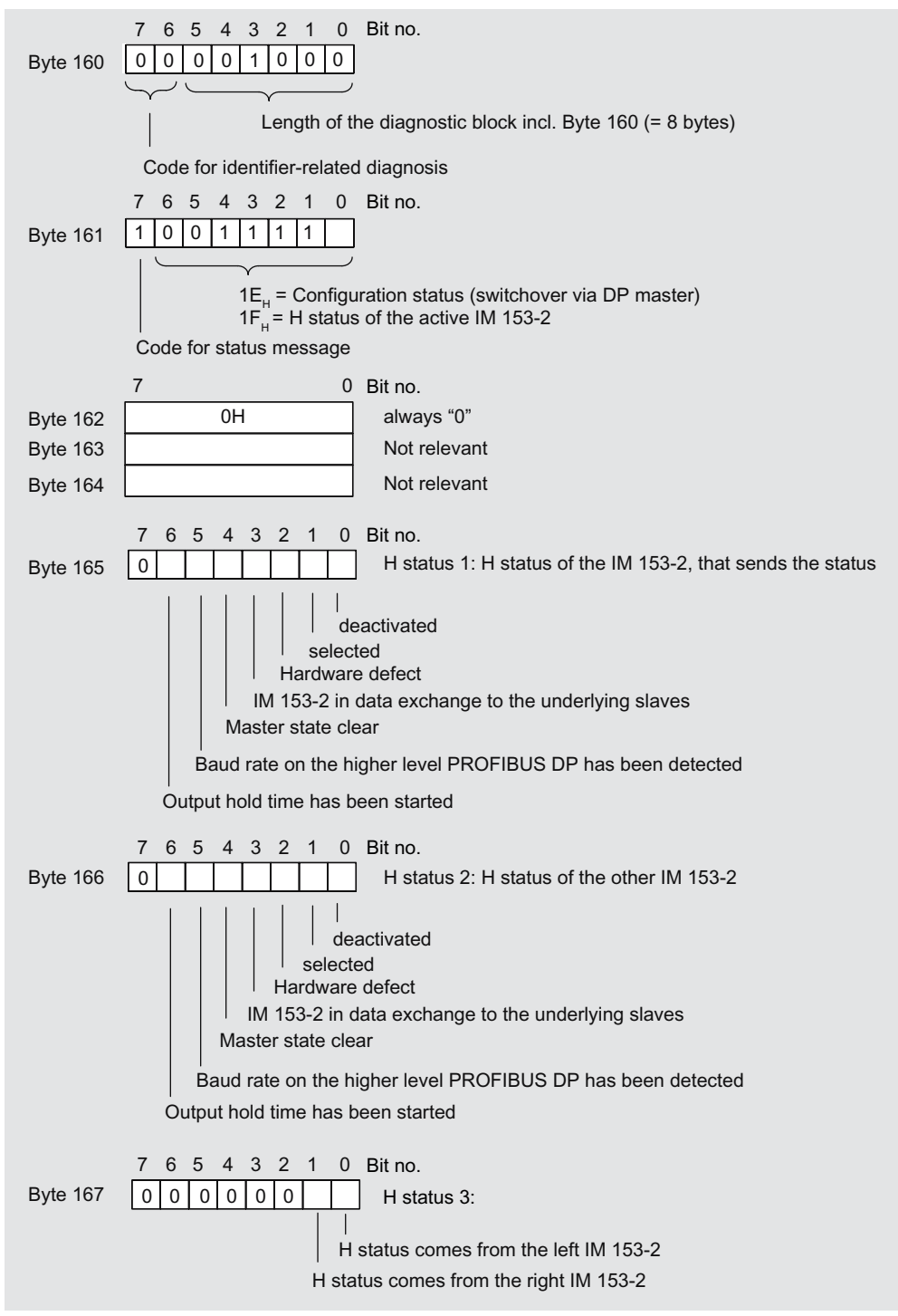

Figure 12-7 Structure of the H status of the IM 153-2 in redundant mode

## 12.2.3.6 Interrupts

#### Definition

The interrupt section provides information on the type of interrupt and the cause leading to the interrupt being triggered. The interrupt section is only transmitted if there is an interrupt.

#### Structure of the interrupt section

The structure of the interrupt section depends on the DP master on which the IM 153-2 is being operated:

- On a DPV1-capable DP master the interrupt section comprises at maximum 63 bytes
- On an S7 redundant master that is not DPV1-capable, the interrupt section comprises 20 bytes.

#### Structure of the interrupt section on redundant S7 masters that are not DPV1-capable.

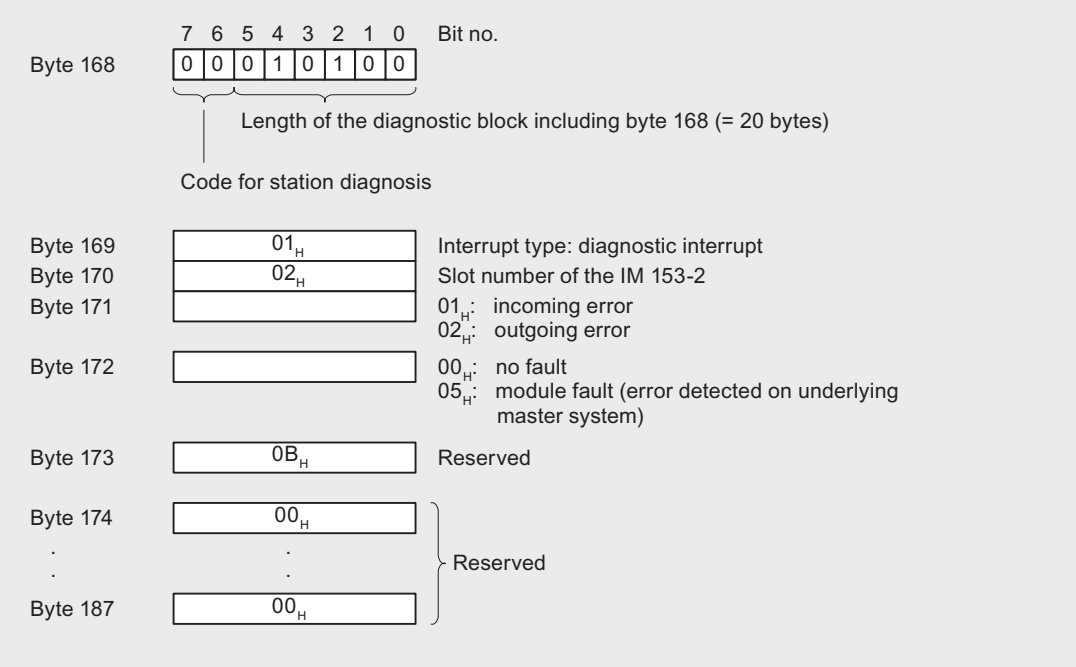

Figure 12-8 Structure of the interrupt section on redundant S7 masters that are not DPV1-capable.

## Structure of the Interrupt Section on a DPV1-capable DP Master

The interrupt section consists of an interrupt header and the additional interrupt information. The interrupt header always comprises 4 bytes. The structure of the additional interrupt information depends on the interrupt type; its length is 59 bytes maximum.

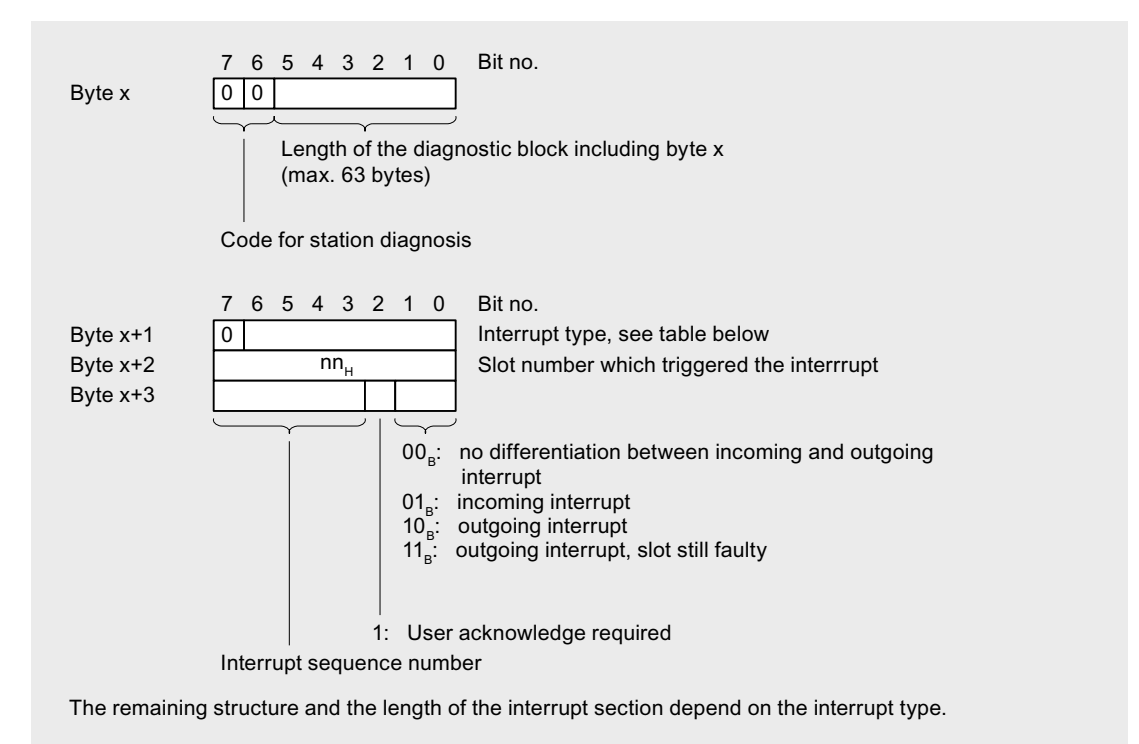

Figure 12-9 Structure of the interrupt headers on a DPV1-capable DP master

The start address x is equal to 168 in redundant mode and equal to 160 in DP standard master mode.

# Interrupt type

Table 12-15 Interrupt type (bytes  $x+1$  in the interrupt section)

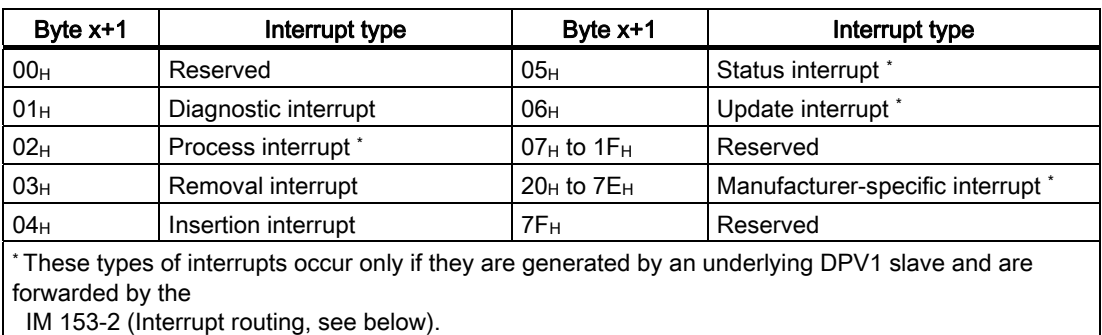

#### Diagnostic interrupt

If a DPV0 slave or a non-interrupt-capable DPV1 slave on the underlying master system reports a diagnosis, the IM 153-2 initiates a diagnostic interrupt on the higher level DP master system ("proxy diagnostic interrupt").

The diagnostic frame of the slave is stored in the additional interrupt information. If this frame is longer than 59 bytes, the information exceeding the 60th byte is discarded. In addition to this, bit 7.(Ext\_Diag\_Overflow) is set in the third forwarded byte (byte x+6).

The diagnosis of an interrupt-capable DPV1 slave operated in DPV1 mode does not cause a diagnostic interrupt.

#### Removal / insert interrupt

When a slave on the underlying master system fails or is restored, the IM 153-2 initiates a remove or insert interrupt on the higher level DP master system.

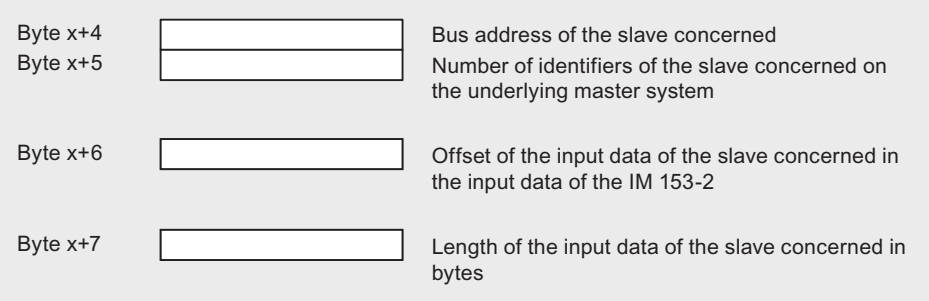

Figure 12-10 Structure of the additional interrupt information for remove / insert interrupts

The start address x is equal to 168 in redundant mode and equal to 160 in DP standard master mode.

In the case of modular slaves the additional interrupt information relates to the entire slave and not to the individual modules.

Remove / insert interrupts are only reported after the start-up delay is finished. Insert interrupts that occur up to then are fetched later.

#### Interrupt routing

When an interrupt-capable DPV1 slave on the underlying master system initiates an interrupt, the IM 153-2 forwards it to the higher level DP master system.

The interrupt header and additional interrupt information of the slave are stored in the interrupt section of the IM 153-2. With the exception of slot numbers and sequence numbers, this information remains unchanged.

# 12.2.4 Example of a diagnosis in redundant mode

# Introduction

This example the call of a typical diagnosis of the active IM 153-2 in redundant mode.

# 12.2.4.1 Task specification

## Assumption

The following assumptions apply to the example:

- The two IM 153-2 have the diagnostic address 3FE<sub>H</sub>.
- The underlying PROFIBUS master system consists of 4 configured slaves
- Slaves have the addresses: 4, 8, 12 and 20
- Structure of the slaves:
	- Salve 4 is a non-modular slave
	- Slave 8 consists of a header module and 6 modules
	- Slave 12 consists of a header module and 2 modules
	- Slave 20 consists of a header module and 3 modules
- All configure slaves are exchanging data with the active IM 153-2.
- Slave 8 reports the diagnosis:
	- Modules 1 and 3 report diagnoses
	- Module 1 reports a limit value violation
	- Module 3 reports an incorrect configuration

# 12.2.4.2 Solution with STEP 7

# Call of SFC 13

Call the SFC 13 (DPNRM\_DG) in the OB 1 and use it to read the diagnostic data from the IM 153-2.

Table 12-16 Call of the SFC 13 (DPNRM\_DG) in the OB 1

```
STL 
CALL SFC 13 
 REQ :=TRUE 
 LADDR :=W#16#3FE 
 RET_VAL :=MW0 
 RECORD :=P#DB10.DBX 0.0 BYTE 190 
 BUSY :=M2.0 
                                               //Request to read the diagnostic data 
                                               //Diagnostic address of the IM 153-2 
                                               //RET_VAL of SFC 13 
                                               //Data mailbox for the diagnosis in the DB 10 
                                               //Reading operation runs through several OB 1 cycles
```
With this call, the diagnostic data are stored in DB 10.

# Appearance of DB 10

Create the following structure for DB 10:

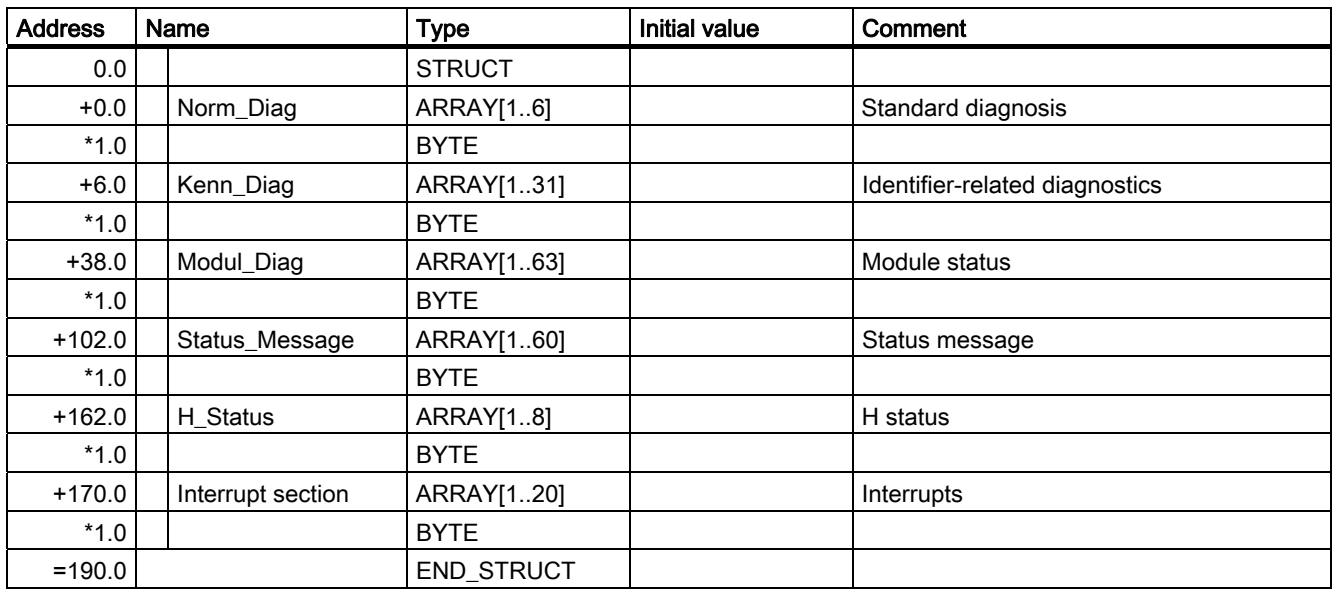

## 12.2.4.3 Evaluating the diagnostics data

#### Diagnostic data in DB 10

The relevant diagnostic data in DB 10 have the following meaning:

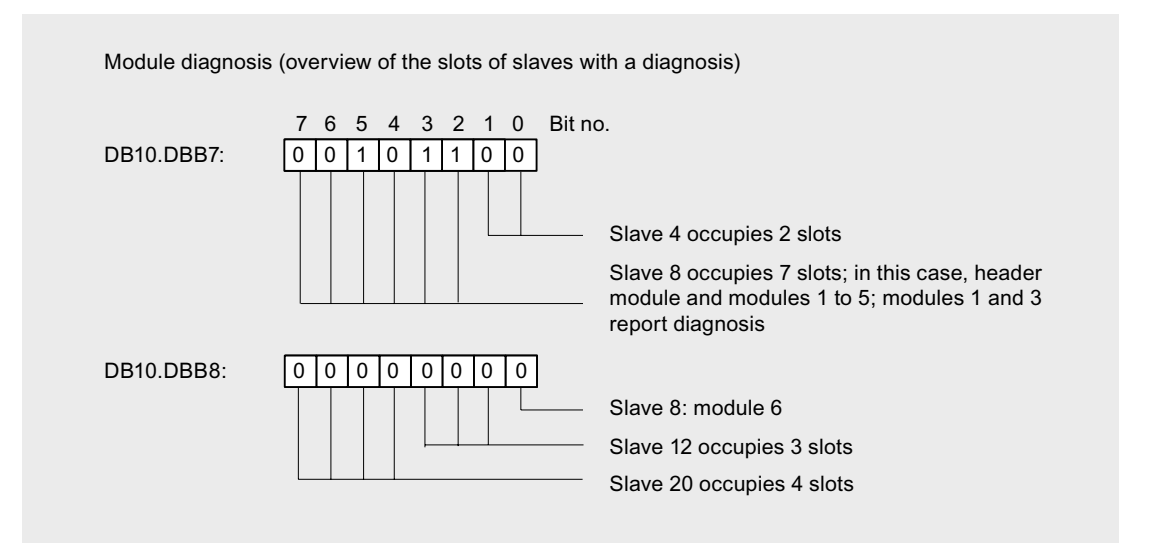

## 12.2 Diagnostics with STEP 7: IM 153-2

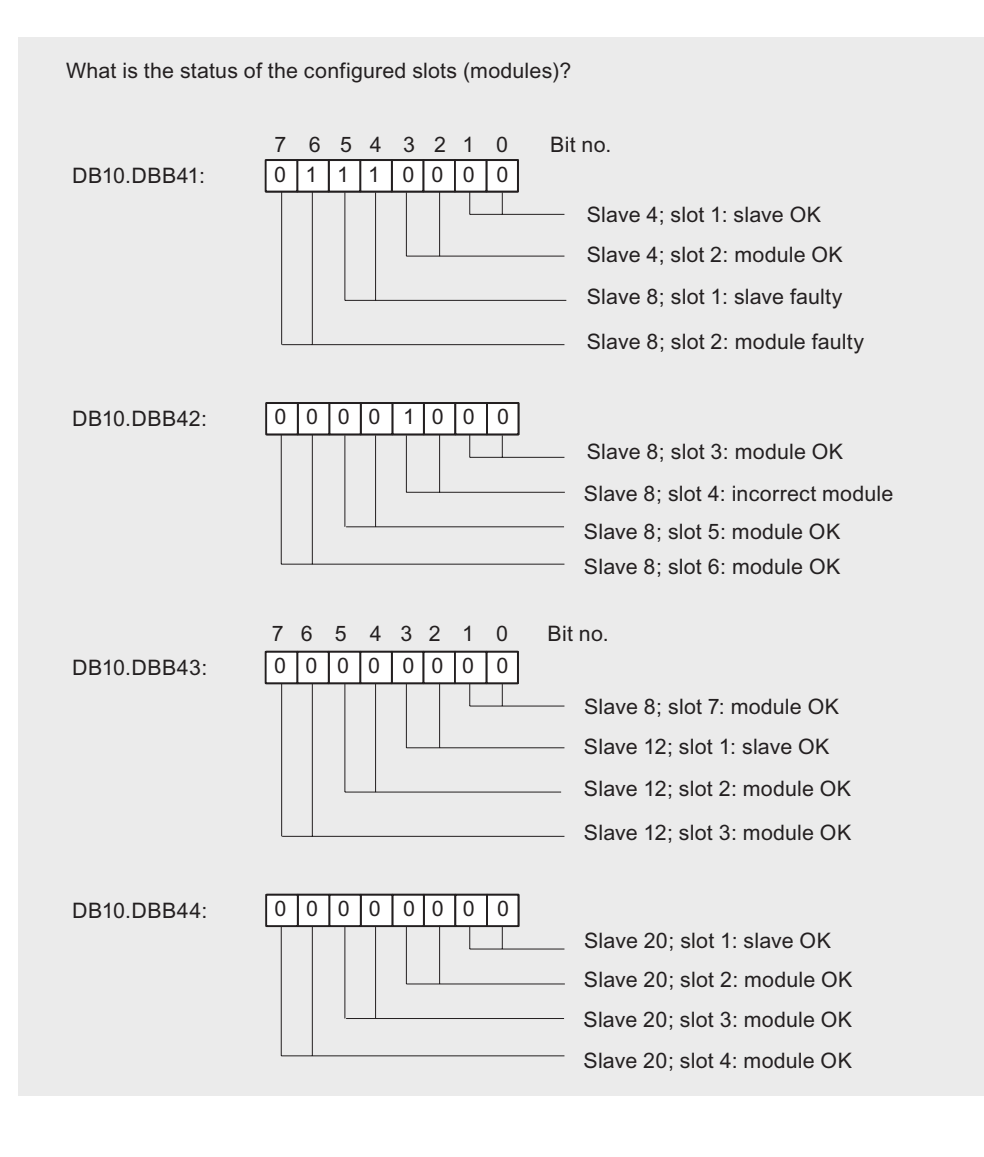

Which slaves are reporting a diagnosis?

7 6 5 4 3 2 1 0 Bit no.

 $DB10. DBB105:$   $00000000001$ 

Slave 8 has reported a diagnosis Reading out the diagnosis of the underlying slave

12.2 Diagnostics with STEP 7: IM 153-2

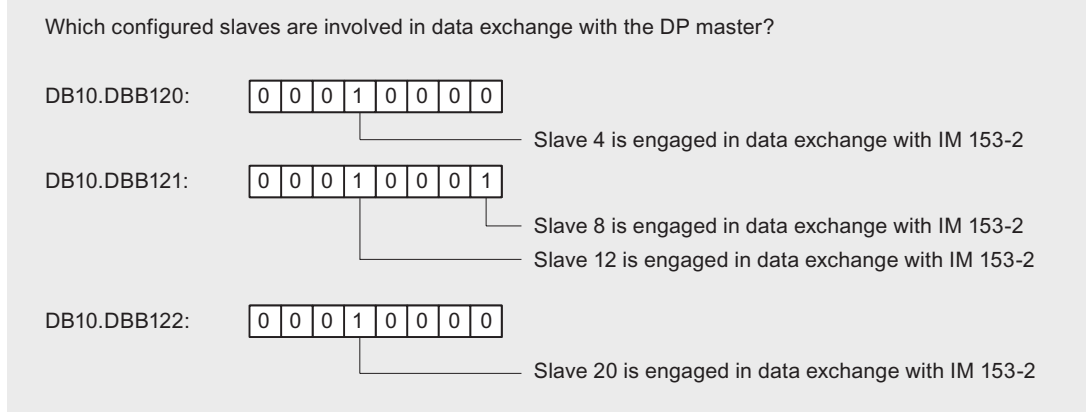

What status does the DP master have?

DB10.DBB142: DB10.DBB141: DB10.DBB140: DB10.DBB139: DB10.DBB138: DB10.DBB137: DB10.DBB136:

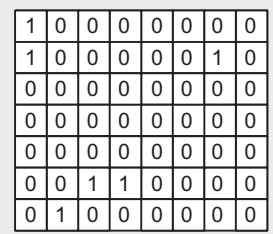

Identifier for the configured order number 82BCD Reserved Reserved IM 153-2 hardware version IM 153-2 firmware version Reserved The IM 153-2 (DP master) is in RUN (OPERATE) mode

What status does the underlying DP master system have?

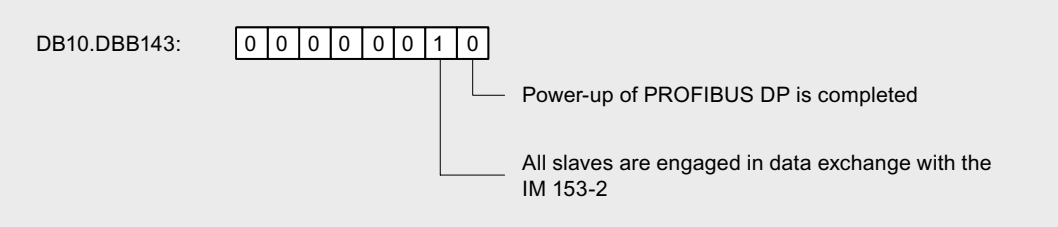

Which slaves are reporting a channel-related diagnosis?

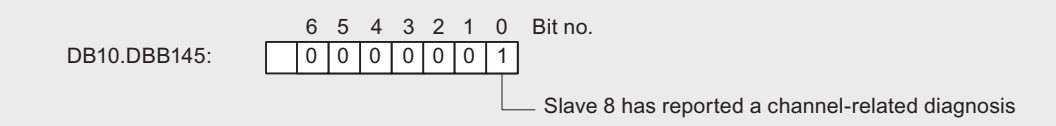

12.2 Diagnostics with STEP 7: IM 153-2

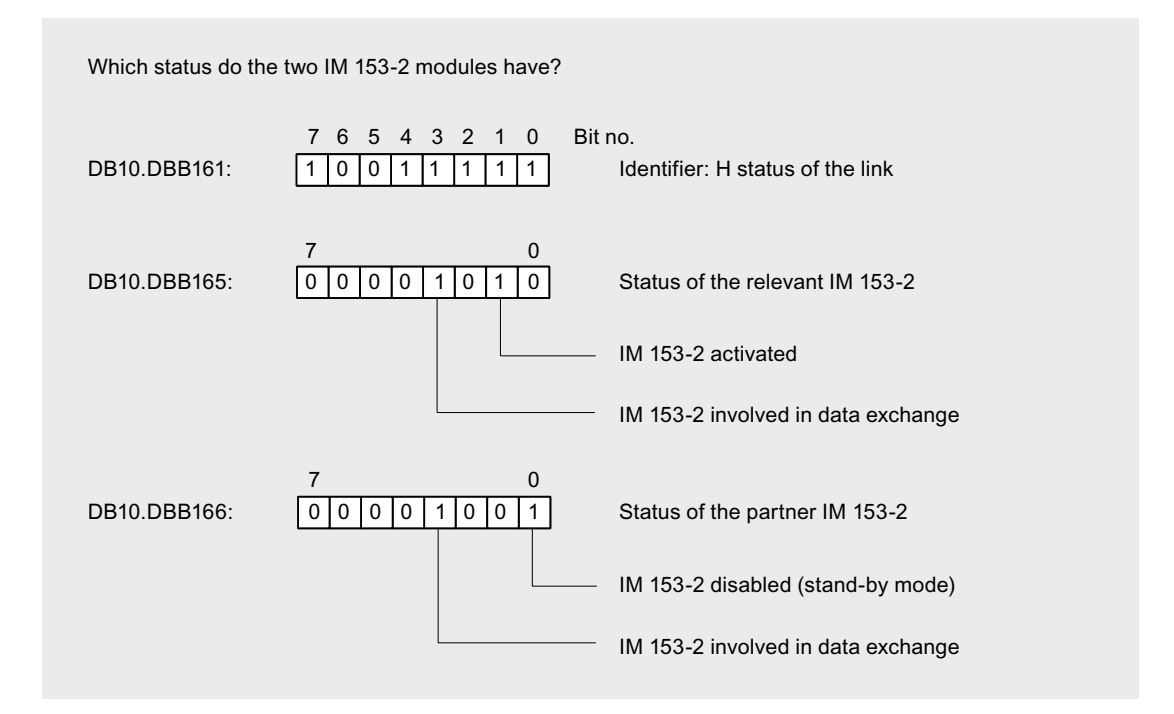

The SIMATIC H station always reads out only the active IM 153-2. Hence a change of active channel does not affect the H status.

# <span id="page-170-0"></span>12.3.1 Structure of slave diagnostic data

## Structure of slave diagnostic data

The figure below shows the structure of the slave diagnostics.

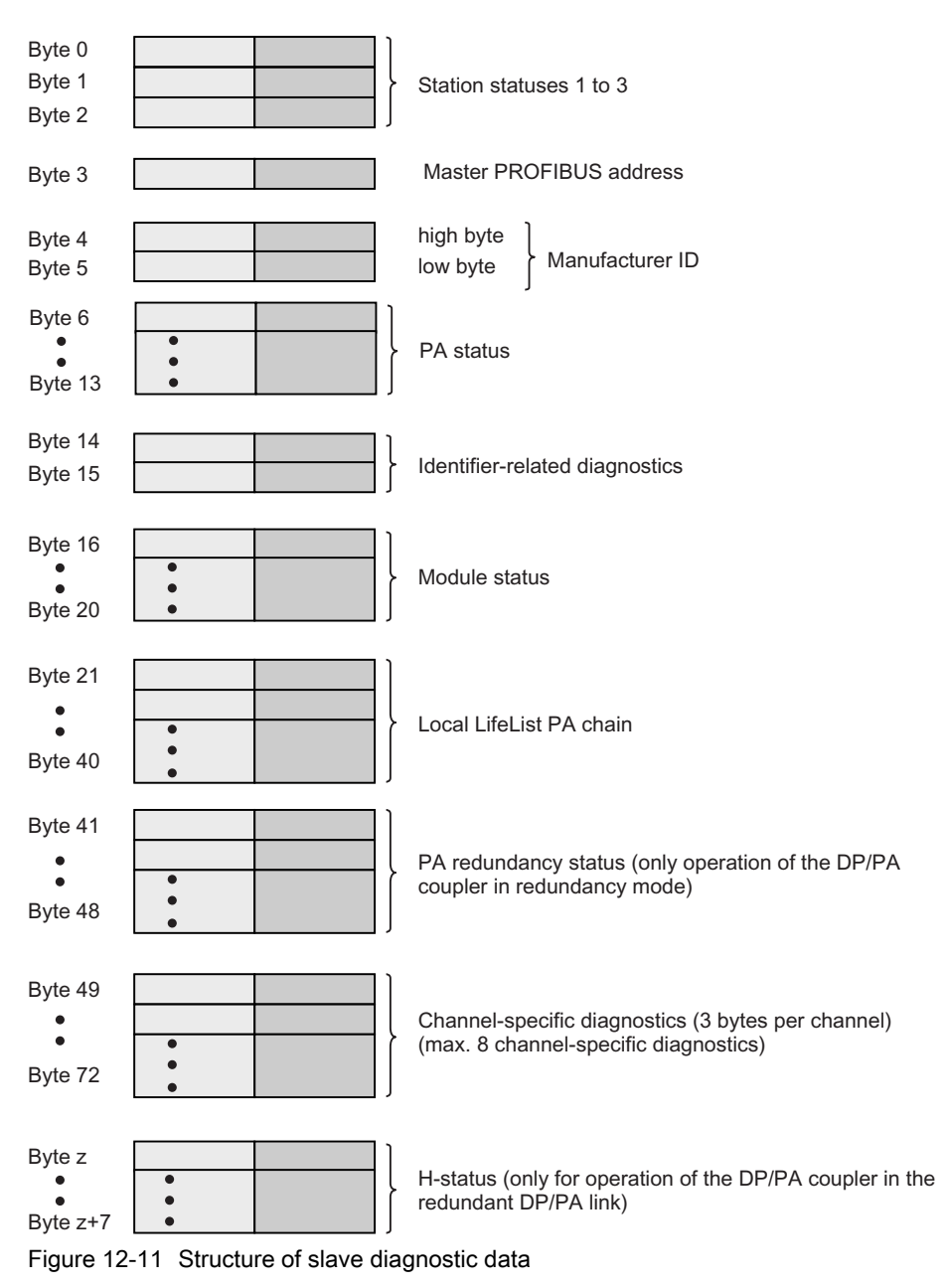

# Rule

When using the GSD file for configuration, you can disable or enable the following diagnostics:

- Module status; default setting: enable
- Channel-specific diagnostics; default setting: enable
- Local LifeList equipotential bonding line; default setting: disable

If you disable the diagnostics, they are removed from the diagnostics frame.

# 12.3.2 Structure of the diagnostic blocks

# 12.3.2.1 Station statuses 1 to 3

## **Definition**

The stations status 1 to 3 provides an overview of the status of a DP slave.

# Station Status 1

| <b>Bit</b>     | Meaning                                                                                                    | Cause / Remedy                                                                                                    |  |
|----------------|----------------------------------------------------------------------------------------------------|----------------------------------------------------------------------------------------------------|--|
| 0              | 1: The DP slave cannot be addressed by<br>the DP master. The bit on the DP slave                                          | Is the correct PROFIBUS address set on<br>the DP slave?                                                                                                    |  |
|                | is always "0".                                                                                                    | Check the bus connectors<br>$\bullet$                                                                                                    |  |
|                |                                                                                                    | Voltage at DP slave?                                                                                                    |  |
|                |                                                                                                    | RS-485 repeater set correctly?                                                                                                    |  |
|                |                                                                                                    | Has there been a RESET on the DP slave<br>(off/on)?                                                                                                    |  |
| $\overline{1}$ | 1: The DP slave is not yet ready to<br>exchange data.                                                                     | Wait for the DP slave to complete its<br>$\bullet$<br>startup.                                                                                                    |  |
| $\mathfrak{p}$ | 1: The configuration data sent to the DP<br>slave from the DP master does not<br>match the configuration of the DP slave. | The DP slave is O.K., but the configuration<br>does not match the current configuration of<br>the DP slave. Compare the preset and actual<br>configurations.                                                                                                    |  |
|                |                                                                                                    | Note:                                                                                                    |  |
|                |                                                                                                    | If the last slot is not used, install the slot<br>cover. The cover is available in the bus<br>termination module.                                                                                                    |  |
| 3              | 1: External diagnosis available.                                                                                          | Evaluate the channel-related diagnostic<br>information, the module status and/or the<br>channel-related diagnostic information. As<br>soon as all errors have been eliminated, bit 3<br>will be reset. The bit is set again when there<br>is a new diagnostic message in the bytes of<br>the aforementioned diagnostics. |  |

Table 12-17 Structure of station status 1 (Byte 0)

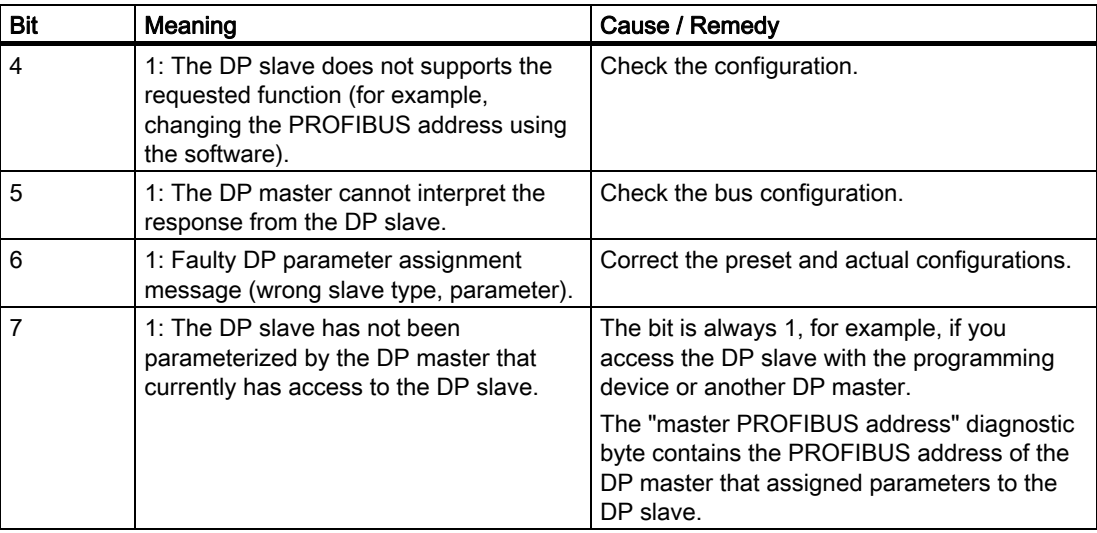

# Station Status 2

Table 12-18 Structure of station status 2 (Byte 1)

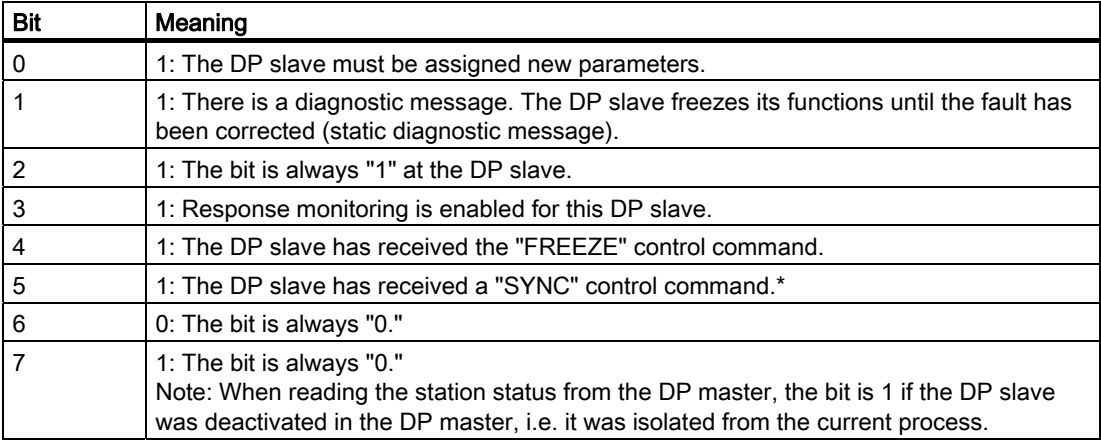

# Station Status 3

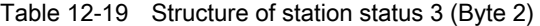

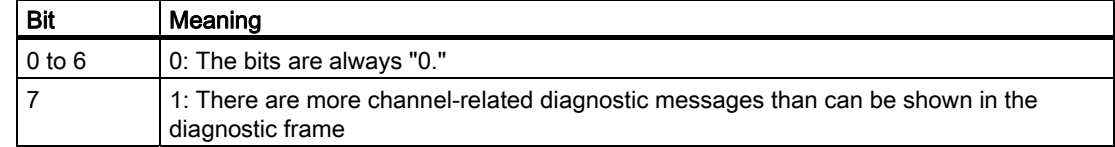

# 12.3.2.2 Master PROFIBUS address

## Master PROFIBUS address

The diagnostic byte master PROFIBUS address contains the PROFIBUS address of the DP master:

- Assigned parameters to the DP slave and
- has read / write access to the DP slave

The master PROFIBUS address is in byte 3 of the slave diagnostic information.

# 12.3.2.3 Manufacturer ID

#### **Definition**

The manufacturer ID contains a code that describes the DP slave type.

## Manufacturer ID

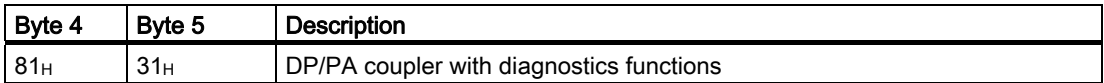

12.3 Diagnostics with STEP 7: DP/PA coupler FDC 157-0

# 12.3.2.4 PA status

#### Setup of the PA status

The PA status for the DP/PA coupler is setup as follows:

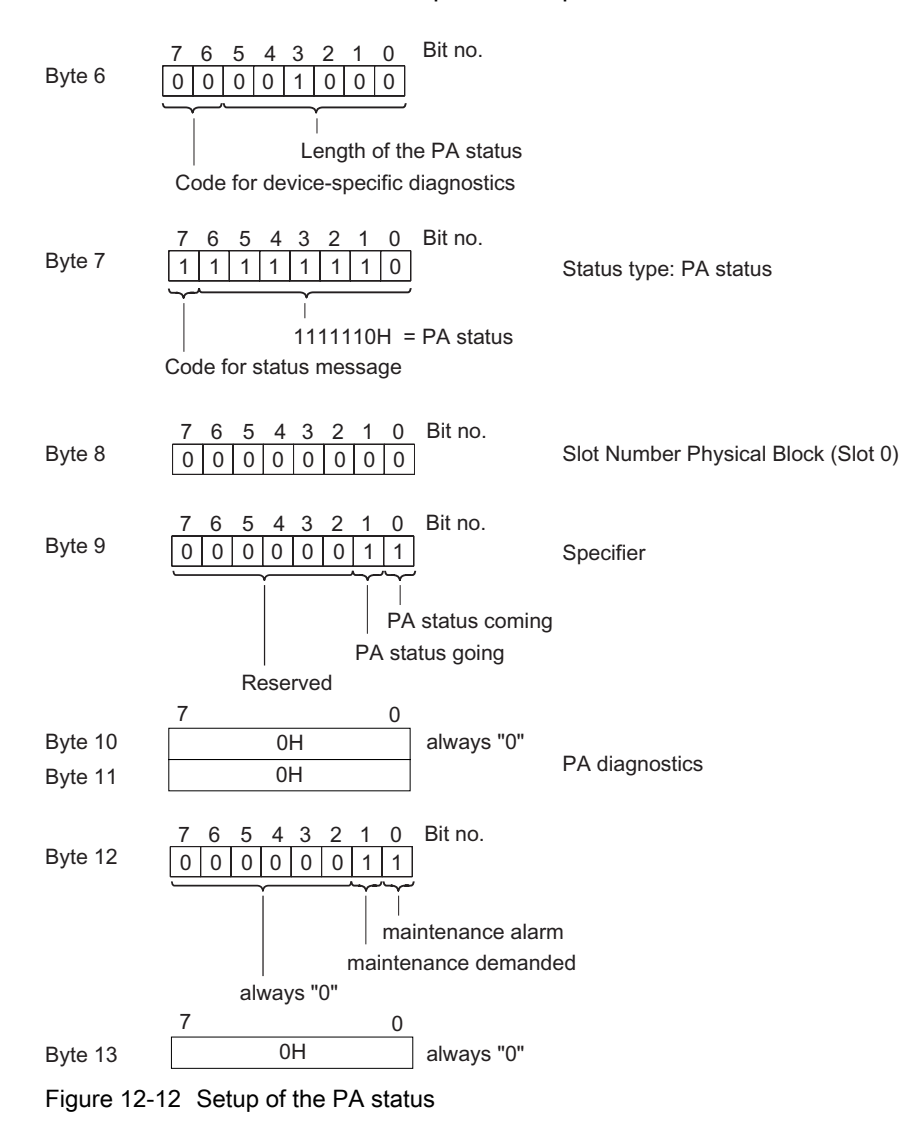

#### **Note**

#### Maintenance alarm / maintenance demanded

The "maintenance alarm" or "maintenance demanded" bits are set according to the IEEE status byte.

#### See also

[Structure of the current value and voltage value](#page-135-0) (Page [11-14\)](#page-135-0)

#### 12.3.2.5 Identifier-related diagnostics

#### **Definition**

The identifier-related diagnostic data states whether the DP/PA coupler reports an error or not. Identifier-related diagnostic data starts at byte 6 and is 2 bytes long.

#### Structure of the identifier-related diagnostics

The identifier-related diagnostic data for the DP/PA coupler is setup as follows:

7 6 5 4 3 2 1 0 Bit no.  $0100001010$ Byte 14 Length of the identifier-related diagnostics including byte  $14$  (= 2 bytes)

Code for ID-related diagnostics

 %\WH 6ORW %LWQR

always "0"

1: If diagnostic information is present.

Figure 12-13 Structure of the identifier-related diagnostics

#### 12.3.2.6 Module status

#### **Definition**

The module status indicates the status of the configured modules and expands on the module diagnosis as regards the configuration. The module status starts after the identifierrelated diagnostic data and consists of 5 bytes.

#### Structure of the module status

The module status for the DP/PA coupler is setup as follows:

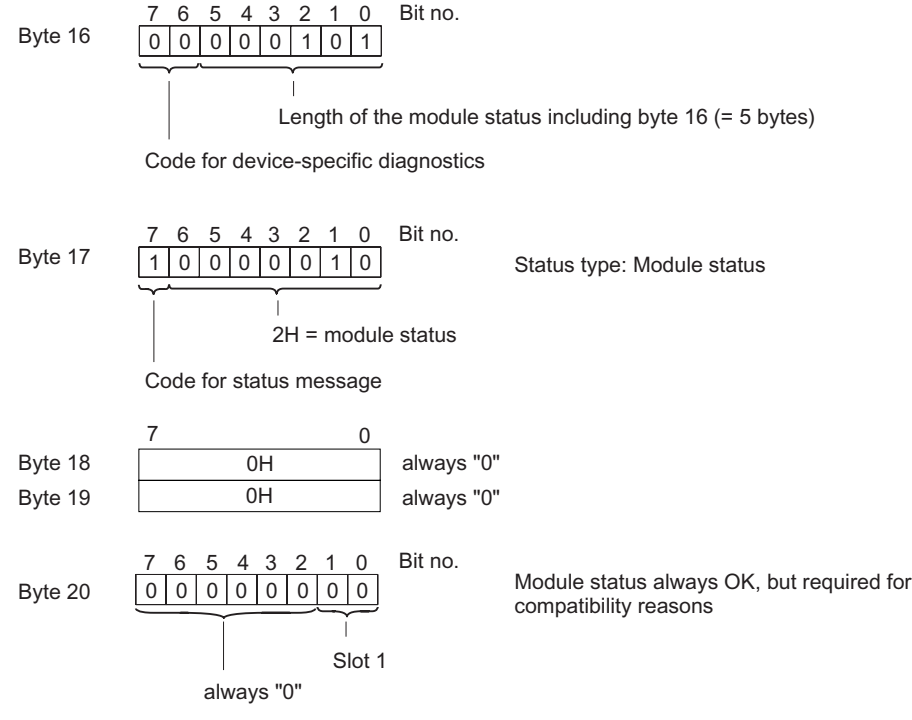

Figure 12-14 Structure of the module status

#### Rule

#### **Note**

#### Operation of the DP/PA coupler in the DP/PA link

To obtain the complete diagnostic information via the DP/PA link, you must enable the module status in the configuration when operating the DP/PA coupler in the DP/PA link.

# 12.3.2.7 Local LifeList

# **Definition**

The local LifeList renders the status of the configured PA field devices on the equipotential bonding line. The local LifeList starts after the module status and consists of 20 bytes.

# Structure of the local LifeList

The local LifeList of the DP/PA coupler is setup as follows:

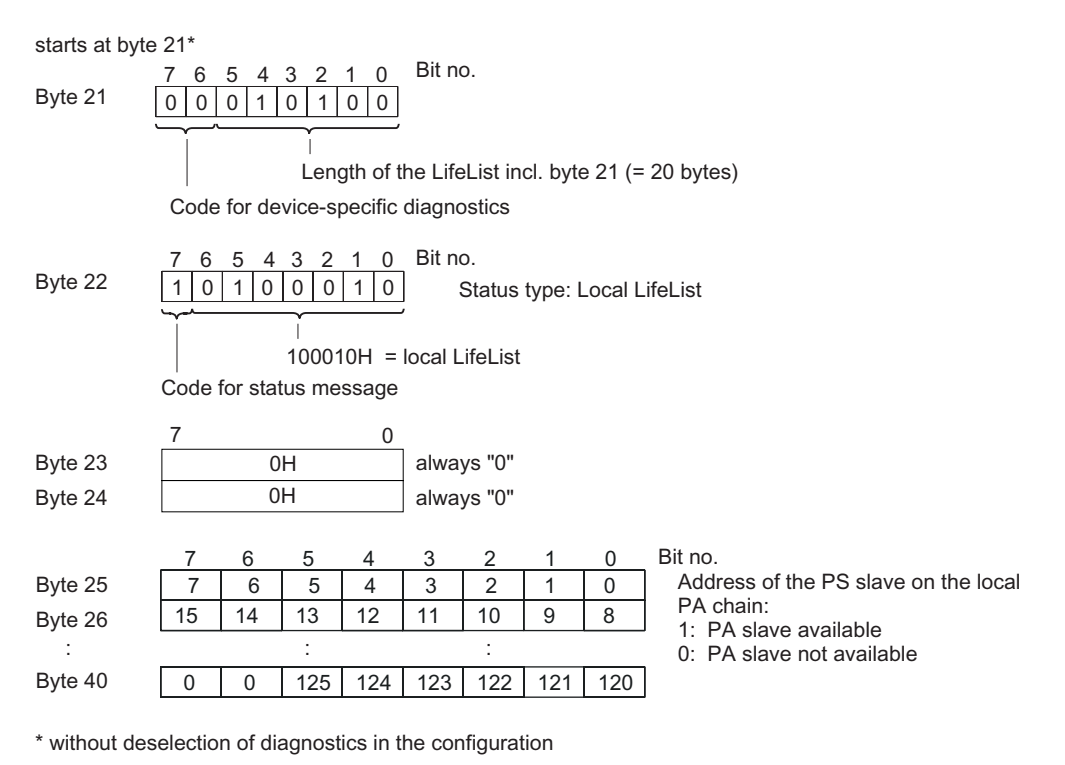

Figure 12-15 Structure of the local LifeList

# Reading the local LifeList

The local LifeList is disabled in the default setting of the configuration. To read it out, you must enable the "Local LifeList equipotential bonding line" parameter.

You can read the local LifeList in data record 50 of the DP/PA coupler.

# See also

[Structure of slave diagnostic data](#page-170-0) (Page [12-29](#page-170-0))

#### 12.3.2.8 PA redundancy status

#### **Definition**

The PA redundancy status renders the status of the configured DP/PA coupler. A prerequisite is the use of the BM FDC 157-0 bus module. The PA redundancy status consists of 8 bytes.

#### Setup of the PA redundancy status

The PA redundancy status for the DP/PA coupler is setup as follows:

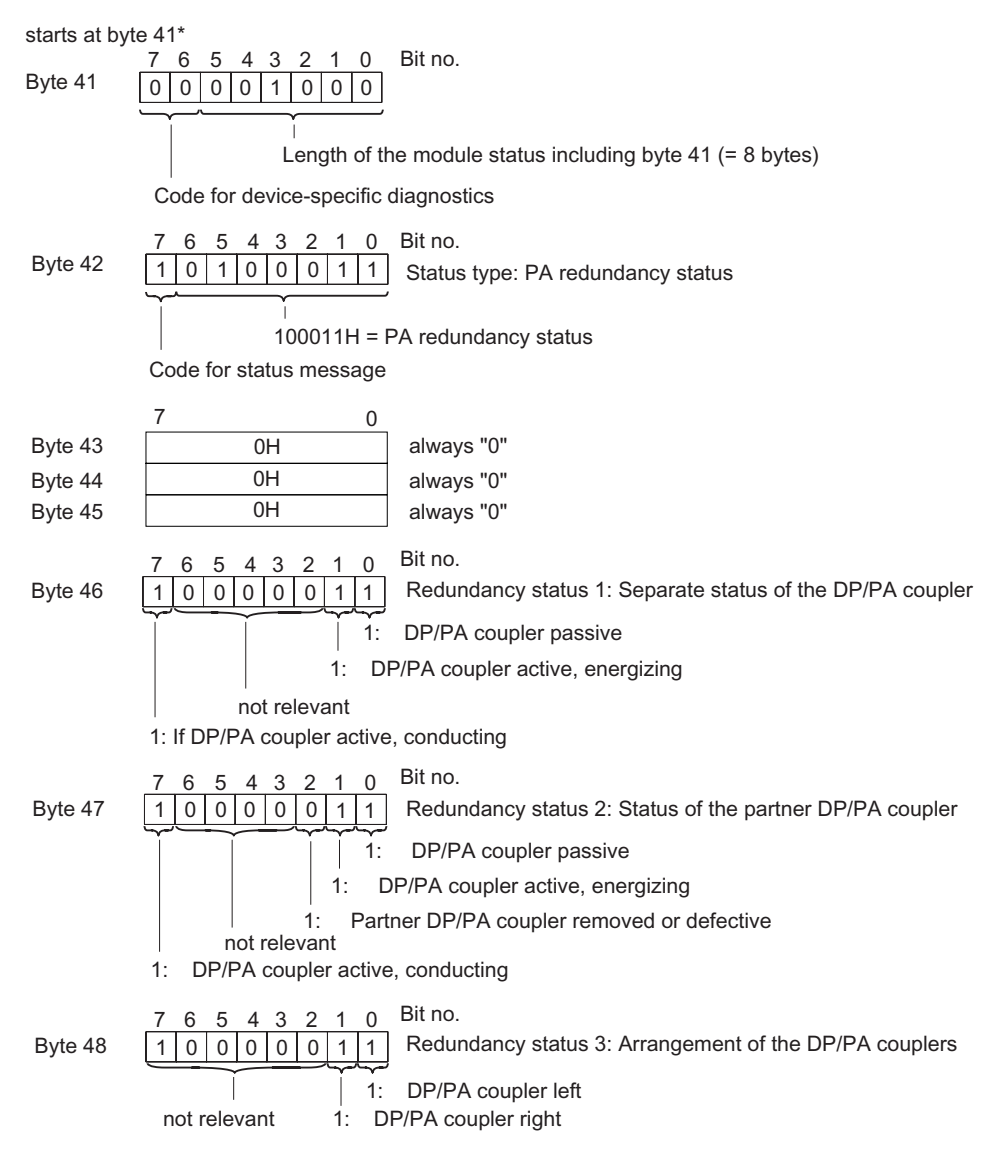

\* without deselection of diagnostics in the configuration

Figure 12-16 Setup of the PA redundancy status

# Reading out the PA redundancy status with data record 61

The PA redundancy status can also be read out with SIMATIC PDM. If the DP/PA coupler is not used redundantly, the redundancy status bytes 1 to 3 are "0".

# 12.3.2.9 Channel-specific diagnostics

# **Definition**

Channel-specific diagnostics provides information about channel faults in modules. It represents the details of the identifier-related diagnostic data. For each channel-specific diagnostics, 3 bytes are added according to the IEC 61784-1:2002 Ed1 CP 3/1 standard.

The channel-specific diagnostics do not affect the module status.

#### Structure of the channel-specific diagnostics

The number of channel-specific diagnostics events is limited to 8. All channel diagnostics are reported via slot 1 with ID number 0.

#### **Note**

Messages that refer to the PA redundancy, e.g. "Partner DP/PA coupler removed or defective", are reported via the PA redundancy status.
12.3 Diagnostics with STEP 7: DP/PA coupler FDC 157-0

 $0 0 0$ 6 5 4 3 2 1 0  $1000000000$  $010000000$ 7 6 5 4 3 2 1 0 7 6 5 4 3 2 1 0 Bit no. Byte x Byte  $x+1$ Byte  $x+2$ Byte  $x+3$ Up to  $x+4$ to max. byte  $x+23$ 000000B: Slot 1 Bit no. Bit no. Number of channels providing the diagnostics 00000B: Channel 0 Code for channel-specific diagnostics Input channel Fault type in accordance with PROFIBUS standard Channel type not specified Next channel-specific diagnostics message (assignment like byte x to  $x+2$ ) ID number of the module that supplies channel-specific diagnostics.

The channel-specific diagnostic data for the DP/PA coupler is setup as follows:

Figure 12-17 Structure of the channel-specific diagnostics

#### DP/PA coupler FDC 157-0 - fault types

Table 12-20 DP/PA coupler FDC 157-0 - fault types

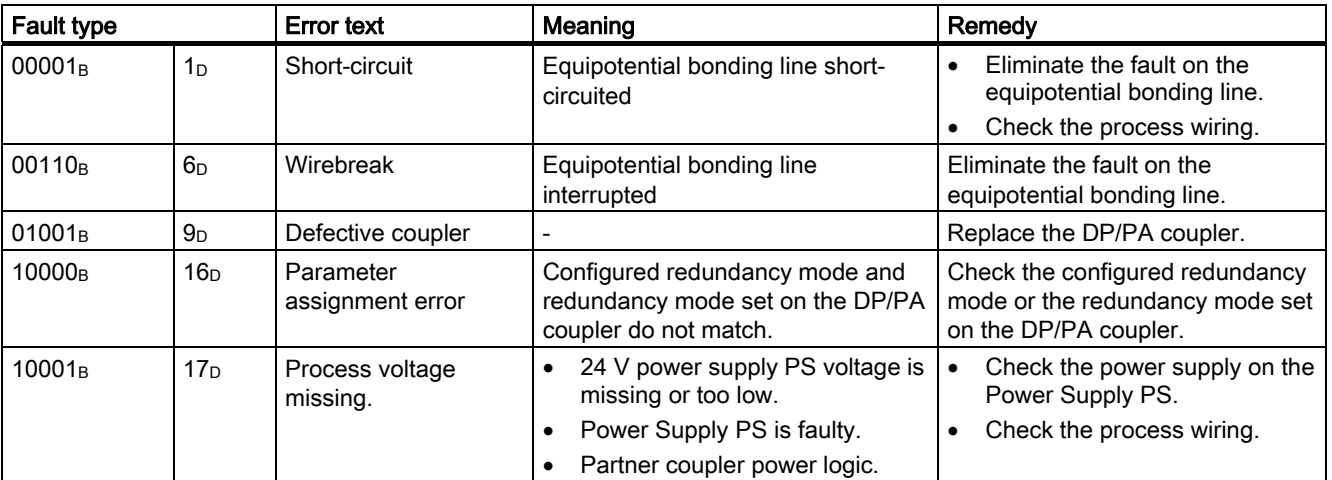

#### Interrupt, error and system messages

12.3 Diagnostics with STEP 7: DP/PA coupler FDC 157-0

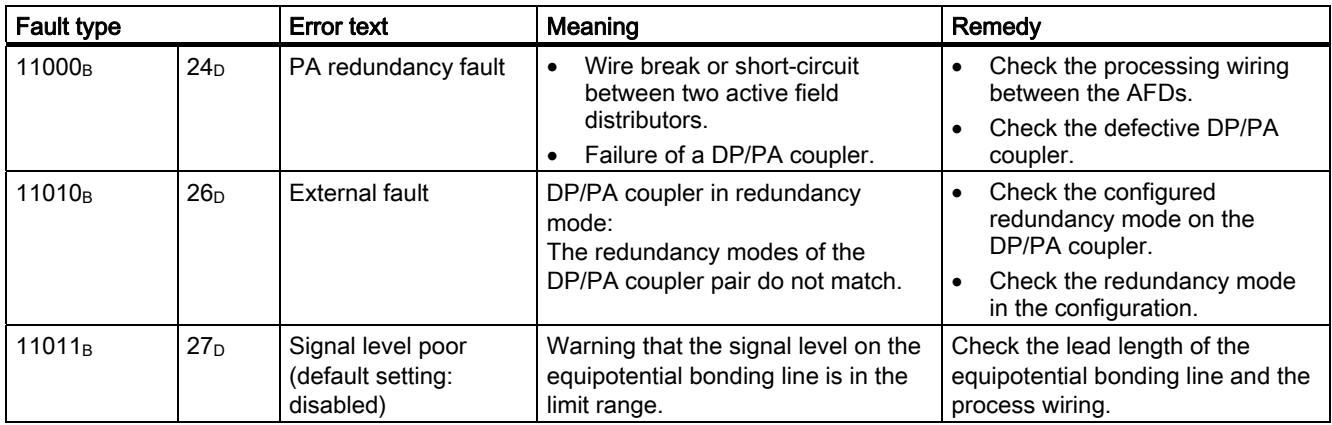

#### See also

[PA redundancy status](#page-178-0) (Page [12-37](#page-178-0))

#### 12.3.2.10 H status

#### H-status (only for operation of the DP/PA coupler in the redundant DP/PA link)

The H-status ensures fault-free operation on the equipotential bonding line even when switching over on the overlaid PROFIBUS DP chain. It is irrelevant for the user.

# Technical specifications and the set of  $13$

## 13.1 General technical specifications

#### What are general technical specifications?

The technical specifications contain:

- The standards and test values that observe and fulfil the described components.
- The test criteria used to test the described components.

#### 13.1.1 Standards and Approvals

#### Standards and Approvals

The components described meet the following standards and approvals.

#### Exceptions:

- DP/PA Ex [i] coupler: Deviations from the standards and approvals listed here are available in the respective chapters.
- Active field distributors (AFD) and splitters (AFS): The valid standards and approvals are available in the respective chapter.

#### CE Label

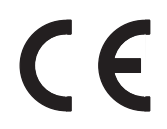

The described components meet the requirements and protective aims of the following EC directives and comply with the harmonized European Standards (EN), published for programmable logic controllers (PLC) in the official gazettes of the European Union.

- 73/23/EEC "Electrical Equipment Designed for Use within Certain Voltage Limits" (Low-Voltage Directive)
- 89/336/EEC "Electromagnetic Compatibility" (EMC directive)
- 94/9/EC "Equipment and protective systems intended for use in potentially explosive atmospheres" (ATEX).

The EC declarations of conformity are kept available for the responsible authorities at the following address:

Siemens Aktiengesellschaft Automation & Drives Technology Division A&D AS RD ST Type Test P.O. Box 1963 D-92209 Amberg

#### ATEX Approval

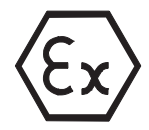

KEMA 02ATEX1096 X conforming to EN 60079:-15 (Electrical apparatus for potentially explosive atmospheres; Type of protection "n")

 $\langle \overline{\epsilon} \mathbf{x} \rangle$  II 3 G EEx nA II Tx

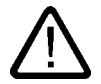

#### Warning

Personal injury and material damage can be incurred.

In potentially explosive atmospheres, personal injury and material damage can be incurred if plug connections are disconnected during operation.

In potentially explosive atmospheres, only disconnect the plug connections of all components when they are not under current.

#### UL / CSA Approval

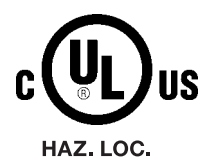

Underwriters Laboratories Inc. in accordance with

#### Ordinary locations

- UL 508 (Industrial Control Equipment)
- CSA C22.2 No. 142 (Process Control Equipment)

#### Hazardous locations

- UL 1604
- CSA 213

APPROVED for use in Class I, Division 2, Group A, B, C, D Tx; Class I, Zone 2, Group IIC Tx

#### **Note**

Currently valid certifications can be found on the rating of the relevant module.

#### FM Approval

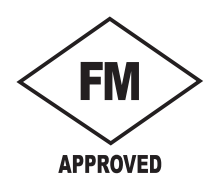

Factory Mutual Research (FM) in accordance with

Approval Standard Class Number 3611 (1999)

Class I, Division 2, Group A, B, C, D Tx; Class I, Zone 2, Group IIC Tx

#### Tick-mark for Australia

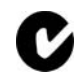

The described components meet the requirements of the Norm AS/NZS 2064 (Class A) standard.

#### IEC 61131

The described components meet the requirements and criteria of the IEC 61131-2 standard (programmable logic controllers, part 2 Equipment requirements and tests).

#### PROFIBUS standard

The described components are based on the IEC 61784-1:2002 Ed1 CP 3/1 standard.

#### PROFIBUS PA

The DP/PA coupler meets the requirements and criteria of the PROFIBUS PA directive.

#### Use in industry

SIMATIC products are designed for industrial applications.

Table 13-1 Use in industry

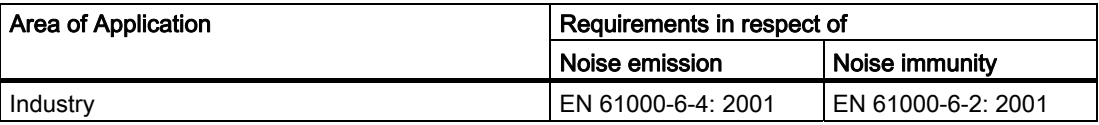

#### Use in residential areas

If you use the described components in residential areas, you must ensure that they comply with the limit value class B in accordance with EN 55011 with regard to the emission of radio interference.

Suitable measures for achieving RF suppression to Limit Value Class B:

- Installation of grounded switching cabinets / switchboxes
- Use of noise filters in the supply lines

#### 13.1.2 Standards and approvals of the DP/PA Ex [i] coupler (6ES7157-0AD81-0XA0)

#### Standards and Approvals

The DP/PA Ex [i] coupler complies with the aforementioned standards and approvals with the following deviations:

#### ATEX approval

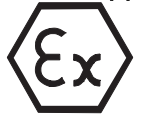

KEMA 01ATEX1028 X according to EN 50014: 1997, EN 50020: 1994, EN 60079-15 and EN 50284: 1999  $\langle \xi_{\mathbf{x}} \rangle$  II 3 (1) G EEx nA [ia] IIC T4

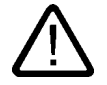

#### Warning

Injury to persons may result.

In potentially explosive atmospheres, personal injury and material damage can be incurred if plug connections are disconnected during operation.

In potentially explosive atmospheres, only disconnect the plug connections of all components when they are not under current.

#### UL / CSA Approval

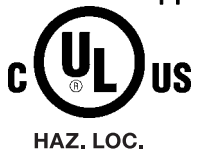

Underwriters Laboratories Inc. in accordance with

#### Ordinary locations

- UL 508 (Industrial Control Equipment)
- CAN/CSA C22.2 no. 14-M91(Process Control Equipment)

#### Hazardous locations

- UL 1604, Third Edition
- UL 913, Sixth Edition
- UL 2279, First Edition
- CAN/CSA C22.2 No. 213-M1987
- CAN/CSA C22.2 No. 157-92
- E79-11 and E79-15

APPROVED for use in Class I, Division 2, Group A, B, C, D T4 Class I, Zone 2, Group IIC T4 AIS Class I, Division 1, Group A, B, C, D [AExia] IIC, Class I, Zone 0, 1, 2, Group IIC

#### FM Approval

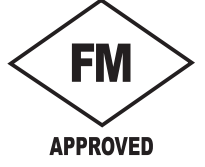

Factory Mutual Research (FM) in accordance with Approval Standard Class Numbers 3600 (1998), 3610 (1999), 3611 (1999), 3810 (1989),

Class I, Division 2, Group A, B, C, D T4 Class I, Zone 2, Group IIC T4 AIS Class I, Division 1, Group A, B, C, D [AExia] IIC, Class I, Zone 0, 1, 2, Group IIC

### 13.1.3 Standards and approvals of the DP/PA Ex [i] coupler (6ES7157-0AD82-0XA0)

#### Standards and Approvals

The DP/PA Ex [i] coupler complies with the aforementioned standards and approvals with the following deviations:

#### ATEX approval

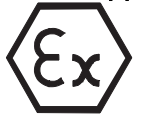

KEMA 03ATEX1416 X according to EN 50014: 1997, EN 50020: 1994, EN 60079-15, EN 50284: 1999 and EN 50281-1-1: 1998

 $\langle \overline{\epsilon_x} \rangle$  II 3 (1) GD EEx nA [ia] IIC T4

#### Warning

Injury to persons may result.

In potentially explosive atmospheres, personal injury and material damage can be incurred if plug connections are disconnected during operation.

In potentially explosive atmospheres, only disconnect the plug connections of all components when they are not under current.

#### UL / CSA Approval

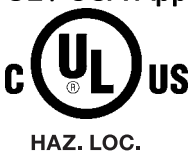

Underwriters Laboratories Inc. in accordance with

#### Ordinary locations

- UL 508 (Industrial Control Equipment)
- CAN/CSA C22.2 no. 14-M91(Process Control Equipment)

#### Hazardous locations

- UL 1604, Third Edition
- UL 913, Sixth Edition
- UL 2279, First Edition
- CAN/CSA C22.2 No. 213-M1987
- CAN/CSA C22.2 No. 157-92
- E79-11 and E79-15

APPROVED for use in Class I, Division 2, Group A, B, C, D T4 Class I, Zone 1, Group IIC AIS Class I, Division 1, Group A, B, C, D AIS Class II, Division 1, Group E, F, G AIS Class III, Division 1 [AEx ib/ia] IIC, Class I, Zone 0, 1, 2, Group IIC

#### FM Approval

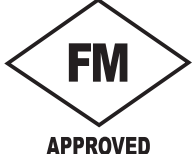

Approval Standard Class Numbers 3600 (1998), 3610 (1999), 3611 (1999), 3810 (1989),

Class I, Division 2, Group A, B, C, D T4 Class I, Zone 1, Group IIC AIS Class I, Division 1, Group A, B, C, D AIS Class II, Division 1, Group E, F, G AIS Class III, Division 1 [AEx ib/ia] IIC, Class I, Zone 0, 1, 2, Group IIC

Factory Mutual Research (FM) in accordance with

#### 13.1.4 Standards and approvals of the active field distributors (AFD) and splitters (AFS)

#### CE Label

 $\epsilon$ 

The described components meet the requirements and protective aims of the following EC directives and comply with the harmonized European Standards (EN), published for programmable logic controllers (PLC) in the official gazettes of the European Union.

- 73/23/EEC "Electrical Equipment Designed for Use within Certain Voltage Limits" (Low-Voltage Directive)
- 89/336/EEC "Electromagnetic Compatibility" (EMC directive)
- 94/9/EC "Equipment and protective systems intended for use in potentially explosive atmospheres" (ATEX).

The EC declarations of conformity are kept available for the responsible authorities at the following address:

Siemens Aktiengesellschaft Automation & Drives Technology Division A&D AS RD ST Type Test P.O. Box 1963 D-92209 Amberg

#### ATEX Approval

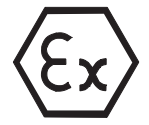

KEMA 02ATEX1096 X conforming to EN 60079:-15 (Electrical apparatus for potentially explosive atmospheres; Type of protection "n")

 $\langle \overline{\epsilon} \mathbf{x} \rangle$  II 3 G EEx nA II Tx

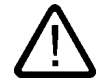

#### Warning

Personal injury and material damage can be incurred.

In potentially explosive atmospheres, personal injury and material damage can be incurred if plug connections are disconnected during operation.

In potentially explosive atmospheres, only disconnect the plug connections of all components when they are not under current.

#### UL / CSA Approval

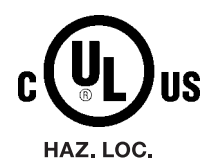

Underwriters Laboratories Inc. in accordance with

#### Ordinary locations

- UL 508 (Industrial Control Equipment)
- CSA C22.2 No. 142 (Process Control Equipment)

#### Hazardous locations

- UL 1604
- CSA 213

APPROVED for use in Class I, Division 2, Group A, B, C, D Tx; Class I, Zone 2, Group IIC Tx

#### **Note**

Currently valid certifications can be found on the rating of the relevant module.

#### FM Approval

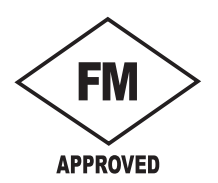

Factory Mutual Research (FM) in accordance with

Approval Standard Class Number 3611 (1999)

Class I, Division 2, Group A, B, C, D Tx; Class I, Zone 2, Group IIC Tx

#### Use in industry

SIMATIC products are designed for industrial applications.

Table 13-2 Use in industry

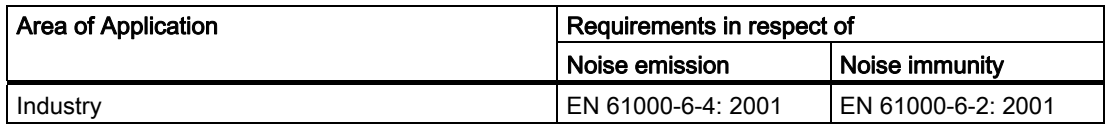

#### 13.1.5 Use in zone 2 potentially explosive areas

Refer to the product information: Use of subassemblies / modules in a zone 2 Hazardous Area.

You will find the product information on the Internet at:

<http://support.automation.siemens.com>

Search for the entry with the number 19692172.

#### 13.1.6 Electromagnetic Compatibility

#### Introduction

This chapter provides you with information on the immunity to interference of the described components as well as on radio interference suppression.

The described components meet, among others, the requirements of the EMC legislation of the European single market.

#### Definition: EMC

Electromagnetic compatibility (EMC) is the capacity of an electrical installation to function satisfactorily in its electromagnetic environment without affecting that environment.

#### Pulse-shaped Interference

The table below shows the electromagnetic compatibility of the described components with regard to pulse-shaped interference. The prerequisite for this is that the system complies with the relevant requirements and guidelines relating to electrical equipment.

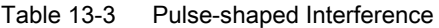

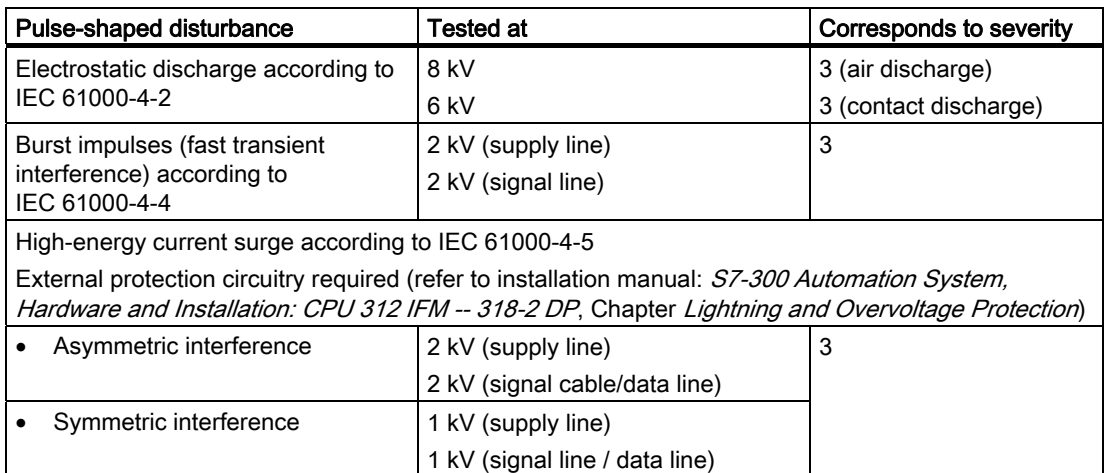

#### Sinusoidal disturbance

EMC performance of the described components in relation to sinusoidal disturbance variables:

- RF radiation to IEC 61000-4-3 Electromagnetic RF field, amplitude modulated
	- 80 MHz to 1000 MHz / 1.4 GHz to 2 GHz
	- 10 V/m
	- 80% AM (1 kHz)
- RF coupling to IEC 61000-4-6
	- 0.15 to 80 MHz
	- 10 Veff unmodulated
	- 80% AM (1 kHz)
	- 150 Ω source impedance

#### Emission of Radio Interferences

Emission of interference from electromagnetic fields in compliance with EN 55011: limit value class A, group 1

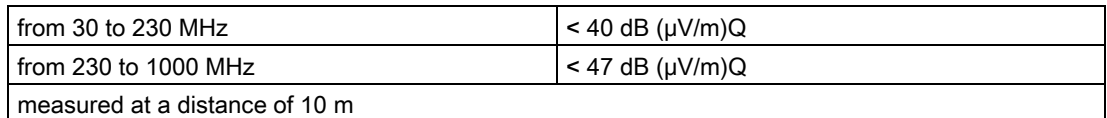

Interference emission supply lines in accordance with EN 55011: limit value class A, group 1

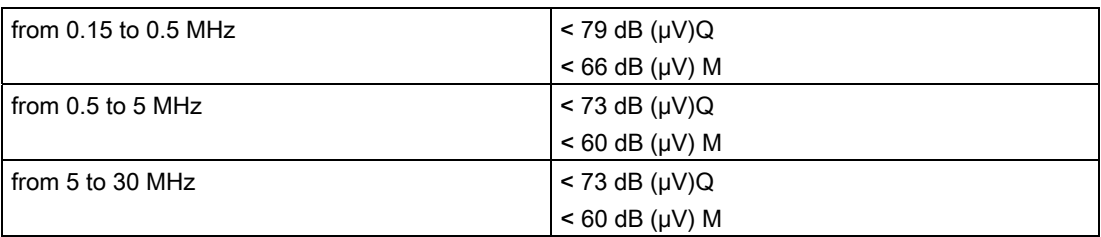

#### 13.1.7 Shipping and storage conditions

#### Transport and Storage of Modules

With regard to their transport and storage conditions, the described components exceed the requirements according to IEC 611131, Part 2. The following specifications apply to modules transported and stored in the original packaging.

| Type of condition                                | <b>Permitted range</b>                                                  |
|--------------------------------------------------|-------------------------------------------------------------------------|
| Free fall (in transport packaging)               | $\leq$ 0.3 m                                                            |
| Temperature                                      | from -40 $^{\circ}$ C to + 70 $^{\circ}$ C                              |
| Atmospheric pressure                             | from 1080 to 660 hPa<br>(corresponds to an altitude of -1000 to 3500 m) |
| Relative humidity                                | of 10 to 95 %, without condensation                                     |
| Sinusoidal vibrations according to IEC 60068-2-6 | 5 to 9 Hz: 3.5 mm                                                       |
|                                                  | 9 to 150 Hz: 9.8 m/s <sup>2</sup>                                       |
| Shock according to IEC 60068-2-29                | 250 m/s <sup>2</sup> , 6 ms, 1000 shocks                                |

Table 13-4 Transport and storage conditions

#### 13.1.8 Mechanical and climatic ambient conditions for operation

#### Conditions of use

The described components are designed for use in a fixed, sheltered location. The operating conditions exceed the requirements of IEC 61131 Part 2.

The described components meet the operating conditions of Class 3C3 in accordance with DIN EN 60721-3-3.

#### Use with additional measures

The described components must not be operated without additional measures:

- at locations with a high degree of ionizing radiation
- in aggressive environments caused, for example, by
	- the development of dust
	- corrosive vapors or gases
	- strong electric or magnetic fields
- in installations requiring special monitoring, for example
	- elevators
	- electrical plants in potentially hazardous areas

An additional measure can be installation in a cabinet or in an enclosure, for instance.

#### Mechanical ambient conditions

The mechanical ambient conditions for the described components are specified in the table below for sinusoidal vibrations.

Table 13-5 Mechanical ambient conditions

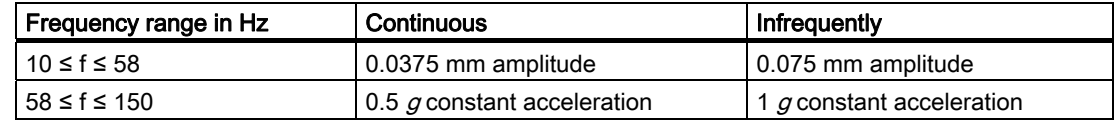

#### Reduction of vibrations

If the described components are exposed to greater shocks or vibrations, you must reduce the acceleration or the amplitude by taking suitable measures.

We recommend securing the described components on shock-absorbing materials (for instance on vibration absorbing metal)

#### Compatibility test, mechanical environmental conditions

The table below provides information on the type and scope of the test of mechanical environmental conditions.

| Test for  | <b>Test standard</b>                                              | <b>Remarks</b>                                                                                            |
|-----------|-------------------------------------------------------------------|----------------------------------------------------------------------------------------------------|
| Vibration | Vibration test in compliance<br>with IEC 60068 Part 2-6<br>(Sine) | Type of oscillation:<br>Frequency cycles at a rate of change of 1 octave per<br>minute.                   |
|           |                                                                   | 10 Hz ≤ f ≤ 58 Hz, constant amplitude 0.075 mm                                                            |
|           |                                                                   | 58 Hz ≤ f ≤ 150 Hz, constant acceleration 1 g                                                             |
|           |                                                                   | Duration of oscillation: 10 frequency cycles per axis<br>in each of the 3 mutually perpendicular axes     |
| Shock     | Shock test in compliance<br>with IEC 60068 Part 2-29              | Type of shock: half-sine                                                                                  |
|           |                                                                   | Severity of shock:<br>15 g peak value, 11 ms duration                                                     |
|           |                                                                   | Direction of shock:<br>3 shocks each in the +/- direction in each of the<br>3 mutually perpendicular axes |

Table 13-6 Test of mechanical environmental conditions

#### Climatic environmental conditions

The described components may be operated under the following climatic ambient conditions:

| <b>Ambient conditions</b>                                        | Permissible range                                         | <b>Remarks</b>                                                   |
|------------------------------------------------------------------|-----------------------------------------------------------|------------------------------------------------------------------|
| Temperature:<br>horizontal installation<br>vertical installation | from 0 to 60 $\degree$ C<br>from 0 to 40 $^{\circ}$ C     | IM 153-2 (6ES7153-2BA01-0XB0)                                    |
|                                                                  |                                                           | Y coupler 6ES7197-1LB00-0XA0                                     |
|                                                                  |                                                           | Bus module BM IM/IM 6ES7195-7HD10-0XA0                           |
|                                                                  |                                                           | Bus module BM Y coupler 6ES7654-7HY00-<br>0XA0                   |
| Temperature:<br>horizontal installation<br>vertical installation | from -25 to 60 $\degree$ C<br>from -25 to 40 $^{\circ}$ C | IM 153-2 Outdoor 6ES7153-2BA81-0XB0                              |
|                                                                  |                                                           | DP/PA coupler FDC 157-0<br>6FS7157-0AC83-0XA0                    |
|                                                                  |                                                           | DP/PA coupler 6ES7157-0AC82-0XA0                                 |
|                                                                  |                                                           | DP/PA coupler Ex [i]<br>6ES7157-0AD81-0XA0<br>6FS7157-0AD82-0XA0 |
|                                                                  |                                                           | Bus module BM IM/IM 6ES7195-7HD80-0XA0                           |
|                                                                  |                                                           | Bus module BM DP/PA coupler 6ES7195-<br>7HF80-0XA0               |
|                                                                  |                                                           | Bus module BM FDC157-0<br>6ES7195-7HG80-0XA0                     |
| Temperature:<br>any installation                                 | from -25 to 70 $\degree$ C                                | Active field distributor (AFD)<br>6ES7157-0AF81-0XA0             |
|                                                                  |                                                           | Active field splitter (AFS)<br>6ES7157-0AF82-0XA0                |

Table 13-7 Climatic environmental conditions

Technical specifications

13.1 General technical specifications

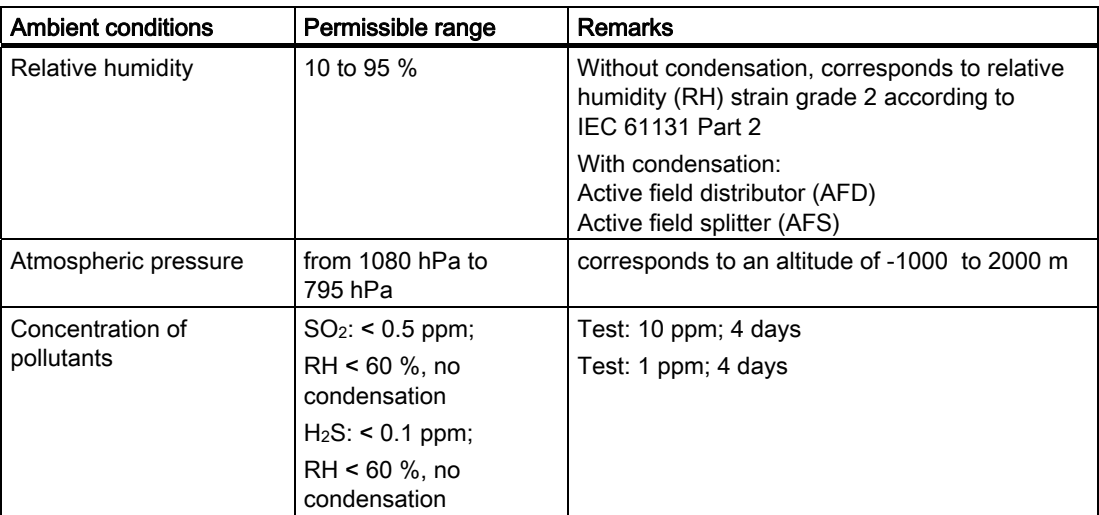

#### 13.1.9 Specifications for insulation tests, protection class and degree of protection

#### Test voltages

The insulation stability is tested with the following voltages during product testing:

Table 13-8 Test voltages

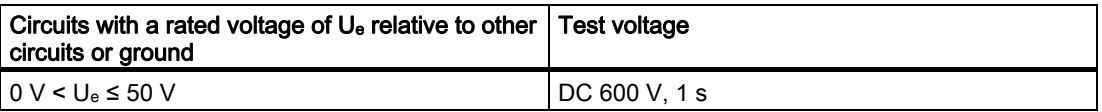

#### Protection class

Protection class I in compliance with IEC 61140; this means that a grounding terminal to the rail is required!

#### Protection against foreign bodies and water

Protection class IP 20 according to IEC 60529; that is protection against contact with standard probes.

There is no protection from penetration by water.

13.2 Technical specifications of the IM 153-2 (6ES7153-2Bxx1-0XB0)

### 13.1.10 Rated voltage

#### Rated voltage for operation

The described components work with a rated voltage of 24 V DC. The tolerance range extends from 20.4 V DC to 28.8 V DC.

#### Exception:

The AFDs and AFSs work with a rated voltage of 16 V DC. The tolerance range extends from 16 V DC to 32 V DC.

## 13.2 Technical specifications of the IM 153-2 (6ES7153-2Bxx1-0XB0)

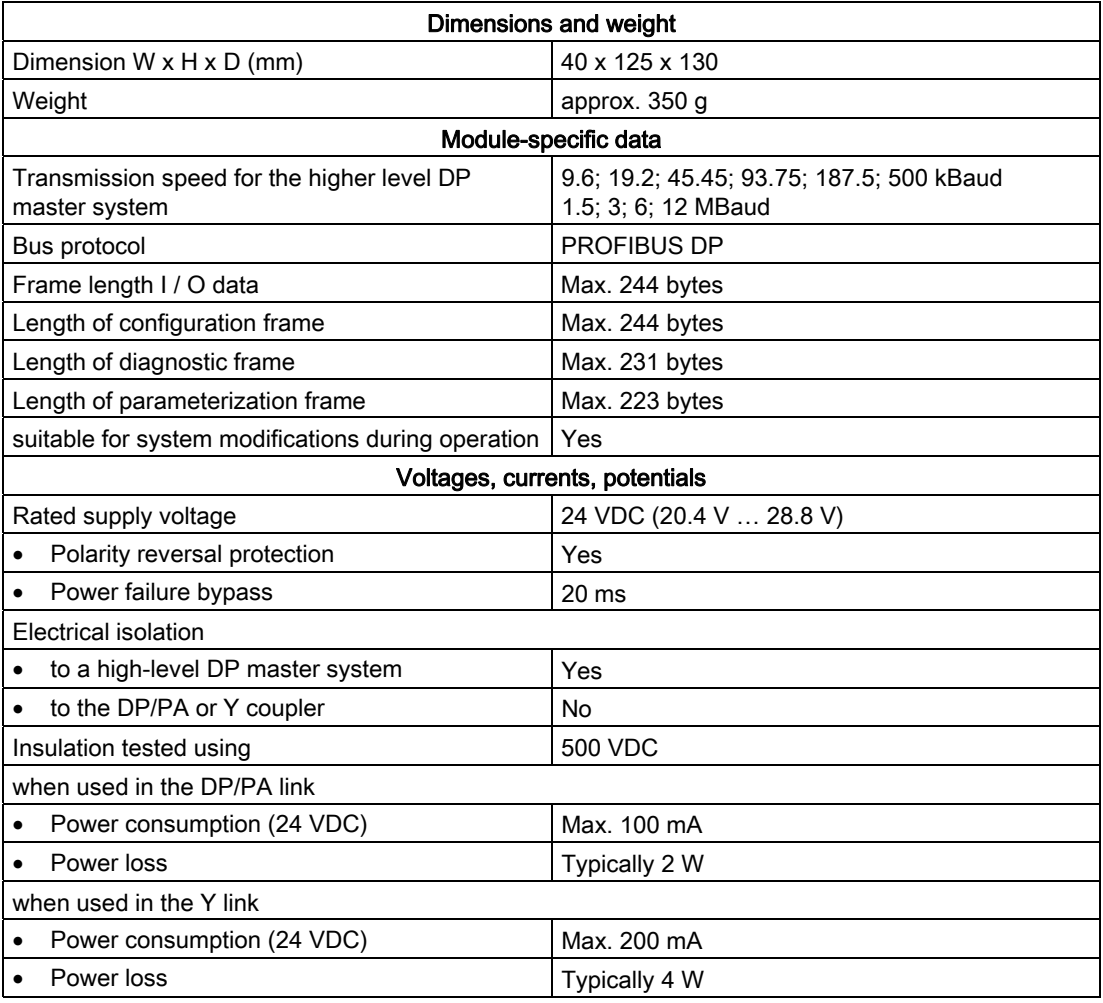

13.3 Technical data DP/PA coupler FDC 157-0 (6ES7157-0AC83-0XA0)

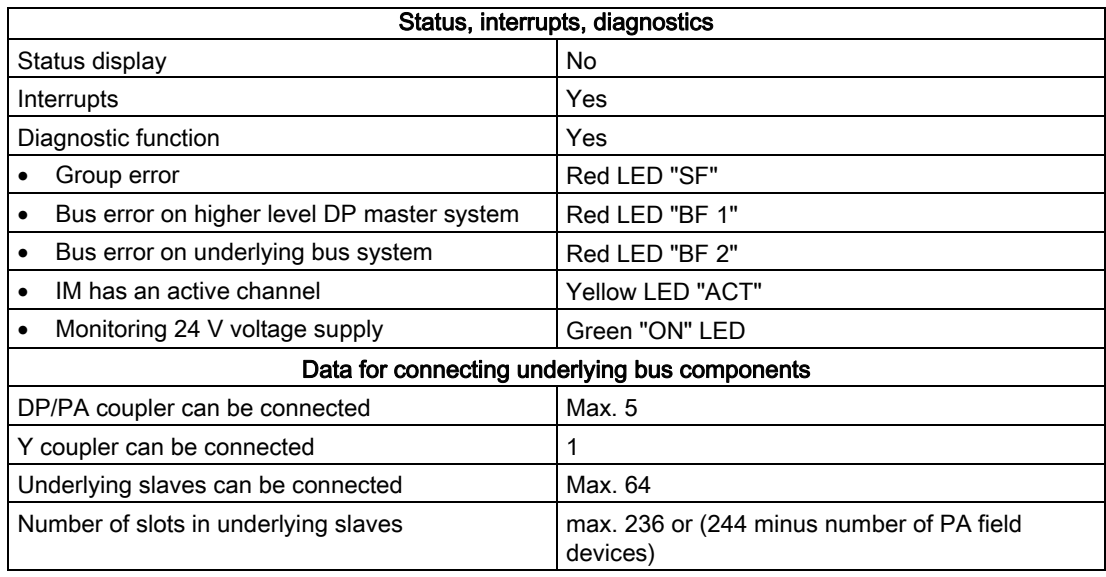

## 13.3 Technical data DP/PA coupler FDC 157-0 (6ES7157-0AC83-0XA0)

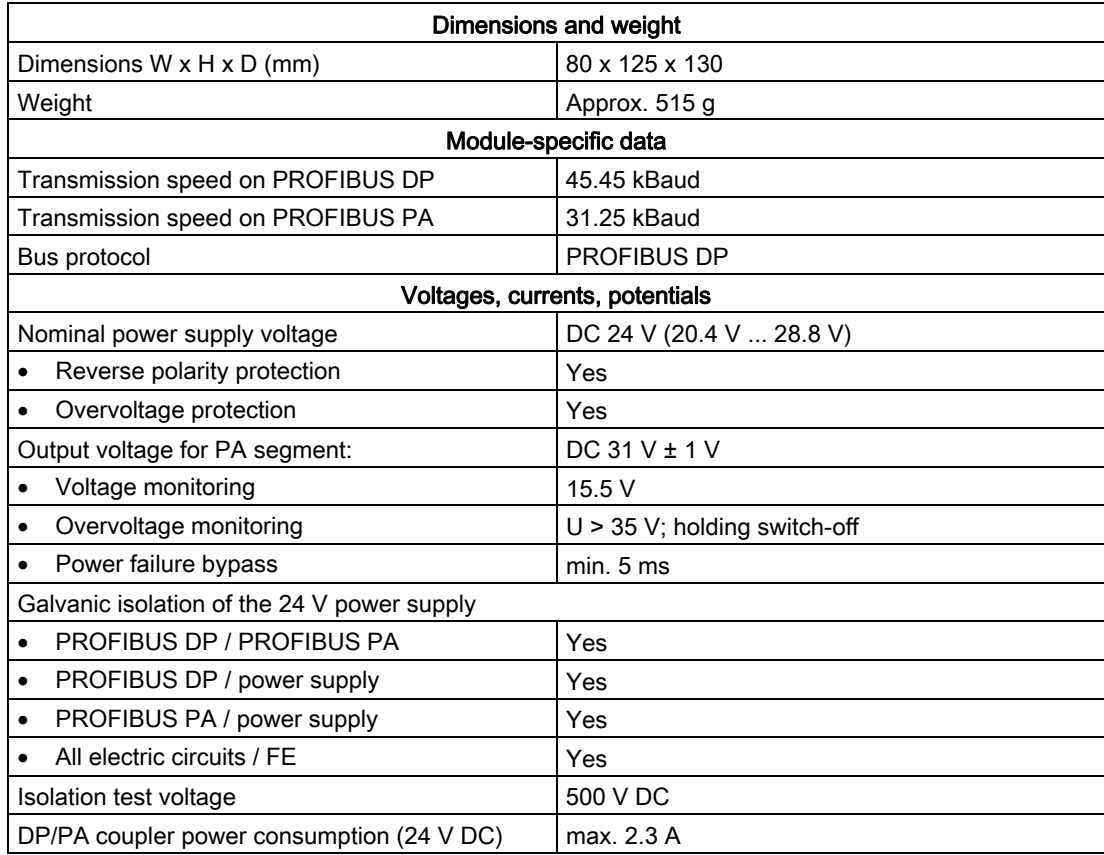

<span id="page-199-0"></span>13.4 Technical specifications for DP/PA Ex [i] coupler (6ES7157-0AD81-0XA0, 6ES7157-0AD82-0XA0)

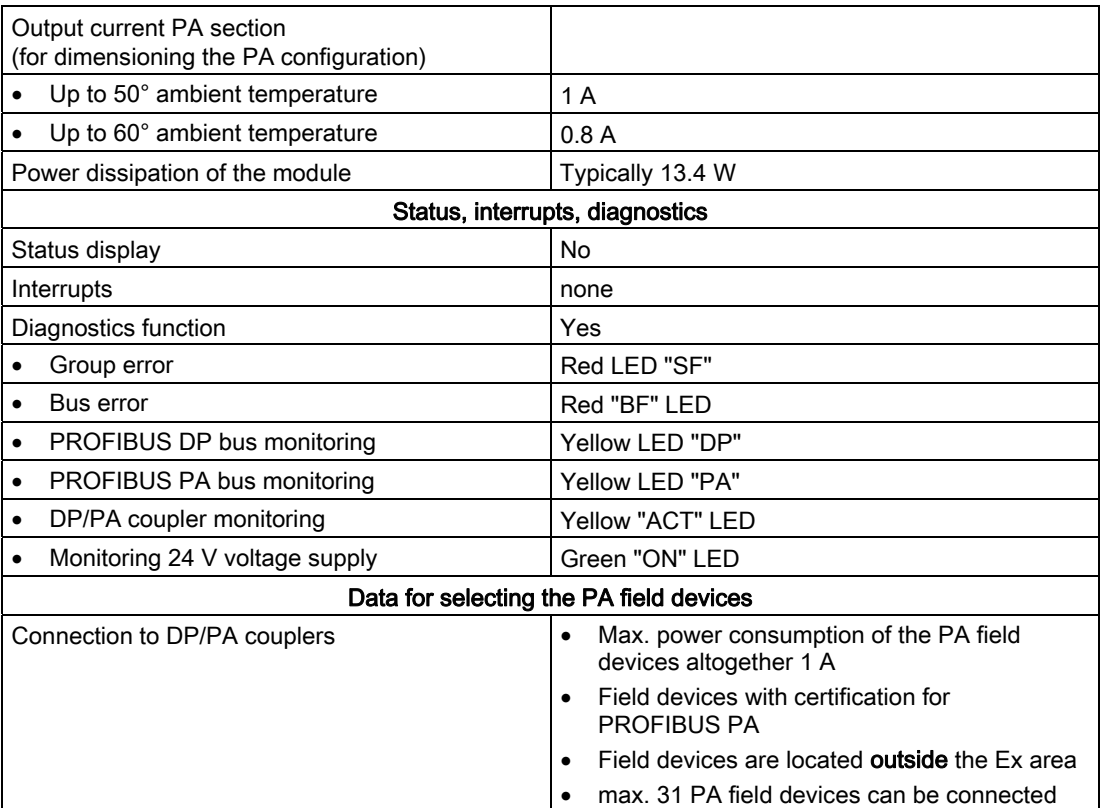

## 13.4 Technical specifications for DP/PA Ex [i] coupler (6ES7157-0AD81-0XA0, 6ES7157-0AD82-0XA0)

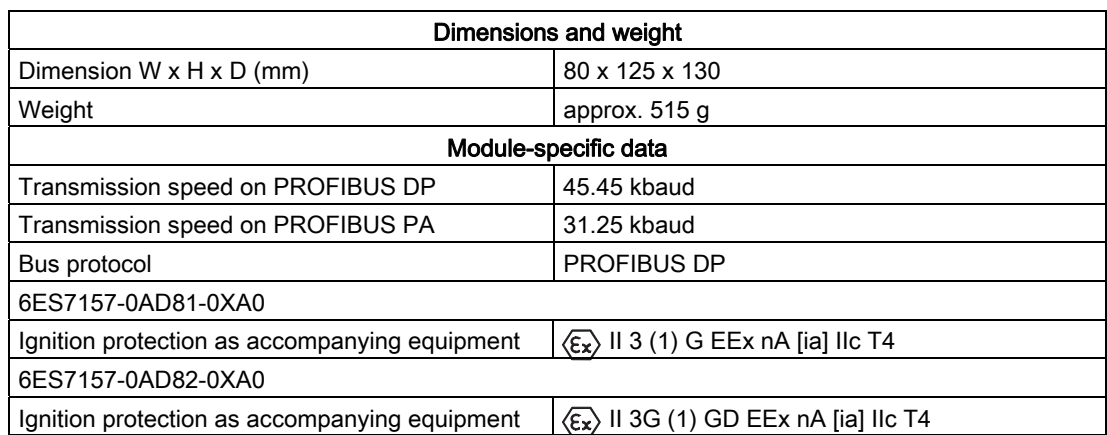

13.4 Technical specifications for DP/PA Ex [i] coupler (6ES7157-0AD81-0XA0, 6ES7157-0AD82-0XA0)

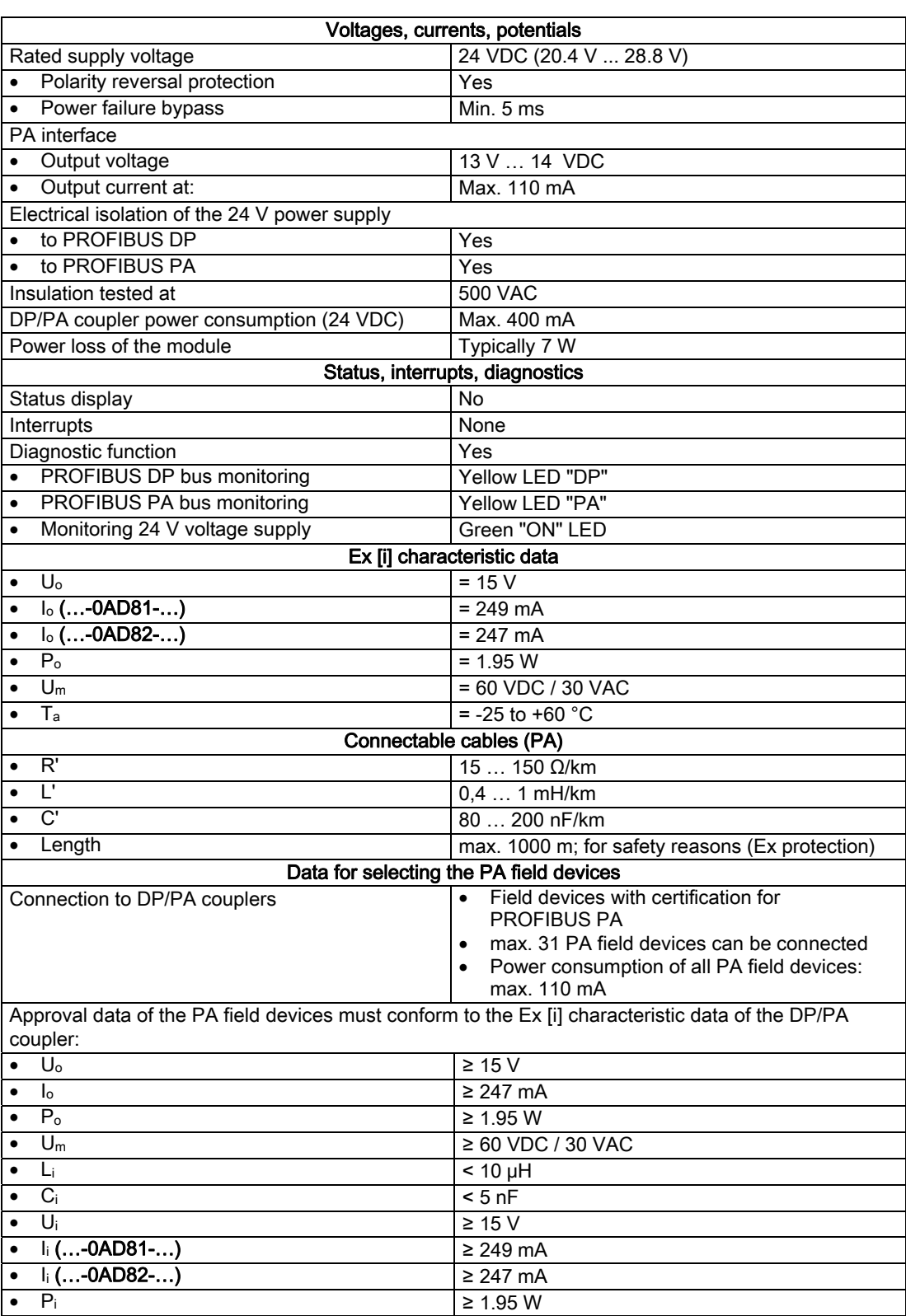

<span id="page-201-0"></span>13.5 Technical specifications for DP/PA coupler (6ES7157-0AC82-0XA0)

## 13.5 Technical specifications for DP/PA coupler (6ES7157-0AC82-0XA0)

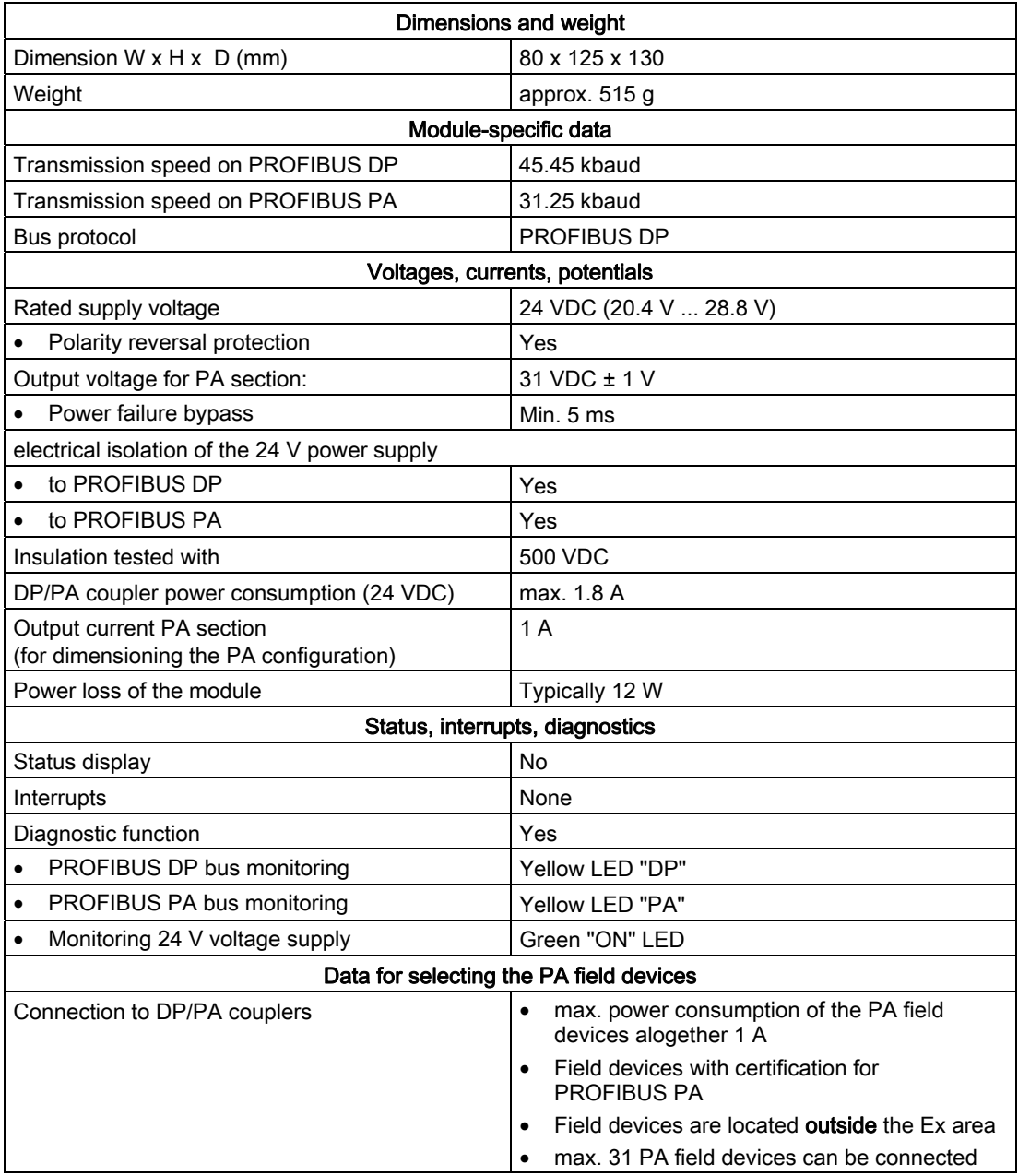

13.6 Technical specifications Y coupler (6ES7197-1LB00-0XA0)

## 13.6 Technical specifications Y coupler (6ES7197-1LB00-0XA0)

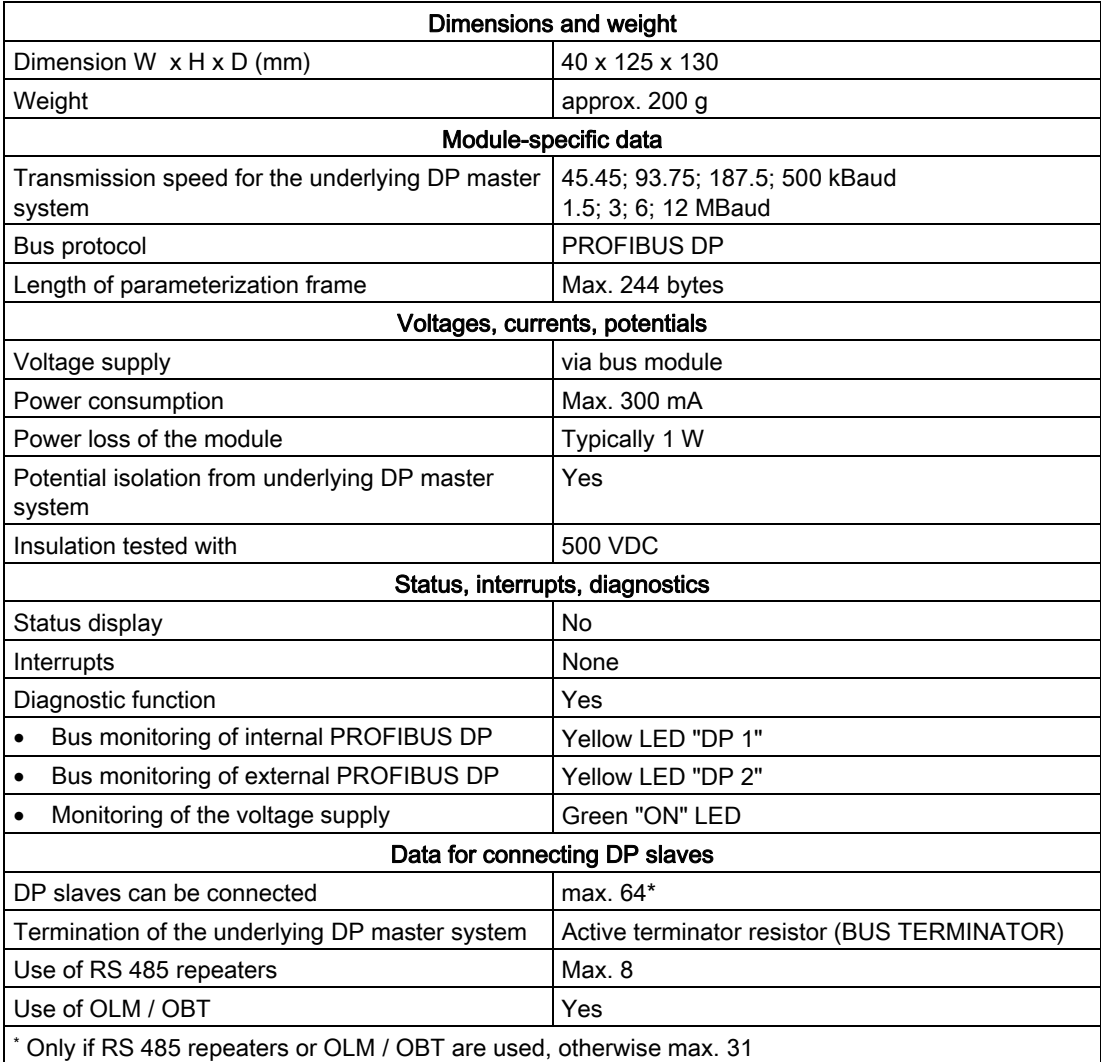

13.7 Technical data - active field distributor (AFD) (6ES7157-0AF81-0XA0)

## 13.7 Technical data - active field distributor (AFD) (6ES7157-0AF81-0XA0)

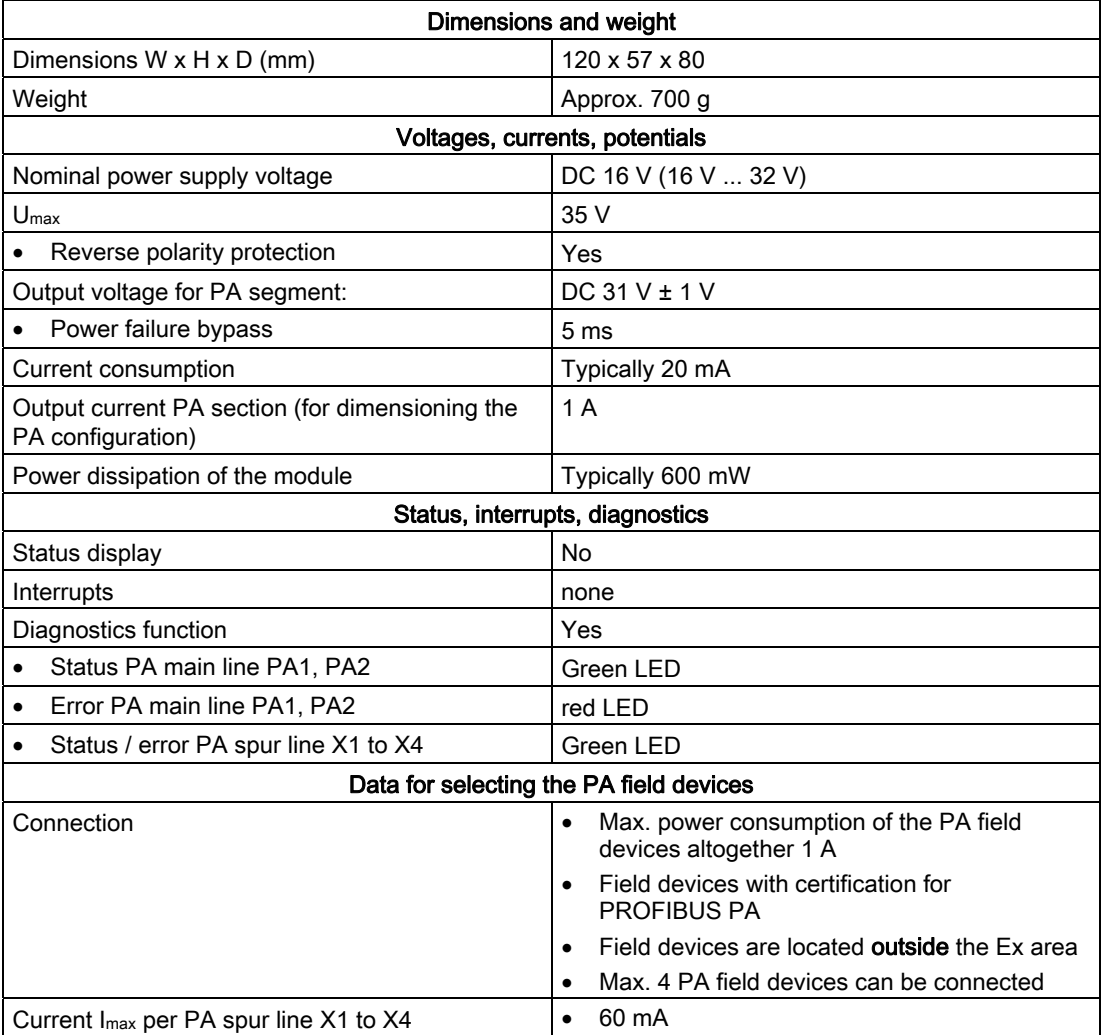

13.8 Technical data - active field splitter (AFS) (6ES7157-0AF82-0XA0)

## 13.8 Technical data - active field splitter (AFS) (6ES7157-0AF82-0XA0)

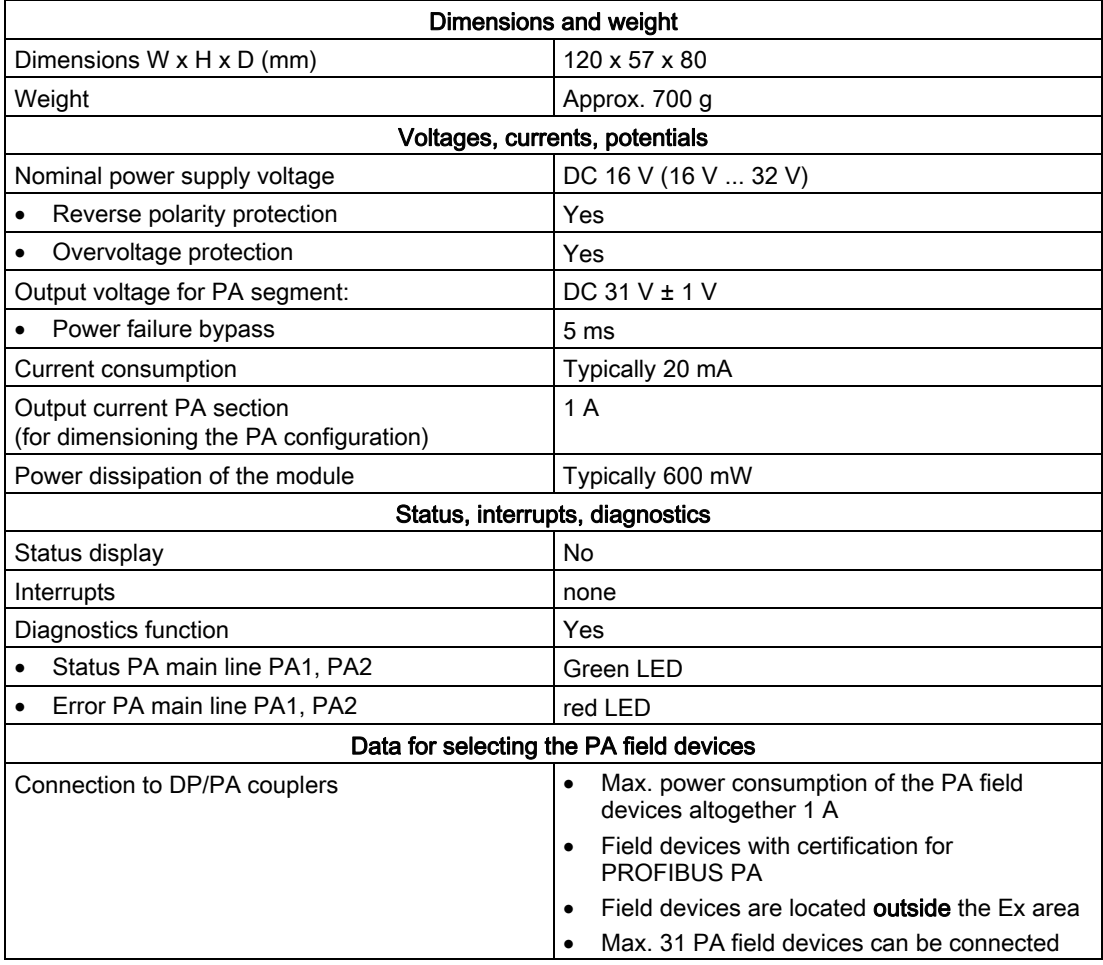

Technical specifications

13.8 Technical data - active field splitter (AFS) (6ES7157-0AF82-0XA0)

# Order numbers  $A$

## A.1 Components of the bus couplings

### Components of the bus couplings

| Component                                       | Order number       |  |
|-------------------------------------------------|--------------------|--|
| IM 153-2                                        | 6ES7153-2BA01-0XB0 |  |
| IM 153-2 Outdoor                                | 6ES7153-2BA81-0XB0 |  |
| DP/PA coupler FDC 157-0                         | 6ES7157-0AC83-0XA0 |  |
| DP/PA coupler                                   | 6ES7157-0AC82-0XA0 |  |
| DP/PA coupler Ex [i]                            | 6ES7157-0AD81-0XA0 |  |
| DP/PA coupler Ex [i]                            | 6ES7157-0AD82-0XA0 |  |
| Y coupler                                       | 6ES7197-1LB00-0XA0 |  |
| Bus module BM PS/IM                             | 6ES7195-7HA00-0XA0 |  |
| Bus module BM IM/IM                             | 6ES7195-7HD10-0XA0 |  |
| Bus module BM IM/IM Outdoor                     | 6ES7195-7HD80-0XA0 |  |
| Bus module BM DP/PA coupler                     | 6ES7195-7HF80-0XA0 |  |
| Bus module BM FDC 157-0 (left/right bus module) | 6ES7195-7HG80-0XA0 |  |
| Bus module BM Y coupler                         | 6ES7654-7HY00-0XA0 |  |
| Active Field Distributor (AFD)                  | 6ES7157-0AF81-0XA0 |  |
| Active Field Splitter (AFS)                     | 6ES7157-0AF82-0XA0 |  |
| Complete package Y link, consisting of:         |                    |  |
| 2 x IM 157<br>$\bullet$                         | 6ES7197-1LA02-0XA0 |  |
| 1 x bus module BM IM/IM                         |                    |  |
| 1 x Y coupler<br>$\bullet$                      |                    |  |
| 1 x bus module BM Y coupler:<br>$\bullet$       |                    |  |
| 2 x IM 153-2<br>$\bullet$                       | 6ES7197-1LA03-0XA0 |  |
| 1 x bus module BM IM/IM                         |                    |  |
| 1 x Y coupler                                   |                    |  |
| 1 x bus module BM Y coupler:                    |                    |  |

Table A-1 Order numbers for the components of the bus couplers

<span id="page-207-0"></span>A.2 Accessories for PROFIBUS DP

| Component                                                                    | Order number                                                                                            |
|------------------------------------------------------------------------------|----------------------------------------------------------------------------------------------------|
| Mounting rail for the "module exchange in<br>operation" function             |                                                                                                    |
| 482.6 mm<br>530 mm<br>$\bullet$<br>620 mm<br>$\bullet$<br>2000 mm            | 6ES7195-1GA00-0XA0<br>6ES7195-1GF30-0XA0<br>6ES7195-1GG30-0XA0<br>6ES7195-1GC00-0XA0                    |
| Mounting rail adapter                                                        | 6ES7157-0AF83-0XA0                                                                                      |
| Bus connector for S7 mounting rail (is included<br>with every DP/PA coupler) | 6ES7390-0AA00-0AA0                                                                                      |
| Covers (containing 4 backplane bus covers and 1<br>bus module cover)         | 6ES7195-1JA00-0XA0                                                                                      |
| Cable gland for the active field splitter (AFS)                              | order from:<br>Jacob GmbH<br>http://www.jacob-gmbh.de/<br>Order number 50.616 M/EMV                     |
| Plug for HSK Ex standard cable glands                                        | order from:<br>Hummel Elektrotechnik GmbH<br>http://www.hummel-group.com/<br>Order number 1.296.0901.11 |

Table A-2 Order number for configuration accessories

## A.2 Accessories for PROFIBUS DP

#### Accessories for PROFIBUS DP

Table A-3 Order numbers for PROFIBUS DP accessories

| <b>Accessories</b>                         | Order number       |
|--------------------------------------------|--------------------|
| PROFIBUS DP bus connector (up to 12 MBaud) |                    |
| without PD port<br>٠                       | 6ES7972-0BA12-0XA0 |
| with PD port<br>$\bullet$                  | 6ES7972-0BB12-0XA0 |
| PROFIBUS DP FastConnect connector          |                    |
| without PD port<br>٠                       | 6ES7972-0BA50-0XA0 |
| with PD port<br>٠                          | 6ES7972-0BB50-0XA0 |
| PROFIBUS DP bus cable                      |                    |
| normal (flexible)<br>٠                     | 6XV1830-0AH10      |
| Drum cable (strong)<br>٠                   | 6XV1830-3BH10      |
| <b>PROFIBUS DP terminator</b>              | 6ES7972-0DA00-0XA0 |

## <span id="page-208-0"></span>A.3 Accessories for PROFIBUS PA

#### Accessories for PROFIBUS PA

Table A-4 Order numbers for PROFIBUS PA accessories

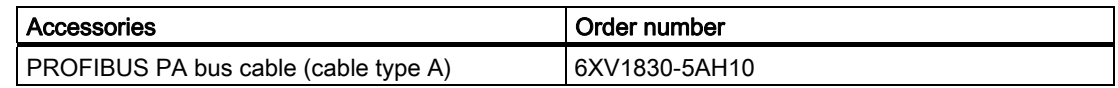

#### Configuration With the SpliTConnect Connector System

Create the configuration with the SpliTConnect connector system. The SpliTConnect connection system permits an easy-to-install configuration of PROFIBUS PA segments conforming to IEC 61784-1:2002 Ed1 CP 3/2 with field device connection points in intrinsically safe and non-intrinsically safe areas. The SpliTConnect connector system consists of the following components:

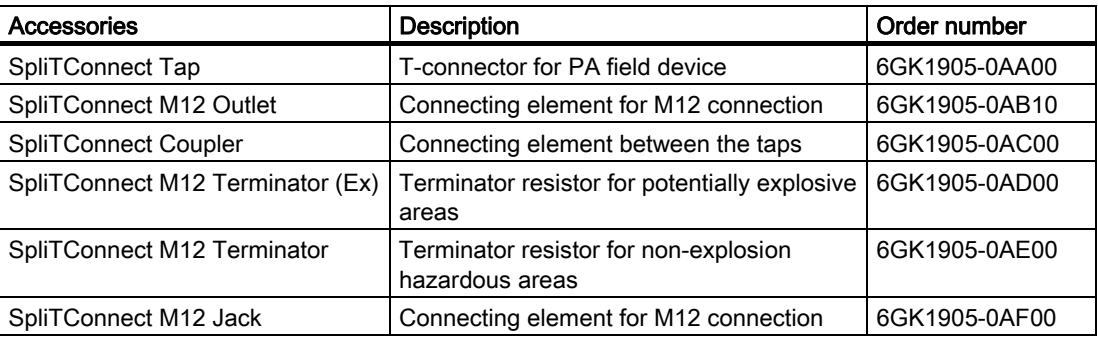

#### Bus terminating element

The SpliTConnect tap can also be extended as a bus terminating element.

#### Wiring with the (FastConnect) fast installation cable

Wire the PROFIBUS PA segments with the fast installation cable (FastConnect cable):

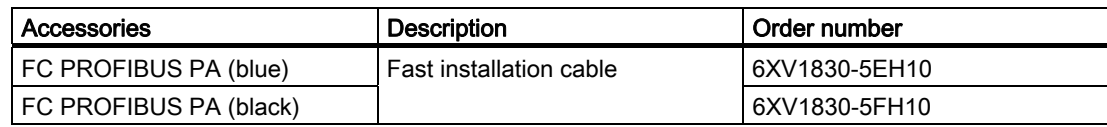

#### Order numbers

A.3 Accessories for PROFIBUS PA

### **Stripping**

Strip the FastConnect cables with the FastConnect stripping tool. You can remove the outer covering and the braided shield with accurately to the millimeter in a single step with the FastConnect stripping tool

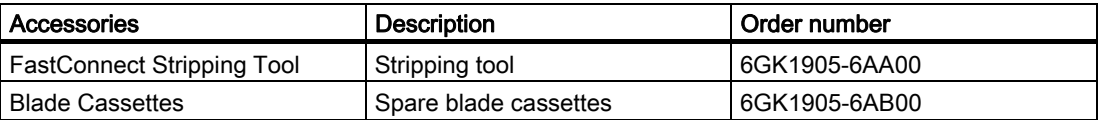

#### Additional information

For additional information please refer to the ST PI Catalog.

## Basics about PROFIBUS PA B

#### PROFIBUS PA

PROFIBUS PA is the PROFIBUS for Process-Automation (PA) and is based on IEC 61784- 1:2002 Ed1 CP 3/2 for transmission technology and protocol and on the PA profile.

PROFIBUS PA = PROFIBUS DP communication protocol  $+$  synchronous transmission technology  $+$ Power supply to the PA field devices

#### Connectable field devices

You can connect any field device to the bus coupler DP/PA link that is suitable for PROFIBUS PA.

- Measuring transducers, valves, actuators etc.
- networked via a serial bus system
- for use in the chemicals industry and process engineering
- with field device feed via the data cable
- also for applications in the potentially explosive area (ignition protection type EEx [ia]

#### B.1 Intrinsic safety

#### Intrinsic safety

The basis for the intrinsic safety type of ignition protection consists in the necessity for a specific amount of ignition energy for ignition to take place in a potentially explosive atmosphere. In an intrinsically safe power circuit this minimum ignition energy is not present, neither in normal operation nor in case of fault. The intrinsic safety of a power circuit is achieved by limiting current and voltage so as to avoid sparks and high temperatures as possible sources of ignition. This limits the intrinsic safety type of ignition protection to relatively low output power circuits.

B.1 Intrinsic safety

#### Spark ignition

So-called spark ignition is excluded because sparks that can normally occur owing to short circuit or ground fault during operation when a power circuit is opened or closed are excluded because current and voltage are limited as well as owing to the avoidance of major inductivities.

#### Heat ignition

In normal operation and in case of failure heat ignition is not possible because excessive heating of the equipment and leads in the intrinsically safe power circuit is excluded.

#### Additional information

For additional information on the topics intrinsic safety and explosion protection please refer to:

- the Automation Systems S7-300, ET 200M Ex distributed I/O modules manual, (order no. 6ES7398-8RA00-8xA0)
- Investigation of intrinsic safety for field bus systems; PTB Report W-53, Braunschweig, March 1993
- *PROFIBUS PA Commissioning Guide*, Notes on Using the IEC 61158-2 Technology for PROFIBUS, (German art. no. 2.091, English art. no. 2.092) PROFIBUS-Nutzerorganisation e. V., Haid-und-Neu-Straße 7, D-76131 Karlsruhe
- on the Internet at <http://www.profibus.com>

## B.2 Field device supply via PROFIBUS PA

#### Operating principle

When the DP/PA link bus coupler is used the field devices can be supplied via the data cable from PROFIBUS PA.

#### Set-up

The aggregate current of all the field devices must not exceed the maximum output power of the DP/PA coupler. The maximum output power therefore limits the number of field devices that can be connected to the PROFIBUS PA.

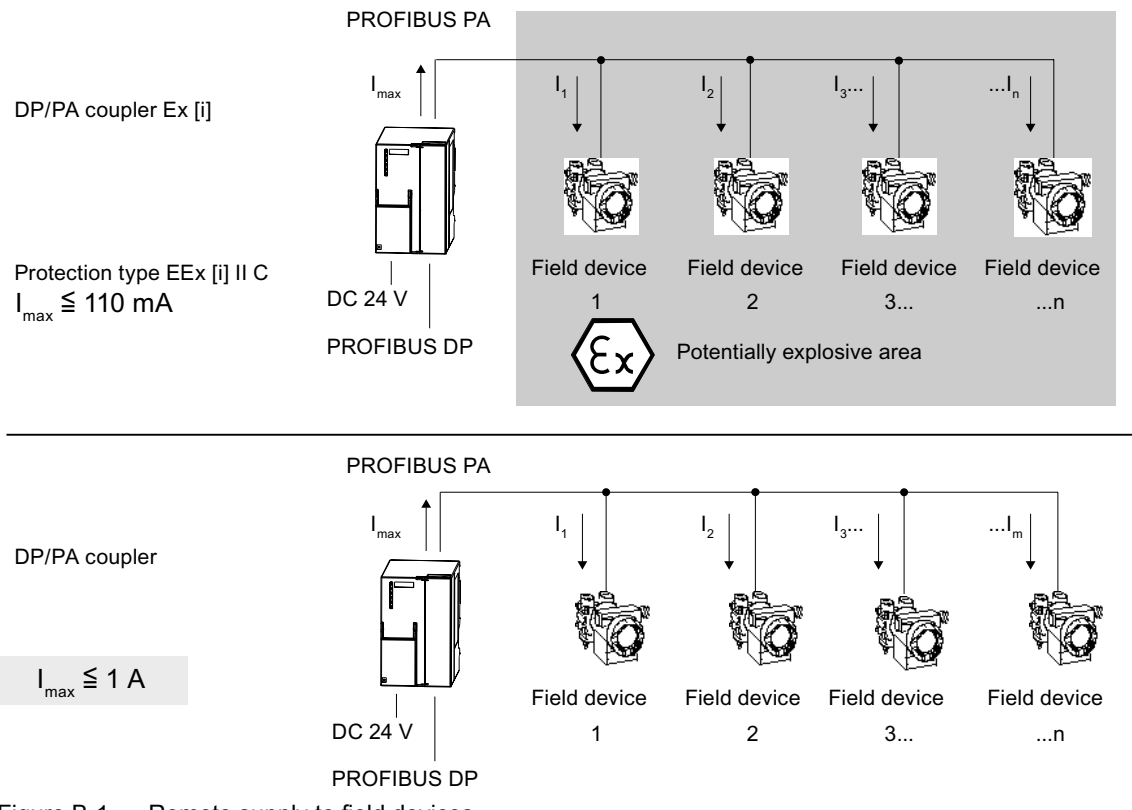

Figure B-1 Remote supply to field devices

#### Extension

You must use a further DP/PA coupler if you exceed the maximum output current of the DP/PA coupler.

#### See also

[Configuration of PROFIBUS PA with the DP/PA link bus coupler](#page-213-0) (Page [B-4](#page-213-0))

<span id="page-213-0"></span>B.3 Configuration of PROFIBUS PA with the DP/PA link bus coupler

## B.3 Configuration of PROFIBUS PA with the DP/PA link bus coupler

#### **Configuration**

The figure below describes the configuration of a PROFIBUS PA system with one DP master

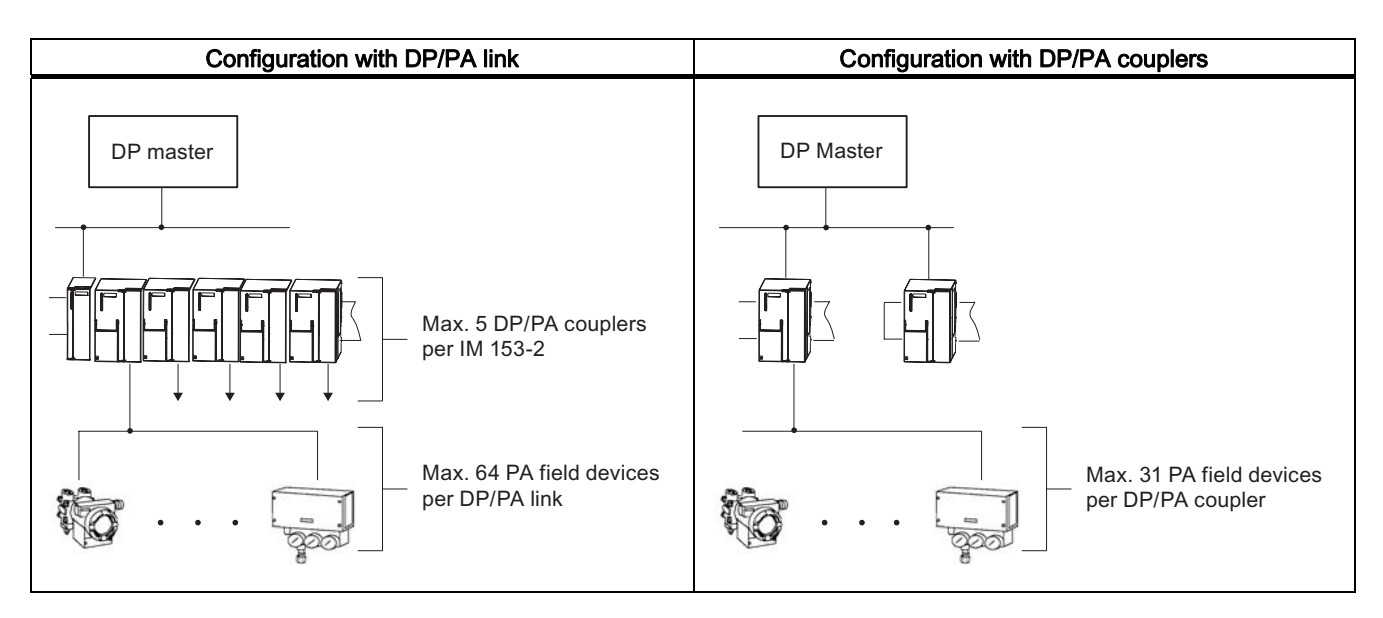

#### Rules

The following rules apply when configuring PROFIBUS PA:

- a maximum of 31 PA field buses may be present in a physical PROFIBUS PA segment.
- Only one supply device (= DP/PA couplers) can be connected in a given physical PROFIBUS PA segment.
- a maximum of 64 PA field devices may be attached in a DP/PA link. The maximum number of connectable PA field devices per physical PROFIBUS PA segment or per DP/PA coupler is limited by the maximum output current of the DP/PA coupler and the I/O data to be transmitted.

#### See also

[Technical specifications for DP/PA Ex \[i\] coupler \(6ES7157-0AD81-0XA0, 6ES7157-0AD82-](#page-199-0) [0XA0\)](#page-199-0) (Page [13-18](#page-199-0))

[Technical specifications for DP/PA coupler \(6ES7157-0AC82-0XA0\)](#page-201-0) (Page [13-20](#page-201-0))

## B.4 Line and star-type topology

#### Topology

The topology of PROFIBUS PA may be in linear or stellar form.

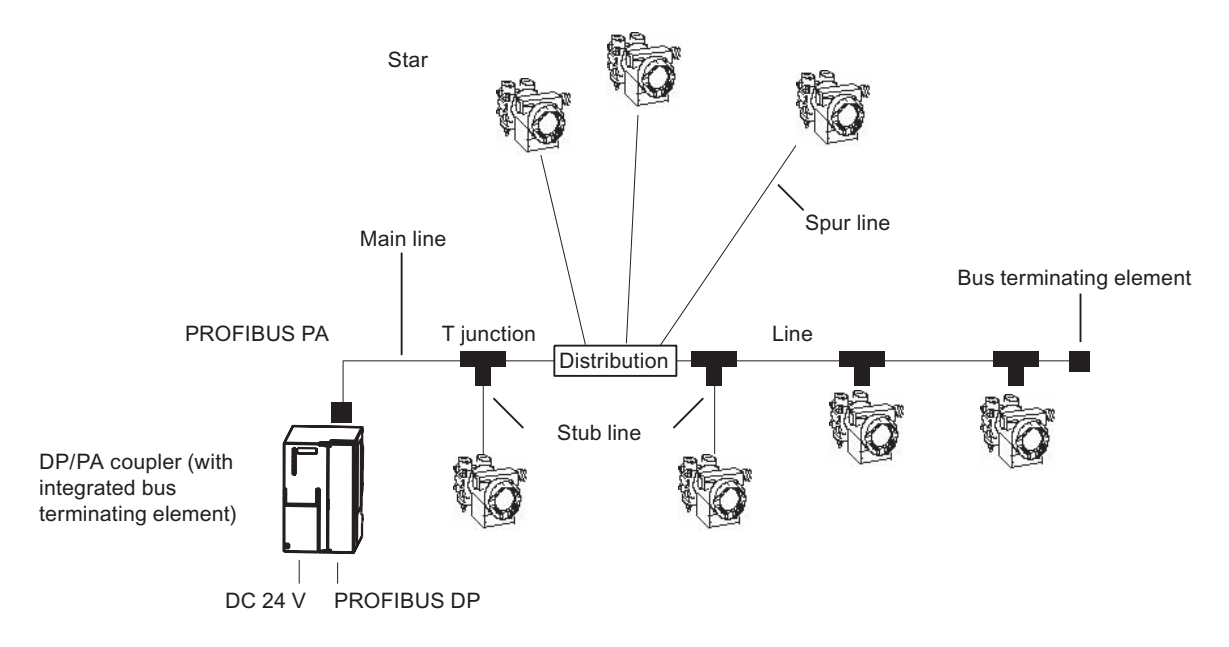

Figure B-2 Line and star-type topology

#### Network extension

The maximum length of the main line and the stub lines of a standard PROFIBUS PA cable (cable type A according to PNO) if the maximum current is drawn from DP/PA couplers is:

- 560 m for DP/PA couplers
- 920 m for DP/PA Ex [i] couplers

#### Note

If the aggregate power consumption is low and the PA field devices have a distributed arrangement, longer lines may be used.

#### Bus terminator for PROFIBUS PA

To ensure perfect operation the end of a PROFIBUS PA cable must definitely be equipped with a bus terminator.

An RC element connected in series must be used for the bus terminator  $(R = 100 \Omega \pm 2 \frac{1}{2}$ ; C = 1 µF ± 20 %).

#### B.4 Line and star-type topology

#### Stub Lines

The maximum permissible length for stub lines is to be found in the table below. Please pay attention to the maximum length of the aggregate line.

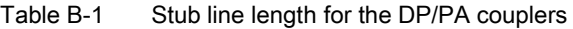

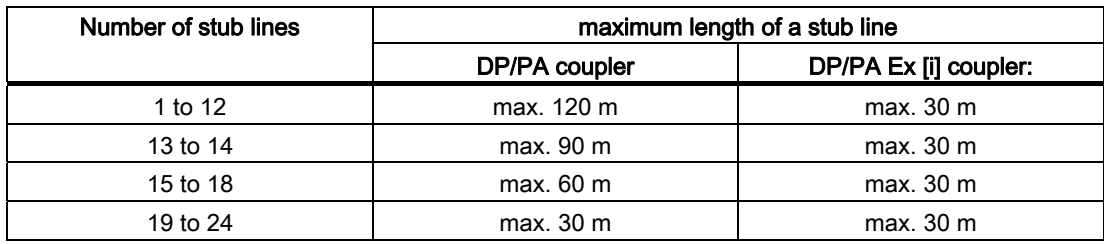

#### See also

[Accessories for PROFIBUS DP](#page-207-0) (Page [A-2](#page-207-0)) [Accessories for PROFIBUS PA](#page-208-0) (Page [A-3\)](#page-208-0)
## **Glossary**

## Address

The address of a node is used for localising it in the network. It has to be unique in the entire network.

## Aggregate current

Total current of all PA field devices

#### Automation system

An automation system is a programmable control system, consisting of at least one CPU, various input and output modules as well as operating and monitoring devices.

#### **Bus**

A common transfer route to which all nodes are connected; it has two defined ends.

#### Bus connector

Physical connection between bus node and bus line.

#### **Coupler**

The DP/PA coupler connects a PROFIBUS PA segment to a PROFIBUS DP segment. PROFIBUS PA and PROFIBUS DP are coupled to one another in terms of data but are separate in terms of the transmission physics.

## DDBF file

All slave-specific properties are stored in a Device Data Base File (DDBF file). The format of the DDBF file is to be found in the PROFIBUS guideline: Specification for PROFIBUS Device Description and Device Integration Vol.1: DDBF V4.1, 07/2001 of the PROFIBUS-Nutzerorganisation (PNO).

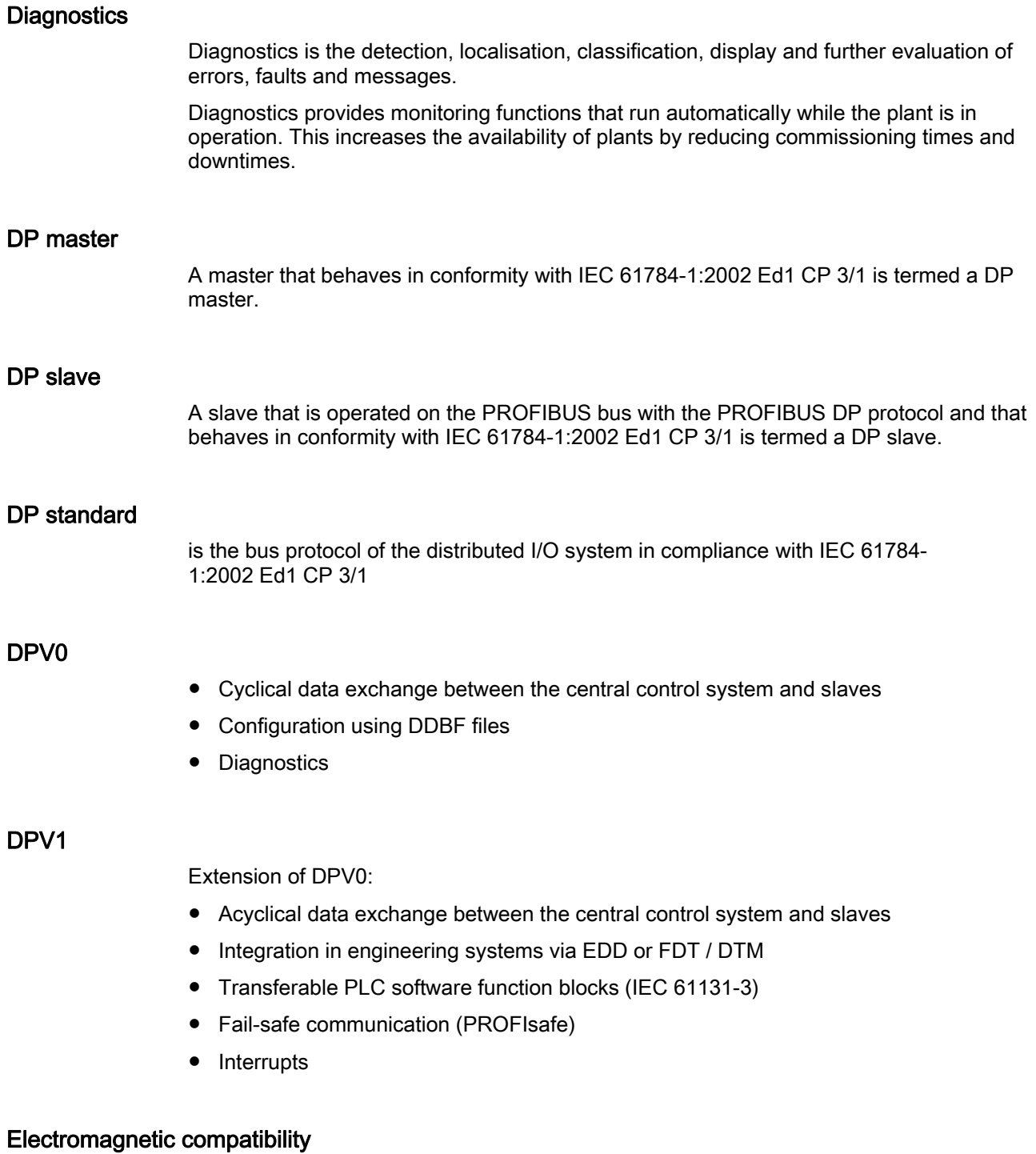

### Electromagnetic compatibility is the capacity of electrical equipment to function faultlessly in a specified environment without affecting the environment in an inadmissible manner.

## Equipment, associated

A piece of electrical equipment that contains both intrinsically safe and non-intrinsically safe power circuits and is configured so that the non-intrinsiclly safe power circuits cannot impede the intrinsicaly safe ones.

#### Equipment, electrical

Components, power circuits or parts of power circuits that are normally to be found in their entirety in a single housing.

### Equipment, intrinsically safe, electrical

A piece of electrical equipment in which all power circuits are intrinsically safe.

### Equipotential bonding

Electrical connection (equipotential bonding conductor) that brings the bodies of electrical equipment and external conductive bodies to an equal or almost equal potential level to prevent disturbing or dangerous voltages between these bodies.

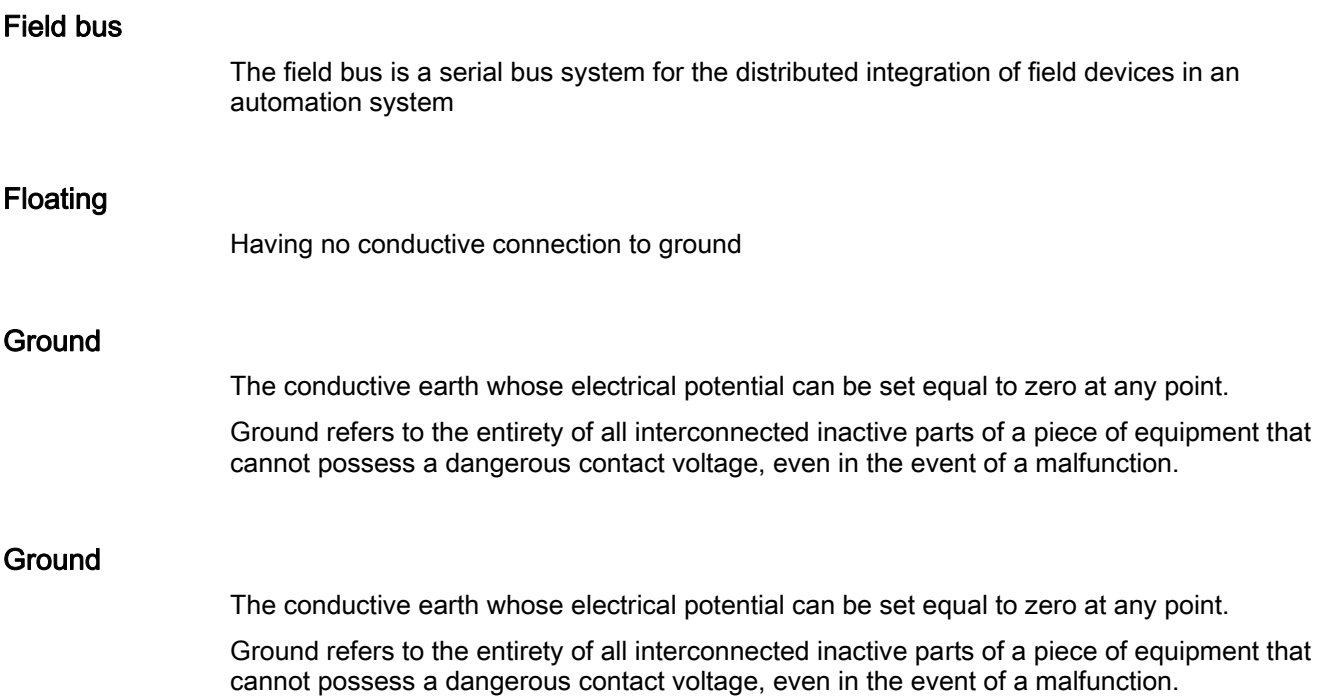

## Ground terminal PE

Name of the connector on electrical equipment used in potentially explosive areas and to which the equipotential bonding system is connected.

## **Grounding**

Grounding means connecting an electrically conductive part to a grounding system by means of the ground electrode.

#### H system

High availability system consisting of at least two central modules or two separate devices, for example PCs (master / reserve). The user program is processed identically in the master and in ther reserve devices.

## HW Config

Integral part of STEP 7 for configuring hardware.

#### Identification and maintenance data

Identification data (I data) is information on the module, some of which are printed onto the module housing. I data are for reading only.

Maintenance data (M data) is plant-dependent information such as installation location, installation date etc. M data are created during configuration and written onto the module.

Identification and maintenance data (I&M) is information stored in a module to support you in

- Checking the plant configuration
- Locating hardware modifications in a plant
- Correcting errors in a plant

Modules can be uniquely identified online by means of the I&M data.

### **Master**

When a master is in possession of the token, it can send data to other nodes and request data from other nodes (= active node). DP master are, for example, the CPU 315-2 DP or the IM 308-C.

#### Parameter assignment

Parameter assignment is the transfer of slave parameters from master to the slave.

## **PNO**

PROFIBUS user organization

### Potentially explosive area

Potentially explosive area in which the atomsphere might become explosive (this means that the danger exists potentially).

#### Power supply unit

A power supply unit supplies power to the field devices and the distributed process I/Os connected to them.

## **PROFIBUS**

PROcess FIeld BUS, process and field bus standard as defined in the field bus standard (IEC 61784-1:2002 Ed1 CPF 3 PROFIBUS and PROFINET). It specifies functional, electrical, and mechanical properties for a bit-serial field bus system.

PROFIBUS is available with the protocols: DP (=distributed I/O) and FMS (= Field bus Message Specification)

#### PROFIBUS address

For the purpose of unique identification on PROFIBUS°DP, each node must be given a PROFIBUS address.

PC / PD or the ET 200 Handheld have the PROFIBUS address "0".

DP master and DP slaves have a PROFIBUS address from the 1 to 125 range.

## PROFIBUS DP

PROFIBUS bus system with the DP protocol. DP stands for the German equivalent of distributed I/O.

## PROFIBUS PA

PA stands for Process Automation and increases the range of usage of the PROFIBUS DP family to include the field of process engineering. Process engineering refers to both the intrinsically safe sectors of the chemicals industry and to the non-intrinsically safe sectors, such as nuclear power plant automation, the food industry and waste water technology.

#### Redundant systems

Redundant systems are characterized by the multiple (redundant) presence of important automation components. If a redundant component fails there the processing of the program is not interrupted.

#### Reference potential

The potential to which voltages of participating circuits are referenced when they are viewed and/or measured.

### **Segment**

A segent or bus segment is a self-contained section of a serial bus system.

## **SELV**

Safety extra low voltage (SELV) is voltage < AC 30 V / DC 60 V that generates via a safety transformer, accumulator etc.

## SIMATIC PDM

SIMATIC PDM (Process Device Manager) is a universal tool that is not manufacturerspecific and is used for configuring, parameterizing, commissioning and diagnosing intelligent process devices. SIMATIC PDM makes it possible to configure a large variety of process devices with a single software on a standardized user interface.

## Supply unit

A supply unit supplies power to the line.

## Terminator resistor

A terminator resistor is a resistor that terminates the data transmission line to avoid reflections.

#### Time synchronization

Time synchronization ensures that all clocks run synchronously. A master clock distributes the time in a configurable cycle to all other components in the automation system that have a clock. The components use this distributed time to set their own clocks.

#### TN-S system

In a TN-S system, the neutral conductor (N) and protective conductor (PE) are routed separately from each other. The neutral conductor is connected to the grounded protective conductor at a central point, and only there. The conductor can be grounded any number of times.

## **Token**

In network technology a token refers to a bit pattern that is passed from one bus node to another, enabling that node to access the bus.

#### Transmission speed

The transmission speed specifies the number of bits transmitted per second.

#### Type of ignition protection

The special measures applied to electrical equipment to prevent the ignition of a potentially explosive ambient atmosphere.

## Update

Following (compatible) functional extensions or improvements to performance you should update the IM 153-2 interface module to the respective most recent firmware version.

**Glossary** 

## Index

## A

Accessories for PROFIBUS DP, [A-2](#page-207-0) for PROFIBUS PA, [A-3](#page-208-0)  Active field distributor earthing, [5-3](#page-64-0) Active field distributor (AFD) Earthing, [2-10](#page-29-0)  Functions, [2-10](#page-29-0)  Properties, [2-10](#page-29-0) Technical data, [13-22](#page-203-0) Active field distributor AFD, [2-10](#page-29-0) Active field splitter (AFS) Earthing, [2-11](#page-30-0)  Functions, [2-11](#page-30-0)  Properties, [2-11](#page-30-0) Technical data, [13-23](#page-204-0) Adapter for mounting rails, [4-7](#page-54-0) AFS, [2-11](#page-30-0)  Aggregate cable, [B-5](#page-214-0)  Aggregate current of the connected PA field devices: DP/PA coupler, [B-3](#page-212-0)  Ambient conditions mechanical, [13-13](#page-194-0)  Operation, [13-13](#page-194-0) Transport and storage, [13-12](#page-193-0)  Appendix Change to redundancy, [10-2](#page-117-0)  expand, [10-2](#page-117-0) Applications DP/PA coupler FDC 157-0, [3-2](#page-35-0) Settings, [6-2](#page-87-0) ATEX mark, [13-2](#page-183-0), [13-5](#page-186-0), [13-6,](#page-187-0) [13-8](#page-189-0) Availability DP/PA coupler FDC 157-0, [2-1](#page-20-0)

## B

Bus module BM FDC 157-0, [2-13](#page-32-0)  Bus terminal resistors Y coupler, [5-19](#page-80-0) 

Bus terminating resistor DP/PA coupler, [5-24](#page-85-0) 

## C

Cage-clamp method, [5-10](#page-71-0), [5-15](#page-76-0)  CE mark, [13-2](#page-183-0), [13-8](#page-189-0)  Center feed, [3-7,](#page-40-0) [5-13](#page-74-0), [5-14,](#page-75-0) [6-9](#page-94-0)  Certification, [13-1,](#page-182-0) [13-5,](#page-186-0) [13-6](#page-187-0) **Changes** compared to previous manual, [iv](#page-3-0) compatibility Bus module BM FDC 157-0, [2-13](#page-32-0)  DP/PA coupler FDC 157-0, [2-12](#page-31-0)  **Components** For DP/PA coupler in redundancy mode, [4-4](#page-51-0)  for DP/PA coupler in stand-alone mode, [4-3](#page-50-0) for the DP/PA link in non-redundant mode, [4-8](#page-55-0)  for the DP/PA link in redundant mode, [4-9](#page-56-0)  for Y link, [4-11](#page-58-0) Order numbers, [A-1](#page-206-0) Conditions of use, [13-13](#page-194-0)  **Configuration** DP/PA coupler, [6-3](#page-88-0) GSD file, [6-3](#page-88-0)  Configuration frame, [7-6](#page-101-0), [8-6](#page-109-0) configuring Configuration for DP/PA link, [7-7](#page-102-0) DP slaves, [8-4](#page-107-0)  DP slaves for Y link, [8-6](#page-109-0)  DP/PA link, [7-2,](#page-97-0) [7-6](#page-101-0)  PROFIBUS PA system, [7-4](#page-99-0)  Y link, [8-2](#page-105-0), [8-6](#page-109-0) **Configuring** DP/PA coupler, [6-4](#page-89-0) Contacts, [v](#page-4-0)  Contacts at Siemens, [v](#page-4-0) Coupler redundancy, [3-6](#page-39-0)  Power supply, [3-7](#page-40-0)  Current value Limits, [11-16](#page-137-0)  Current values read, [11-13](#page-134-0) 

## D

Default diagnosis, [12-11](#page-152-0) Degree of protection IP66, [5-9](#page-70-0), [5-14](#page-75-0)  Delivery condition DP/PA coupler FDC 157-0, [2-12](#page-31-0)  Device identifier, [12-13](#page-154-0)  Device-related diagnostics Module status, [12-15](#page-156-0) Status message, [12-16](#page-157-0)  Device-specific parameters DP/PA coupler, [6-8](#page-93-0) Diagnostic functions, [2-12](#page-31-0) Diagnostic information, [2-12](#page-31-0)  Diagnostic interrupt, [12-23](#page-164-0)  Diagnostics function Settings, [6-2](#page-87-0)  Distributed I/O, [1-2](#page-15-0) DP slaves configuring, [8-4](#page-107-0)  configuring for Y link, [8-6](#page-109-0) DP/PA coupler Configuring with STEP 7, [6-4](#page-89-0)  Device-specific parameters, [6-8](#page-93-0) Diagnostic functions, [2-12](#page-31-0)  in the DP/PA link, [3-8](#page-41-0)  Installation with coupler redundancy, [3-6](#page-39-0)  Installation with ring redundancy, [3-4](#page-37-0)  Mounting for non-redundant mode, [4-3](#page-50-0)  Mounting for redundancy mode, [4-4](#page-51-0) replace, [10-2](#page-117-0) DP/PA Coupler commissioning for stand-alone operation, [6-1](#page-86-0)  Features, [2-3](#page-22-0) Technical specifications, [13-20](#page-201-0)  wiring for stand-alone operation, [5-6](#page-67-0)  DP/PA coupler FDC 157-0 Applications, [2-1](#page-20-0)  Availability, [2-1](#page-20-0)  Commissioning, [6-2](#page-87-0) Configuration frame, [11-20](#page-141-0)  Error types, [12-39](#page-180-0)  Input data, [11-20](#page-141-0) Overvoltage protection, [4-5](#page-52-0) Properties, [2-2](#page-21-0) Technical data, [13-17](#page-198-0)  DP/PA Ex [i] coupler: Technical specifications, [13-18](#page-199-0) 

#### DP/PA link

configuring with COM PROFIBUS, [7-5](#page-100-0) installing for non-redundant mode, [4-8](#page-55-0)  installing for the redundant mode, [4-9](#page-56-0) Starting behavior in the non-redundant mode, [9-3](#page-114-0)  wiring for non-redundant mode, [5-17](#page-78-0) wiring for redundant mode, [5-18](#page-79-0) DPV0 / DPV1 DP/PA link in redundant mode, [7-2](#page-97-0)  DP/PA link in the S7 standard mode, [7-2](#page-97-0)  Y link, [8-3](#page-106-0)

## E

Electrical isolation, [5-1](#page-62-0) Electrical properties, [5-1](#page-62-0) Electromagnetic Compatibility, [13-10](#page-191-0) **Equipment** open, [4-1](#page-48-0)  Error types DP/PA coupler FDC 157-0, [12-39](#page-180-0)  Extending the system, [5-10](#page-71-0)

## F

Failure DP/PA coupler FDC 157-0, [4-5](#page-52-0)  equipotential bonding line, [5-11](#page-72-0)  Equipotential bonding line, [5-15](#page-76-0)  PA field devices, [4-5](#page-52-0)  Failure of components of the redundant DP master system, [9-2](#page-113-0) Field device supply, [B-3](#page-212-0)  Field distributor Mounting on mounting rail, [4-7](#page-54-0)  Mounting on substrate, [4-6](#page-53-0)  Mounting position, [4-3](#page-50-0)  Mounting system, [4-3](#page-50-0) replace, [10-3](#page-118-0)  Flying Redundancy, [11-2](#page-123-0)  Functions DP/PA coupler FDC 157-0, [3-2](#page-35-0) 

## G

Grounding, [5-1](#page-62-0) GSD file DP/PA coupler, [6-3](#page-88-0)

## H

H status, [12-19](#page-160-0)  Heat ignition, [B-2](#page-211-0)

## I

Identification data, [11-10](#page-131-0) Identifier-related diagnostics, [12-13](#page-154-0)  IEEE status byte, [11-15](#page-136-0)  IM 153-2 Technical specifications, [13-16](#page-197-0)  Input data, [11-13](#page-134-0) DP/PA coupler FDC 157-0, [11-20](#page-141-0) Installation with coupler redundancy, [3-6](#page-39-0) with ring redundancy, [3-4](#page-37-0) Installation location, [4-1](#page-48-0)  Insulation test, [13-15](#page-196-0)  Interferences Pulse-shaped, [13-11](#page-192-0) Sinusoidal, [13-11](#page-192-0) interrupt routing, [12-23](#page-164-0)  Interrupts, [12-21](#page-162-0) Intrinsic safety, [B-1](#page-210-0)  IP66, [5-9](#page-70-0), [5-14](#page-75-0) 

## L

Limits PA current, [11-16](#page-137-0) PA voltage, [11-16](#page-137-0) Literature, [B-2](#page-211-0) Local LifeList, [11-12](#page-133-0) Read, [12-36](#page-177-0)  Structure, [12-36](#page-177-0) 

## M

Manufacturer ID, [12-32](#page-173-0)  Master->Reserve switchover, [9-2](#page-113-0)  Maximum configuration, [B-4](#page-213-0) Module replacement, [10-1](#page-116-0)  Module status, [12-15](#page-156-0) Mounting position, [4-1](#page-48-0) Field distributor, [4-3](#page-50-0) Mounting system, [4-1](#page-48-0) Field distributor, [4-3](#page-50-0)

## N

non-redundant mode, [2-5](#page-24-0)

## O

Order numbers, [A-1](#page-206-0)  Overvoltage protection, [4-5](#page-52-0)

## P

PA bus terminator switch, [5-14](#page-75-0)  PA field devices Configuration for DP/PA link, [7-7](#page-102-0) Parameter assignment frame, [7-6,](#page-101-0) [8-6](#page-109-0)  Pin assignment Active field distributor (AFD), [5-11](#page-72-0)  Power supply, [5-20](#page-81-0) Predecessor modules Bus module, [2-12](#page-31-0) DP/PA coupler, [2-12](#page-31-0)  Process input image, [11-20](#page-141-0) PROFIBUS address setting, [6-9](#page-94-0) PROFIBUS address of the DP master, [12-13](#page-154-0)  PROFIBUS address of the IM 153-2 in the PA master system, [7-4](#page-99-0), [7-7](#page-102-0) in the underlying DP master system, [8-4,](#page-107-0) [8-7](#page-110-0)  PROFIBUS DP Connecting, [5-21](#page-82-0)  PROFIBUS PA Bus terminal switch, [5-24](#page-85-0)  Commissioning guide, [5-22,](#page-83-0) [B-2](#page-211-0) Connecting, [5-22](#page-83-0)  Connecting to field distributors, [5-8](#page-69-0), [5-13](#page-74-0)  Extension, [B-3](#page-212-0)  Field device supply, [B-3](#page-212-0)  PROFIBUS PA cable Connecting to field distributors, [5-9](#page-70-0), [5-14](#page-75-0)  Preparing for field distributor, [5-9](#page-70-0), [5-14](#page-75-0)  **Properties** Active field distributor (AFD), [2-10](#page-29-0)  Active field splitter (AFS), [2-11](#page-30-0)  DP/PA coupler FDC 157-0, [2-2](#page-21-0) Protection class, [13-15](#page-196-0) Proxy diagnostic interrupt, [12-23](#page-164-0) 

## R

Radio Interference Emission, [13-11](#page-192-0) Reading data records, [11-4](#page-125-0)  Reconfiguring the hardware, [11-10](#page-131-0)  **Redundancy** Flying, [11-2](#page-123-0)  System, [11-2](#page-123-0)  Redundancy mode Coupler redundancy, [3-6](#page-39-0)  Ring redundancy, [3-4](#page-37-0) setting, [6-9](#page-94-0) Reference potential grounded, [5-4](#page-65-0)  ungrounded, [5-5](#page-66-0) Remove / insert DP/PA Coupler, [4-9,](#page-56-0) [4-11](#page-58-0) IM 153-2, [4-11,](#page-58-0) [4-13](#page-60-0) Interrupt, [12-23](#page-164-0) Y coupler, [4-13](#page-60-0)  Ring redundancy, [3-4](#page-37-0), [3-6](#page-39-0) Behavior in the event of errors, [3-5](#page-38-0)  Power supply, [3-5](#page-38-0) 

## S

Settings Diagnostics function, [6-2](#page-87-0) Redundancy mode, [6-2](#page-87-0)  Short-circuit, [3-4](#page-37-0)  Slave diagnostics, [12-10](#page-151-0)  Spark Ignition, [B-2](#page-211-0)  Standards, [13-1,](#page-182-0) [13-5](#page-186-0), [13-6](#page-187-0)  Starting behavior DP/PA link in the non-redundant mode, [9-3](#page-114-0) Start-up delay, [9-1,](#page-112-0) [12-17](#page-158-0)  Station status, [12-12](#page-153-0) Status message, [12-16](#page-157-0) Swapping DP/PA coupler FDC 157-0, [4-5](#page-52-0)  System modification during operation., [11-9](#page-130-0), [11-10](#page-131-0)  System Redundancy, [11-2](#page-123-0)

## T

Terminating resistor, [5-14](#page-75-0), [6-9](#page-94-0) Test voltages, [13-15](#page-196-0)  the PROFIBUS address of the IM 153-2 set, [4-13](#page-60-0)  Topology, [B-5](#page-214-0)  Type of ignition protection, [B-1](#page-210-0)  Type of protection, [13-15](#page-196-0) 

## $\mathbf U$

User data frame, [11-13](#page-134-0)

## $\mathbf v$

Vibration, [13-13](#page-194-0)  Voltage measurement, [11-13](#page-134-0) Voltage supply Connecting, [5-20](#page-81-0)  for the DP/PA link in non-redundant mode, [5-17](#page-78-0) for the DP/PA link in redundant mode, [5-18](#page-79-0) for Y link, [5-19](#page-80-0) Voltage value Limits, [11-16](#page-137-0)  Voltage values read, [11-13](#page-134-0) 

## W

Wirebreak, [3-4](#page-37-0) 

## Y

Y coupler Technical specifications, [13-21](#page-202-0) Y link configuring, [8-2](#page-105-0)  configuring with COM PROFIBUS, [8-5](#page-108-0) Installing, [4-11](#page-58-0)  wiring, [5-19](#page-80-0)

## **SIEMENS**

## **SIMATIC**

**Product Information** 

11/2007

**Standards and approvals** 

This Product Information contains **important information about the manual "Bus links DP/PA coupler, DP/PA link and Y link"** (A5E00193841-16), 10/2006. The Product Information is part of the product supplied and the information in it should be considered more up-to-date if uncertainties arise.

## **1 DP/PA coupler Ex [ia], 6ES7157-0AD82-0XA0; as of product state 2**

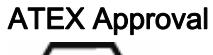

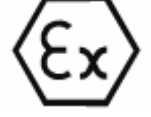

KEMA 03ATEX1416 X

conforming to EN 60079-0 : 2006, EN 60079-11 : 2007, EN 60079-15 : 2005, EN 61241-11 : 2006, EN 60079-26 : 2004 and EN 60079-27 : 2006.

FISCO POWER SUPPLY

 $E =$  II 3 G (1) GD Ex nA [ia] [iaD] IIC T4

## WARNING

Personal injury and material damage can be incurred.

In potentially explosive atmospheres, personal injury and material damage can be incurred if plug connections are disconnected during operation.

In potentially explosive atmospheres, only disconnect the plug connections of all components when they are not under current.

CE Label

# $C \in$

The described components meet the requirements and protective aims of the following EC directives and comply with the harmonized European Standards (EN), published for programmable logic controllers (PLC) in the official gazettes of the European Union.

- 73/23/EEC "Electrical Equipment Designed for Use within Certain Voltage Limits" (LowVoltage Directive)
- 89/336/EEC "Electromagnetic Compatibility" (EMC directive)
- 94/9/EC "Equipment and protective systems intended for use in potentially explosive atmospheres" (ATEX)

The EC declarations of conformity are kept available for the responsible authorities at the following address:

Siemens Aktiengesellschaft Automation & Drives Technology Division A&D AS RD ST Type Test P.O. Box 1963 D-92209 Amberg

## ATEX Approval

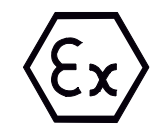

KEMA 02ATEX0268 X conforming to EN 60079:-15 (Electrical apparatus for potentially explosive atmospheres; Type of protection "n")

 $\langle \overline{\epsilon} \mathbf{x} \rangle$  II 3 G EEx nA II Tx

## WARNING

Personal injury and material damage can be incurred.

In potentially explosive atmospheres, personal injury and material damage can be incurred if plug connections are disconnected during operation.

In potentially explosive atmospheres, only disconnect the plug connections of all components when they are not under current.

## UL / CSA Approval

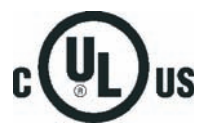

Underwriters Laboratories Inc. in accordance with

### Ordinary locations

- UL 508 (Industrial Control Equipment)
- CSA C22.2 No. 142 (Process Control Equipment)

#### Note

Currently valid certifications can be found on the rating of the relevant module.

## FM Approval

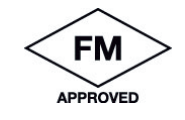

Factory Mutual Research (FM) in accordance with

Approval Standard Class Number 3611 (2004)

Class I, Division 2, Group A, B, C, D Tx; Class I, Zone 2, Group IIC Tx

## Use in industry

SIMATIC products are designed for industrial applications.

Table 1-1 Use in industry

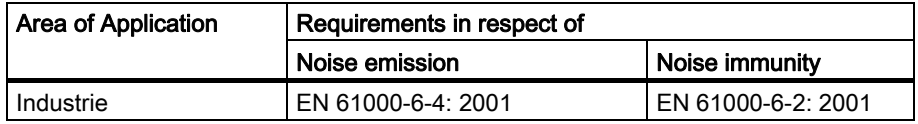

Product Information 6 A5E01200465-02

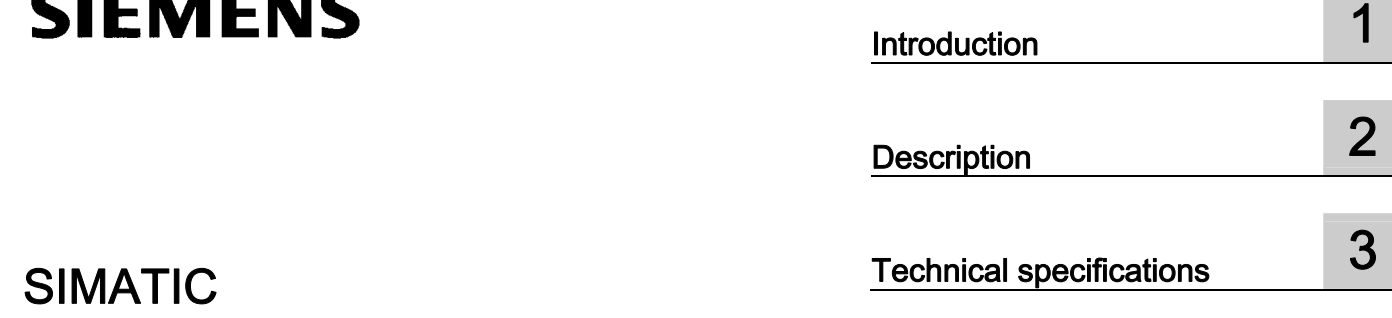

## DP/PA Link and Y Link bus links IM 153-2 Interface Module

Product Information

#### **Safety Guidelines**

This manual contains notices you have to observe in order to ensure your personal safety, as well as to prevent damage to property. The notices referring to your personal safety are highlighted in the manual by a safety alert symbol, notices referring only to property damage have no safety alert symbol. These notices shown below are graded according to the degree of danger.

## **ADANGER**

indicates that death or severe personal injury will result if proper precautions are not taken.

## **A**WARNING

indicates that death or severe personal injury may result if proper precautions are not taken.

### **A** CAUTION

with a safety alert symbol, indicates that minor personal injury can result if proper precautions are not taken.

### **CAUTION**

without a safety alert symbol, indicates that property damage can result if proper precautions are not taken.

#### **NOTICE**

indicates that an unintended result or situation can occur if the corresponding information is not taken into account.

If more than one degree of danger is present, the warning notice representing the highest degree of danger will be used. A notice warning of injury to persons with a safety alert symbol may also include a warning relating to property damage.

#### Qualified Personnel

The device/system may only be set up and used in conjunction with this documentation. Commissioning and operation of a device/system may only be performed by qualified personnel. Within the context of the safety notes in this documentation qualified persons are defined as persons who are authorized to commission, ground and label devices, systems and circuits in accordance with established safety practices and standards.

#### Prescribed Usage

Note the following:

## **AWARNING**

This device may only be used for the applications described in the catalog or the technical description and only in connection with devices or components from other manufacturers which have been approved or recommended by Siemens. Correct, reliable operation of the product requires proper transport, storage, positioning and assembly as well as careful operation and maintenance.

#### **Trademarks**

All names identified by ® are registered trademarks of the Siemens AG. The remaining trademarks in this publication may be trademarks whose use by third parties for their own purposes could violate the rights of the owner.

#### Disclaimer of Liability

We have reviewed the contents of this publication to ensure consistency with the hardware and software described. Since variance cannot be precluded entirely, we cannot guarantee full consistency. However, the information in this publication is reviewed regularly and any necessary corrections are included in subsequent editions.

## Table of contents

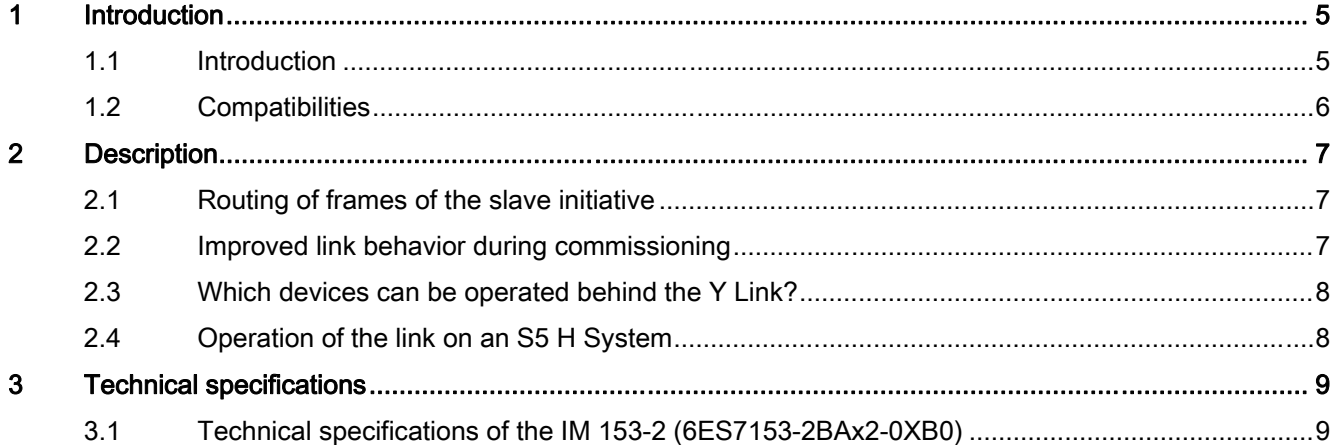

Table of contents

# <span id="page-238-0"></span>Introduction **1**

## 1.1 Introduction

### Scope

This Product Information supplements the Bus Links DP/PA Coupler, DP/PA Link and Y Link Operating Instructions (A5E00193840-16), Edition 10/2006, and describes the new features of the interface modules:

- IM 153-2; order number 6ES7153-2BA02-0XB0
- IM 153-2 (outdoor); order number 6ES7153-2BA82-0XB0

The following information applies equally to both interface modules. If differences exist, the relevant module will be identified explicitly.

#### Changes compared to the predecessor modules

In comparison to their predecessors (6ES7153-2BAx1-0XB0), the interface modules indicated above contain the following new features:

- Routing of frames of the slave initiative
- The link behavior for commissioning has been improved.

## Additional documentation

You will find the following supplementary documentation online at: [http://support.automation.siemens.com/WW/view/en/](http://support.automation.siemens.com/WW/view/en) with the corresponding entry ID

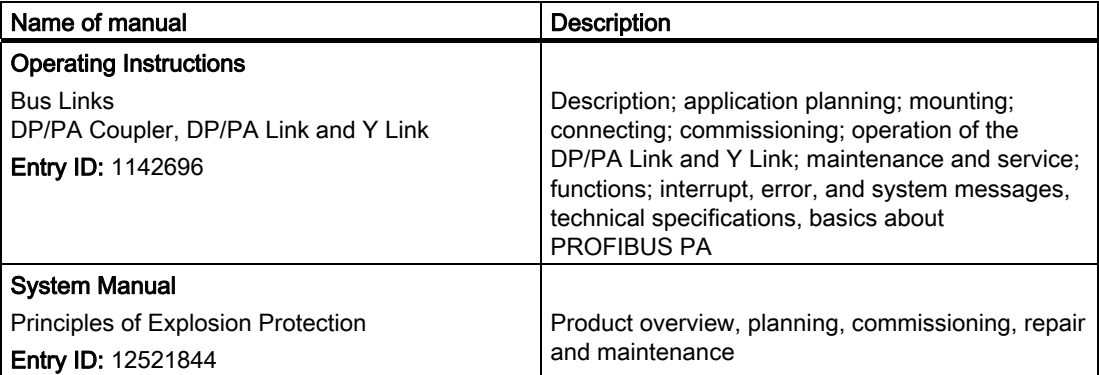

<span id="page-239-0"></span>1.2 Compatibilities

## 1.2 Compatibilities

## Compatibility with predecessor versions

With regard to properties and features, the IM 153-2BAx2 interface module is fully compatible with its predecessor versions. In addition, the new features indicated above are available.

# <span id="page-240-0"></span>Description 2

## 2.1 Routing of frames of the slave initiative

The IM 153-2BAx2 support routing of frames of the slave initiative. In so doing, the frames of devices are passed behind the link to the higher-level controller.

This routing can be used, for example, to operate SINAMICS drives behind the Y Link if the trace function is being used with the STARTER commissioning tool.

## 2.2 Improved link behavior during commissioning

## Starting situation

The IM 153-2BAx2 interface modules are installed in one link and should be operated redundantly in an H System (e.g., SIMATIC S7-400H).

## Behavior of IM 153-2BAx2

If the IM 153-2BAx2 detects a redundancy partner that is not ready to be switched to or if there are no lower-level slaves, the interface module stops sending continuous diagnostic messages.

This behavior can also be implemented for the following interface modules by means of a firmware update:

- IM 157 (6ES7157-0AA82-0XA0)
- IM 153-2 (6ES7153-2BAx1-0XB0)

This "new" behavior of the IM 153-2BAx2 is not available for redundancy mode in accordance with the standard.

<span id="page-241-0"></span>2.3 Which devices can be operated behind the Y Link?

## 2.3 Which devices can be operated behind the Y Link?

Slaves at the lower-level DP master system cannot be operated in DPV1 mode unless they have been integrated and configured with GSD rev.  $\geq 5$ .

The GSD must contain the following entries:

- Prm\_Block\_Structure\_supp=1
- PrmCmd\_supp=1
- Slave Redundancy supp=1

STEP 7 checks these entries during configuration.

If these entries are not found, the slave is then operated in DPV0 mode.

## 2.4 Operation of the link on an S5 H System

The following details are added to Chapter 11.1.2 of the Bus Links; DP/PA Coupler, DP/PA Link, and Y Link Operating Instructions, Edition 10/2006:

## S5-115H / -155H as DP master

A redundantly configured link with IM 153-2 can not be operated on an S5 H System.

## <span id="page-242-0"></span>Technical specifications 3

## 3.1 Technical specifications of the IM 153-2 (6ES7153-2BAx2-0XB0)

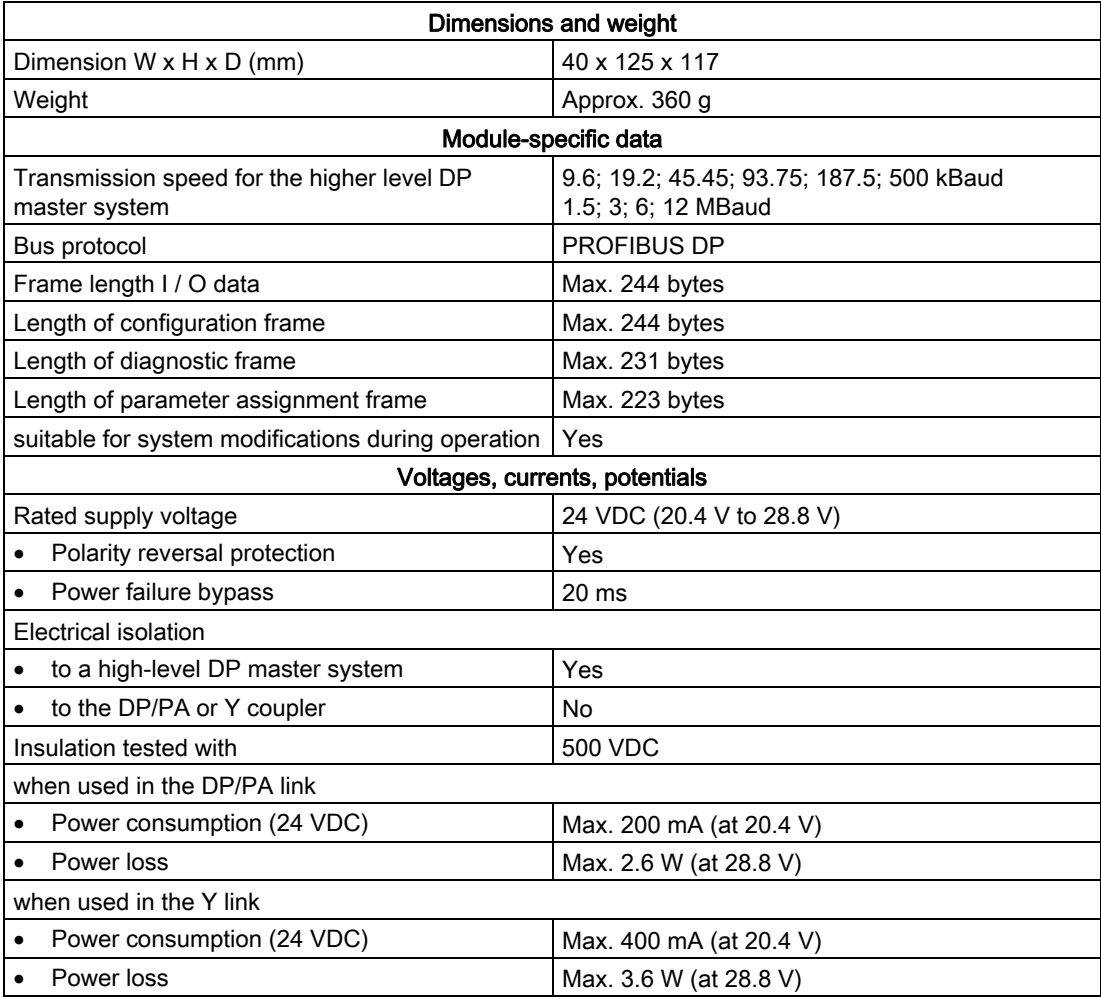

## Technical specifications

3.1 Technical specifications of the IM 153-2 (6ES7153-2BAx2-0XB0)

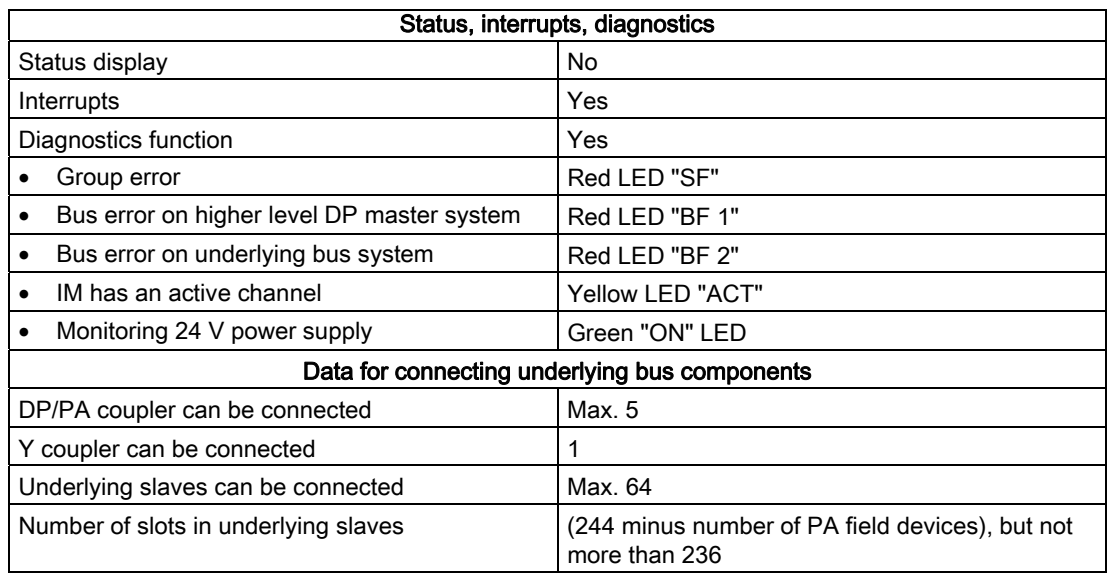